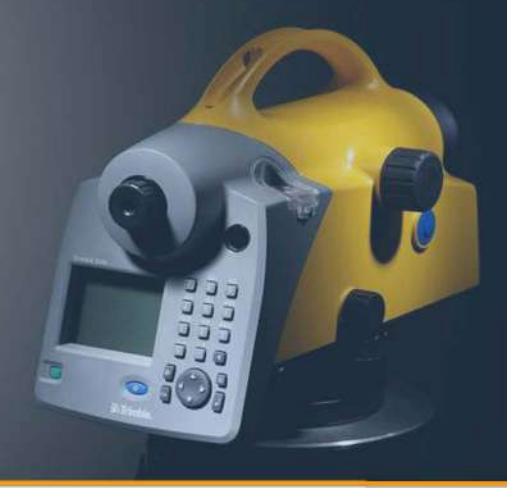

**S**Trimble

# **РУКОВОДСТВО ПОЛЬЗОВАТЕЛЯ**

# Цифровой нивелир Trimble<sup>®</sup> DiNi<sup>®</sup>

Версия 1.00

**Офис компании**

**Trimble Navigation Limited 645 North Mary Avenue PO Box 3642 Sunnyvale, CA 94085 USA**

**www.trimble.com**

**Trimble Navigation Limited Geomatics and Engineering Division 5475 Kellenburger Road Dayton, Ohio 45424-1099 USA**

**800-538-7800 (в США звонок бесплатный) +1-937-245-5600 Телефон +1-937-233-9004 Факс www.trimble.com**

**Авторские права и Торговые марки**

**©** 2006**, Авторские права защищены. Trimble, логотип Глобус и Треугольник и DiNi,** - торговые марки Trimble Navigation Limited, зарегистрированные в Бюро патентов и торговых марок США и в других странах.

# **Все другие торговые марки являются собственностью соответствующих владельцев.**

Этот продукт защищен следующими патентами: **DE 3739664; DE 4419524; US 5572009 and US 5802206**

#### **Примечания к изданию**

**Это** Руководство пользователя Trimble DiNi**,** Декабрь 2006**, артикул** 57345002**, версия** 01.00

#### **Информация о гарантии**

**О применяемых к продукту гарантийных обязательствах вы можете узнать из Гарантийной карты, прилагаемой к продукту или проконсультироваться с поставщиком Trimble.**

#### **Примечания**

#### **Европа**

**Этот продукт был протестирован и** € آ **определено, что он соответствует оборудованию класса В в соответствие с Директивой Европейского Совета 89/336/EEC по** ЭМИ, следовательно, удовлетворяет требованиям<br>CE Marking и допущен к продаже внутри<br>Европейской экономической зоны (EEA). Содержит **радиочастотный модуль Infeneon ROK 104001. Эти требования разработаны для обеспечения защиты домашнего или коммерческого оборудования от возможных помех, возникающих при работе оборудования.**

**Австралия и Новая Зеландия**

**Данный продукт соответствует требованиям Австралийской Ассоциации Связи по ЭМИ, следовательно, удовлетворяет требованиям маркировки C-Tick Marking и допущен к продаже на территории Австралии и Новой Зеландии.** 

**Правила Тайваня о переработке батарей**

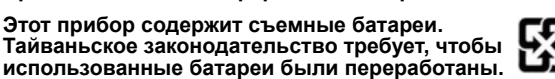

**Примечание для пользователей Европейского Союза**

**Чтобы получить информацию <sup>о</sup> переработке [и](www.trimble.com/ev.shtml) другую подробную информацию, посмотрите:** www.trimble.com/ev.shtml**.** 

**Для переработки оборудования Trimble WEEE, позвоните: +31 497 53 2430, и попросите соединить с "WEEE associate", или направьте письменный запрос инструкций по переработке по адресу: Trimble Europe BV c/o Menlo Worldwide Logistics Meerheide 45 5521 DZ Eersel, NL**

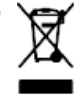

# <span id="page-2-0"></span>**Важная информация**

Внимательно ознакомьтесь с руководством пользователя перед использованием прибора. Убедитесь, что вы прочли и поняли все требования техники безопасности.

# <span id="page-2-1"></span>**Информация о безопасности**

Инструмент и оригинальные аксессуары от Trimble должны использоваться только в соответствие по их прямому назначению.

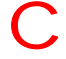

C **ПРЕДУПРЕЖДЕНИЕ –** Работа <sup>с</sup> инструментом разрешается только при соблюдении следующих условий

- Не направляйте зрительную трубу непосредственно на солнце.
- Не используйте иснтрумент и аксессуары в помещениях, где имеется опасность взрыва.
- При работе с рейками вблизи электрооборудования (например, электрифицированных железных дорог, ЛЭП, трансформаторных подстанций и т.п..) ваша жизнь находится под угрозой. Риск существует независимо от материала рейки (алюминий или дерево). В этих случаях необходимо уведомить об этом обслуживающий персонал таких
- объектов и следовать его инструкциям.
- Обеспечьте достаточную защиту оператора и инструмента на точке стояния в местах повышенной опасности (например, на строительных площадках, дорогах и т.п..). Соблюдайте все национальные правила и правила дорожного движения.
- Не выполняйте измерения в грозу, чтобы избежать удара молнией.
- Не работайте с устройством чтения PC карт во влажных помещениях (существует риск удара током).
- Не используйте инструмент, пока он влажный.
- Убедитесь, что напряжение сети совпадает с напряжением, необходимым для работы зарядного устройства.

#### <span id="page-2-2"></span>**Безопасность при работе с батареями**

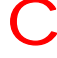

C **ПРЕДУПРЕЖДЕНИЕ –** Не допускайте повреждения литиево-ионного аккумулятора. Повреждение аккумулятора может привести к взрыву или пожару и может нанести вред лично вам и/или имуществу. Для предотвращения вреда или повреждений:

- Не заряжайте аккумулятор, если он поврежден. К повреждениям относятся потеря цвета, деформация, утечка рабочего вещества батареи и другие дефекты.
- Не жгите аккумулятор, не подвергайте его высокой температуре и воздействию прямого солнечного света.
- Не погружайте аккумулятор в воду.
- Не используйте и не храните аккумулятор в автомобиле в жару.
- Не роняйте и не прокалывайте аккумулятор.
- Не вскрывайте аккумулятор и не замыкайте его контакты.

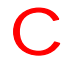

C **ПРЕДУПРЕЖДЕНИЕ –** Избегайте контакта <sup>с</sup> литиево-ионным аккумулятором, если он имеет утечку. Текущий электролит едок и может вызвать травму или повреждение

- имущества. Чтобы избежать повреждений или травмы:
- Если течет электролит, не прикасайтесь к нему.
- Если электролит попал в глаза, немедленно промойте глаза чистой водой и обратитесь

за медицинской помощью. Не трите глаза!

- Если электролит попал на кожу или одежду, немедленно смойте его чистой водой.

C **ПРЕДУПРЕЖДЕНИЕ –** Заряжайте <sup>и</sup> используйте литиево-ионный аккумулятор <sup>в</sup> строгом соответствии с инструкцией. Зарядка или использование аккумулятора с непредназначенным для этого оборудованием может вызвать взрыв или пожар, что в свою очередь может повлечь за собой травму и/или повреждение имущества. Чтобы избежать повреждений или травмы:

- Не используйте и не заряжайте аккумулятор, который выглядит поврежденным
- Заряжайте аккумулятор только с помощью специально предназначенных для этого устройств компании Trimble. Строго следуйте инструкции по эксплуатации зарядного устройства.
- Прекращайте зарядку аккумулятора, если он перегрелся или вы почувствовали запах гари.
- Используйте аккумулятор только со специально предназначенным для него оборудованием компании Trimble.
- Используйте аккумулятор только по прямому назначению и в соответствии с инструкцией.

# <span id="page-4-1"></span><span id="page-4-0"></span>**Информация по защите окружающей среды**

ПРИМЕЧАНИЕ ДЛЯ НАШИХ ПОКУПАТЕЛЕЙ В СТРАНАХ ЕВРОПЕЙСКОГО СОЮЗА

Trimble представляет новую программу по переработке для наших покупателей в странах Европейского Союза. Trimble осознаёт важность минимизации загрязнения окружающей среды от воздействия наших продуктов. Мы пытаемся удовлетворять ваши потребности не только когда вы покупаете и используете наши продукты, но так же когда вы готовы избавиться от них. Вот почему Trimble активно занимается, и будет продолжать заниматься расширением использования в своей продукции материалов,

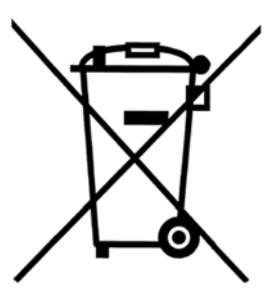

дружественных к окружающей среде и поэтому мы вводим удобные и дружественные окружающей среде программы утилизации..

Мы будем высылать вам по почте, а так же предоставлять на Интернет странице с нашими Инструкциями об утилизации информацию о том, как Trimble создаёт дополнительные удобства для утилизации, доступные вам.

Инструкцию по утилизации продукта, а также дополнительную информацию Вы найдёте на сайте

#### [www.trimble.com/environment/summary.html](http://www.trimble.com/environment/summary.html)

#### Утилизация в Европе:

Для получения инструкций по утилизации продукции Trimble WEEE (Электрическое и электронное оборудование, которое использует электроэнергию), позвоните по тел. +31 497 53 2430 и спросите "WEEE Аssociate,"

Или

Отправьте запрос по адресу:

Trimble Europe BV c/o Menlo Worldwide Logistics  $\bigcap$ 

Meerheide 45 5521 DZ Eersel, NL

# <span id="page-5-0"></span>Информация об оборудовании

ПРЕДОСТЕРЕЖЕНИЕ - Не модифицируйте и не пытайтесь ремонтировать инструмент или аксессуары. Это должно выполняться только сервисной службой

или сертифицированным персоналом.

- Выполните резервное копирование данных на карте памяти до ее инициализации, поскольку инициализация удалит все сохраненные на ней данные.
- Крепко влавите ножки штатива в землю во избежание наклона инструмента или его падения от ветра.
- Закрепите инструмент на штативе с помощью станового винта сразу после того, как лостанете инструмент из транспортировочного ящика.
- Не оставляйте инструмент на штативе после выкручивания станового винта. Если вы выкрутили становой винт, немедленно уберите инструмент в транспортировочный ящик.
- Регулярно выполняйте поверки инструмента во избежание неточных измерений, особенно после ударов или работы в тяжелых условиях.
- Не используйте инструмент продолжительное время под дождем. Во время перерывов накрывайте инструмент защитным чехлом. Протирайте инструмент и кейс в полевых условиях, в помещении открывайте ящик для полной просушки.
- Извлекайте батареи из инструмента, если собираетесь не использовать его длительное время.
- Заряжайте аккумулятор только с помощью специально предназначенного для этого зарядного устройства Trimble.
- Выполняйте утилизацию аккумуляторов и оборудования в строгом соответствии с национальным законодательством. Предотвращайте незаконное использование отработавшего инструмента путем его утилизации.
- Перед каждым использованием инструмента проверяйте его состояние, особенно после длительной транспортировки, падения или неправильного использования. Систематически проверяйте точность измерений, особенно после длительных полевых работ, чтобы избежать ошибок измерений.
- Храните магнитную РС карту в чехле, чтобы избежать повреждения от дождя и пыли.
- Не используйте с инструментом поврежденные разъемы и кабели

# <span id="page-6-0"></span>**Декларация о соответствии**

# <span id="page-6-1"></span>**Trimble DiNi**

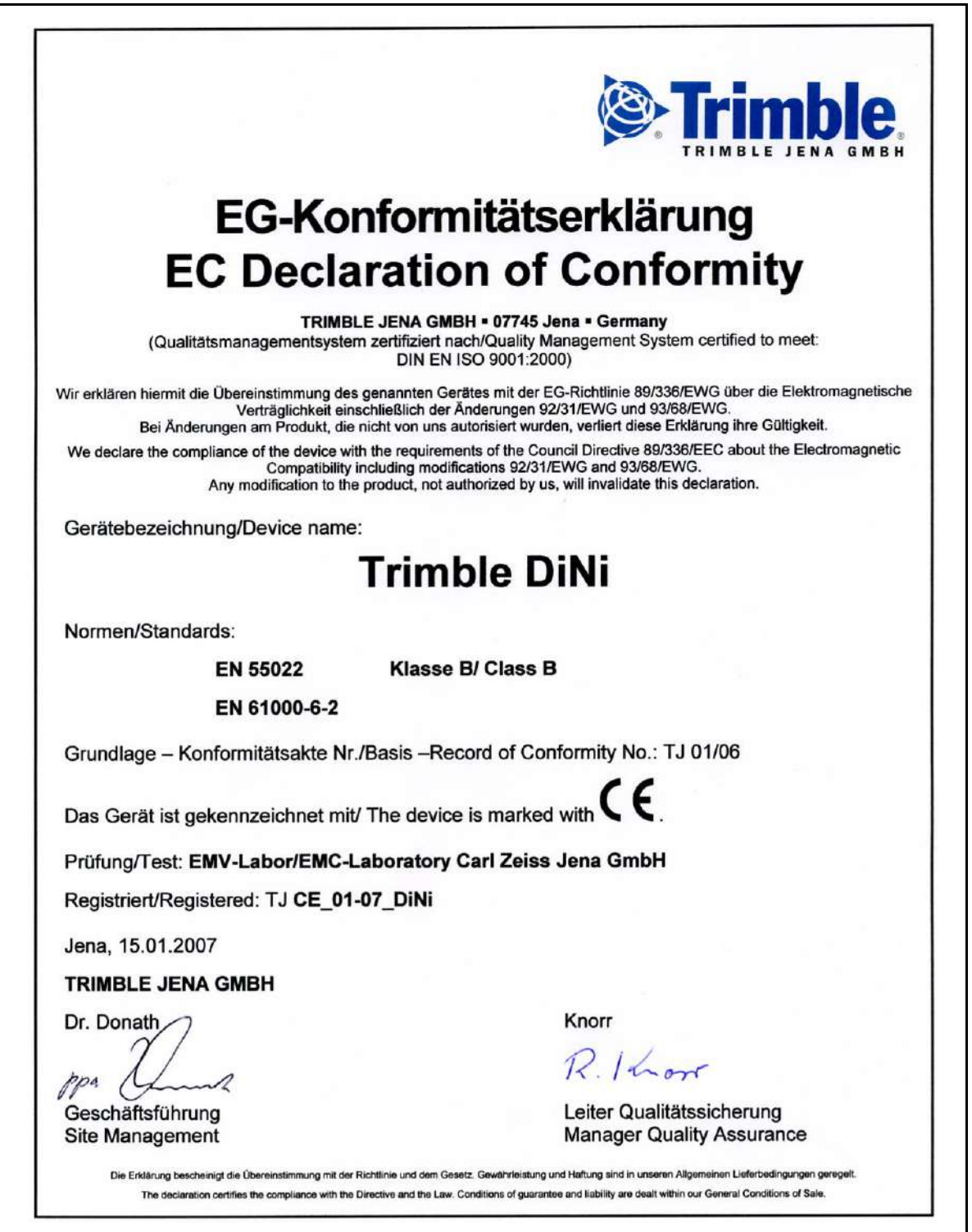

# **Содержание**

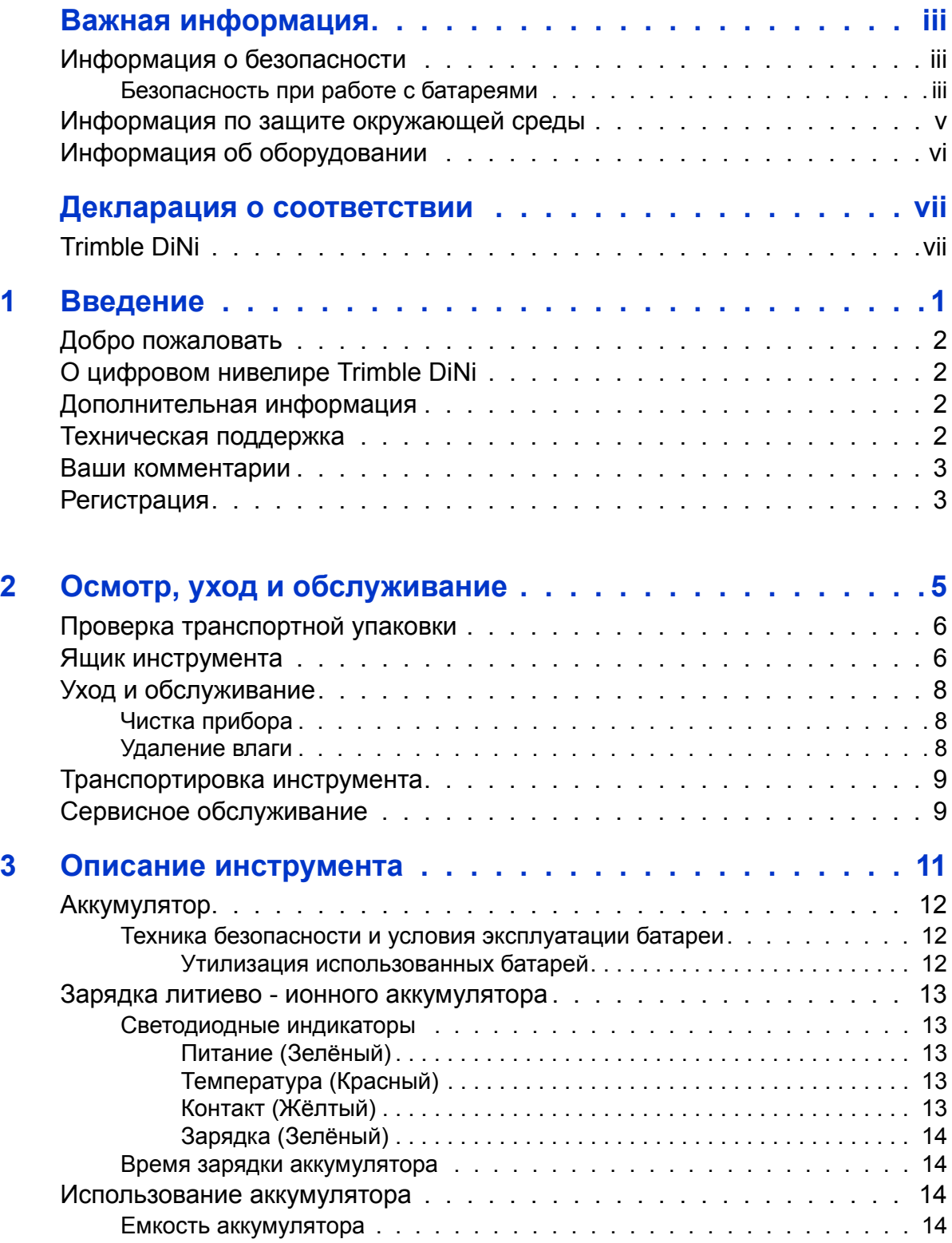

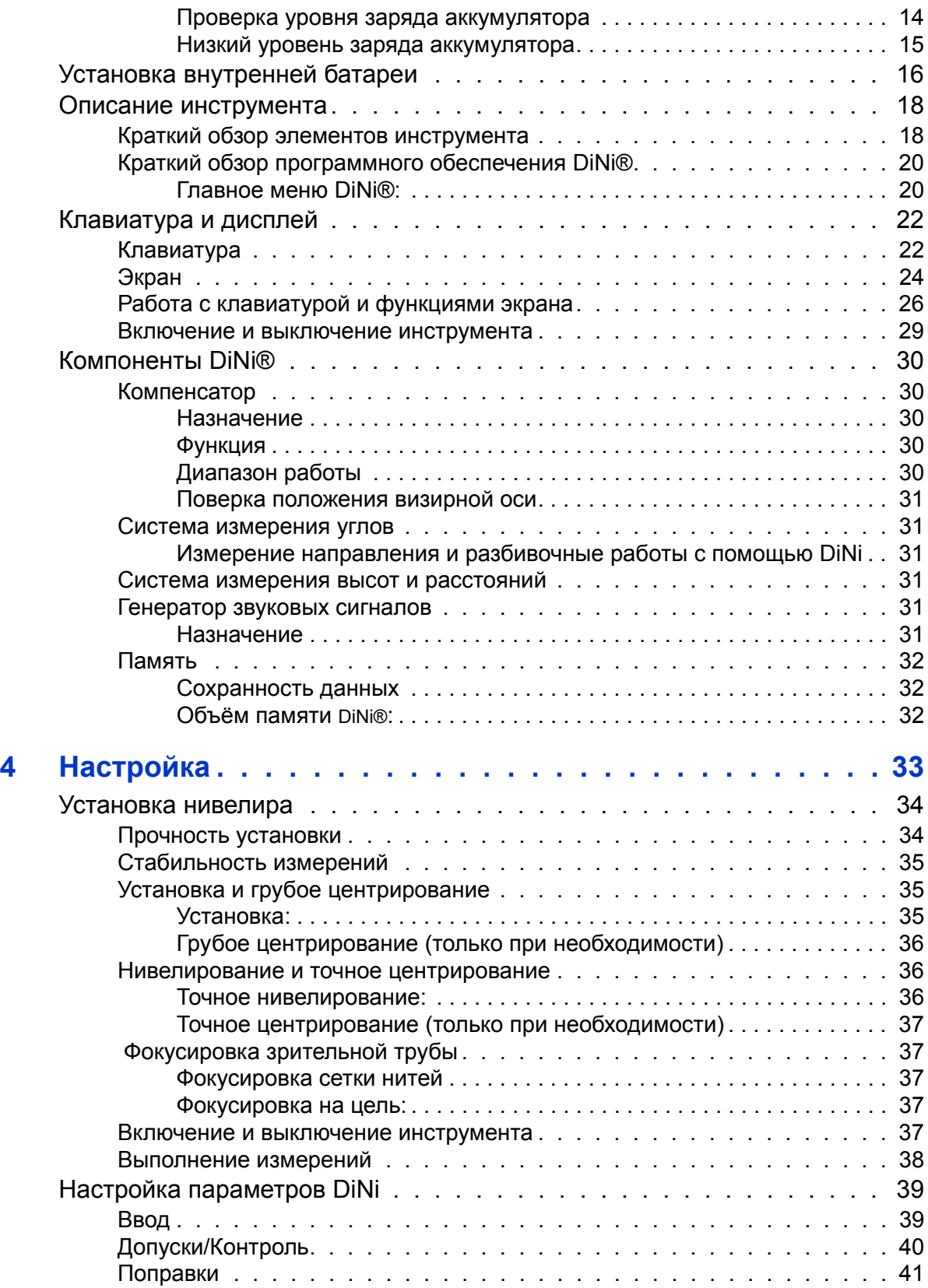

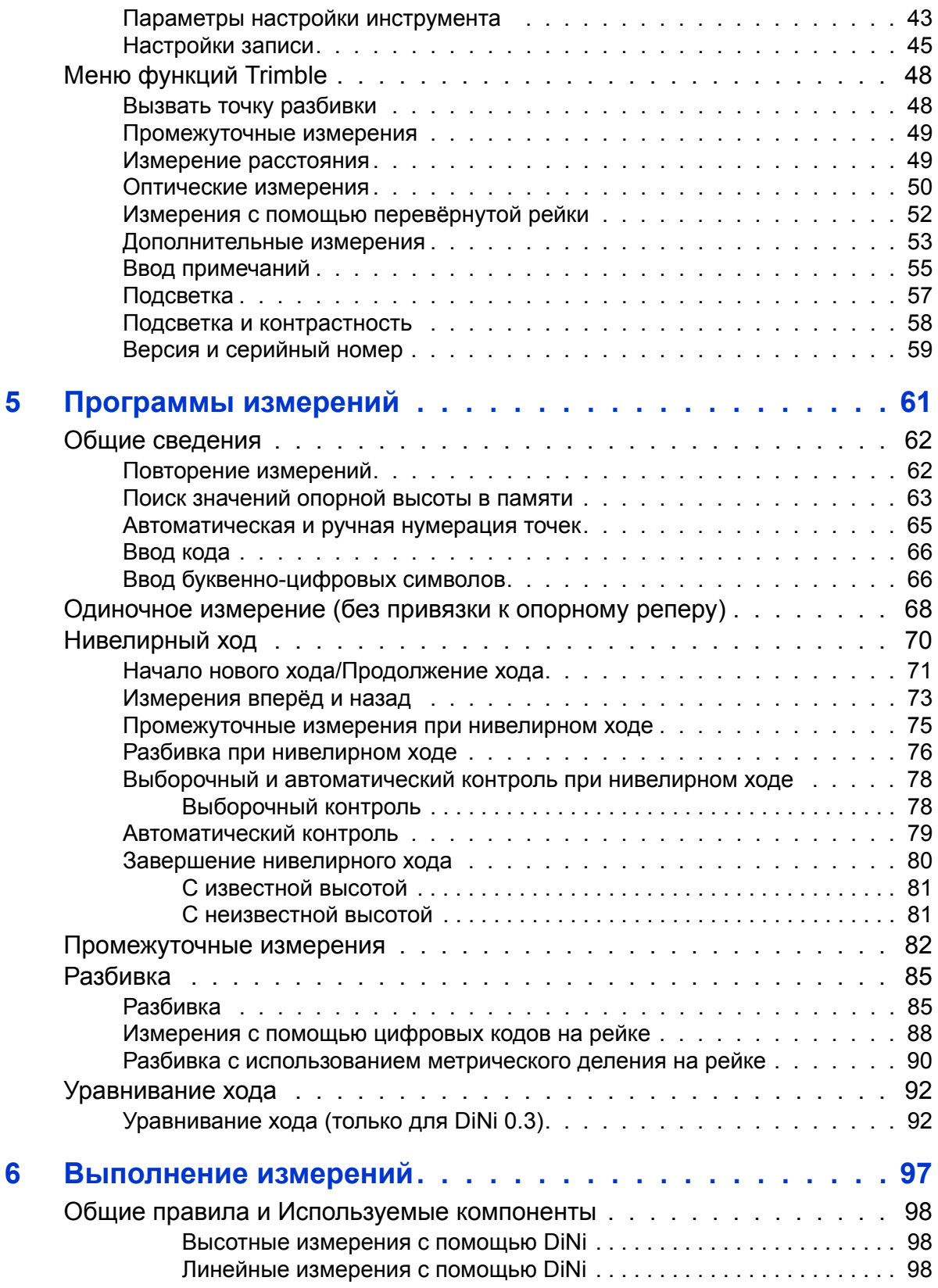

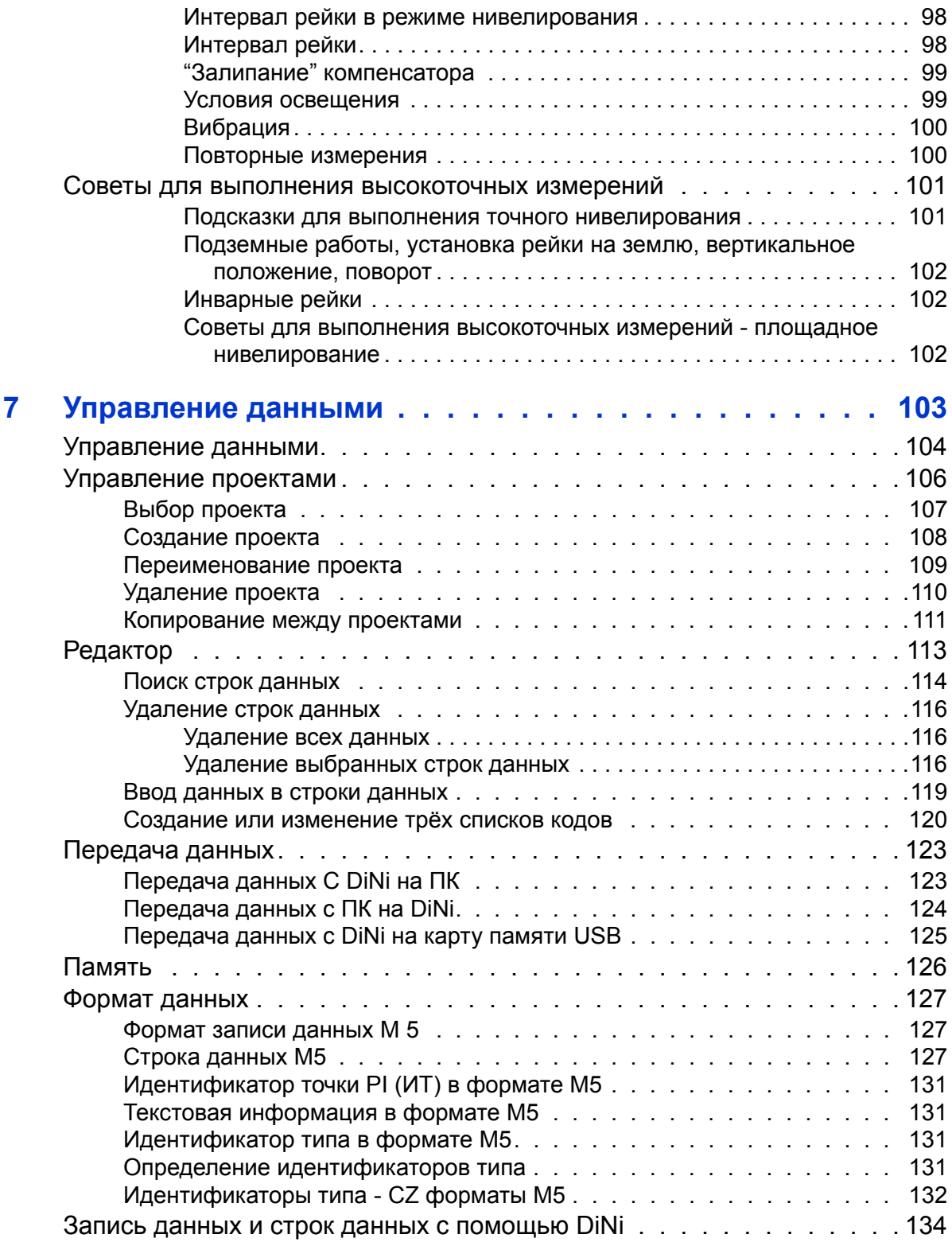

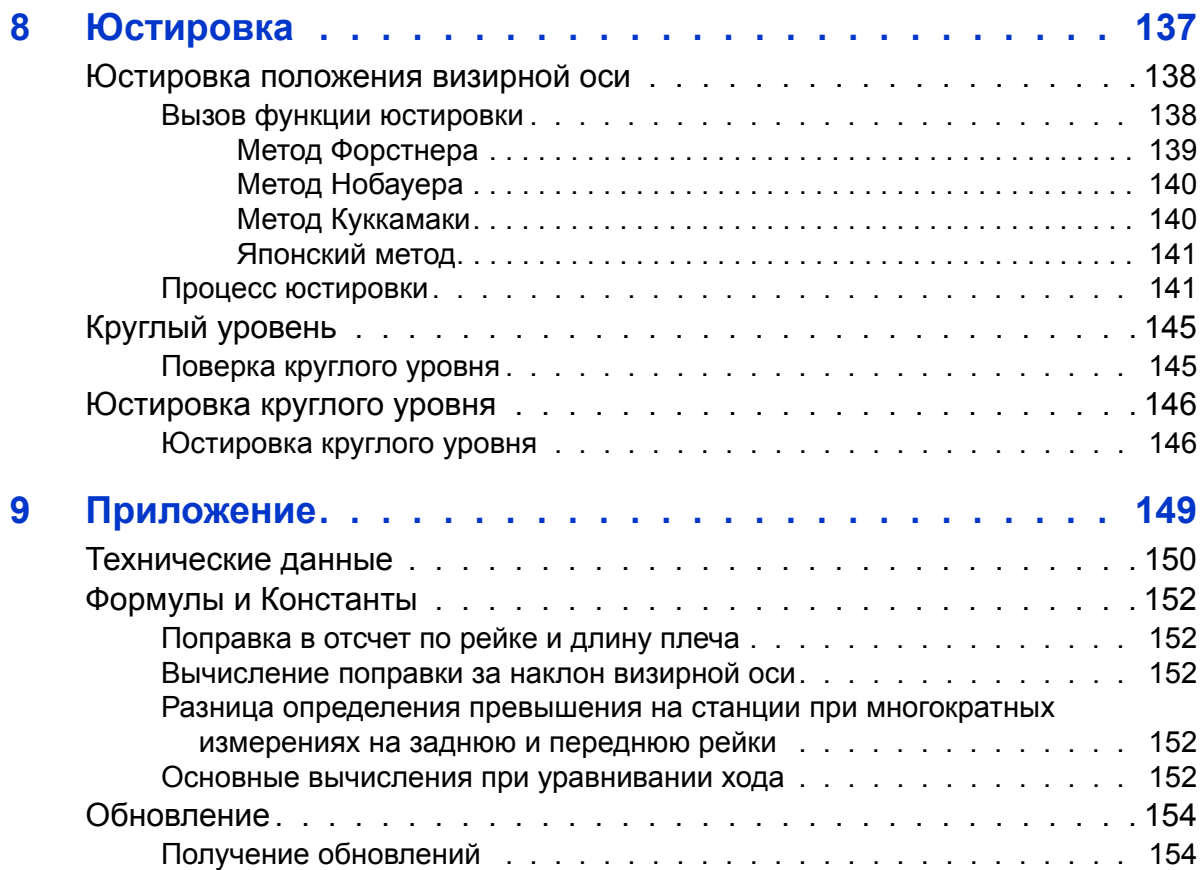

Содержание

# ГЛАВА

# <span id="page-14-0"></span>Введение

#### В этой главе:

- n Добро пожаловать
- n O цифровом нивелире Trimble DiNi
- n Дополнительная информация
- Техническая поддержка  $\mathbf n$
- Ваши комментарии  $\mathbf{n}$
- Регистрация  $\mathbf n$

### <span id="page-15-0"></span>Добро пожаловать

Это руководство описывает как установить, настроить и использовать цифровой нивелир Trimble<sup>®</sup> DiNi<sup>®</sup>.

Лаже если у вас есть опыт использования цифровых нивелиров. Trimble рекомендует внимательно изучить данное руководство, чтобы узнать о специальных функциях этого прибора.

### <span id="page-15-1"></span>О цифровом нивелире Trimble DiNi

Несмотря на то, что принцип выполнения нивелирования не изменился, геодезическая съёмка сегодня - это не только измерения разницы высот. Сегодня необходимы системы для выполнения комплексных измерений, которые соответствуют не только повышенным требованиям к автоматизации работ, цифровой обработки данных и эффективности работы при каждодневной съёмке, но также устанавливают новые стандарты технологии производства работ и удобства эксплуатации.

DiNi полностью совместим со всем измерительным оборудованием компании Trimble: обмен данными между всеми инструментами обеспечивается использованием единого формата данных и карты памяти USB Memory Stick.

#### <span id="page-15-2"></span>Дополнительная информация

Источником дополнительной информации являются:

Курсы обучения Trimble – Посетите курс обучения, и вы узнаете, как максимально эффективно использовать вашу систему. Более подробную информацию вы найдёте на сайте www.trimble.com/training.html.

#### <span id="page-15-3"></span>Техническая поддержка

Если у вас возникли проблемы, и вы не можете найти необходимую информацию в прилагаемой к продукту документации, свяжитесь с местным поставщиком оборудования.

Если вам необходима техническая поддержка Trimble :

- 1. Посетите сайт компании Trimble (www.trimble.com).
- $2<sub>1</sub>$ Нажмите кнопку **Support** в верхней части экрана. Появится список поддерживаемых продуктов в алфавитном порядке от А до Z.
- $3.$ Прокрутите список вниз.
- Нажмите ссылку submit an inquiry (передать запрос). Появится форма для  $\mathbf{\Delta}$ заполнения.
- 5. Заполните форму и нажмите **Send** (Отправить).
- Руководство пользователя Trimble DiNi  $\overline{2}$

Вы также можете отправить электронное письмо по адресу [trimble\\_support@trimble.com](mailto:trimble_support@trimble.com)

### <span id="page-16-0"></span>**Ваши комментарии**

Ваши комментарии помогают нам улучшать руководство с каждой новой редакцией. Отправьте ваши комментарии к руководству по адресу: [ReaderFeedback@trimble.com.](mailto:ReaderFeedback@trimble.com)

# <span id="page-16-1"></span>**Регистрация**

Зарегистрировавшись на сайте компании Trimble, Вы можете получать информацию об обновлениях и новых продуктах.

[www.trimble.com/register](http://www.trimble.com/register)

Введение

# **ГЛАВА**  $\overline{\mathbf{2}}$

# <span id="page-18-0"></span>Осмотр, уход и обслуживание

#### В этой главе:

- n Проверка транспортной упаковки
- n Ящик инструмента
- Уход и обслуживание  $\mathbf n$
- Транспортировка инструмента  $\mathbf n$
- Сервисное обслуживание  $\mathbf n$

# <span id="page-19-0"></span>**Проверка транспортной упаковки**

Проверьте транспортную упаковку. Если упаковка находится в плохом состоянии, проверьте все содержимое коробки для выявления видимых повреждений (царапины, вмятины). Если любой из компонентов кажется поврежденным, немедленно уведомите об этом транспортное агентство и представителя Trimble. Обязательно сохраните упаковочные материалы для осмотра перевозчиком.

### <span id="page-19-1"></span>**Ящик инструмента**

При распаковке убедитесь, что вы получили все заказанные компоненты. Ниже приведён пример их расположения в ящике инструмента.

*Примечание – Некоторые из компонентов, показанных на рисунке ниже, могут поставляться как дополнительные.*

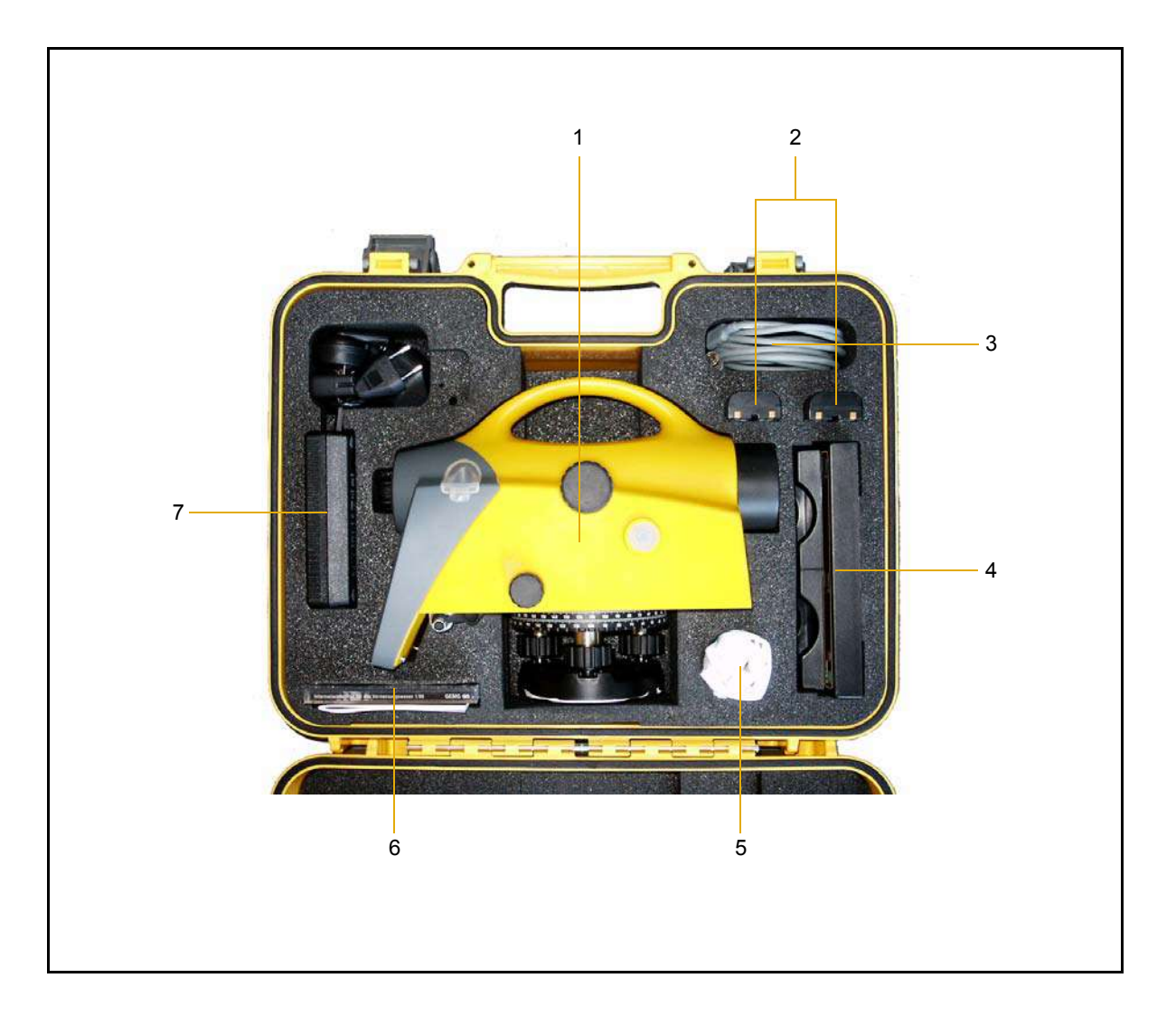

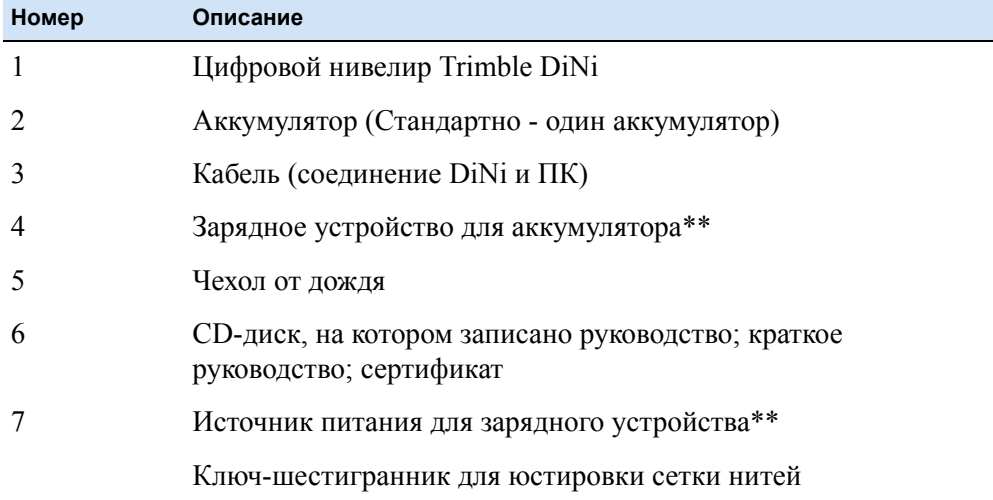

\*\* Дополнительно

# <span id="page-21-0"></span>**Уход и обслуживание**

C **ПРЕДУПРЕЖДЕНИЕ –** Не снимайте крышку <sup>с</sup> прибора. Нивелир Trimble DiNi разработан так, что электромагнитные помехи не могут повлиять на работу, однако статическое электричество может повредить его электрические цепи. В случае снятия крышки прибора неквалифицированным специалистом работа инструмента не гарантируется, гарантийные обязательства аннулируются.

Цифровой нивелир Trimble DiNi разработан и был протестирован для работы в полевых условиях, но, как и любой высокоточный прибор, требует ухода и обслуживания. Чтобы обеспечить высокоточные результаты работы, рекомендуется:

- **•** Не роняйте и не ударяйте прибор, обращайтесь с ним осторожно.
- **•** Следите за чистотой линз. Используйте только специальную бумагу для оптических стёкол или другой материал, предназначенный для чистки оптического оборудования.
- **•** Осторожно обращайтесь с прибором и храните его в вертикальном положении в транспортировочном ящике.
- **•** Не переносите прибор, установленный на штативе. Это может привести к повреждению болтов трегера.
- **•** Переносите прибор держа его за ручку для переноски.
- **•** Когда требуется выполнить высокоточные измерения, убедитесь, что прибор адаптировался к окружающей температуре. Значительные температурные колебания могут повлиять на точность измерения.

#### <span id="page-21-1"></span>**Чистка прибора**

C ПРЕДОСТЕРЕЖЕНИЕ – Никогда не используйте концентрированные очищающие средства, такие как бензин или растворитель для очистки прибора или транспортировочного ящика.

Будьте очень осторожны при очистке прибора, особенно при удалении песка или пыли с линз или отражателей. Никогда не используйте грубую или грязную ткань, или плотную бумагу. Для чистки оптических стёкол Trimble рекомендует использовать антистатическую бумагу, хлопчатобумажную тряпку или кисточку для линз.

#### <span id="page-21-2"></span>**Удаление влаги**

Если прибор использовался в сырую погоду, занесите его в помещение и выньте из ящика. Оставьте инструмент на некоторое время, чтобы он высох. Если на линзах появился конденсат, дайте ему высохнуть.

### <span id="page-22-0"></span>**Транспортировка инструмента**

Транспортируйте прибор только в закрытом транспортировочном ящике. Для дальних перевозок необходимо поместить прибор в транспортировочный ящик и установить его в оригинальную транспортную упаковку.

# <span id="page-22-1"></span>**Сервисное обслуживание**

*Примечание – Цифровой нивелир Trimble DiNi не имеет компонент, обслуживание которых может выполнить пользователь*

Компания Trimble рекомендует передавать прибор в авторизированный сервисный центр Trimble для выполнения технического обслуживания и калибровки один раз в год. Это гарантирует получение высокоточных измерений.

При отправке прибора в сервисный центр необходимо чётко указать имя отправителя и адресата на ящике для инструментов. Если необходимо выполнить ремонт прибора, положите заявку в ящик для инструментов. В заявке должна быть чётко описана неисправность или признаки неисправности, а также указана необходимость выполнения сервисного обслуживания.

#### Осмотр, уход и обслуживание

# **ГЛАВА**

# 3

# <span id="page-24-0"></span>Описание инструмента

#### В этой главе:

- n Аккумулятор
- n Зарядка литиево ионного аккумулятора
- n Использование аккумулятора
- Установка внутренней батареи  $\mathbf n$
- Описание инструмента  $\mathbf n$
- Клавиатура и дисплей  $\mathbf n$
- Компоненты DiNi®  $\mathbf{n}$

# <span id="page-25-0"></span>**Аккумулятор**

Перед зарядкой и использованием аккумулятора необходимо внимательно изучить информацию о технике безопасности и условиях его эксплуатации.

#### <span id="page-25-1"></span>**Техника безопасности и условия эксплуатации батареи**

C **ПРЕДУПРЕЖДЕНИЕ –** Не допускайте повреждения перезаряжаемой литиево-ионной батареи. Повреждение батареи может привести к взрыву или пожару и может нанести вред лично вам и/или имуществу.

Для предотвращения вреда или повреждений:

– Не заряжайте батарею, если она повреждена. К повреждениям относятся потеря цвета, деформация, утечка вещества батареи и другие дефекты.

– Не жгите батарею, не подвергайте ее высокой температуре и воздействию прямого солнечного света.

- Не погружайте батарею в воду.
- Не используйте и не храните батарею в автомобиле в жару.
- Не роняйте и не прокалывайте батарею.
- Не вскрывайте батарею и не замыкайте ее контакты.

C **ПРЕДУПРЕЖДЕНИЕ –** По возможности избегайте контакта <sup>с</sup> литиево-ионной батареей, если она потекла. Батарейная жидкость является едкой, и контакт с ней и может нанести вред лично вам и/или имуществу.

Для предотвращения вреда или повреждений:

- Если батарея потекла, избегайте контакта с жидкостью батареи.
- Если батарейная жидкость попала вам в глаза, немедленно промойте ваши глаза
- чистой водой и обратитесь за медицинской помощью. Не трите глаза!

– Если батарейная жидкость попала вам на кожу или одежду, немедленно при помощи чистой воды удалите батарейную жидкость.

C **ПРЕДУПРЕЖДЕНИЕ –** Заряжайте <sup>и</sup> используйте литиево-ионную батарею только <sup>в</sup> строгом соответствии с инструкцией. Зарядка или использование батареи в неразрешенном оборудовании может привести к взрыву или возгоранию и может нанести вред лично вам и/или имуществу.

Для предотвращения вреда или повреждений:

– Не заряжайте и не используйте батарею, если она повреждена.

– Заряжайте литиево-ионную батарею только в устройствах Trimble, которые предназначены для ее зарядки. Убедитесь, что вы следуете инструкциям, которые поставляются с зарядным устройством.

– Прекратите зарядку батареи, если она перегрелась или вы почувствовали запах гари.

– Используйте батарею только в оборудовании Trimble, для которого она предназначена.

– Используйте батарею только в соответствии с ее запланированным использованием и с инструкциями в документации к продукту.

#### <span id="page-25-2"></span>**Утилизация использованных батарей**

- **•** Перед утилизацией разрядите батарею.
- **•** Утилизируйте использованную батарею в соответствии с местными и национальными законами так, чтобы не нанести вред окружающей среде, см. также Информация по защите [окружающей](#page-4-1) среды стр. v.

#### <span id="page-26-0"></span>**Зарядка литиево - ионного аккумулятора**

Зарядное устройство для двух литиево-ионных батарей (Артикул 41114-00) специально предназначено для использования с Универсальным Источником Питания Trimble с выходным напряжением 18 В 3А (Артикул 48800-00). Использование другого источника питания может привести к повреждению наружного корпуса зарядного устройства, или к снижению срока службы батареи из-за недостаточного уровня напряжения.

#### <span id="page-26-1"></span>**Светодиодные индикаторы**

Светодиодные индикаторы зарядного устройства для двух ионно-литиевых батарей отображают процесс зарядки.

#### <span id="page-26-2"></span>**Питание (Зелёный)**

Если питание поступает на зарядное устройство, горит зелёный светодиодный индикатор питания (Power). Если питание не поступает, или уровень входного напряжения недостаточен, светодиодный индикатор не горит.

#### <span id="page-26-3"></span>**Температура (Красный)**

Если зарядное устройство включено, активизируется функция контроля температуры прибора. Если прибор сильно нагрелся, загорается светодиодный индикатор Температура (Temp).

Светодиодный индикатор Температура (Temp) горит, если температура окружающей среды слишком высокая, что может привести к прекращению процесса зарядки. Если это произошло, выньте вилку зарядного устройства из розетки и не пытайтесь продолжить зарядку до тех пор, пока температура окружающей среды не достигнет допустимого диапазона (0 °С - 40 °С).

#### <span id="page-26-4"></span>**Контакт (Жёлтый)**

Если батарея установлена в зарядном устройстве, загорается светодиодный индикатор Контакт (Contact), указывая, что батарея распознана зарядным устройством и начат процесс зарядки.

Батарея должна быть установлена правильно. В противном случае индикатор Контакт (Contact) не загорится.

Если светодиодный индикатор Контакт (Contact) не загорелся после того, как вы установили батарею в зарядное устройство, это значит, что напряжение батареи упало ниже "порога бездействия" 5.6 В. В этом случае подайте напряжение 12 В на контакты батареи в течение около 5 сек, затем снова установите батарею в зарядное устройство. Зарядное устройство распознает батарею и начнётся процесс зарядки.

#### <span id="page-27-0"></span>**Зарядка (Зелёный)**

Если вы установили батарею, и зарядное устройство распознало её (загорится светодиодный индикатор Контакт), начнётся процесс зарядки. Существует три режима отображения состояния батареи с помощью светодиодного индикатора Зарядка (Charge).

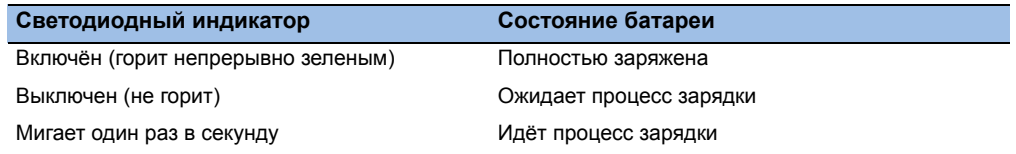

#### <span id="page-27-1"></span>**Время зарядки аккумулятора**

Зарядное устройство начнёт работать, как только батарея будет установлена и распознана. Ниже приведено приблизительное время, необходимое для зарядки батарей Trimble.

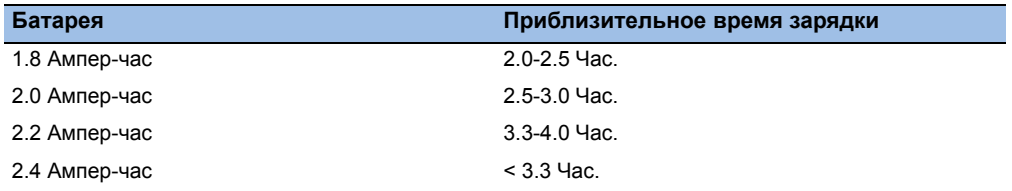

### <span id="page-27-3"></span><span id="page-27-2"></span>**Использование аккумулятора**

#### **Емкость аккумулятора**

Благодаря системе управления питанием и жидко кристаллическому графическому экрану, DiNi потребляет очень мало энергии. В зависимости от срока службы и условий эксплуатации, заряженный литиево-ионный аккумулятор на 7.4 В 2.4 А/ч может функционировать в течение трёх дней, если не используется подсветка.

#### <span id="page-27-4"></span>**Проверка уровня заряда аккумулятора**

Текущий уровень заряда батареи отображён полоской в верхнем правом углу экрана.

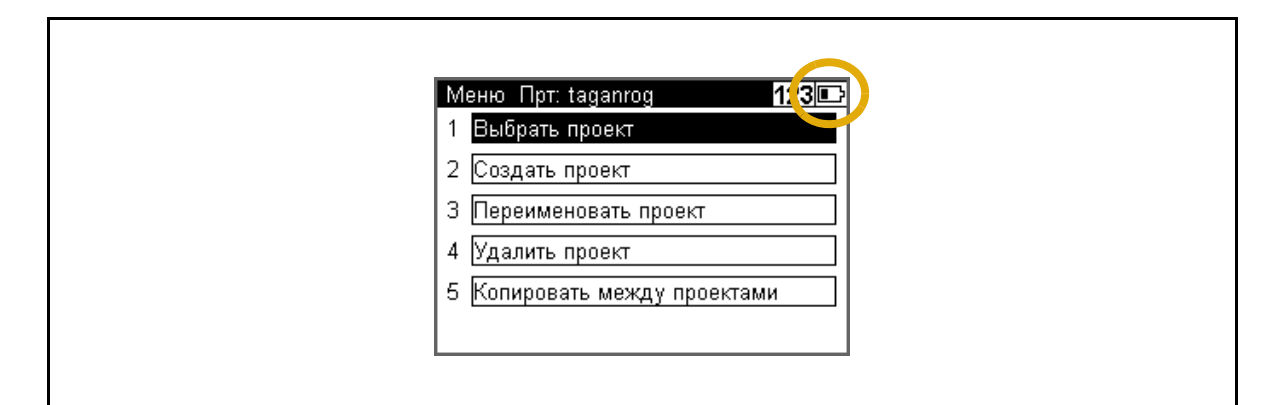

Проконтролировать состояние аккумулятора можно с помощью кнопки "Инфо" из любого экрана измерений.

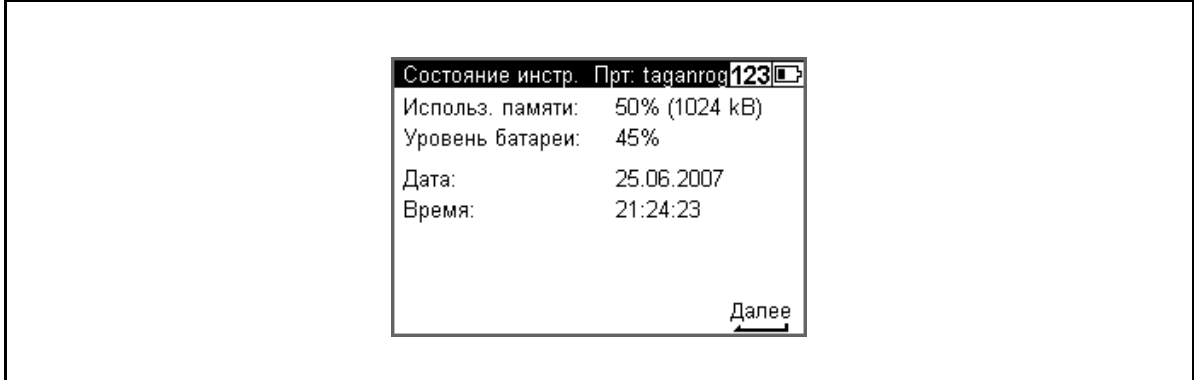

#### <span id="page-28-0"></span>**Низкий уровень заряда аккумулятора**

Если уровень заряда батареи низкий, на дисплее появится сообщение Уровень зарядки батареи ниже 10% ! :

Если сообщение подтвердить нажатием клавиши, можно выполнить ещё несколько измерений. Напоминанием будет служить изменение изображения на инверсное с короткими интервалами.

После появления этого предупреждения, необходимо выключить прибор и установить заряженную батарею как можно быстрее. В этом случае данные не будет утеряны.

Если батарея не заменена, а уровень заряда приблизился к минимальному прибор выключится автоматически, данные не будут утеряны.

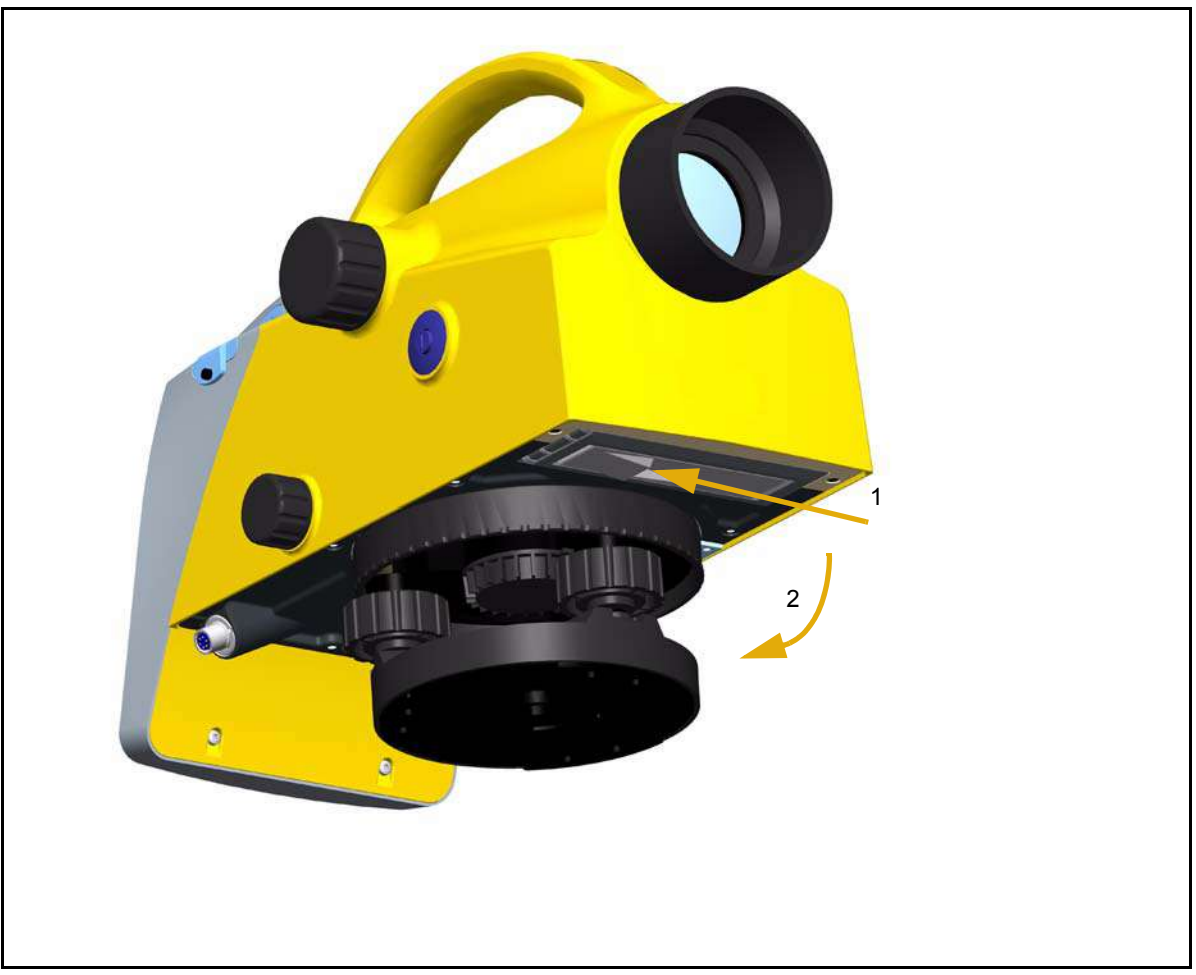

# <span id="page-29-0"></span>**Установка внутренней батареи**

<span id="page-29-1"></span>Рис. 3.1 Открытие батарейного отсека

- 1. Нажмите на фиксатор, чтобы открыть батарейный отсек, см. [Открытие](#page-29-1) [батарейного](#page-29-1) отсека стр. 16.
- 2. Откройте отсек, см. Открытие [батарейного](#page-29-1) отсека стр. 16.

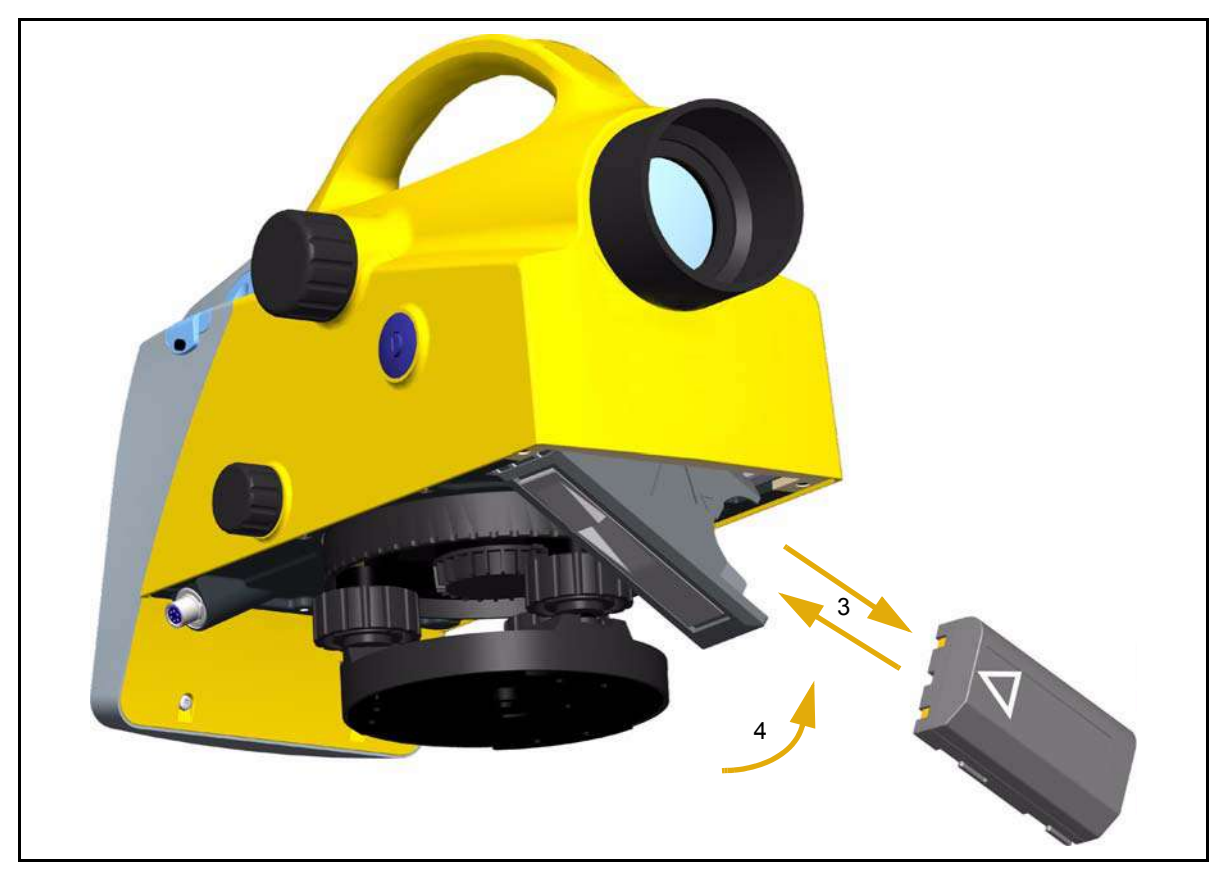

- 3. Теперь вы можете вынуть или установить батарею.
- 4. Закройте батарейный отсек так, чтобы фиксатор защёлкнулся.

При замене батареи, будьте осторожны, чтобы батарея не упала при открытии батарейного отсека (2).

# <span id="page-31-0"></span>**Описание инструмента**

<span id="page-31-1"></span>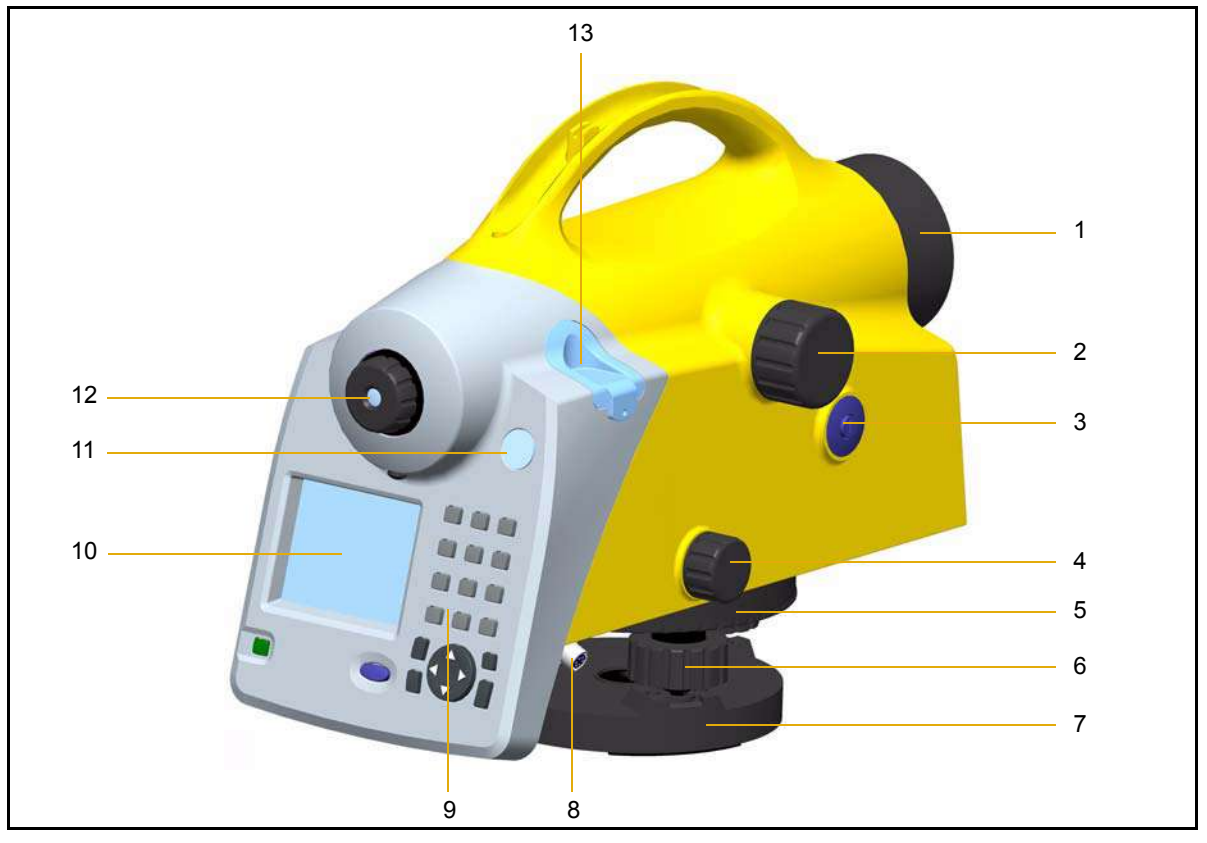

#### **Краткий обзор элементов инструмента**

- 1. Объектив зрительной трубы со светозащитной блендой
- 2. Винт фокусировки зрительной трубы
- 3. Кнопка пуска
- 4. Винт точного наведения по горизонтали (бесконечное медленное вращение)
- 5. Круг с делениями
- 6. Становые винты
- 7. Трегер
- 8. Разъём для подключения питания/связи
- 9. Клавиатура
- 10. Дисплей
- 11. Окошко круглого уровня
- 12. Окуляр

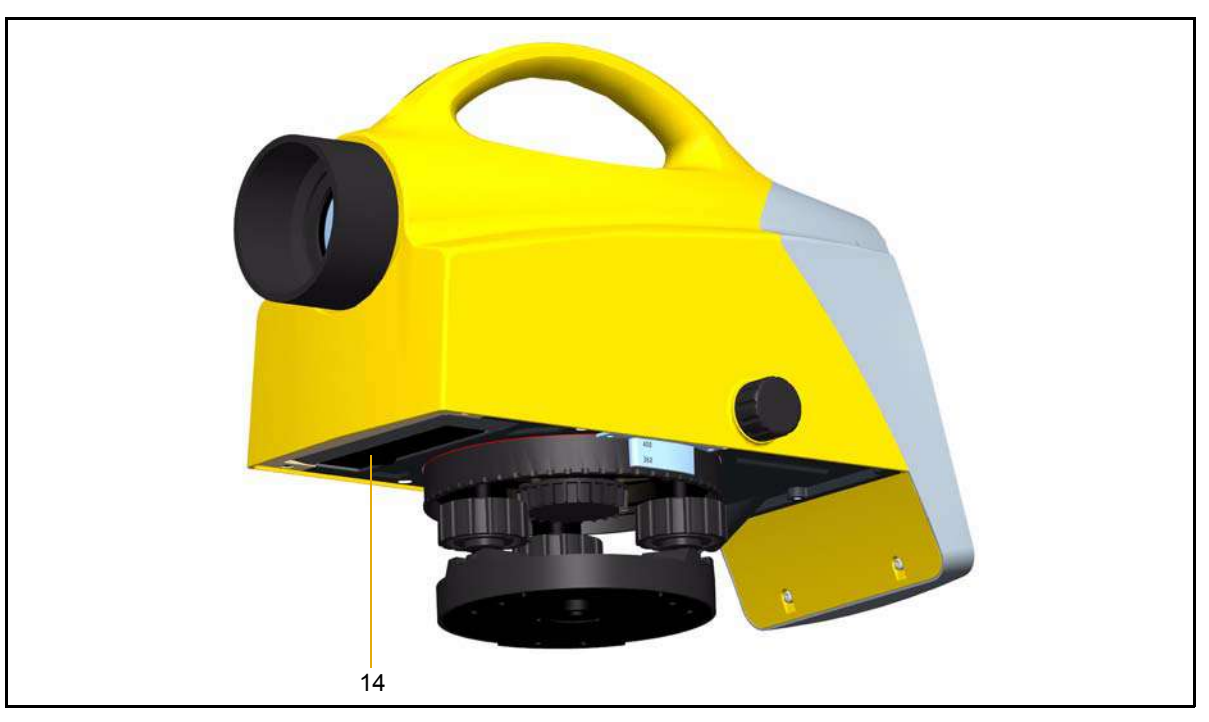

13. Крышка, снимается при юстировке круглого уровня

14. Батарейный отсек

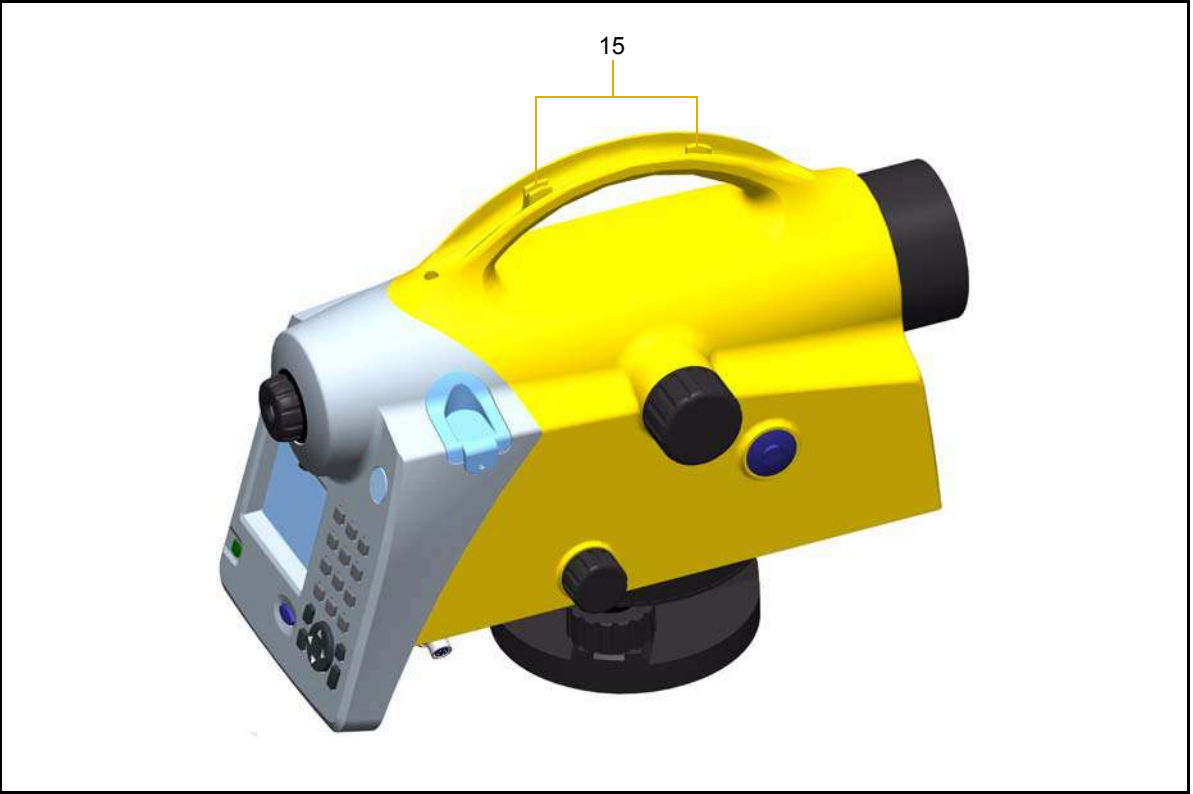

15. Визир наведения (аналогичен ружейному прицелу)

# <span id="page-33-1"></span><span id="page-33-0"></span>Краткий обзор программного обеспечения DiNi®

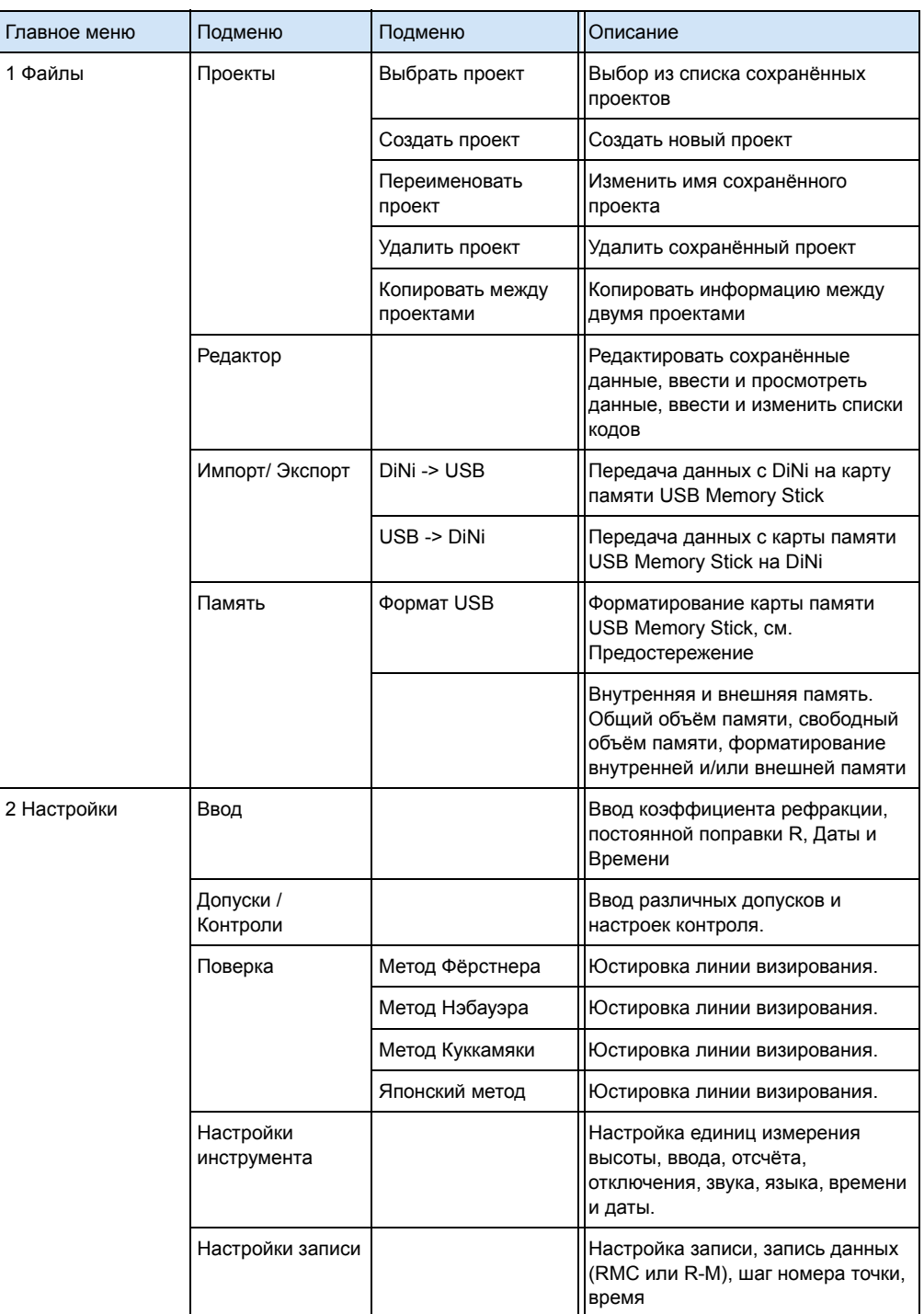

#### Главное меню DiNi®:

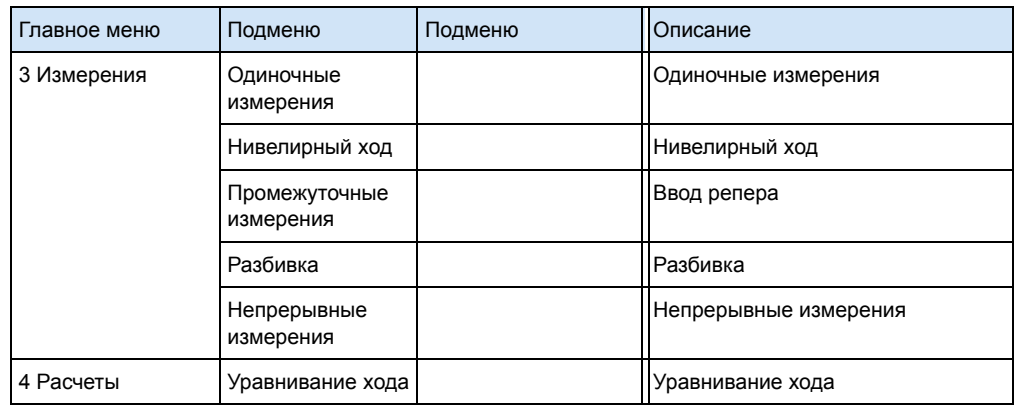

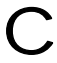

C ПРЕДОСТЕРЕЖЕНИЕ – При форматировании карты памяти USB и/или внутренней памяти, всех сохраненные данные будут утеряны.

# <span id="page-35-0"></span>**Клавиатура и дисплей**

### **Клавиатура**

<span id="page-35-1"></span>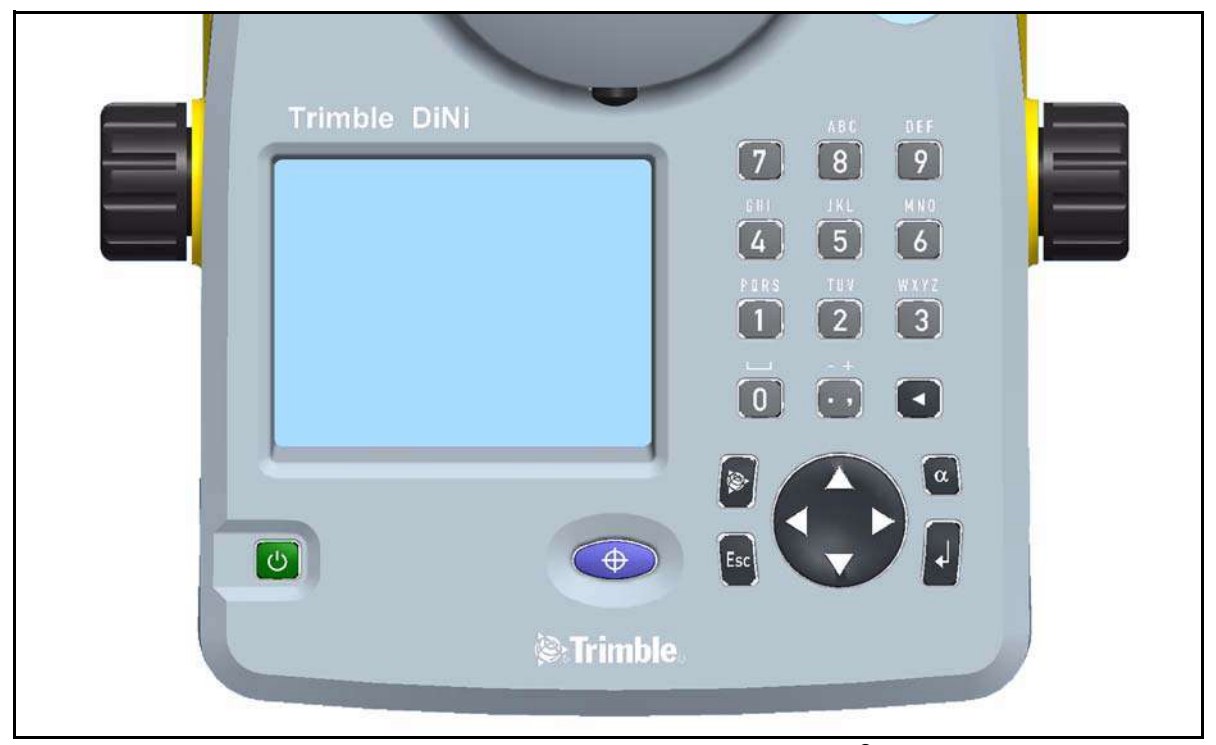

Рис. 3.2 Органы управления и дисплей нивелира DiNi®

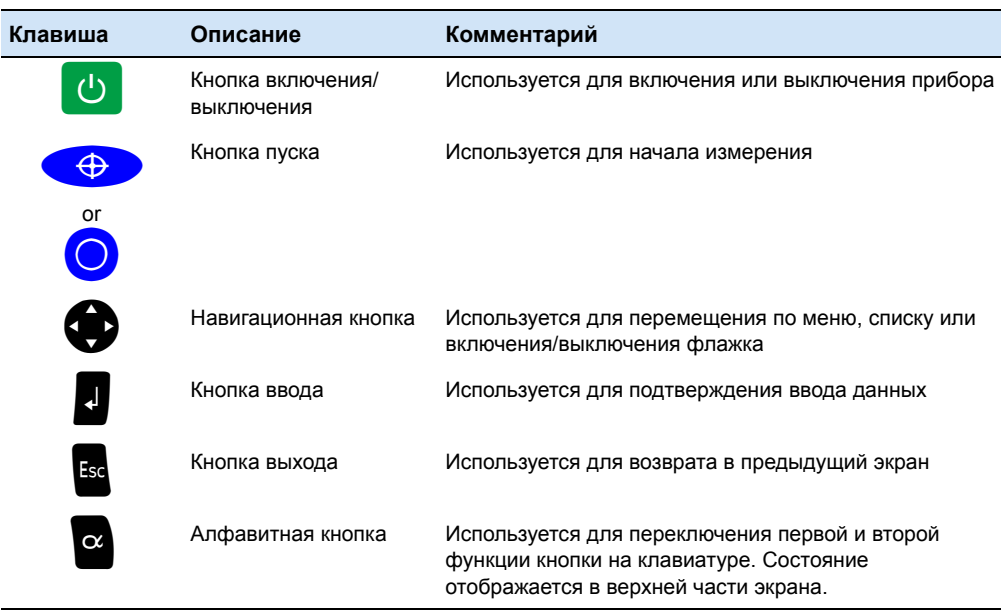
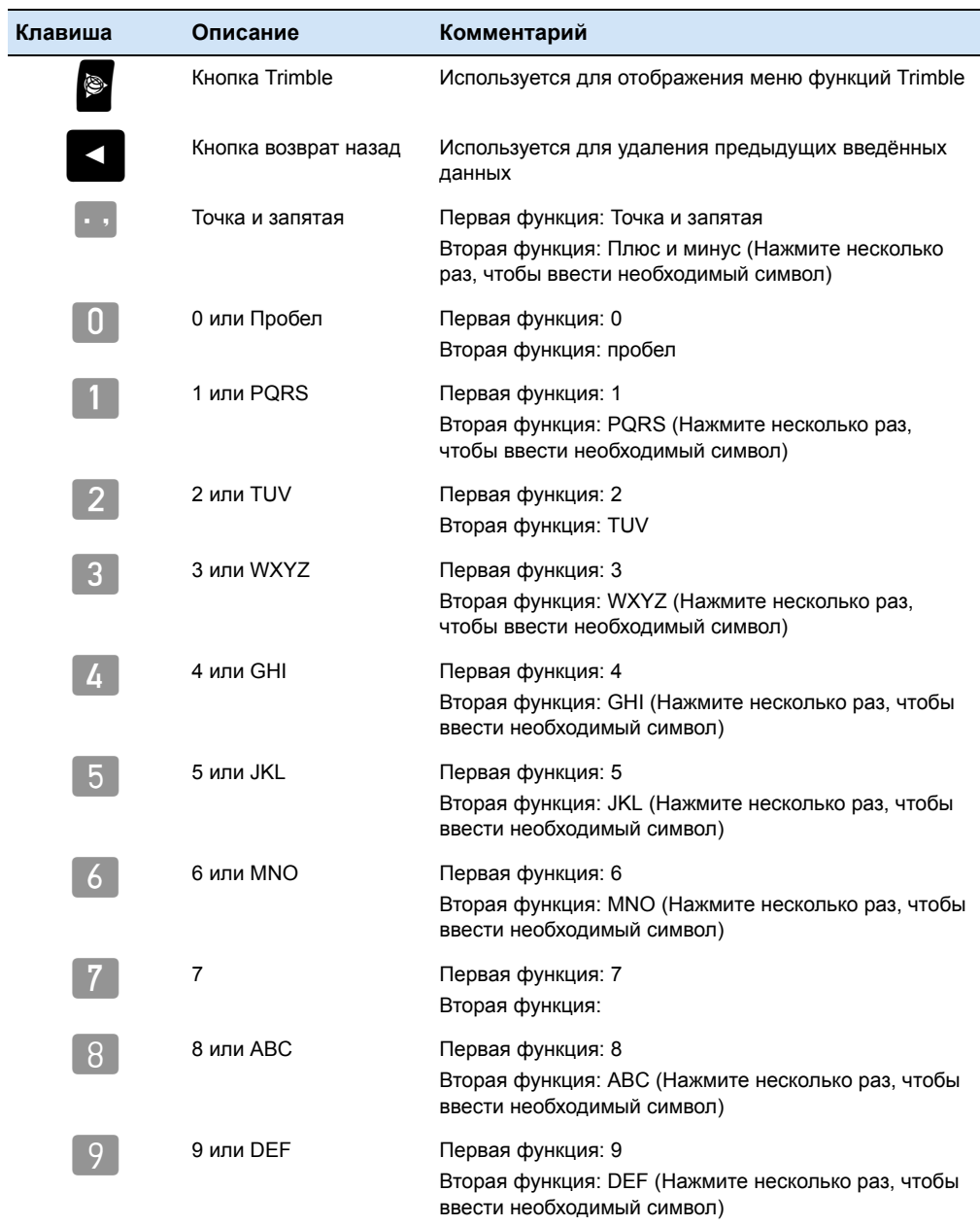

## **Экран**

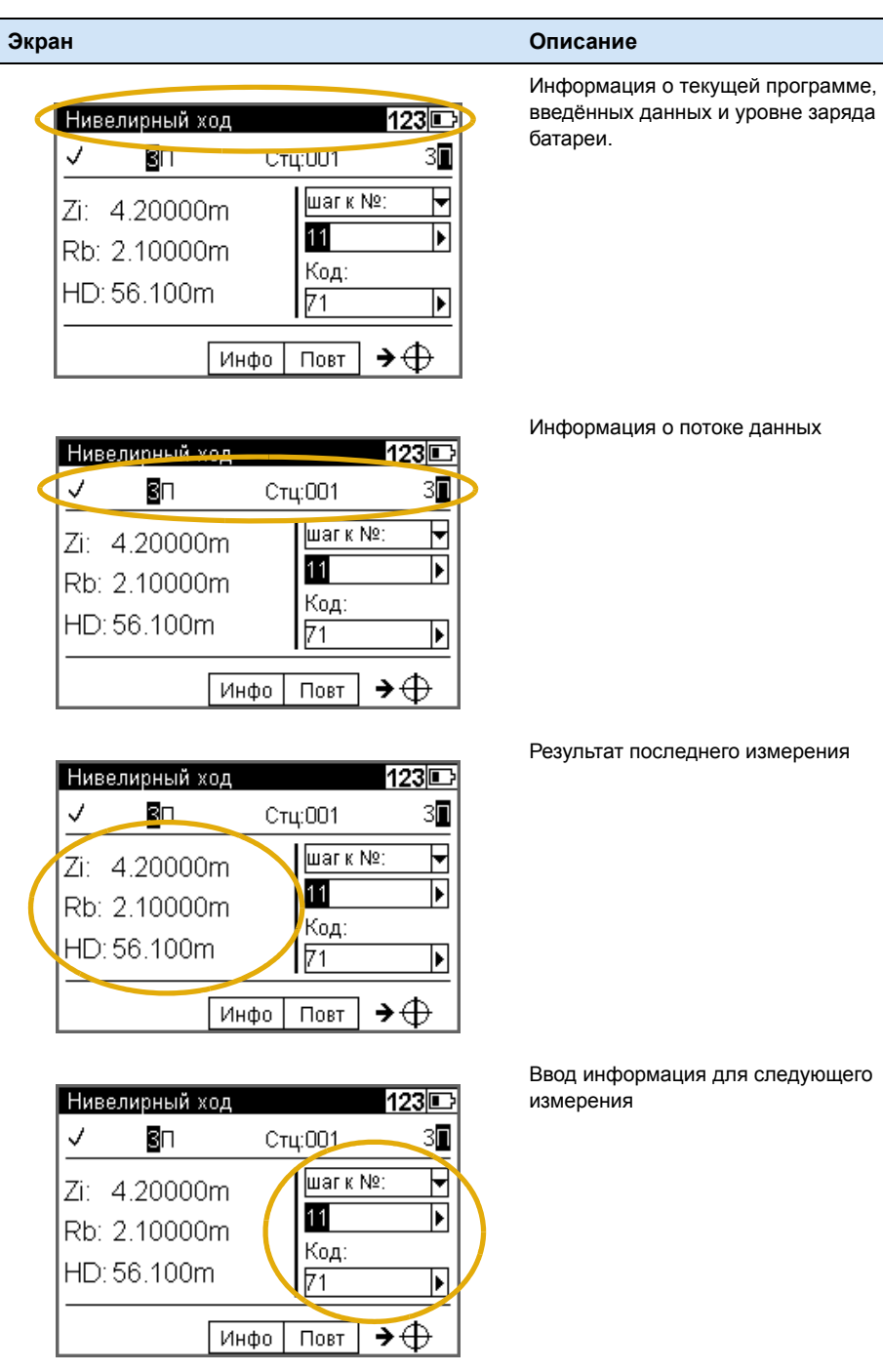

**24** Руководство пользователя Trimble DiNi

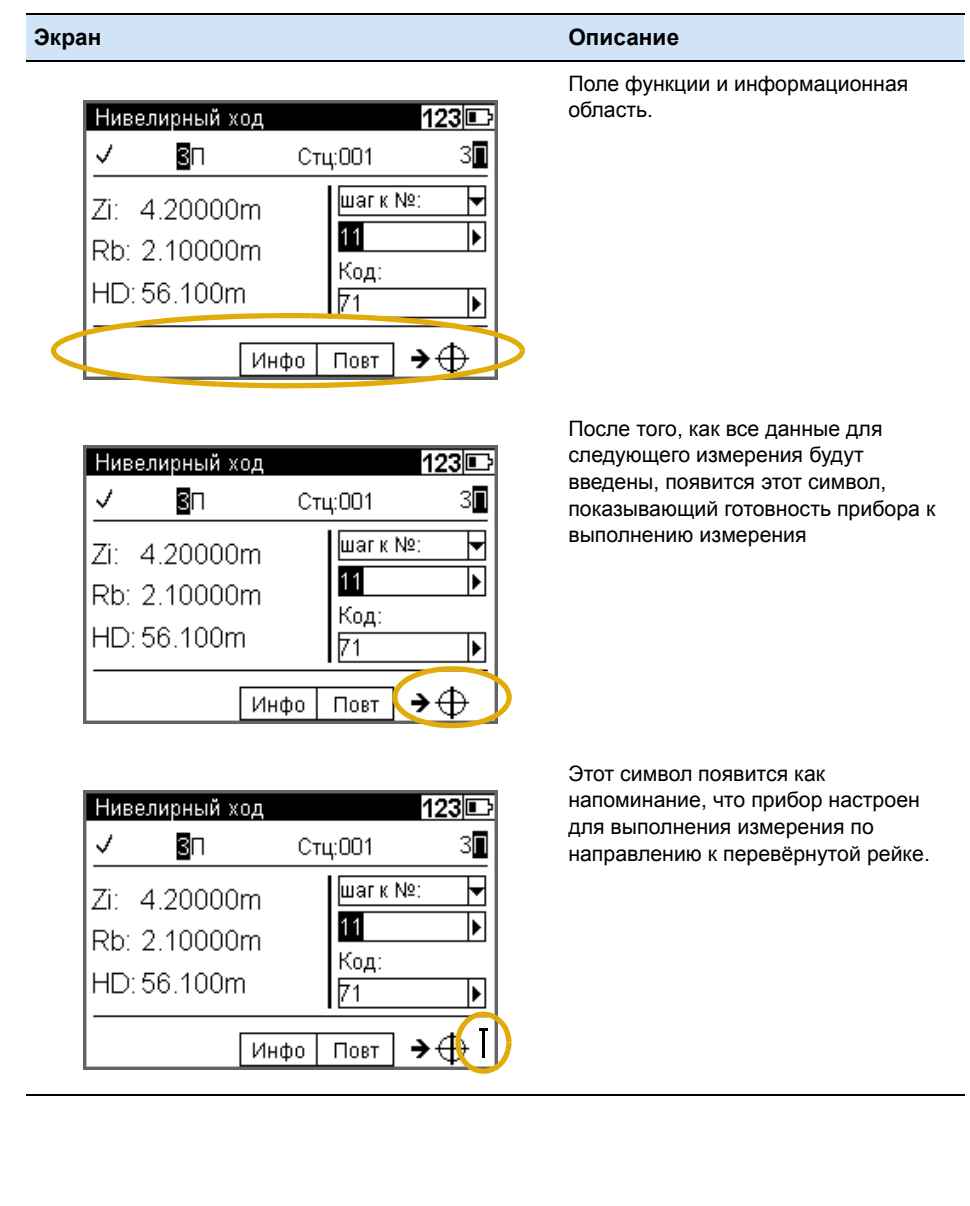

# **Работа с клавиатурой и функциями экрана**

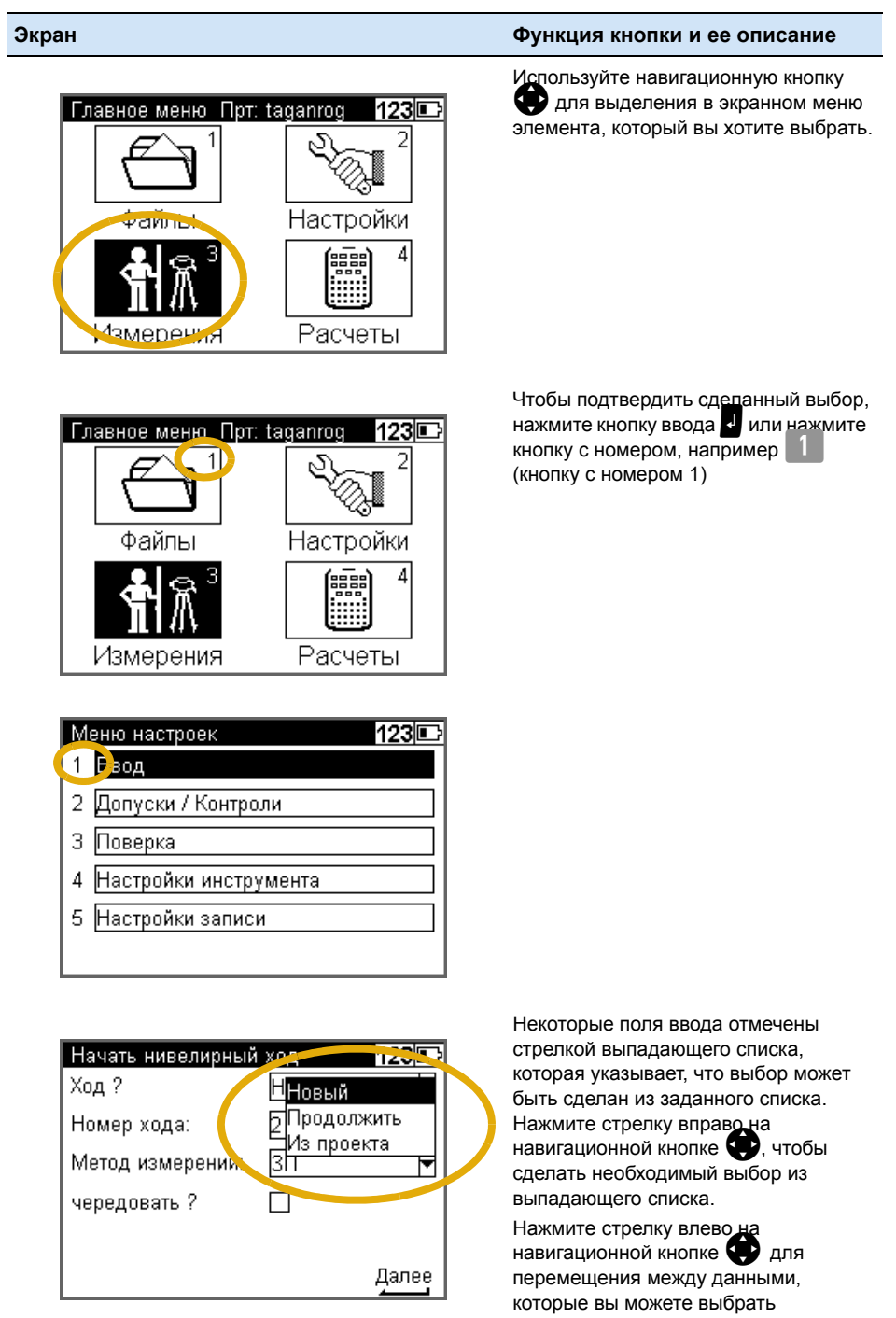

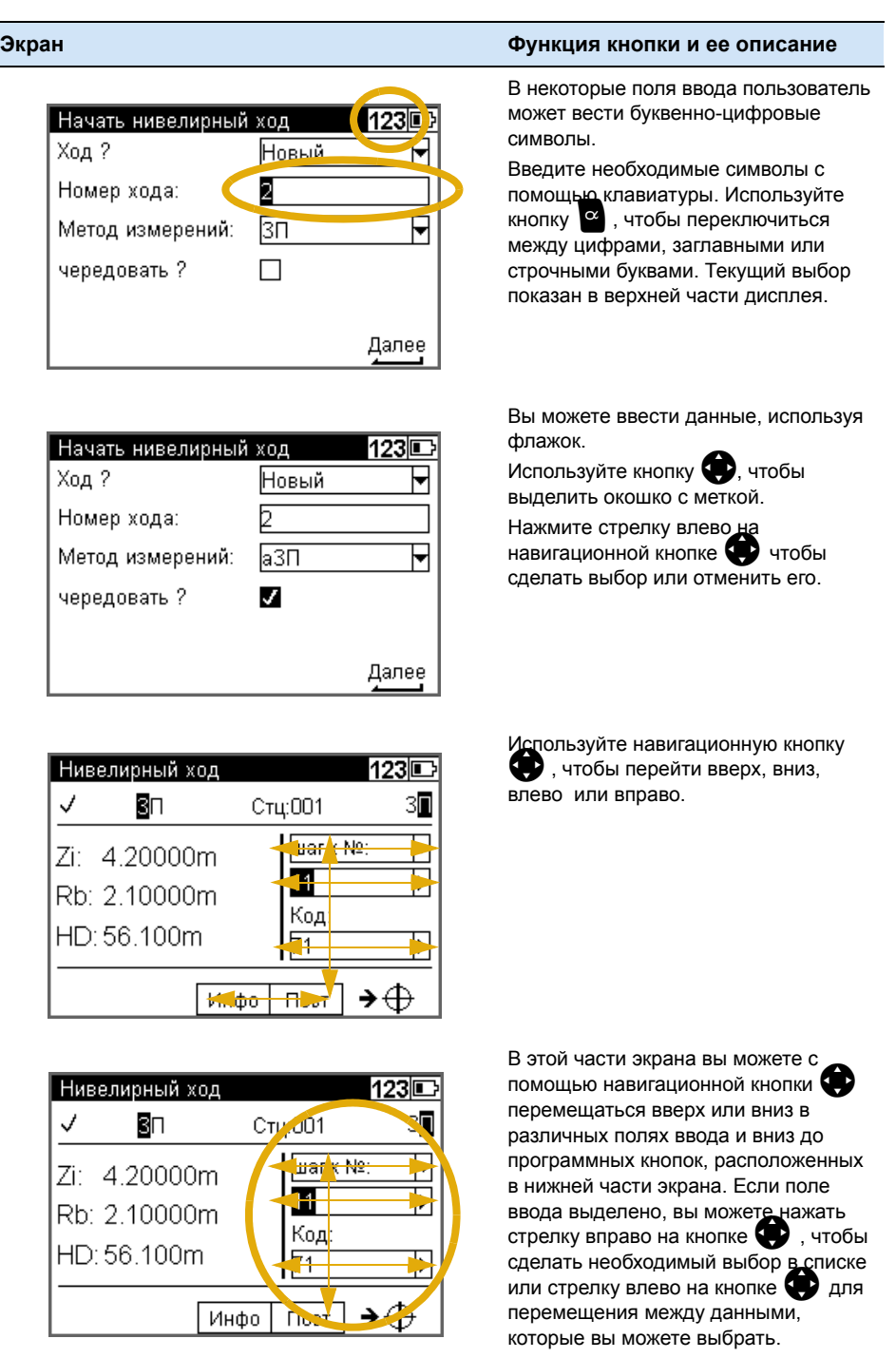

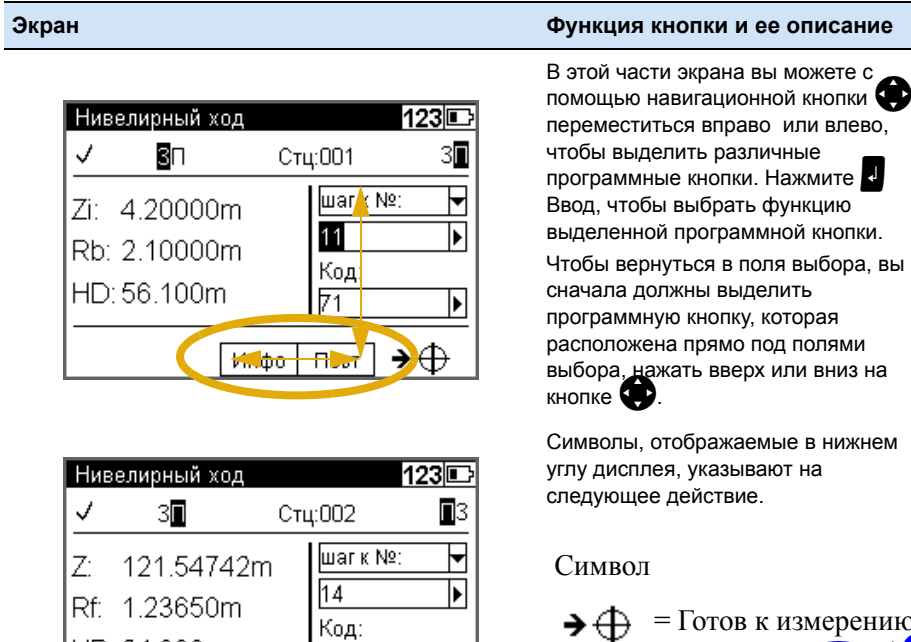

b

→

 $\overline{25}$ 

**Вывод** Инфо Повт

#### = Готов к измерению. →⊕ Нажмите + / О для измерения Ввод = Нажмите кнопку Coxp = Нажмите • чтобы сохранить измер. = Нажмите - чтобы Принят принять измерение = Нажмите  $\left| \cdot \right|$  для Далее продолжения = Нажмите  $\blacksquare$  чтобы Вых закончить измер. Стр 2 = Нажмите • чтобы перейти на следующий экран = Нажмите на • стре ↑  $\mathbf{J}$ ку вверх или вниз для просмотра сохра-

ненных данных

#### 28 Руководство пользователя Trimble DiNi

HD: 24.660m

#### **Включение и выключение инструмента**

p включение и выключение инструмента

Чтобы обеспечить работу инструмента, необходима полностью заряженная батарея. Нажмите кнопку  $\bigcirc$ , чтобы включить инструмент. Появится логотип, инструмент готов к выполнению измерений. После включения всегда будет отображаться Главное меню или незавершенный нивелирный ход.

# **Компоненты DiNi®**

#### **Компенсатор**

#### **Назначение**

Приведение текущей оси визирования в горизонтальное положение с помощью механического компенсатора.

#### **Функция**

Автоматический компенсатор обеспечивает горизонтирование визирной оси в пределах рабочего диапазона компенсатора как для визуальных, так и для внутренних электронных измерений. Отключить компенсатор нельзя.

#### **Диапазон работы**

Рабочий диапазон компенсатора составляет  $\pm$  15' с точностью установки  $\pm$  0.2" или ± 0.5" в зависимости от типа инструмента. Если наклон выйдет за рамки диапазона работы компенсатора, в верхней строке на дисплее появится символ не центрированного пузырька.

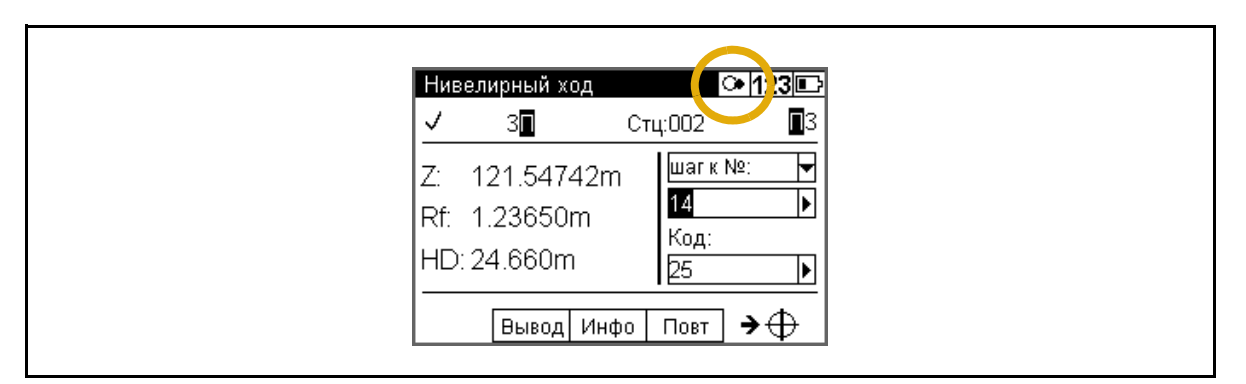

Появится предупреждение. После нивелирования инструмента, предупреждение появится снова и должно быть подтверждено клавишей "Ввод".

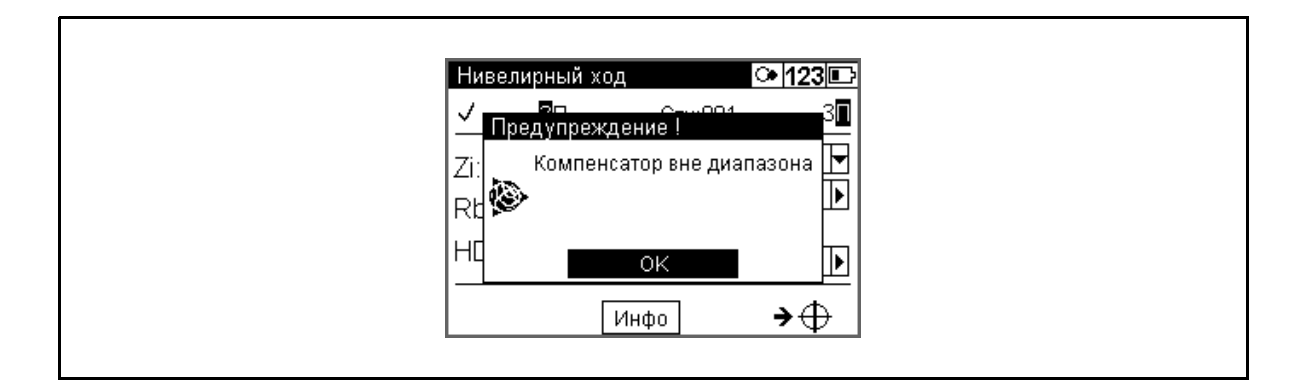

**30** Руководство пользователя Trimble DiNi

#### Поверка положения визирной оси

Компенсатор существенно влияет на положение визирной оси инструмента. В результате поверки определяется остаточный наклон визирной оси, с целью введения поправок в измеренные величины. Для выполнения этого в пункте меню Adjustment (Юстировка) вы найдёте на выбор четыре различных способа. При высокоточном нивелировании эта поверка должна выполняться регулярно

См. главу 7

#### Система измерения углов

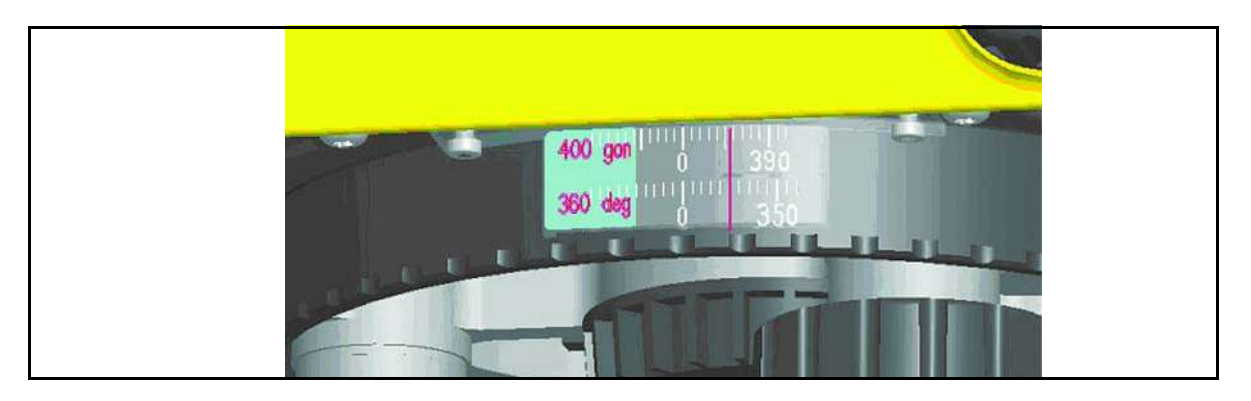

#### Измерение направления и разбивочные работы с помощью DiNi

С помощью DiNi можно легко выполнять измерения направлений и проводить разбивочные работы. Вы можете считать направление по отсчётном индексу горизонтального лимба. Лимб оцифрован до 1 градуса и 1 гона, приблизительный отсчёт вы можете взять до 0.1 градуса 0.1 гона

#### Система измерения высот и расстояний

Подробная информация приведена в Главе 5

#### Генератор звуковых сигналов

#### **Назначение**

Подтверждение включения функций и оповещение при появлении сообщений на экране.

Звуковые сигналы:

- Подтверждение нажатия кнопки Шелчок Выполнение нескольких измерений,
	- промежуточные результаты Ди

Руководство пользователя Trimble DiNi 31

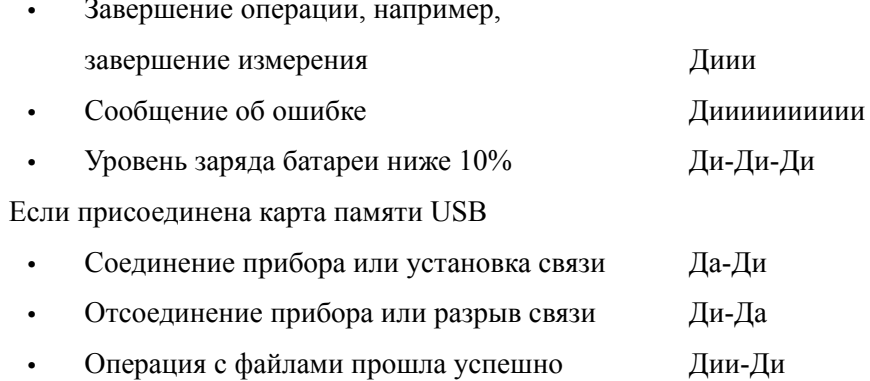

Чтобы включить или выключить генератор звуковых сигналов, используйте меню настроек инструмента, см. Параметры настройки инструмента стр. 43

#### Память

В памяти DiNi® хранятся вычислительные константы, рабочие режимы, единицы измерений и т.д. - даже после отключения нивелира.

Измерения и дополнительная информация записываются во встроенной памяти.

#### Сохранность данных

Данные, записанные во внутренней памяти (энергонезависимая память без буфферизации), могут храниться в течение неограниченного времени.

#### Объём памяти DiNi®:

Емкость внутренней памяти зависит от режима измерений, выполнение нивелирного хода методом ЗППЗ предполагает использование большего количества строк, чем при выполнении одиночного измерения.

Во внутренней памяти может быть сохранено около 30 000 строк с данными.

# **ГЛАВА**

# $\overline{\mathbf{4}}$

# **Настройка**

#### В этой главе:

- n Установка нивелира
- Настройка параметров DiNi  $\mathbf{n}$
- Меню функций Trimble  $\mathbf n$

#### <span id="page-47-0"></span>**Установка нивелира**

Прочность и надёжность установки прибора повышает точность измерений и позволяет в полной мере использовать заложенные в Trimble DiNi высокие точностные характеристики.

#### **Прочность установки**

При установке нивелира, необходимо обратить внимание на следующее:

1. Установите ножки штатива на таком расстояния, чтобы обеспечить его устойчивое положение. При установке одной ножки штатива, например, на асфальт, а двух других на землю, штатив будет стабилен при большом расстоянии между ножками. Если препятствия мешают установить ножки на необходимом расстоянии, опустите штатив, чтобы повысить прочность установки.

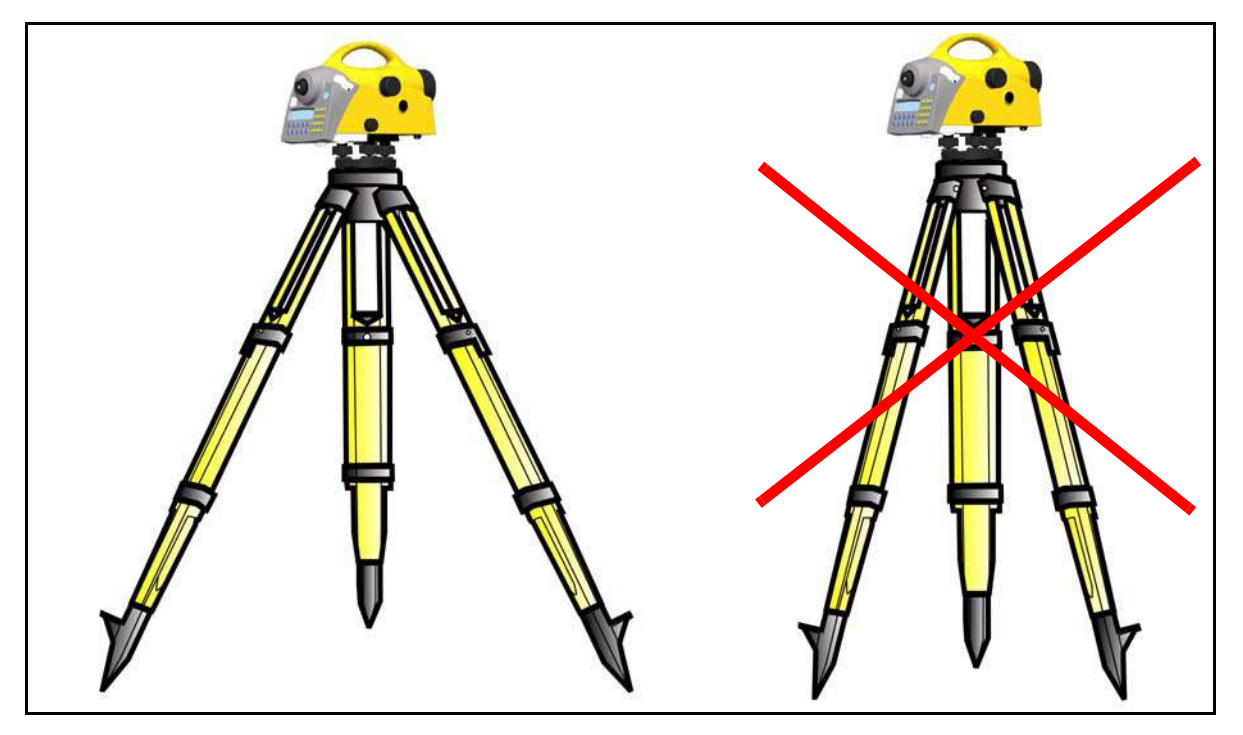

- 2. Убедитесь, что все винты на штативе и/ или трегере хорошо затянуты, чтобы избежать колебаний.
- 3. Вы можете использовать любой штатив или трегер для съёмки. Однако, Trimble настоятельно рекомендует использовать штативы с головкой изготовленной из стали, алюминия или подобного материала. Не рекомендуется использовать штативы с головками, изготовленными из стеклопластика или других композиционных материалов.

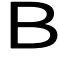

B **Подсказка –** Trimble предлагает использовать штатив, артикул 7072550000000 <sup>с</sup> ножками фиксированной длины. Данный штатив рекомендован к использованию в некоторых регионах для выполнения высокоточного нивелирования.

#### **Стабильность измерений**

Обратите внимание, что перед началом измерений необходимо выделить время на адаптацию нивелира к внешним условиям. Основное правило при высокоточных измерениях: Разница в температуре (°C) х2 = времени адаптации инструмента к новой температуре в минутах.

Не рекомендуется работать при очень ярком солнце, например, в полдень..

#### **Установка и грубое центрирование**

Для получения высокоточных результатов измерений, рекомендуется использовать штатив Trimble.

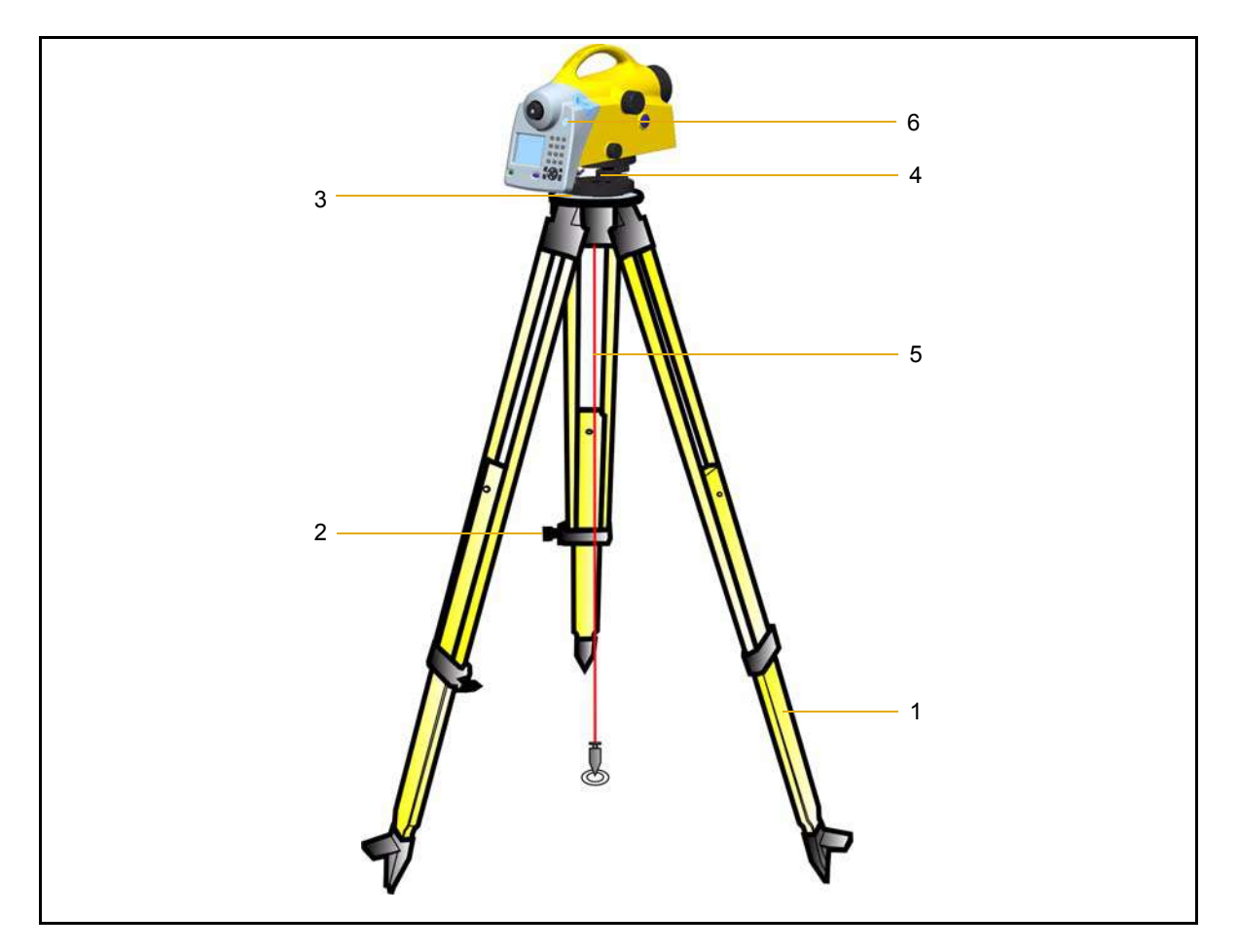

#### **Установка:**

Раздвиньте ножки штатива (1), чтобы нивелир находился на удобной для наблюдений высоте и зафиксируйте их с помощью зажимного винта. Установите инструмент в центре площадки штатива (3). Винт трегера (4) должен быть в среднем положении.

#### **Грубое центрирование (только при необходимости)**

Установите штатив точно над точкой стояния (марка на земле). Площадка штатива (3) должна быть расположена почти горизонтально.

Протяните шнур отвеса (5) через фиксирующий винт и установите штатив точно в центре над маркой на земле.

#### **Нивелирование и точное центрирование**

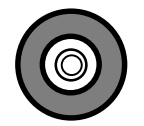

Грубое нивелирование:

Установите пузырек круглого уровня в нуль-пункт (6), настраивая ножки штатива (1).

#### **Точное нивелирование:**

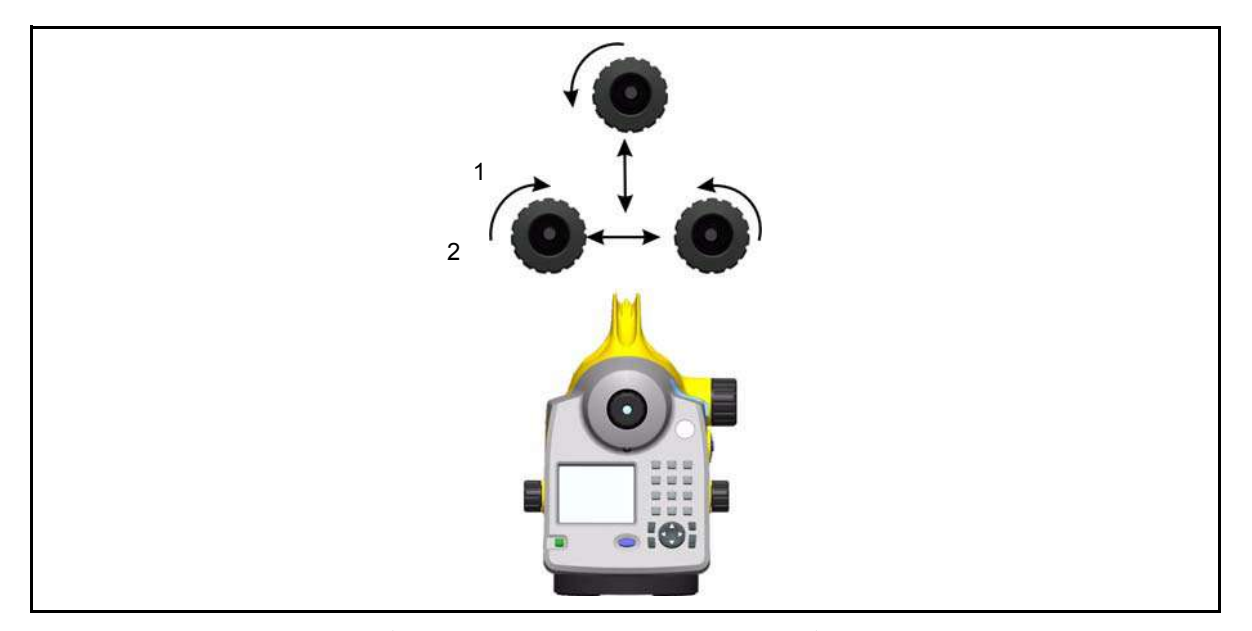

Выровняйте блок управления параллельно воображаемой линии, проходящей через два винта трегера. Нивелируйте инструмент по оси зрительной трубы (1) и прямоугольно ей (2) с помощью винтов трегера. Для поверки, поверните инструмент вокруг вертикальной оси в диаметрально противоположное положение. В любом случае, после выполнения центрирования круглого пузырька, остаточный наклон должен быть в пределах рабочего диапазона компенсатора  $(\pm 15)$ .

#### **Точное центрирование (только при необходимости)**

Смещайте трегер на площадке штатива до тех пор, пока шнур отвеса не будет находиться в центре над маркой над землёй. Выполните нивелирование столько раз, сколько это необходимо.

#### **Фокусировка зрительной трубы**

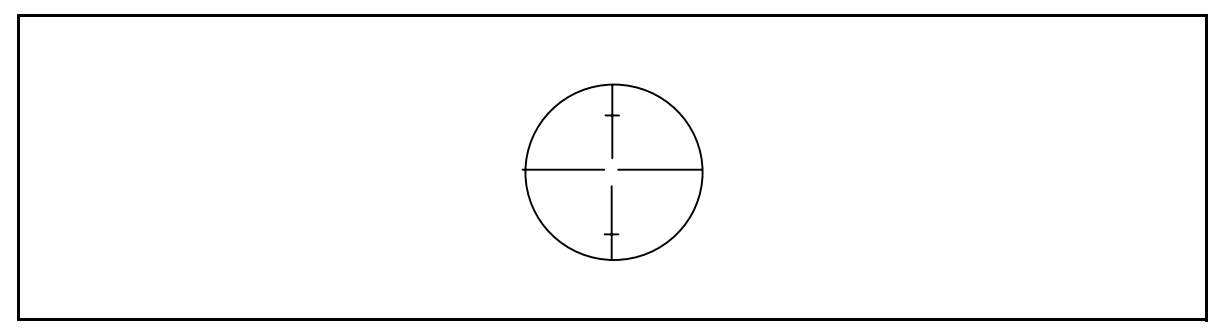

Рисунок 4.3 Угол зрения DiNi®

#### **Фокусировка сетки нитей**

Наведитесь на источник света, или на цветную поверхность и поворачивайте окуляр зрительной трубы до тех пор, пока линии не станут четкими.

C **ПРЕДУПРЕЖДЕНИЕ –** Избегайте наведения на солнце или источники интенсивного света. Это может привести к повреждению глаз.

#### **Фокусировка на цель:**

Поворачивайте ручку фокусировки зрительной трубы до тех пор, пока изображение цели не станет четким.

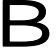

B **Подсказка –** Проверьте параллакс зрительной трубы: при наблюдении <sup>в</sup> окуляр немного сместите голову, при этом между сеткой нитей и целью не должно быть значительного смещения; проверьте фокусировку, если необходимо.

C **ПРЕДУПРЕЖДЕНИЕ –** Остаточные наклоны визирной оси, оставшиеся после центрирования круглого уровня устраняются с помощью компенсатора. Наклон, вызванный недостаточной юстировкой круглого уровня или визирной оси, не может быть скомпенсирован. Поэтому необходимо выполнить обе юстировки.

#### **Включение и выключение инструмента**

Для включения или выключения инструмента нажмите кнопку  $\vert \psi \vert$ .

Использование функции выключения не может привести к случайной потере результатов измерений. В случае использования некоторых функций система выдаст запрос, однако все текущие значения (нивелирование хода), сохраняются в энергонезависимой памяти.

Руководство пользователя Trimble DiNi **37**

#### **Выполнение измерений**

Нажмите кнопку пуска  $\leftrightarrow$  на клавиатуре или кнопку пуска  $\circ$  с правой стороны на инструменте, чтобы начать выполнять измерения.

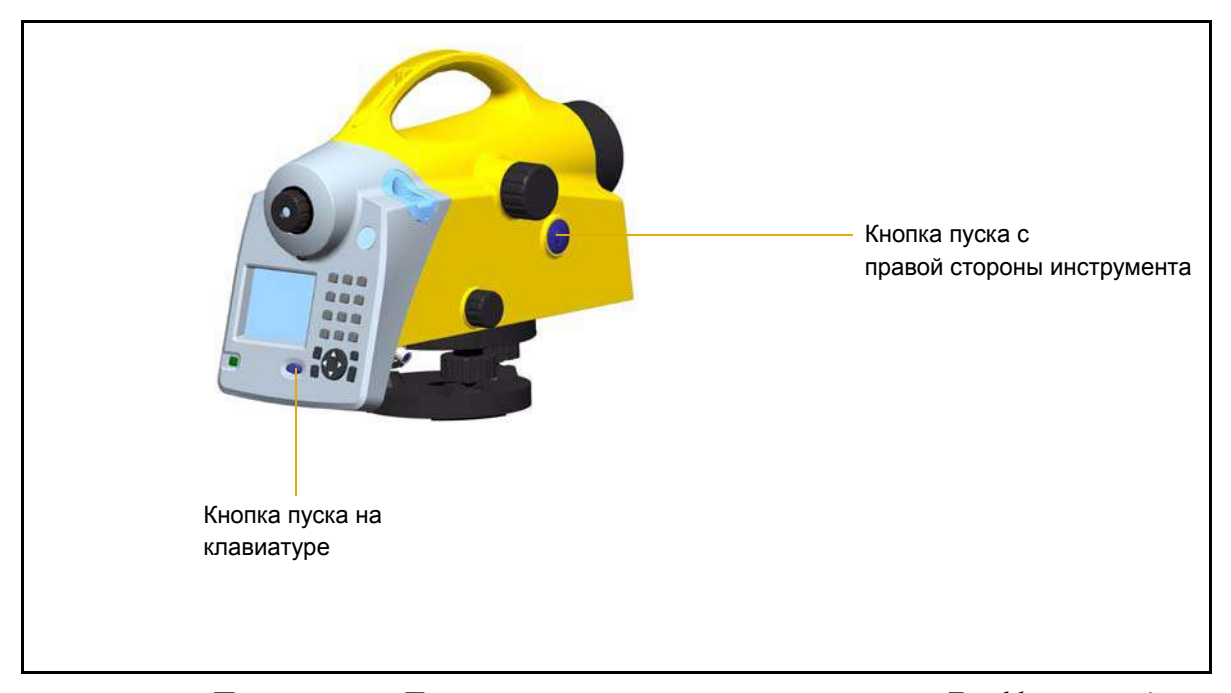

*Примечание – При выполнении высокоточных измерений, Trimble рекомендует использовать кнопку пуска с правой стороны инструмента, чтобы свести к минимуму любые колебания, вызванные прикосновением к инструменту при нажатии кнопки.* 

# <span id="page-52-0"></span>**Настройка параметров DiNi**

Используйте меню Настройки, чтобы установить Время, Дату и Единицы измерения и выполнить юстировки и т.д.

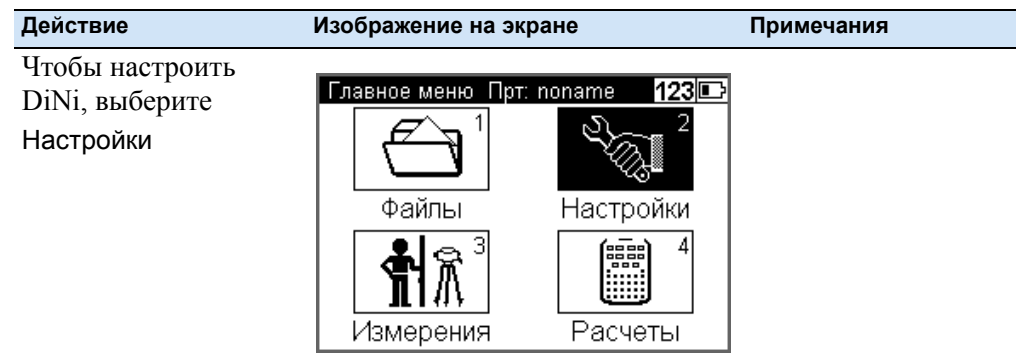

#### **Ввод**

Используйте пункт меню Ввод, чтобы ввести Коэффициент рефракции, Постоянную поправку R, Дату и Время.

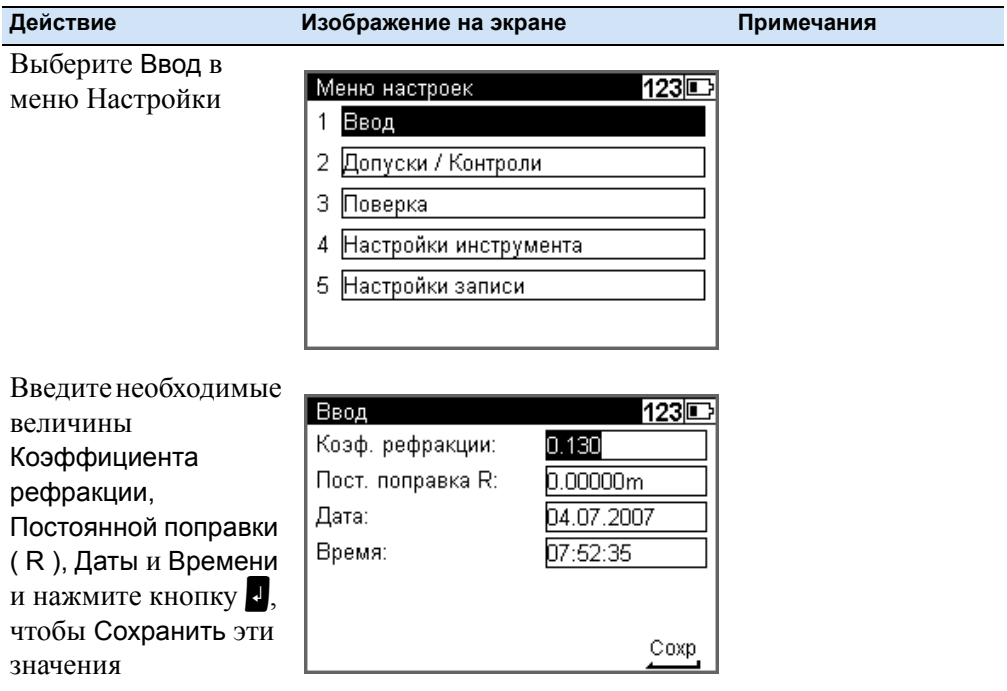

## **Допуски/Контроль**

*Примечание – Только для нивелирного хода, за исключением контроля 30 см.l*

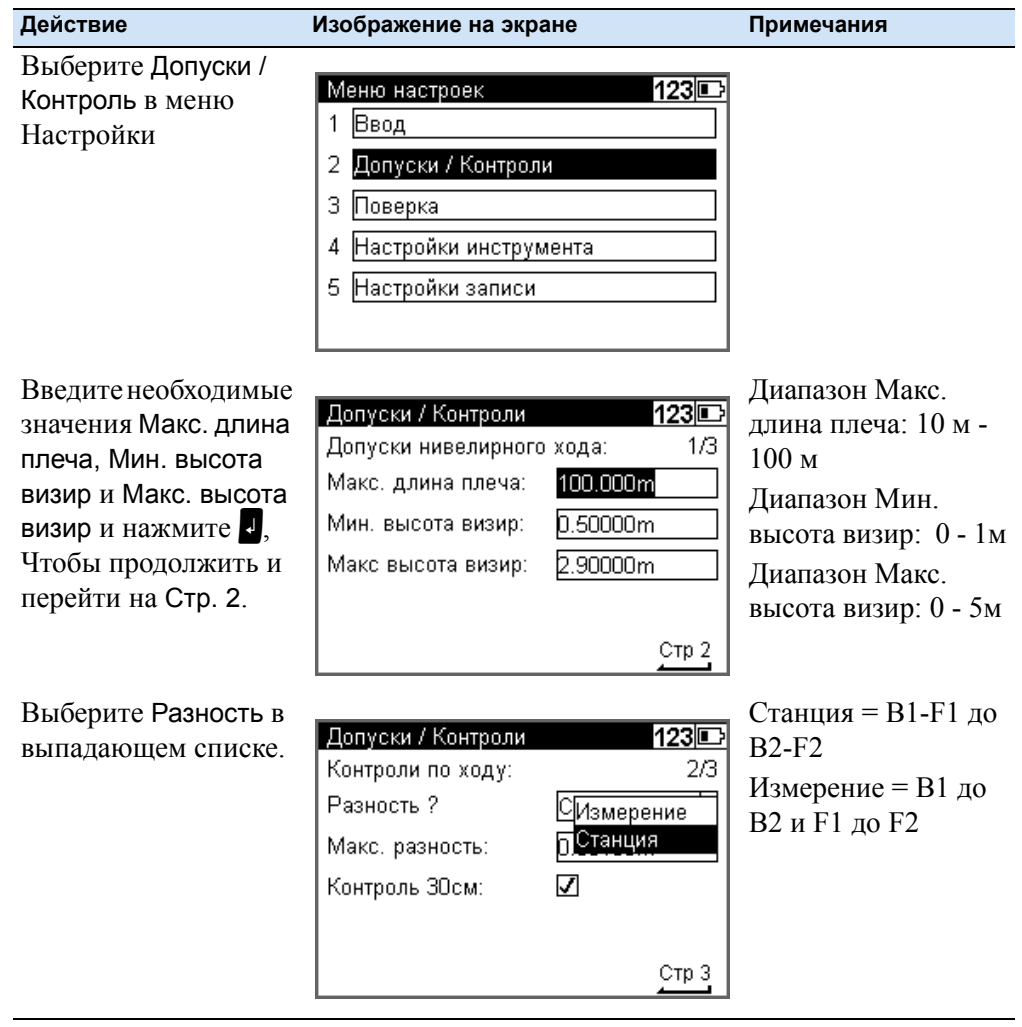

**40** Руководство пользователя Trimble DiNi

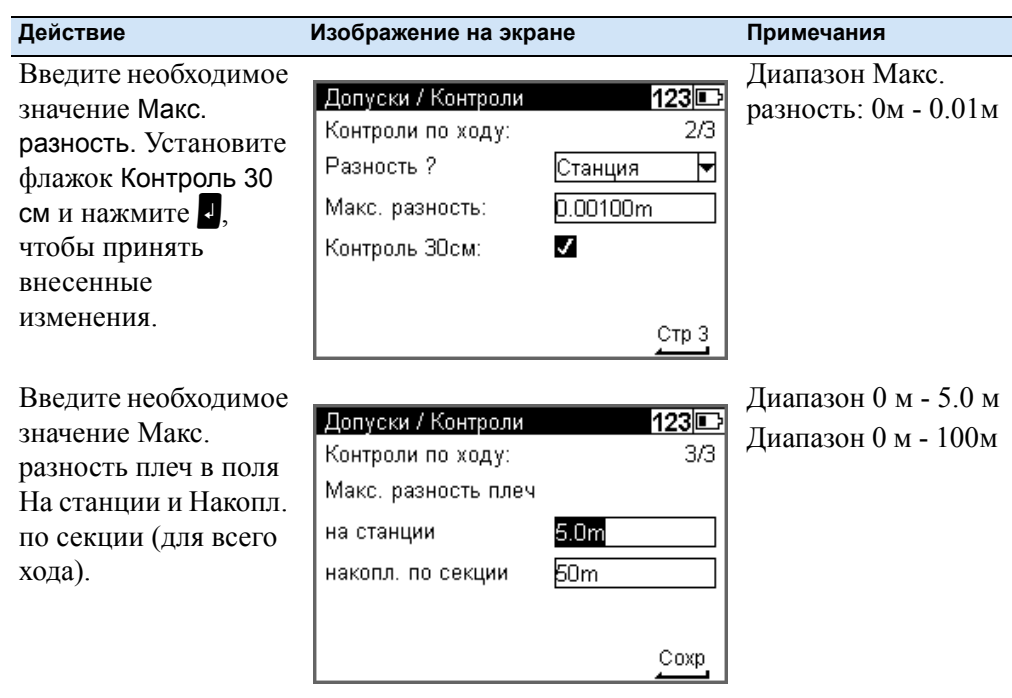

# **Поправки**

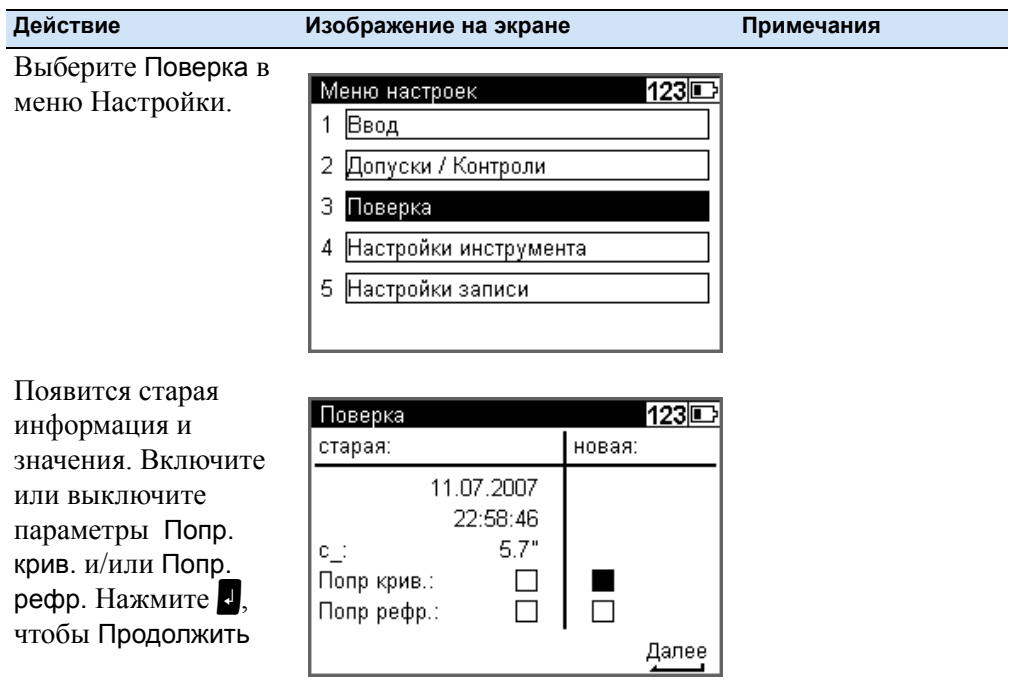

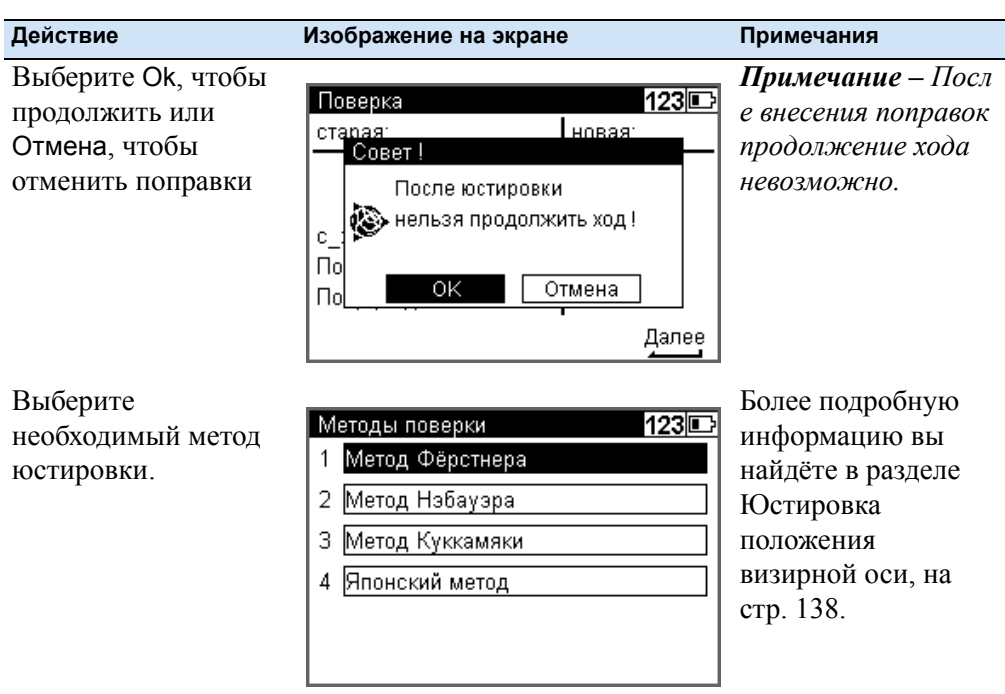

# <span id="page-56-0"></span>**Параметры настройки инструмента**

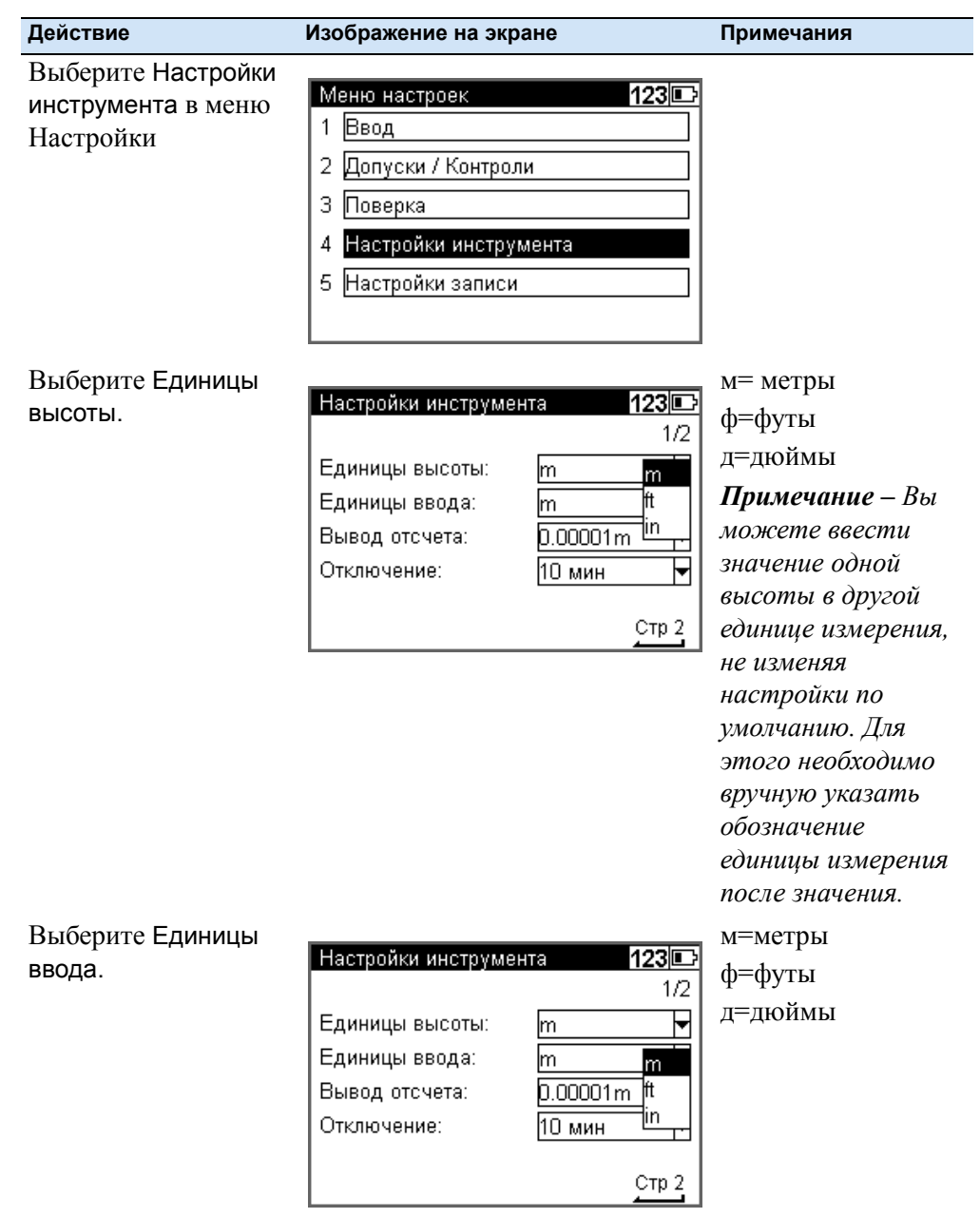

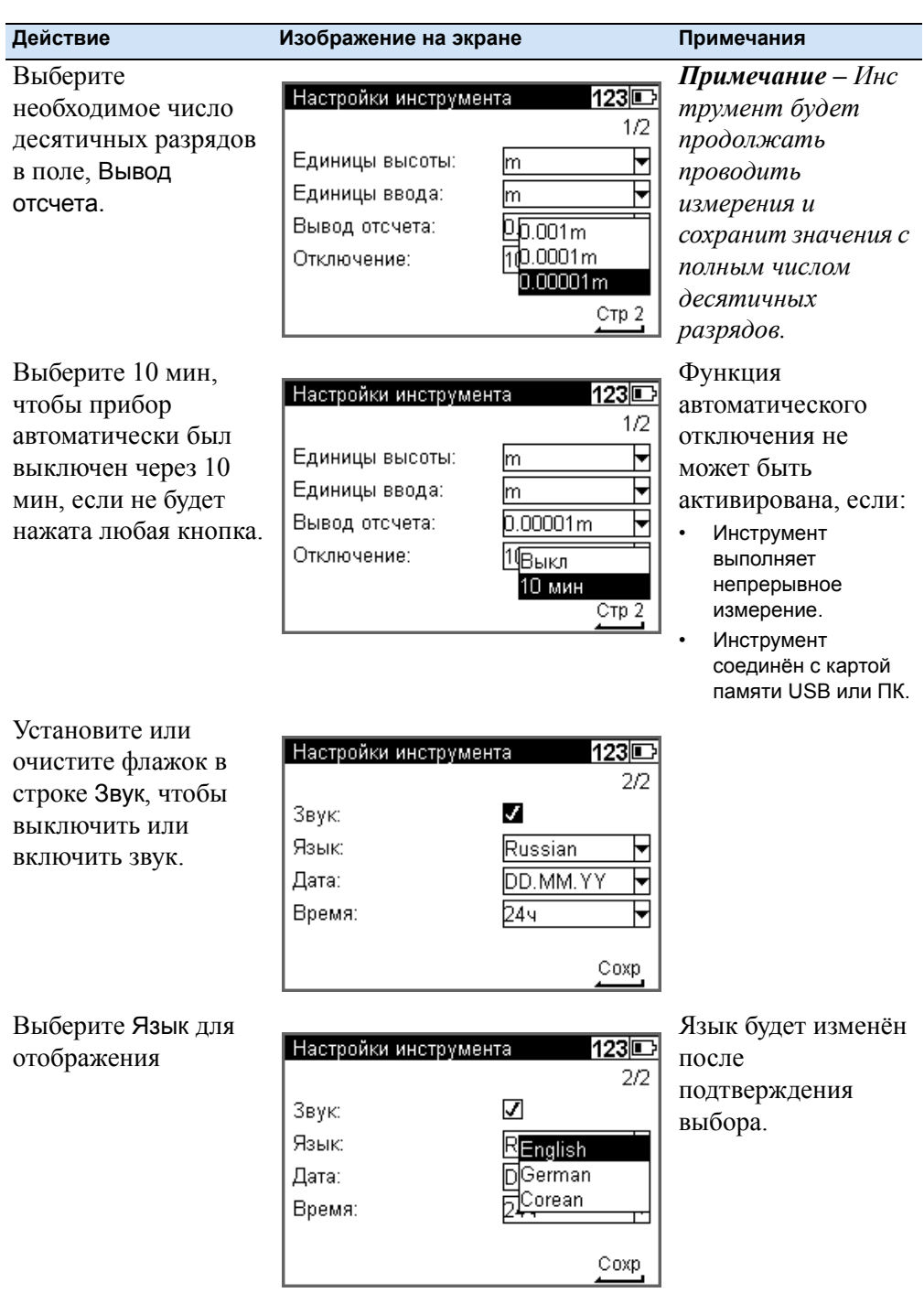

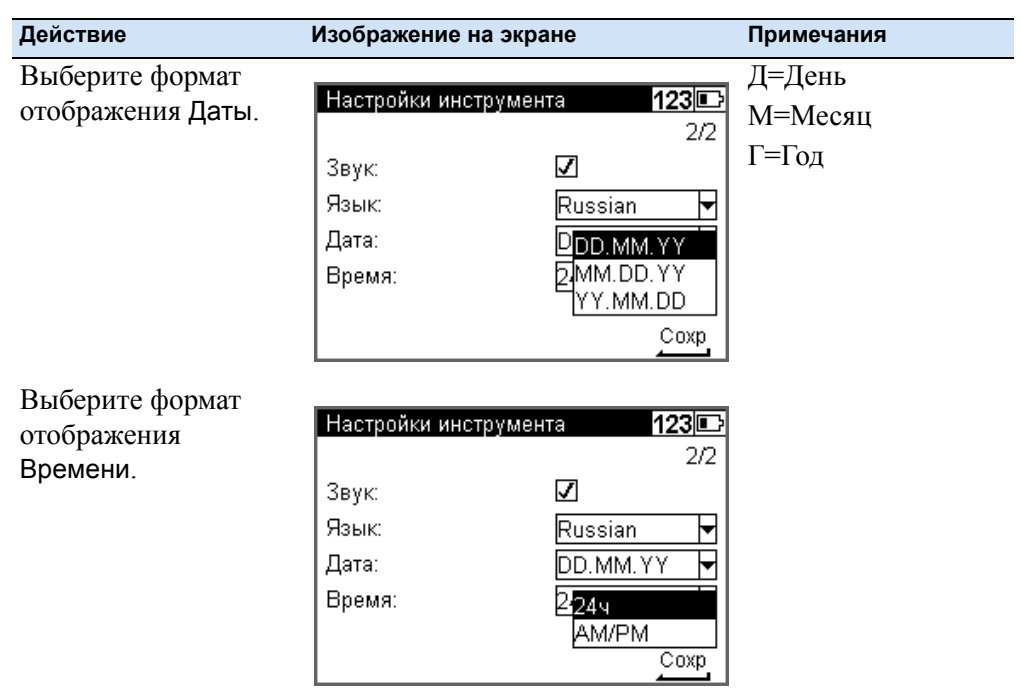

# **Настройки записи**

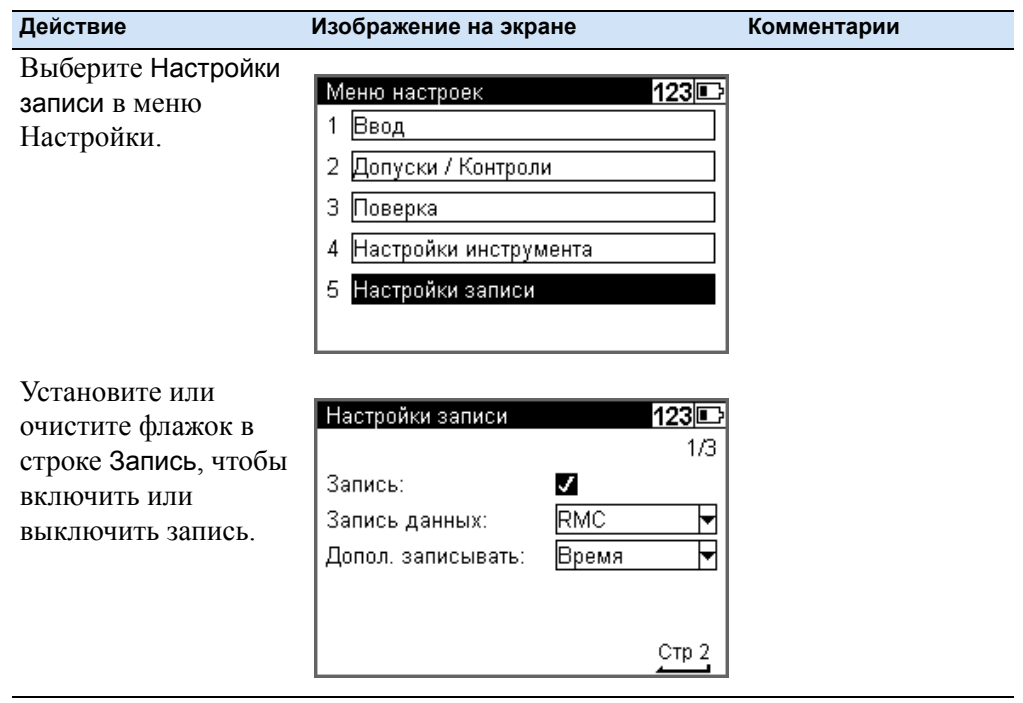

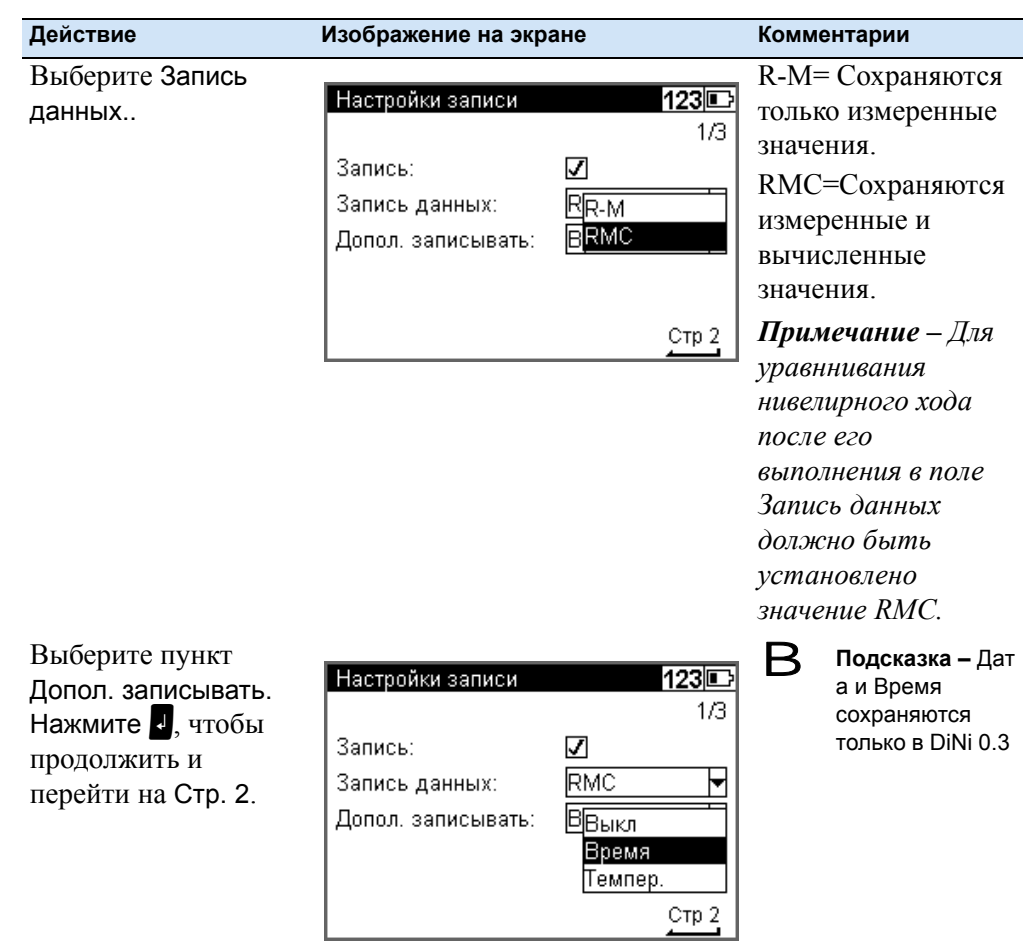

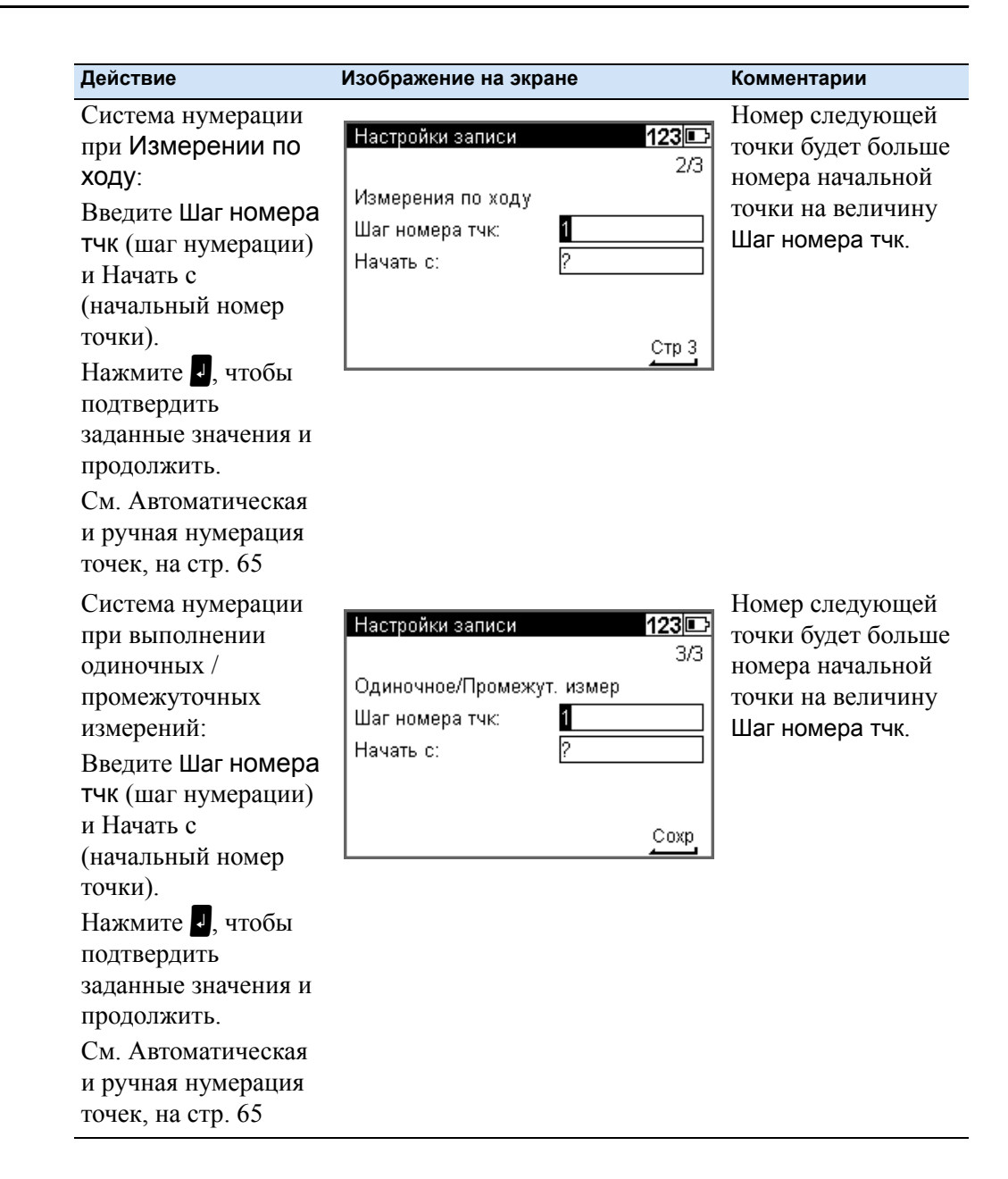

# <span id="page-61-0"></span>**Меню функций Trimble**

На любом этапе работы нажмите кнопку <sup>®</sup> Trimble, чтобы получить доступ к меню функций Trimble. Доступны следующие функции.

*Примечание – Не все функции могут быть всегда доступны, доступ к функциям определяется выбранной программой.*

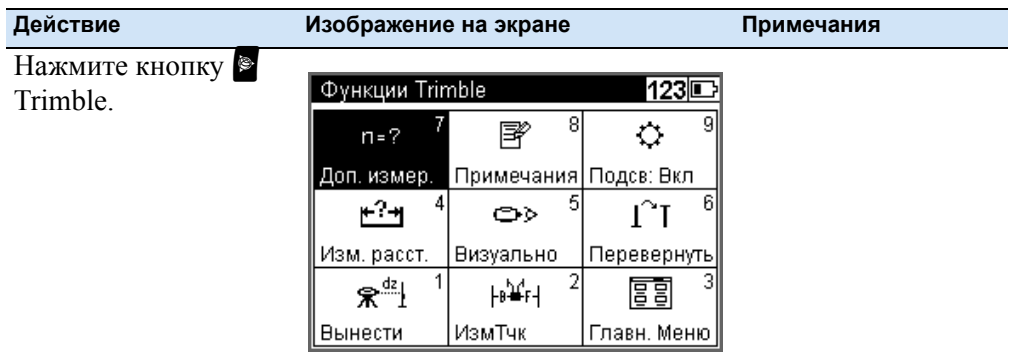

#### **Вызвать точку разбивки**

Во время выполнения нивелирного хода можно выполнить вынос точки.

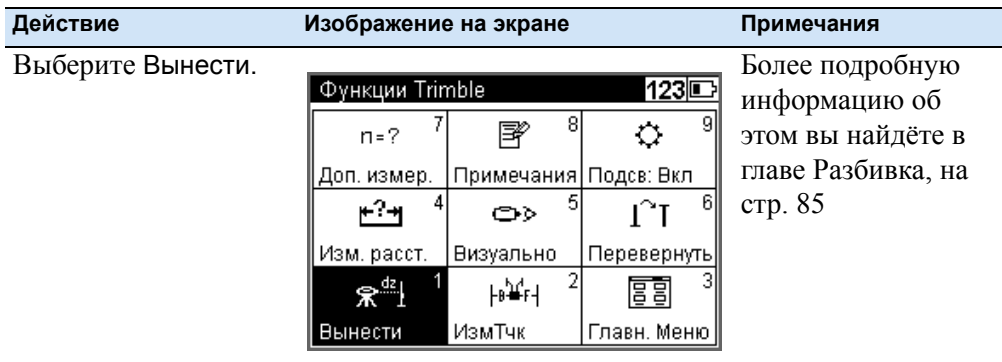

#### **Промежуточные измерения**

.Во время выполнения нивелирного хода, вы можете выполнить измерение одиночной точки.

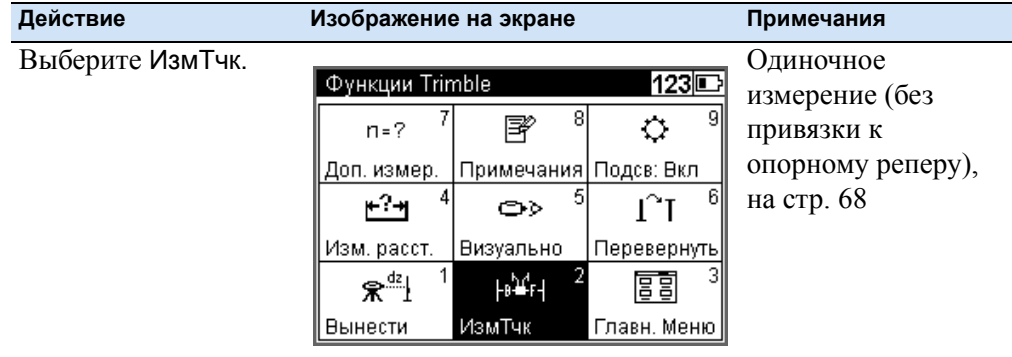

#### **Измерение расстояния**

Прежде чем приступить к выполнению последнего измерения - например, при нивелирном ходе, необходимо знать расстояние до рейки, чтобы установить нивелир на одинаковом расстоянии от задней и передней точки (обеспечить одинаковые длины плеч).

Используйте функцию Измерить расстояние, чтобы измерить только расстояние до точки.

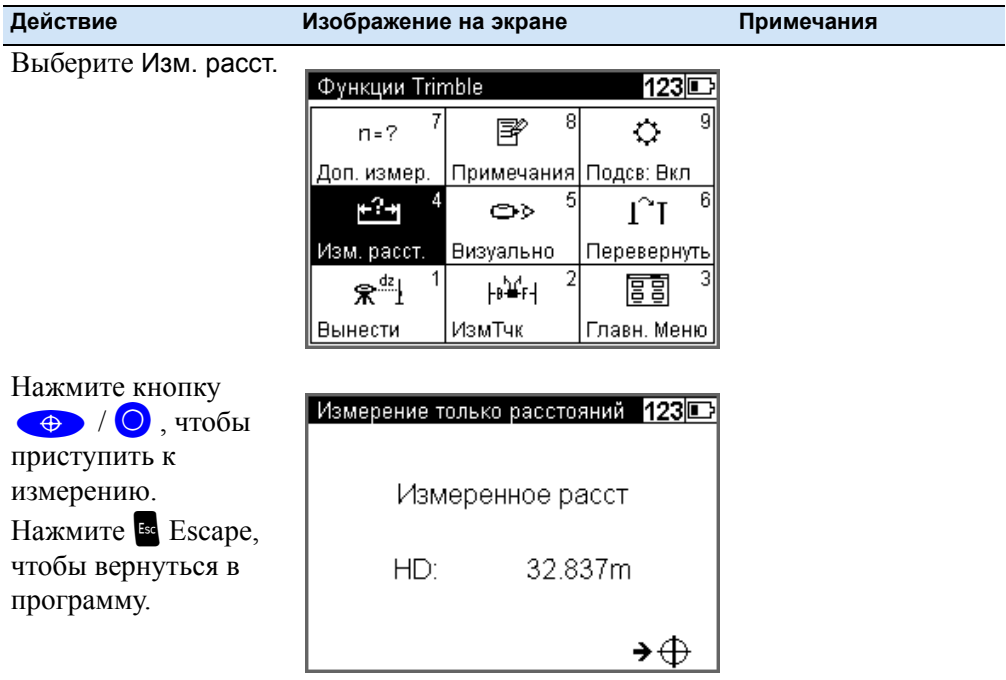

#### Оптические измерения

В некоторых случаях, когда невозможно выполнить измерение по кодовой рейке, необходимо ввести данные, полученные после выполнения оптического наблюдения по шашечной (метрической) рейке. Отсчет для этой точки может быть введен вручную.

Примечание - Обратите внимание, что результаты, полученные при выполнении оптического измерения, менее точные, чем при выполнении цифрового измерения, а также что измерение при юстировке (калибровке) было выполнено при помощи электроники (сетка нитей смещается до исходного значения в соответствии с автоматической настройкой) (идентичность электронного и оптического горизонта).

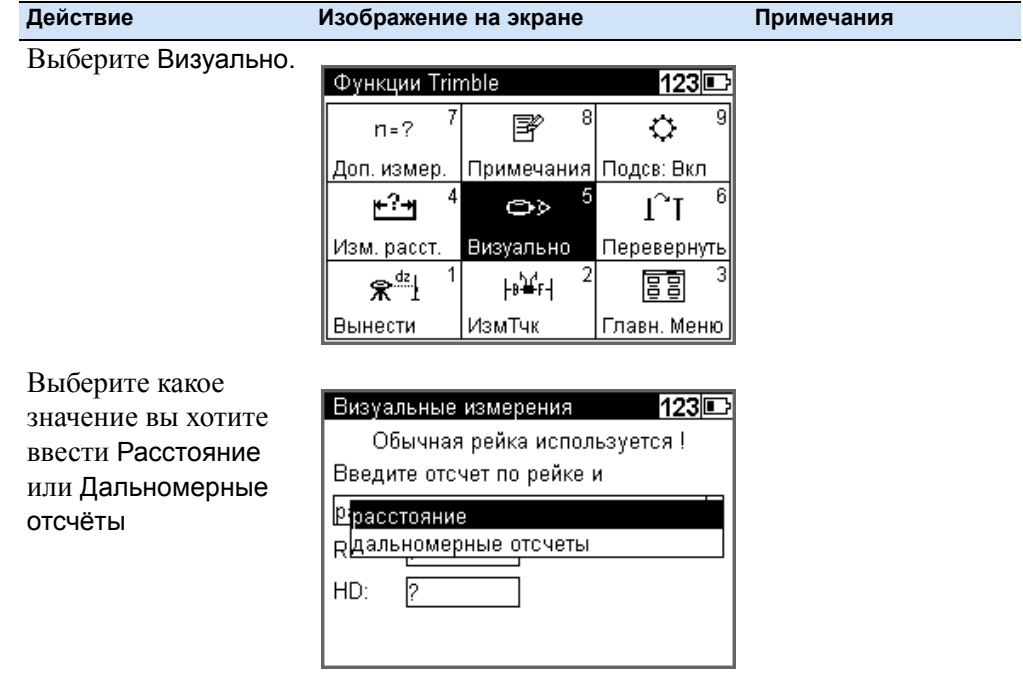

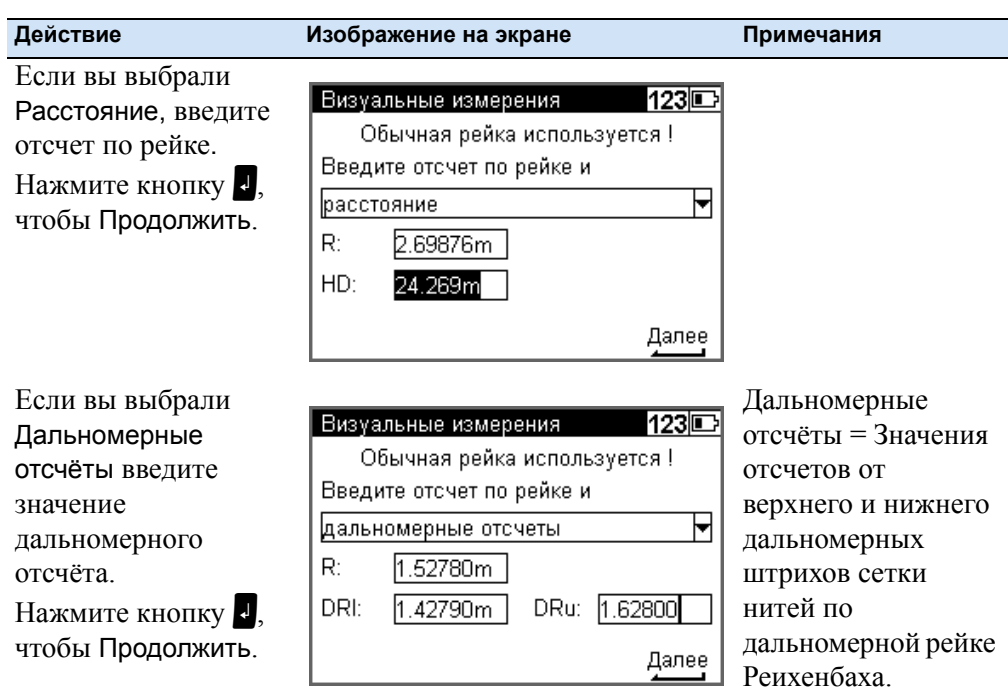

#### **Измерения с помощью перевёрнутой рейки**

При выполнении измерений под землёй или внутри помещений рекомендуется использовать перевёрнутую рейку: основание рейки повёрнуто вверх. Функция измерения с помощью перевёрнутой рейки будет установлена для всех измерений до тех пор, пока вы не измените данную настройку.

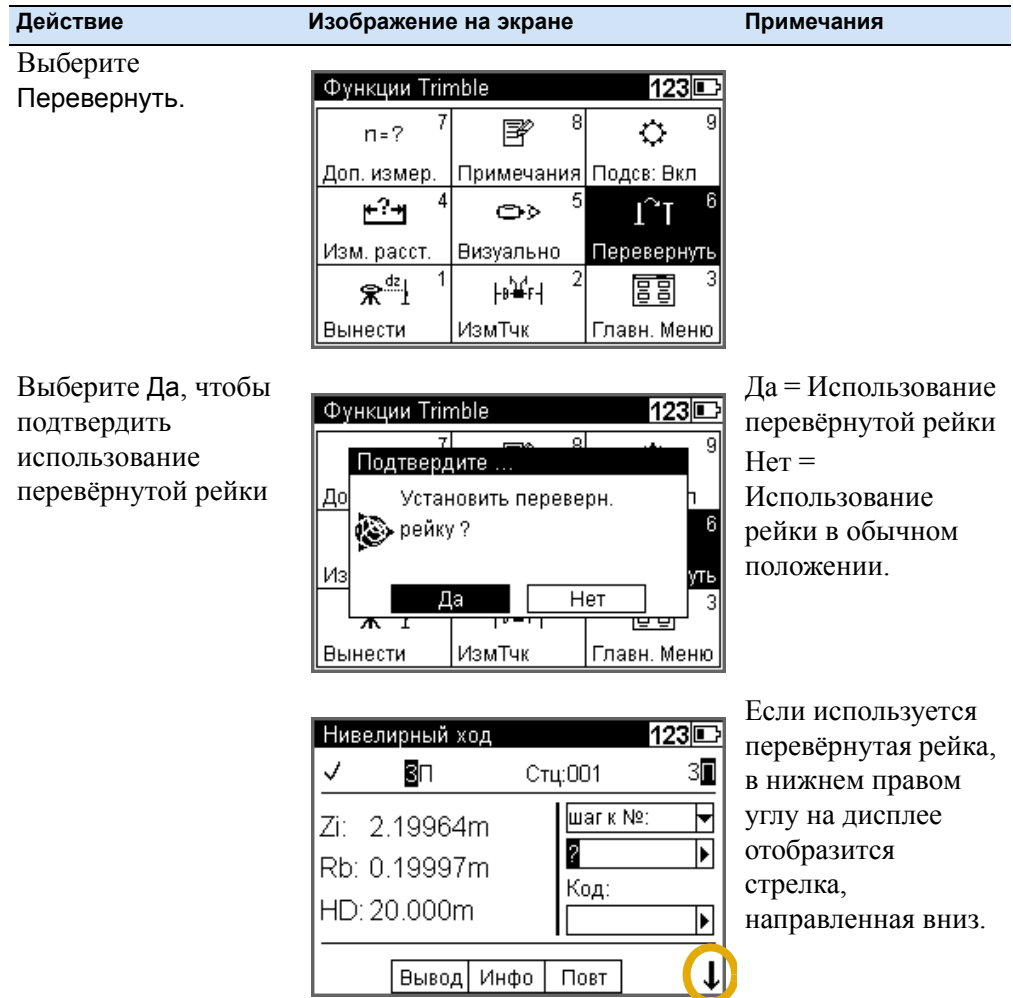

#### Дополнительные измерения

Повторные измерения (nM) и CKO (mR) могут использоваться, чтобы убедиться, что достигнута необходимая точность.

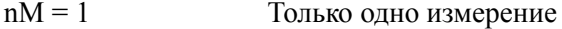

 $nM>1$ ;  $mR=0$ Выполнение всех измерений

 $nM>1$ ;  $mR>1$ Выполнение всех измерений до тех пор, пока не будет достигнуто необходимое количество повторений или необходимое значение CKO.

При выполнении повторных измерений, после каждого измерения отображаются средние значения дальномерных отсчётов и расстояние, а также CKO.

Если СКО задано, необходимо выполнить как минимум 3 измерения.

Если необходимое СКО получено, процесс может быть остановлен, но обратите внимание, что необходимо избегать смещений инструмента при нажатии кнопки, так как может быть получен неверный результат.

СКО может быть сохранено, но должно быть задано в Настройках записи.

Примечание - В этом случае, невозможно выполнить уравнивание хода.

Количество измерений всегда сохраняется.

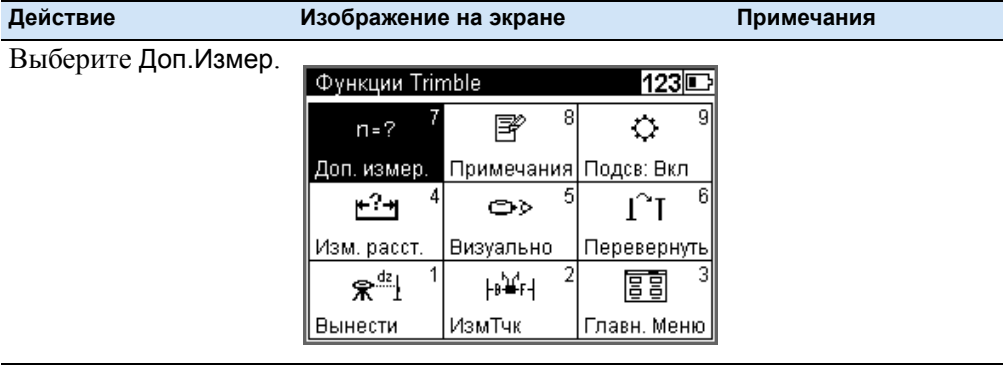

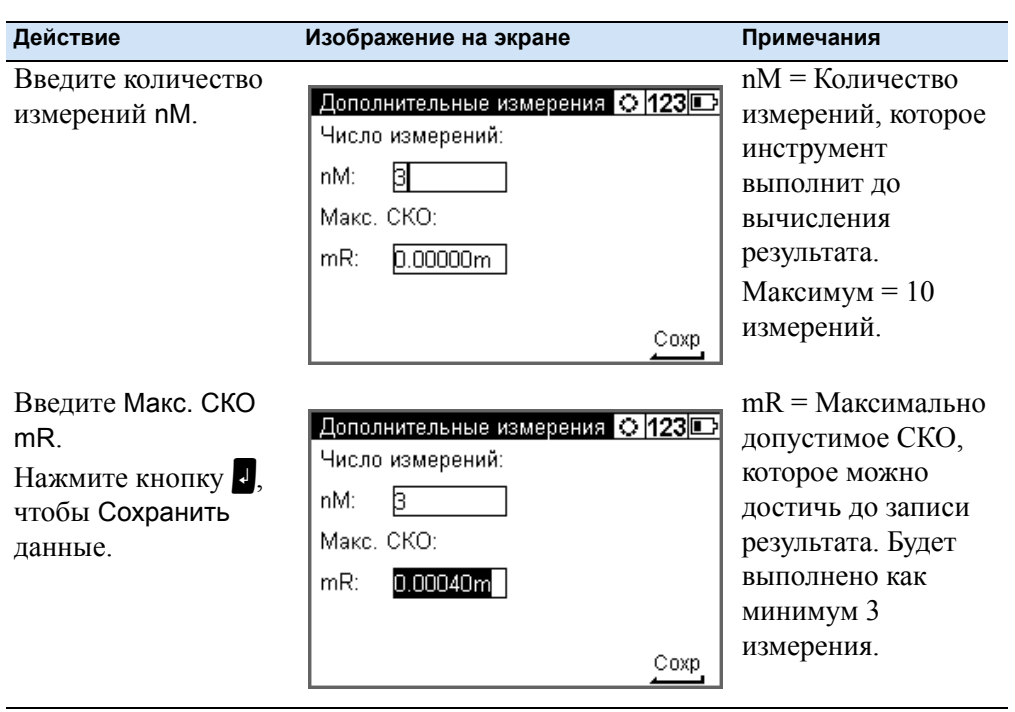

#### **Ввод примечаний**

Во время выполнения измерений, вы можете при необходимости ввести буквенно-цифровую информацию, а также дату и время.

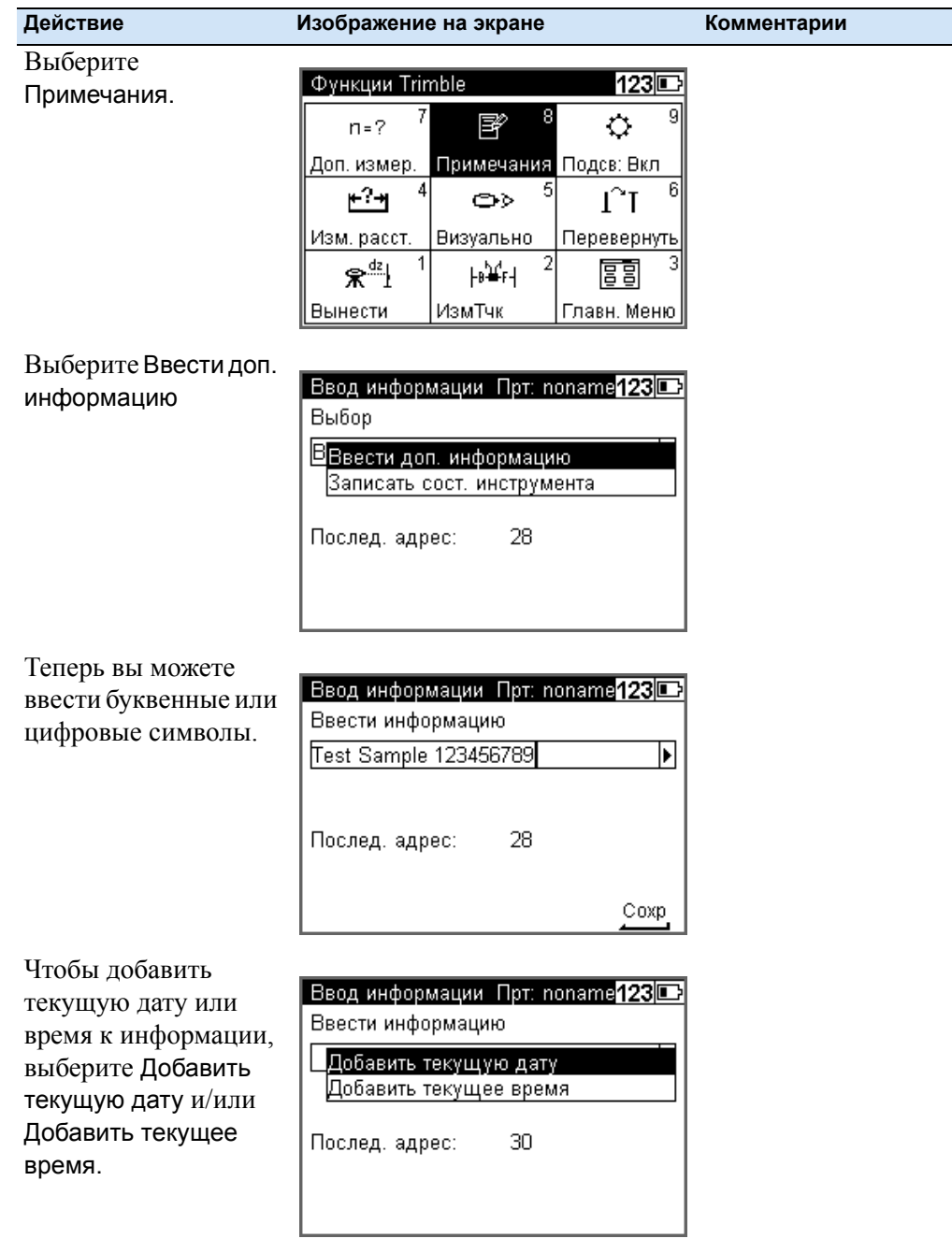

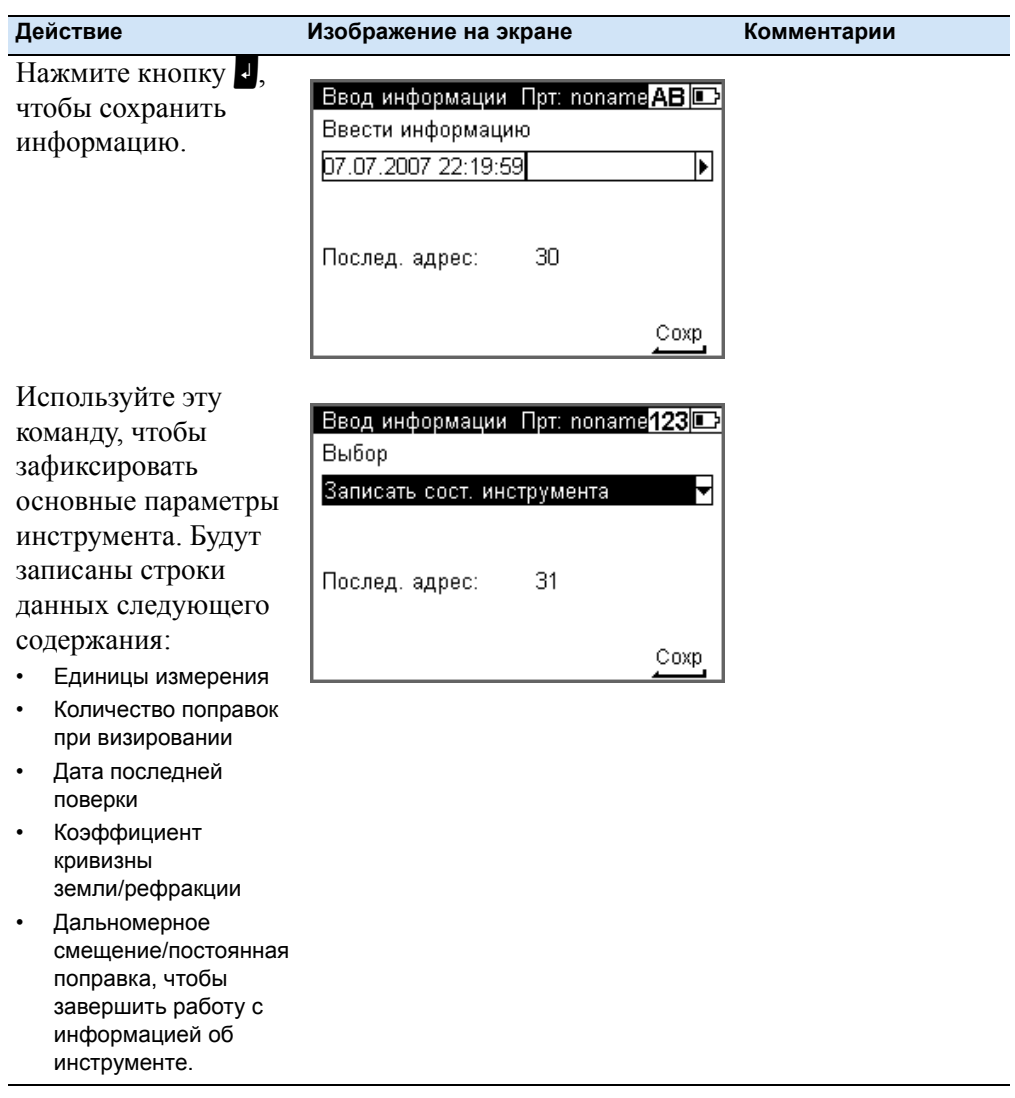

#### **Подсветка**

Используйте функцию Подсветка, чтобы включить или выключить .подсветку дисплея.

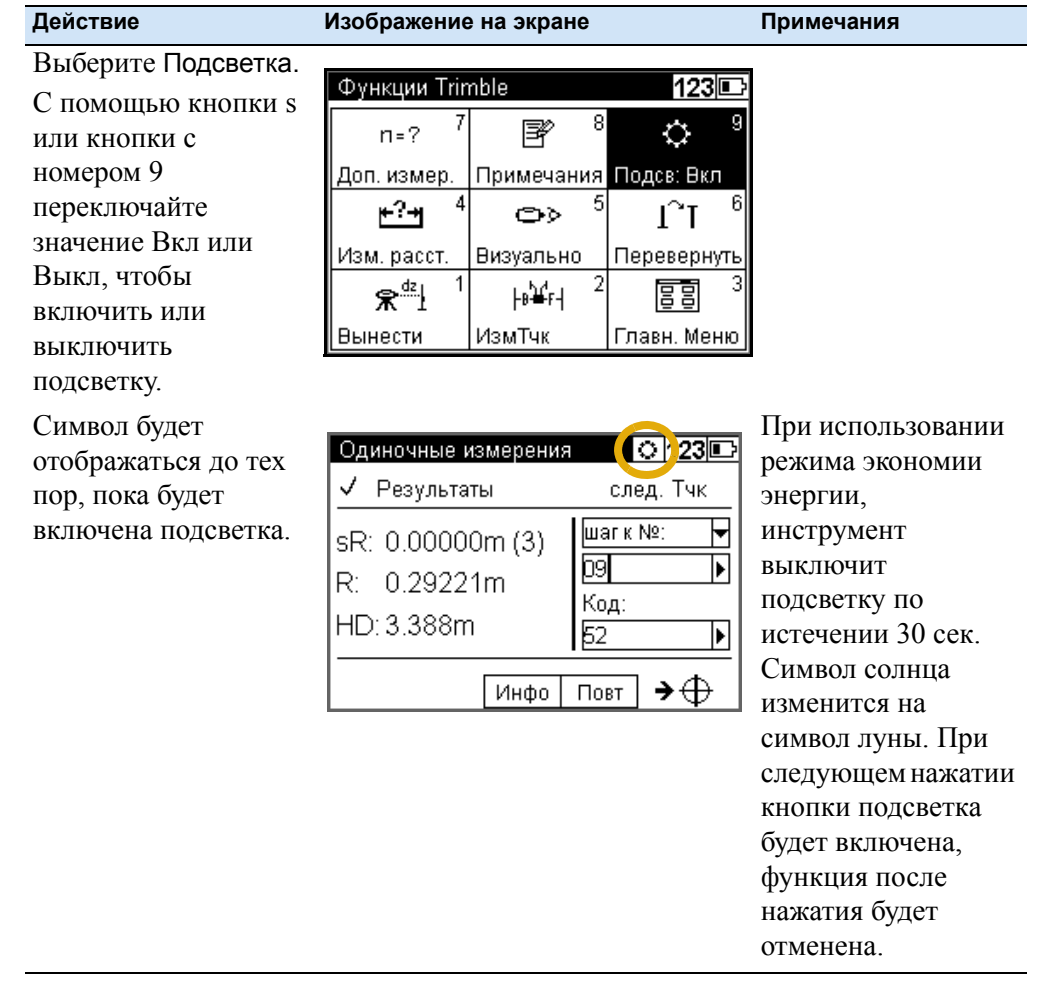

#### **Подсветка и контрастность**

Используйте этот экран, чтобы включить или выключить подсветку дисплея и/или круглого уровня, а также настроить Яркость подсветки, Контрастность дисплея и Экономичный режим.

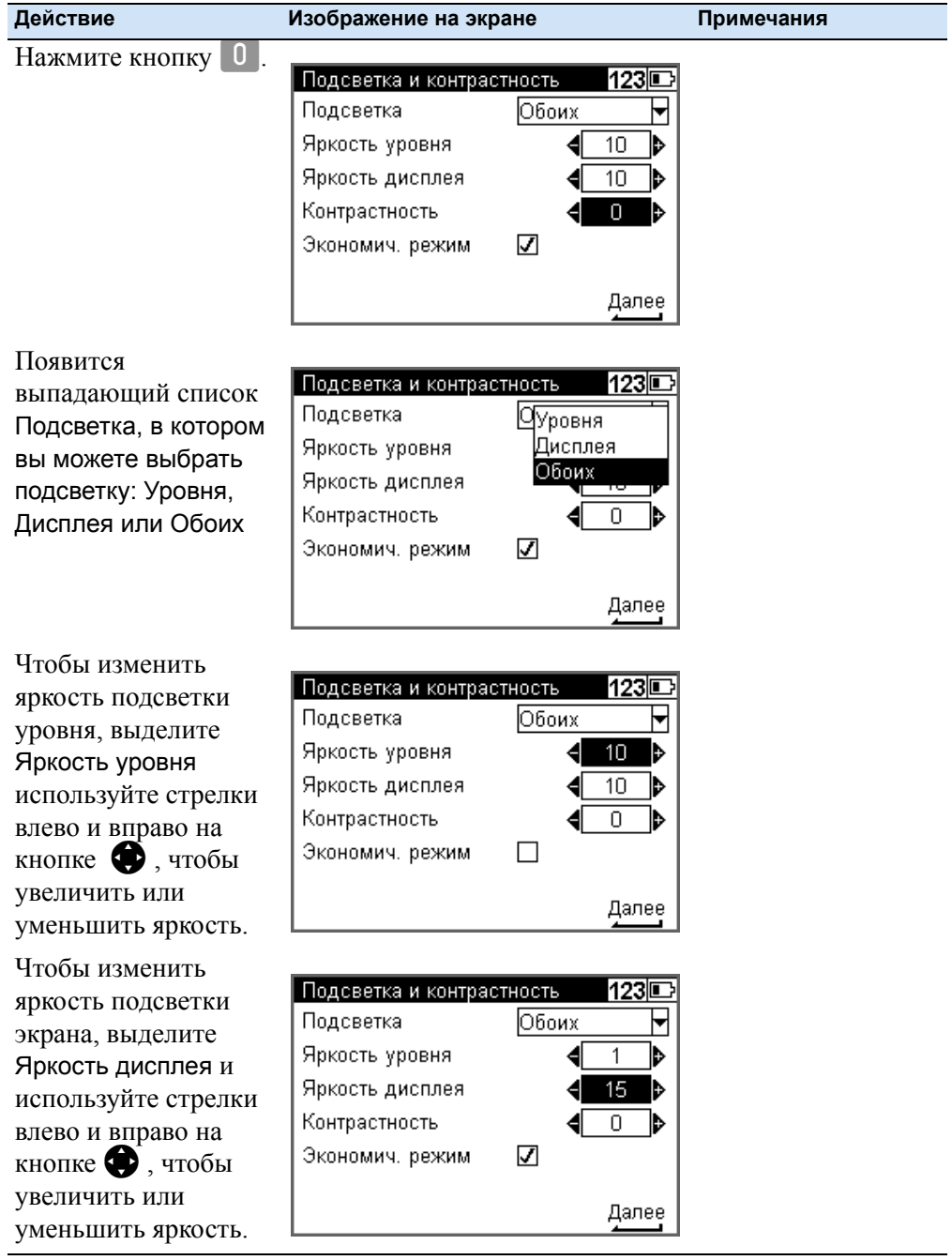
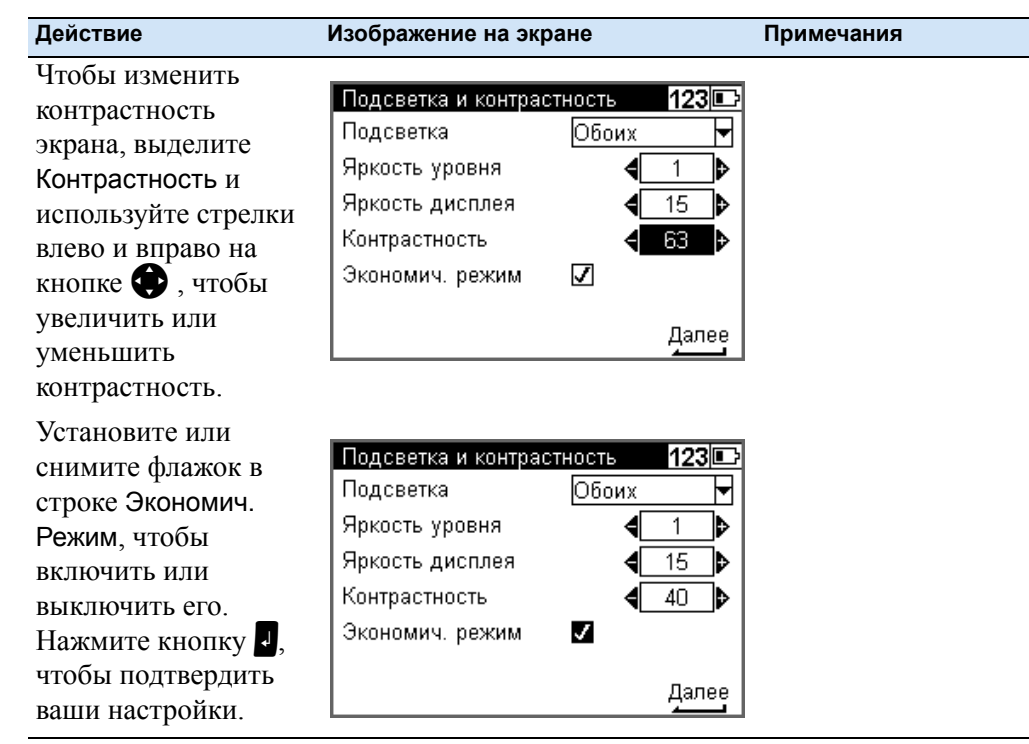

#### **Версия и серийный номер**

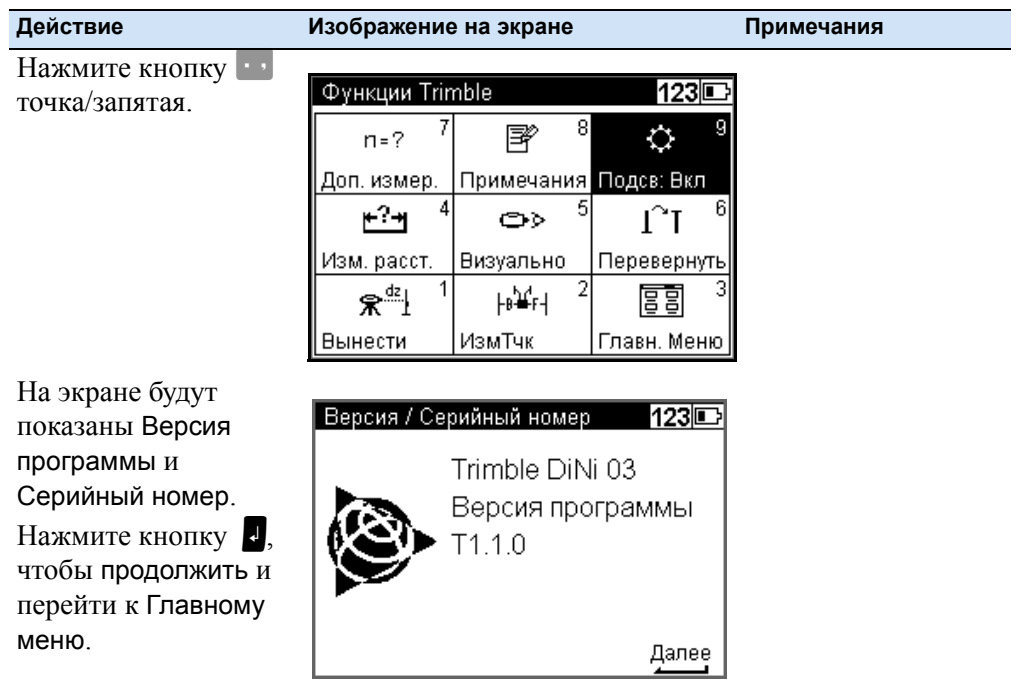

#### Настройка

**ГЛАВА**

# **5**

## **Программы измерений <sup>5</sup>**

#### **В этой главе:**

- n Общие [сведения](#page-75-0)
- n [Одиночное](#page-81-0) измерение (без привязки к [опорному](#page-81-0) реперу)
- n [Нивелирный](#page-83-0) ход
- n [Промежуточные](#page-95-0) измерения
- n [Разбивка](#page-98-0)
- n [Уравнивание](#page-105-0) хода

### <span id="page-75-0"></span>**Общие сведения**

#### **Повторение измерений**

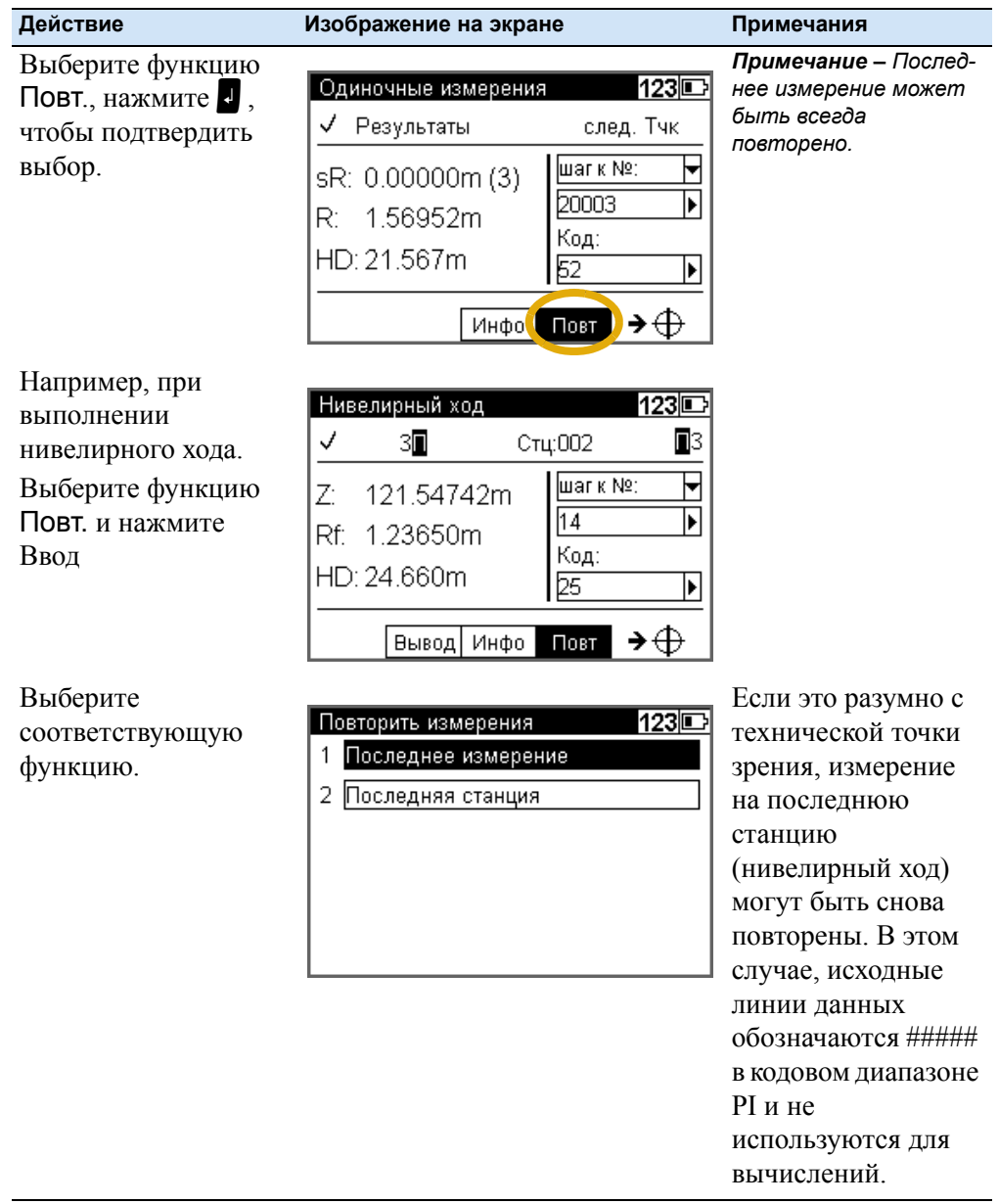

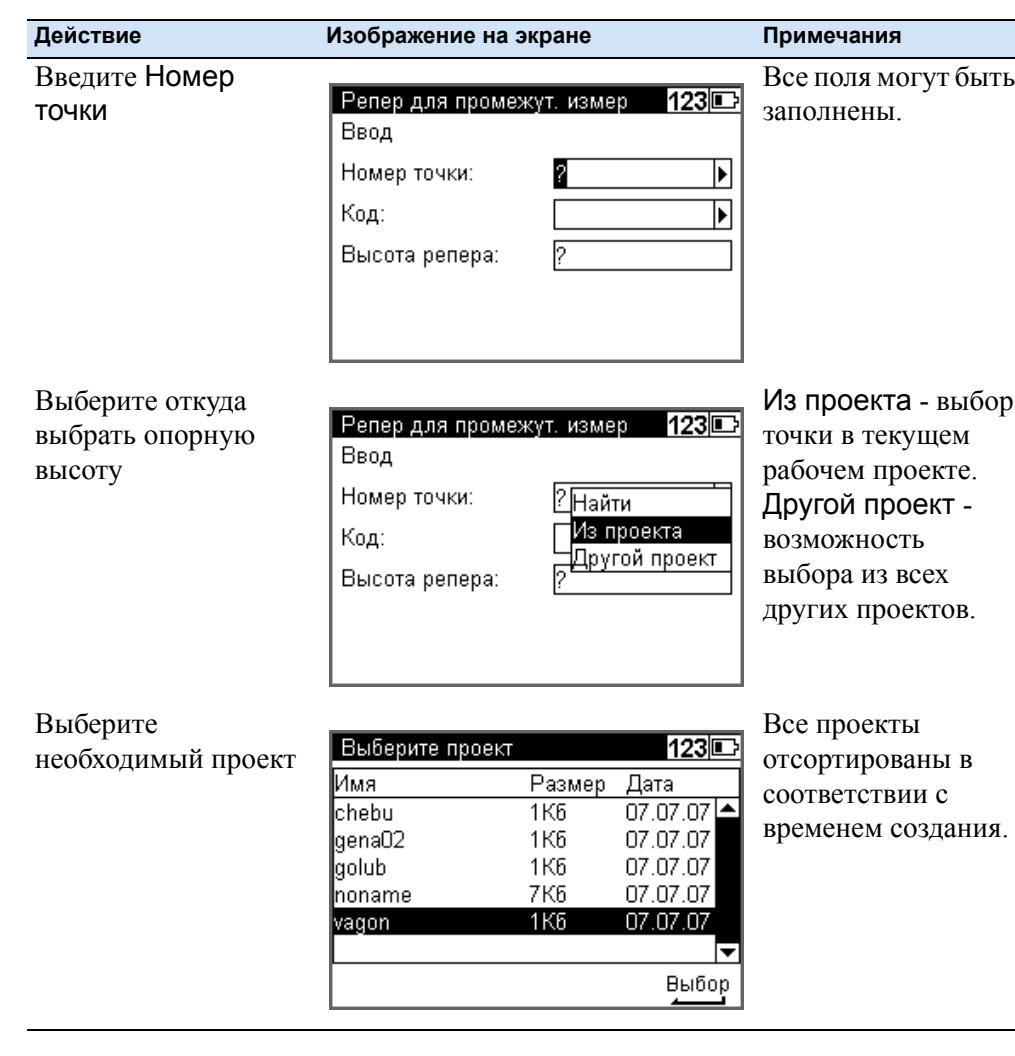

## **Поиск значений опорной высоты в памяти**

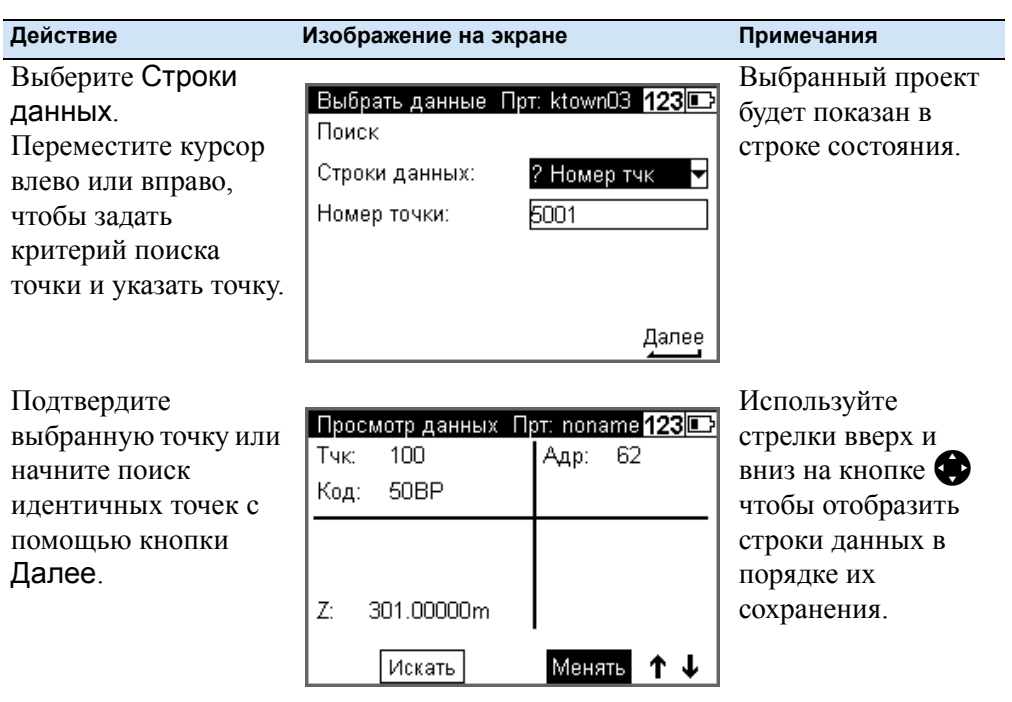

#### **Автоматическая и ручная нумерация точек**

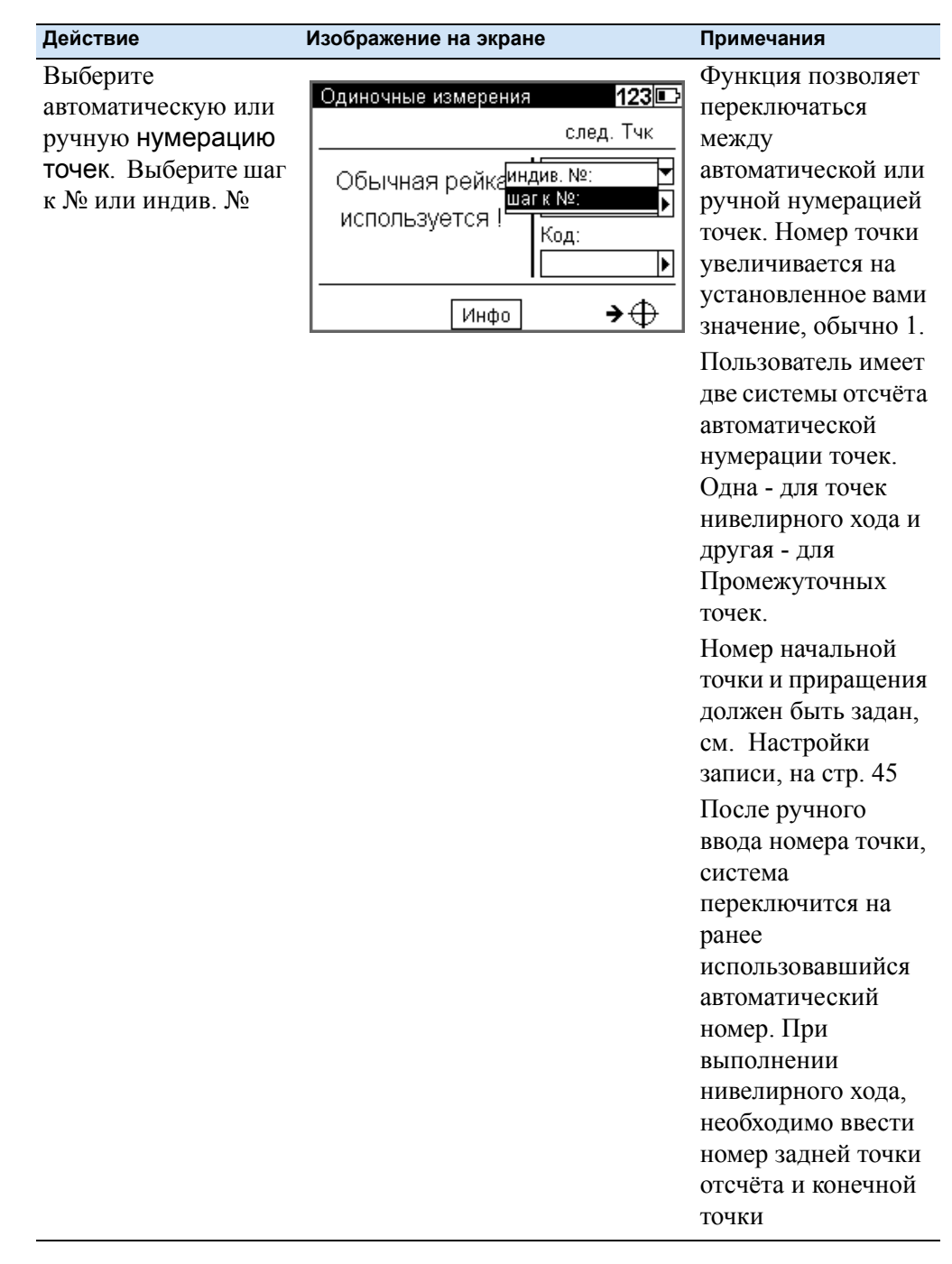

#### **Ввод кода**

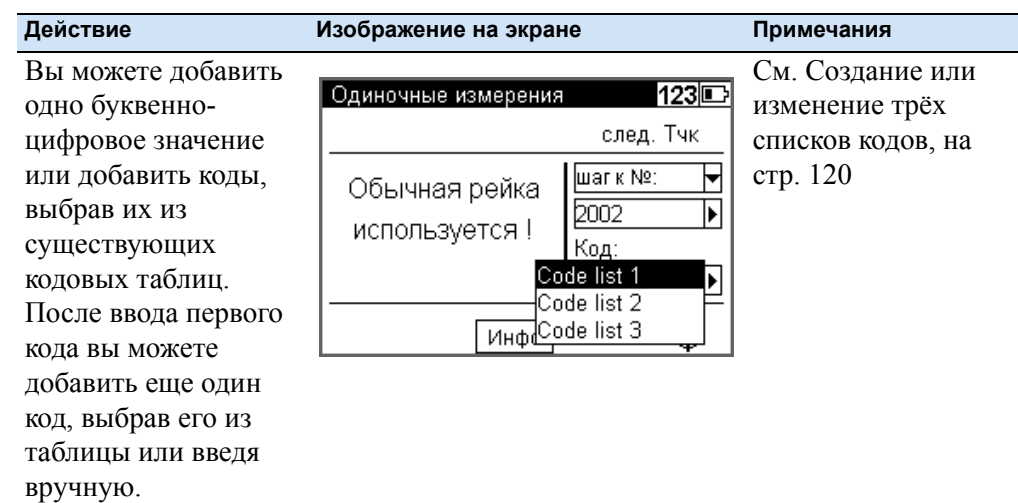

### **Ввод буквенно-цифровых символов**

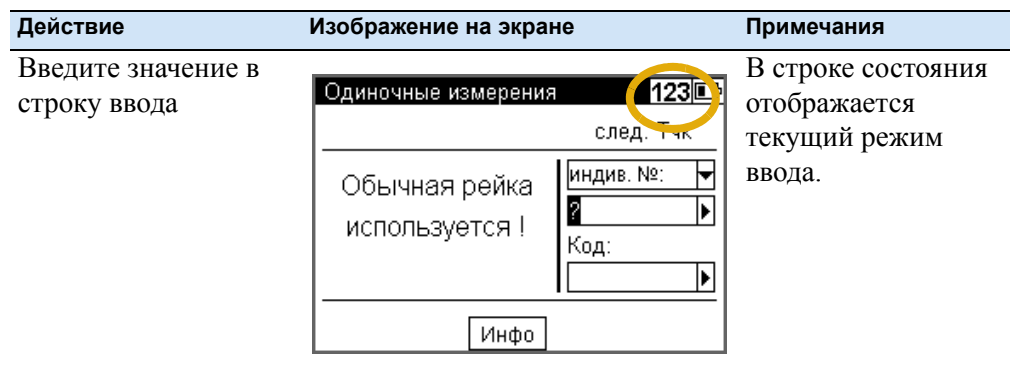

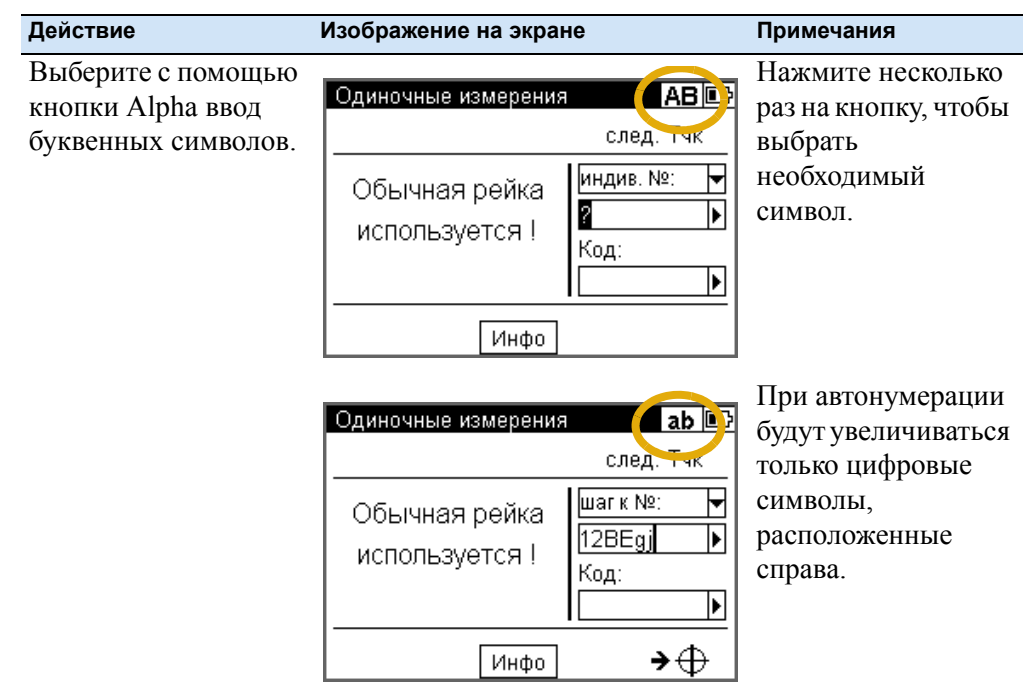

#### <span id="page-81-0"></span>**Одиночное измерение (без привязки к опорному реперу)**

Вы можете получить доступ к этой программе из главного меню, выбрав меню Измерения и затем Одиночное измерение (1). Также можно использовать ее как стартовую программу.

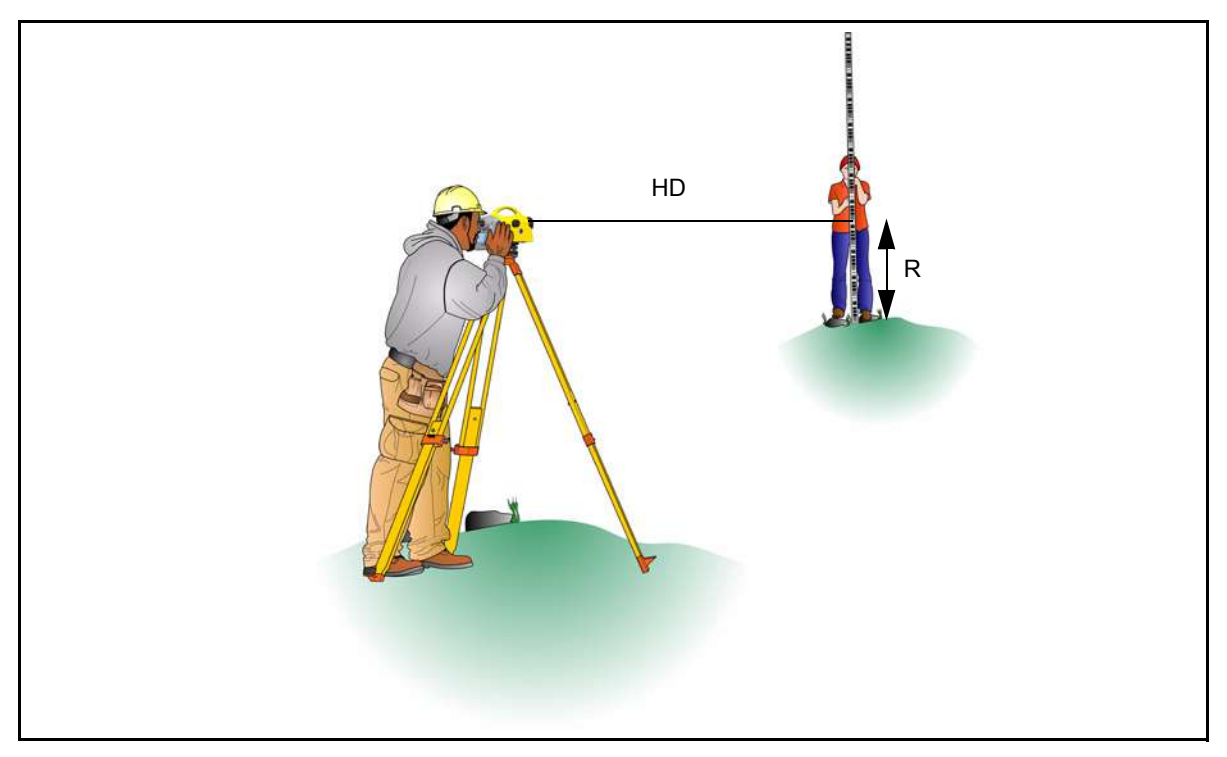

При выполнении измерения без привязки к опорному реперу, значения отсчёта по рейке могут отображаться независимо друг от друга. Если включены запись и автоматическая нумерация точек, измерения сохраняются соответственно.

Результат:

R=Отсчёт по рейке

HD=Горизонтальное проложение

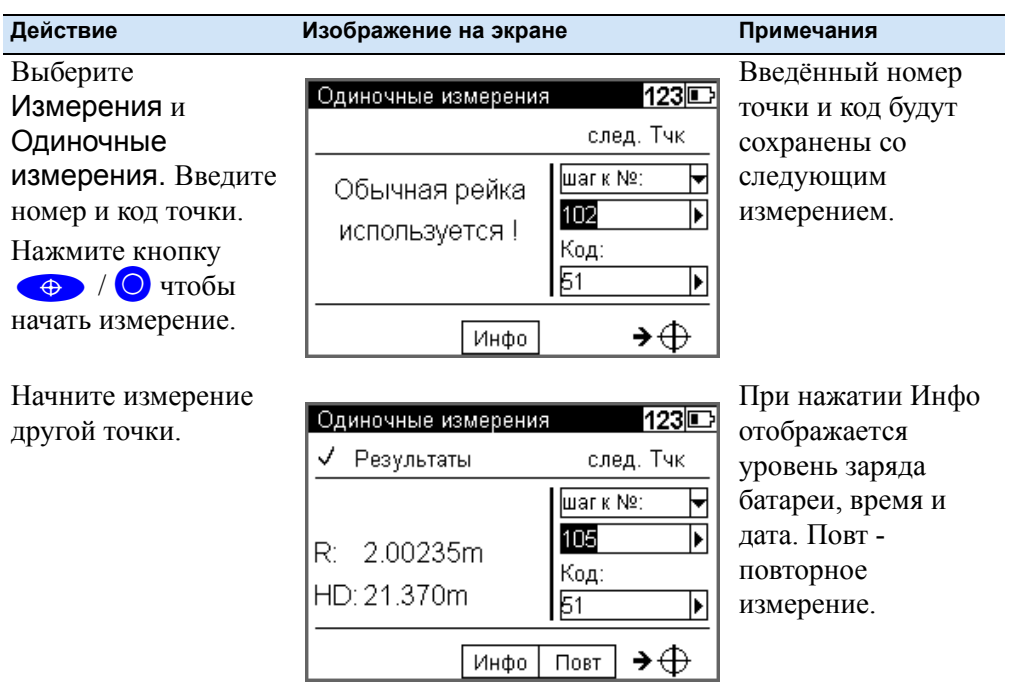

#### <span id="page-83-0"></span>**Нивелирный ход**

Вы можете измерить и добавить отдельные разницы высот. При вводе высоты начальной и конечной точки вычисляется текущая разница высот.

Вы можете выполнить промежуточные измерения и разбивку в пределах плеча, а также продолжить ход.

Результат

- Sh: общее превышение по ходу
- Db, Df сумма длин плеч до задних и передних реек
- dz: невязка по ходу (только если были введены отметки начального и замыкающего репера)

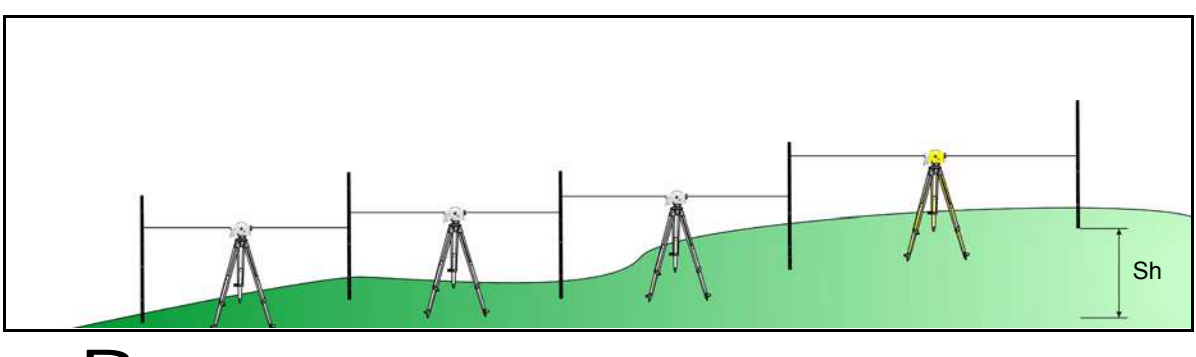

**В Подсказка** – Все важные настройки (автоматическая нумерация точек, точность<br>измеряемых данных) необходимо сделать до начала выполнения хода. Особенно это касается сохранения, как важной опции уравнивания хода.

- DiNi® позволяет выполнять уравнивание хода только при выполнении измерения в режиме нивелирования.

- Чтобы обеспечить высокую точность измерений, возможен контроль за допусками на максимальную длину плеча, минимальную высоту визирования и максимальную разность превышений, полученных на станции.

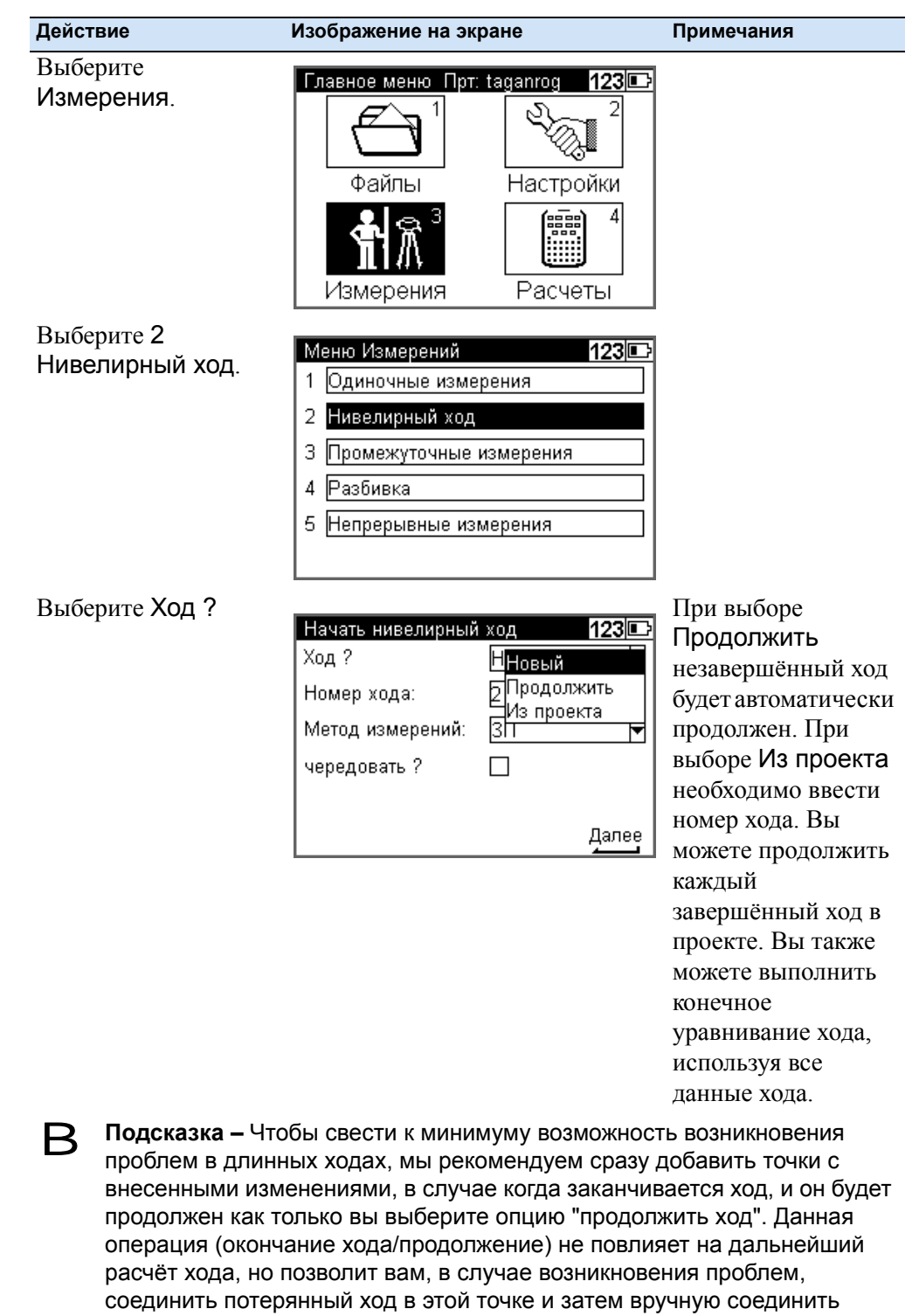

#### **Начало нового хода/Продолжение хода**

отдельные ходы (добавить их)..

Руководство пользователя Trimble DiNi **71**

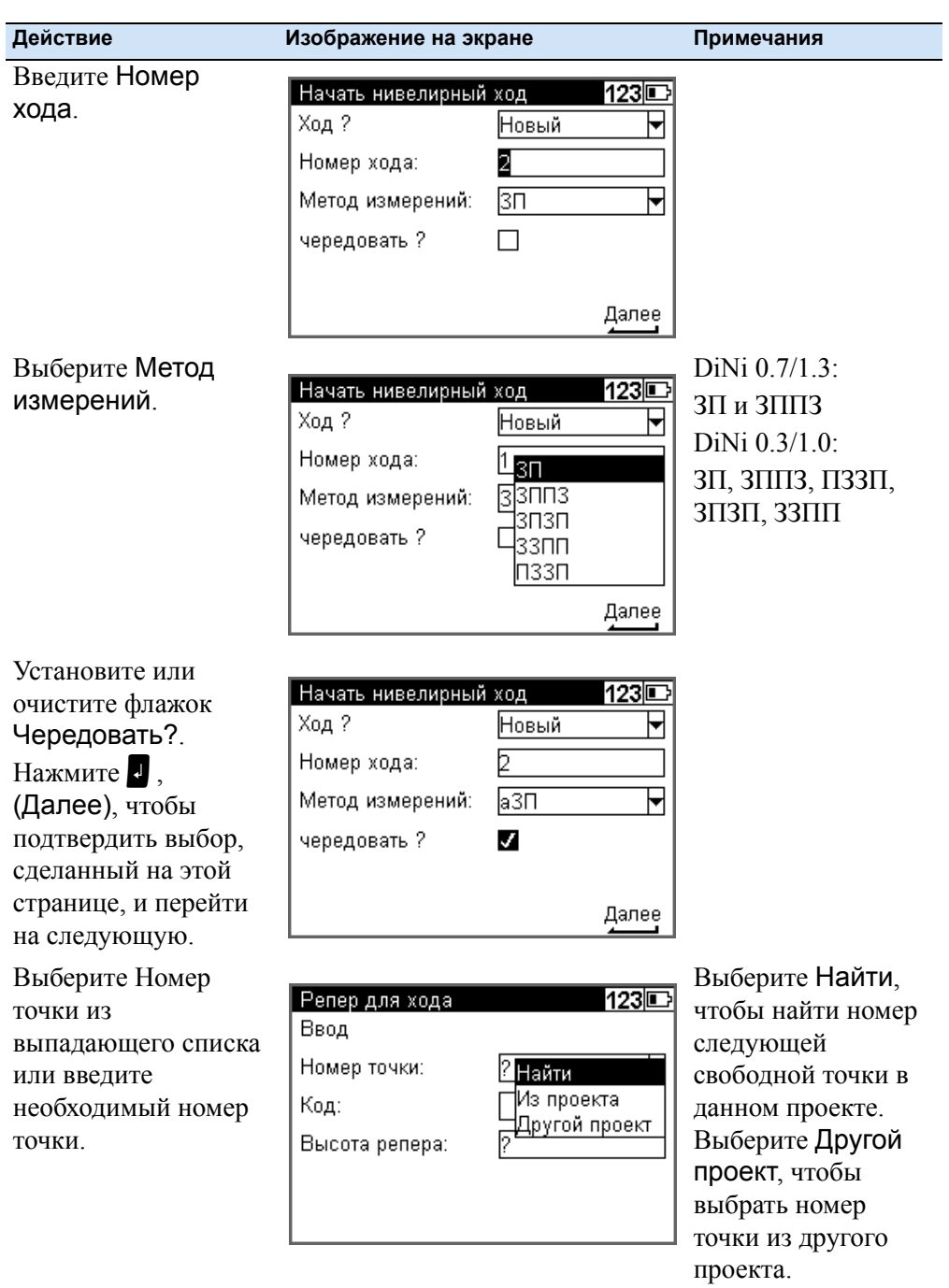

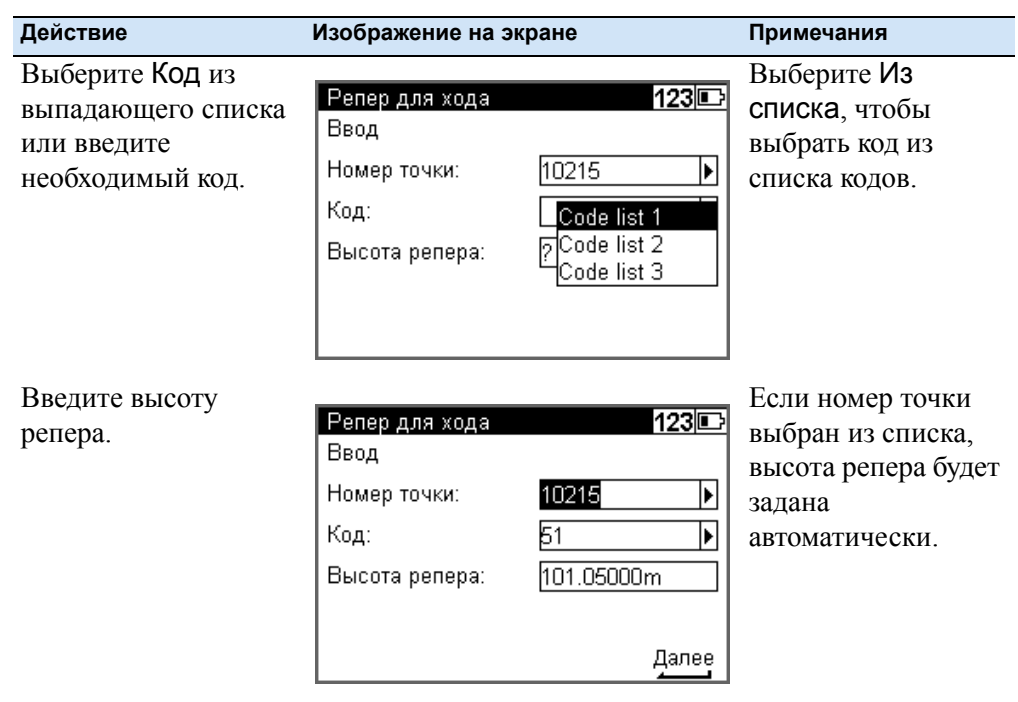

### **Измерения вперёд и назад**

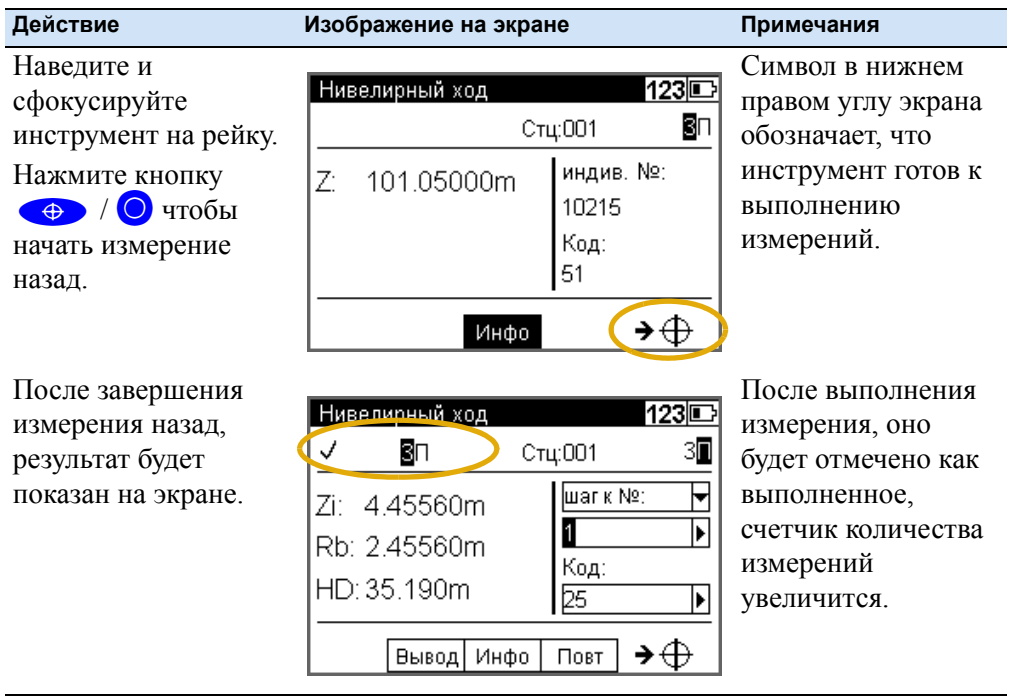

#### **5** Программы измерений

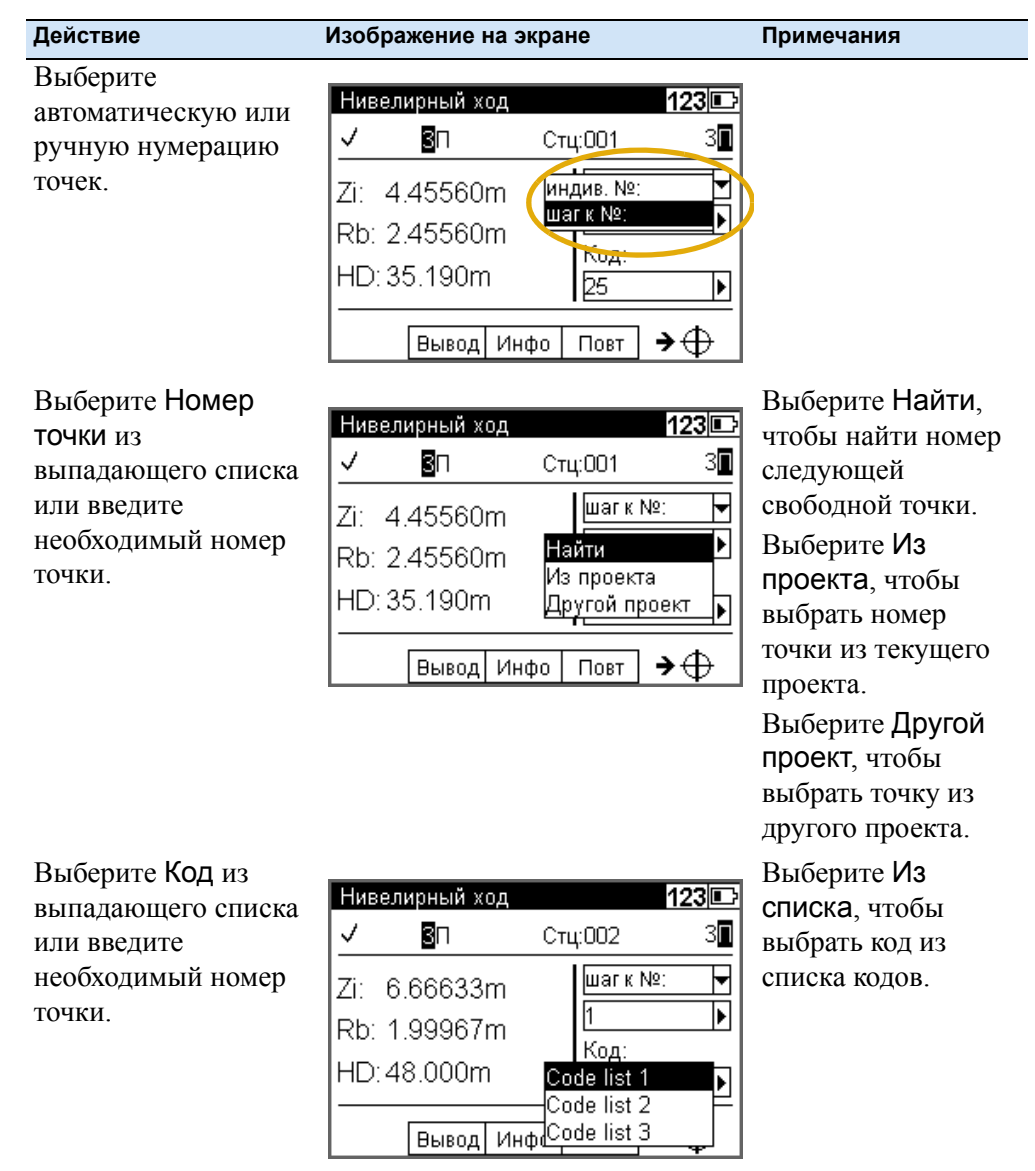

**74** Руководство пользователя Trimble DiNi

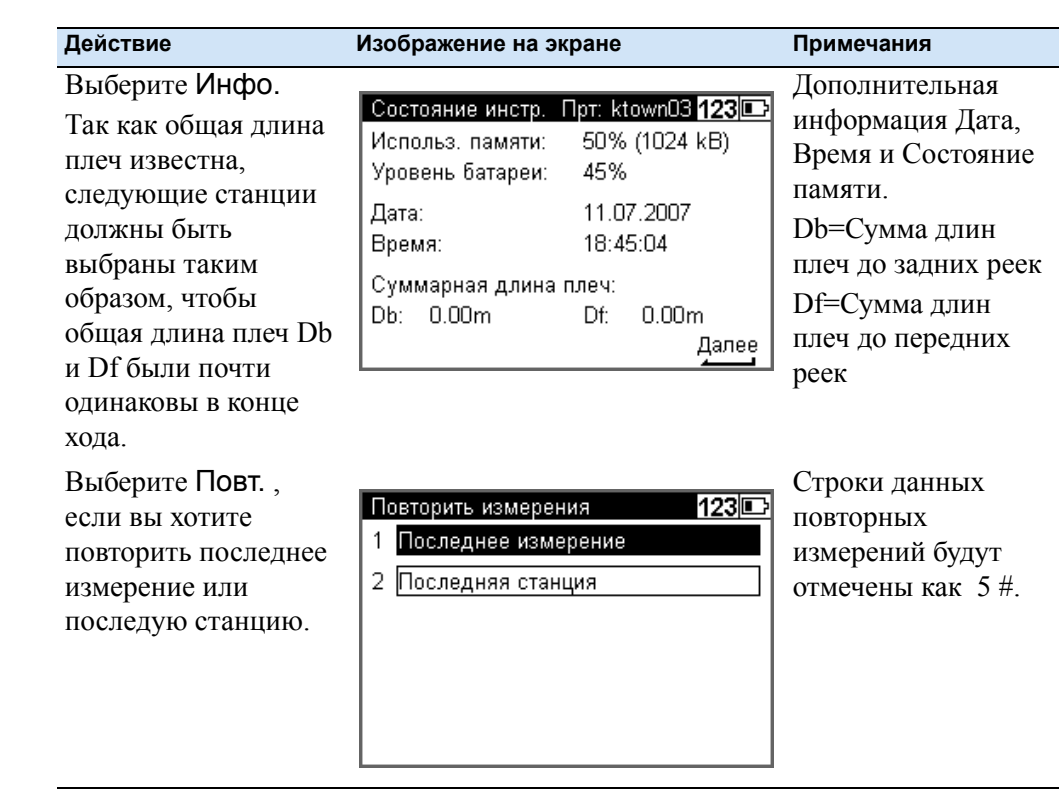

#### **Промежуточные измерения при нивелирном ходе**

Когда измерения назад (Метод ЗП, ЗЗПП) или измерения станции (все другие методы, включая чередующиеся версии) выполнены (опорная высота доступна), вы можете выполнить Промежуточные измерения.

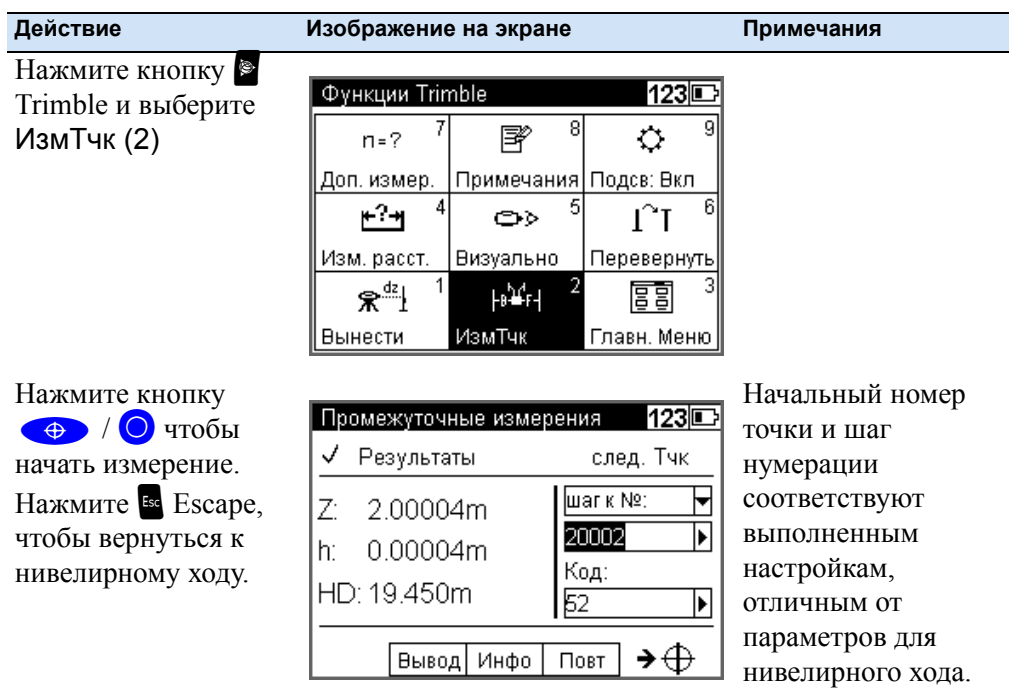

*Примечание – Программа Уравнивание хода только вычислит и улучшит Промежуточные точки, которые относятся к соответствующей станции инструмента.*

#### **Разбивка при нивелирном ходе**

Когда измерения назад (Метод ЗП, ЗЗПП) или измерения станции (все другие методы, включая чередующиеся версии) выполнены (опорная высота доступна), вы можете выполнить разбивку.

| Действие                                                                                                    | Изображение на экране                                                                                                    | Примечания |
|----------------------------------------------------------------------------------------------------|----------------------------------------------------------------------------------------------------|------------|
| Нажмите кнопку<br>Trimble и выберите<br>Вынести (1)                                                                                                    | Функции Trimble<br>123 ⊑<br>8<br>g<br>序<br>$n = 7$<br>Примечания Подсв: Вкл.<br>Доп. измер.<br>6<br>5<br>⊬?⊬<br>✑<br>Изм. расст.<br><b>Визуально</b><br>Перевернуть<br>$\mathcal{R}^{\text{dz}}$<br>⊦թ՝¥ք⊣<br>顫<br>ИзмТчк<br>Вынести<br>Главн. Меню |            |
| Выберите Номер<br>ТОЧКИ ИЗ ЭТОГО ИЛИ<br>других проектов или<br>введите необходимый<br>номер точки, код и<br>номинальную<br>отметку.<br>Нажмите кнопку Esc<br><b>Е</b> scape, чтобы<br>вернуться к<br>нивелирному ходу. | 123IE<br>Вызвать точку разбивки<br>Ввод<br>Номер точки:<br>Код:<br>Номинальная отмет  ?                                                                                                    |            |

*Примечание – Программа Уравнивание хода не уравнивает и не изменяет высоты Разбивки.*

#### **Выборочный и автоматический контроль при нивелирном ходе**

#### **Выборочный контроль**

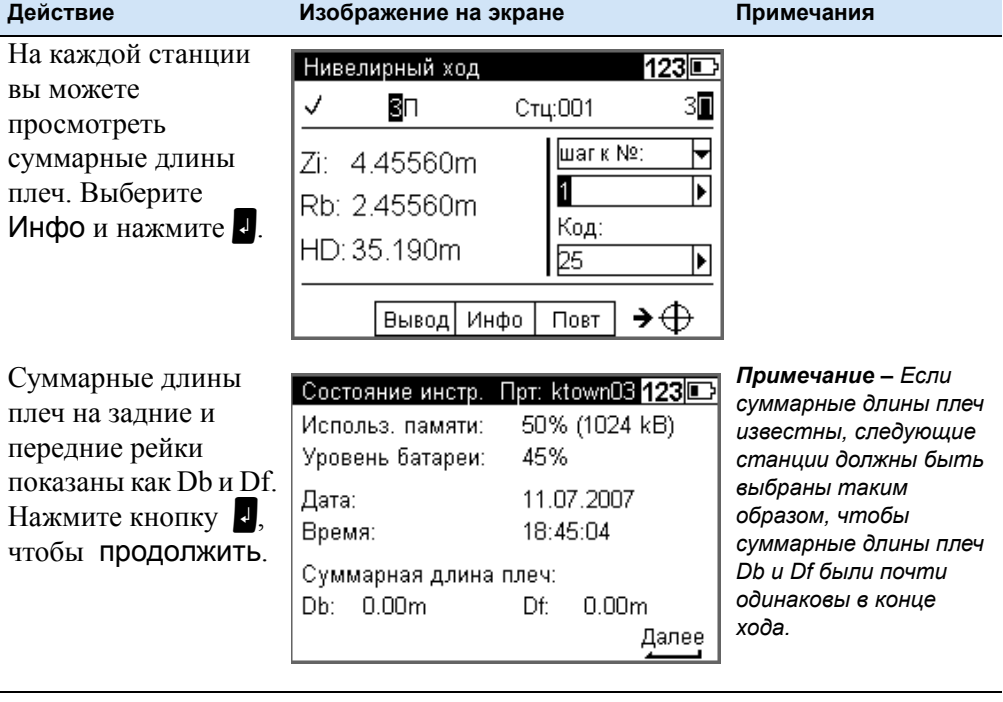

#### **Автоматический контроль**

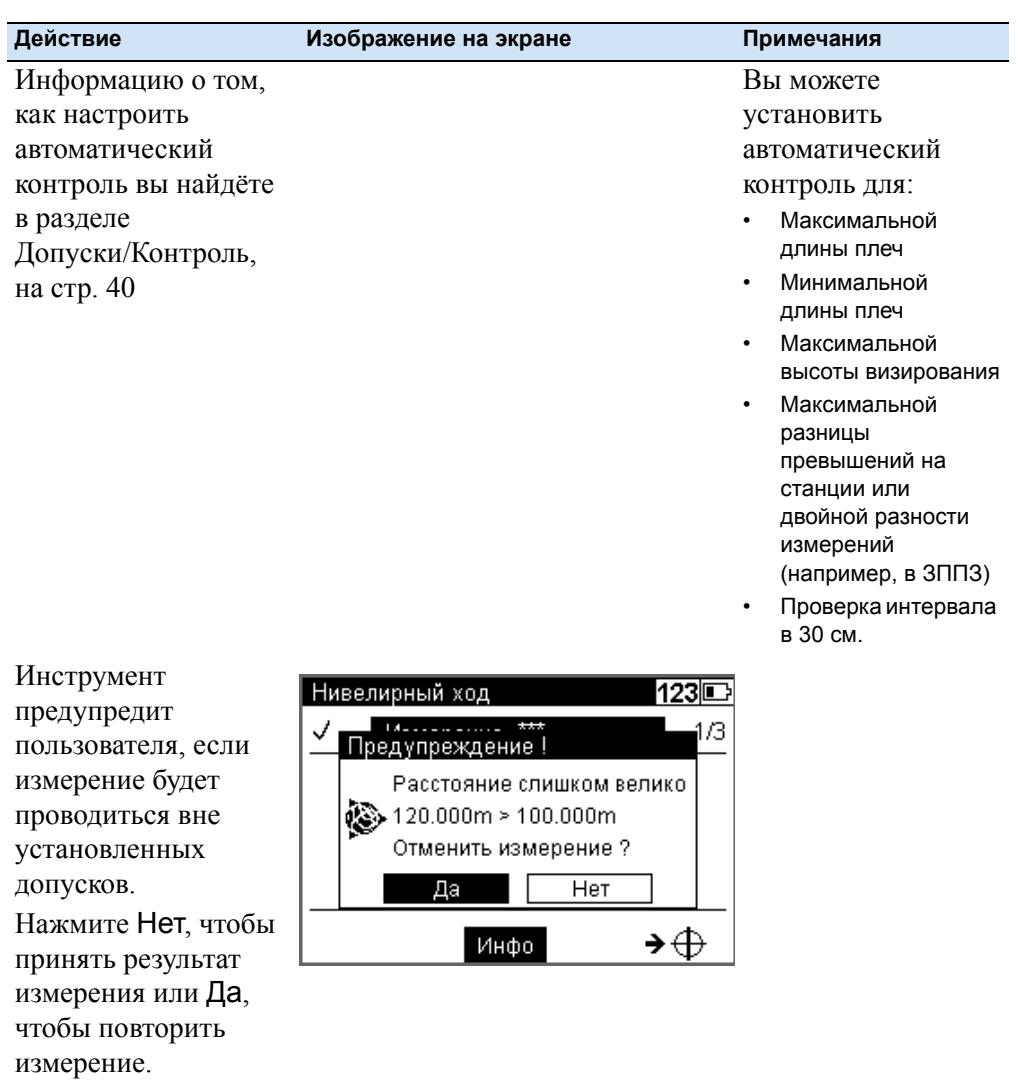

#### **Завершение нивелирного хода**

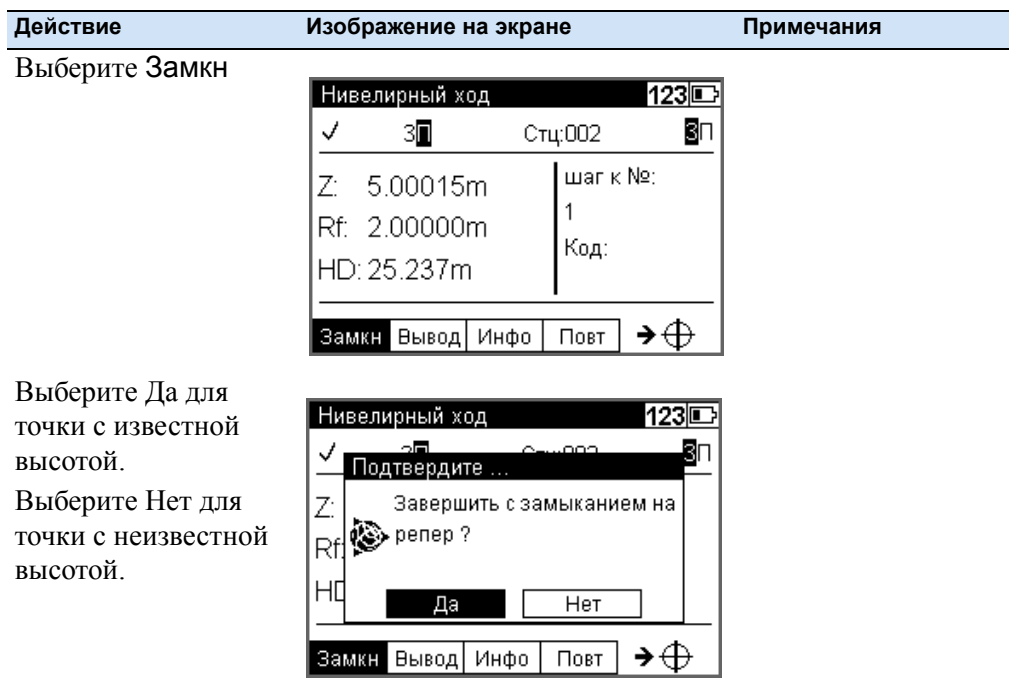

#### **С известной высотой**

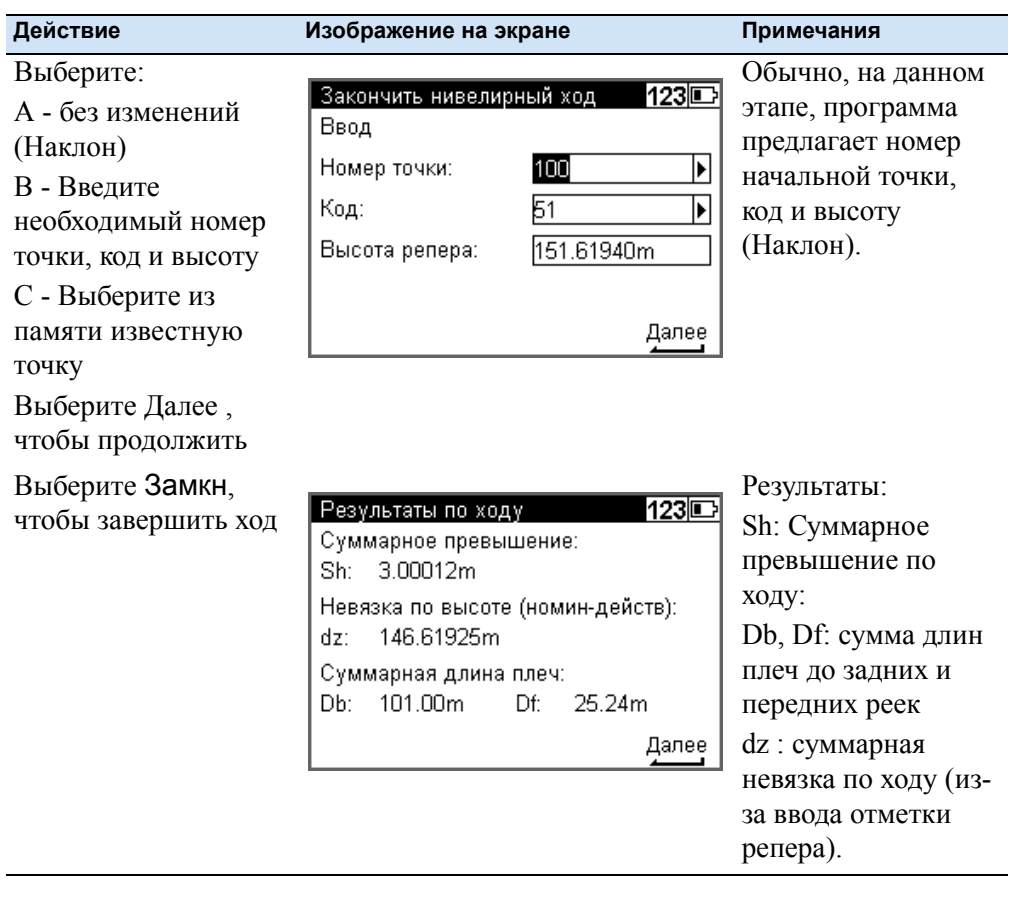

#### **С неизвестной высотой**

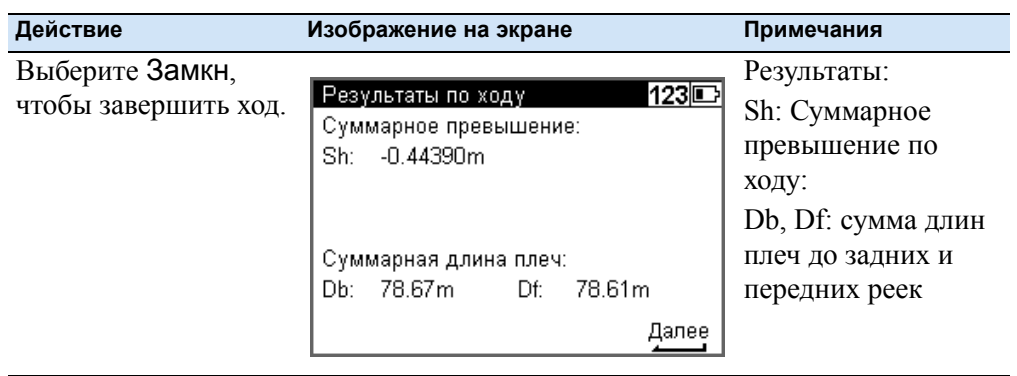

#### <span id="page-95-0"></span>**Промежуточные измерения**

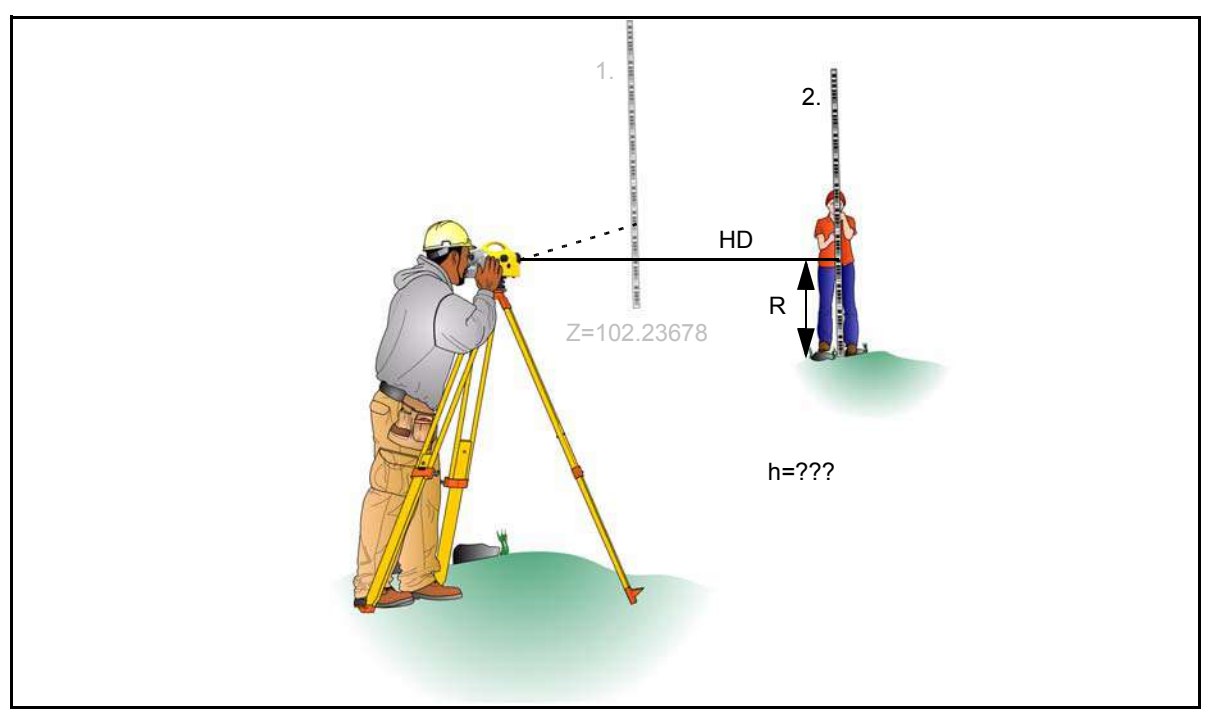

После выполнения измерения задней точки с известной высотой (привязки к реперу), вы можете определять высоты произвольных точек.

Результат:

Z=Высота промежуточной точки

h=Разность высот между новой и задней точкой (только для отображения)

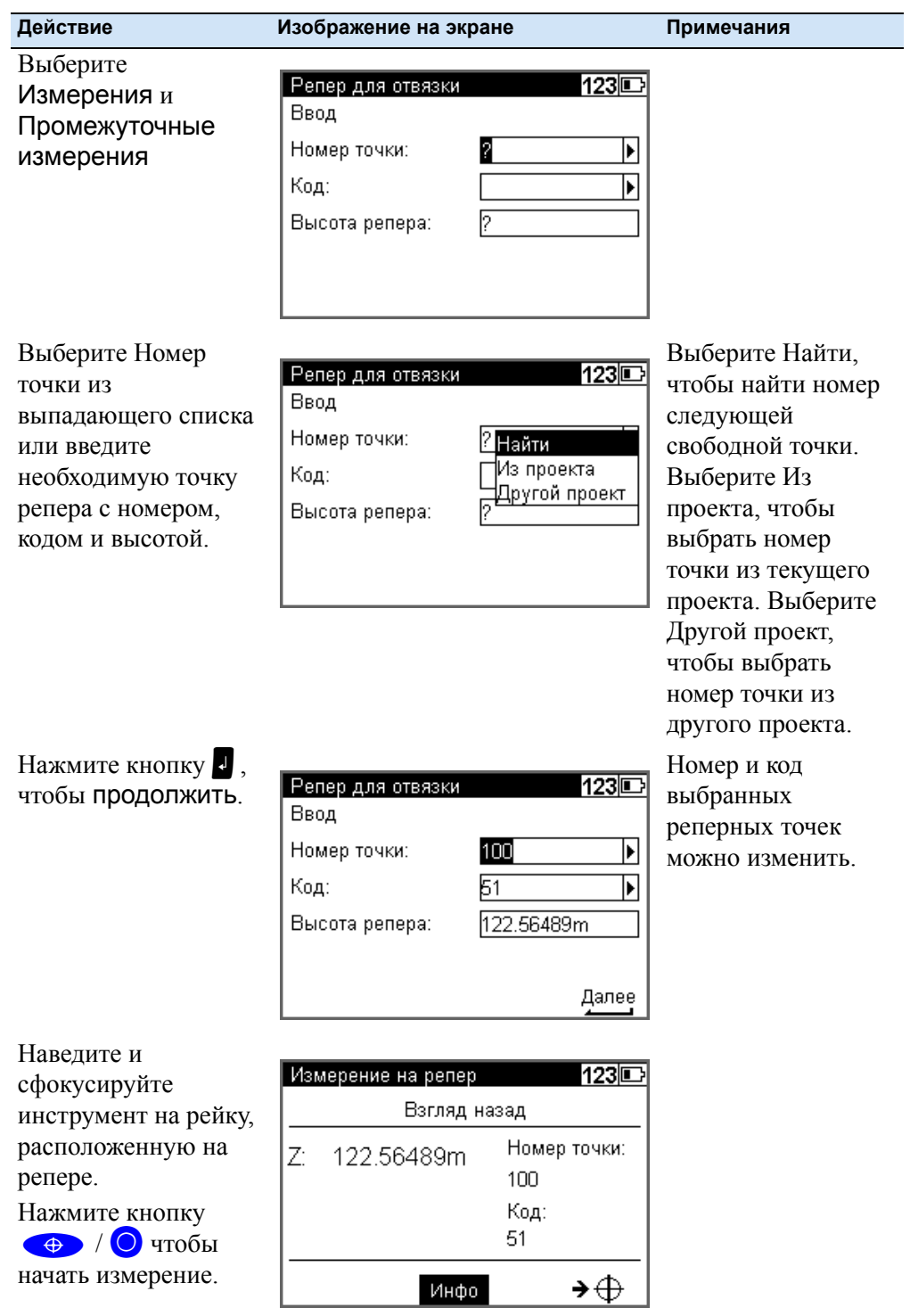

Руководство пользователя Trimble DiNi **83**

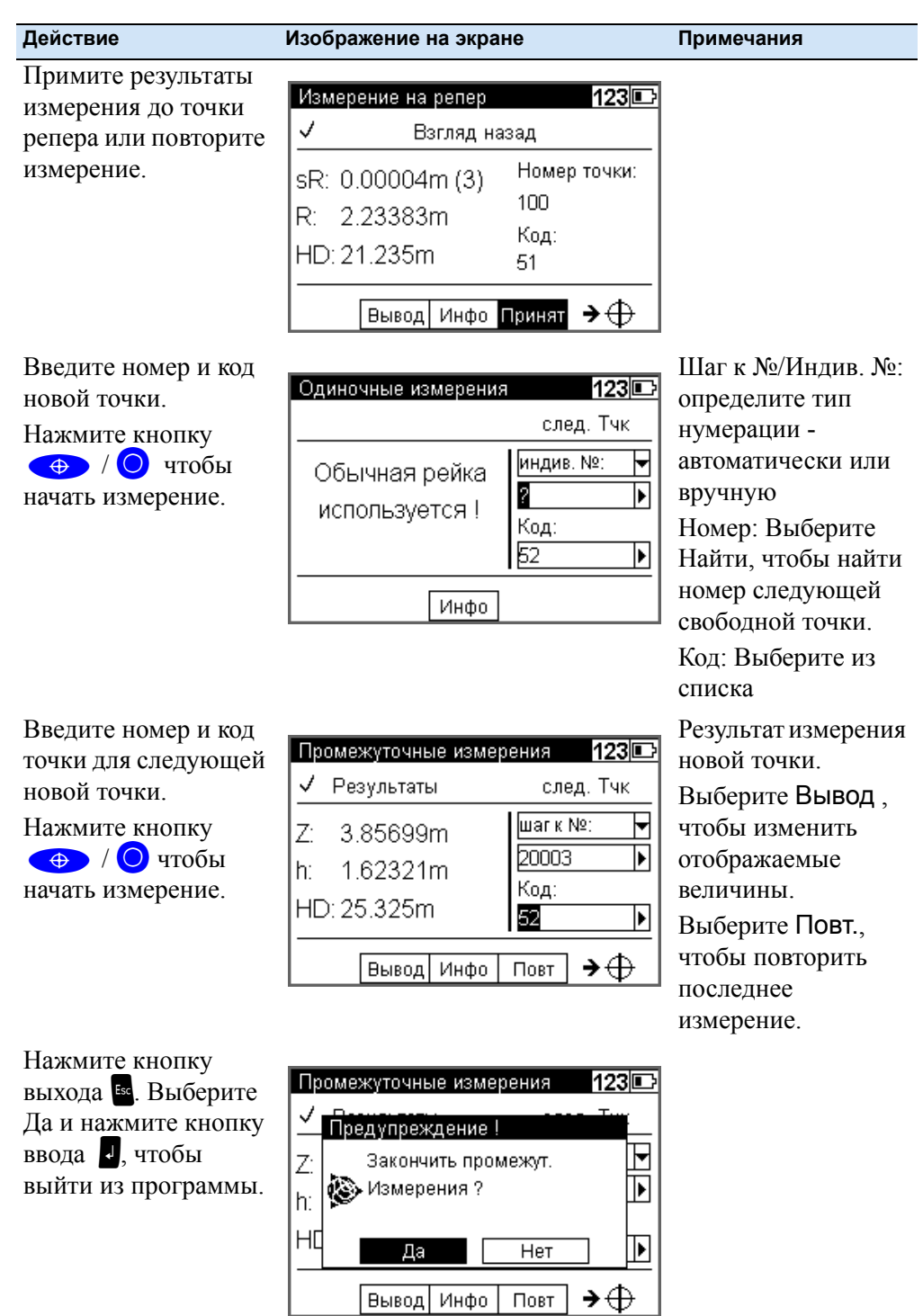

#### <span id="page-98-0"></span>**Разбивка**

#### **Разбивка**

После выполнения измерения точки с известной высотой (привязки к реперу), вы можете выполнить высотную разбивку точек (приблизительные точки) и определить разность высот между проектными и текущими значениями. Перемещайте рейку до тех пор, пока измеренная разница между проектными и текущими значениями не будет в пределах допуска.

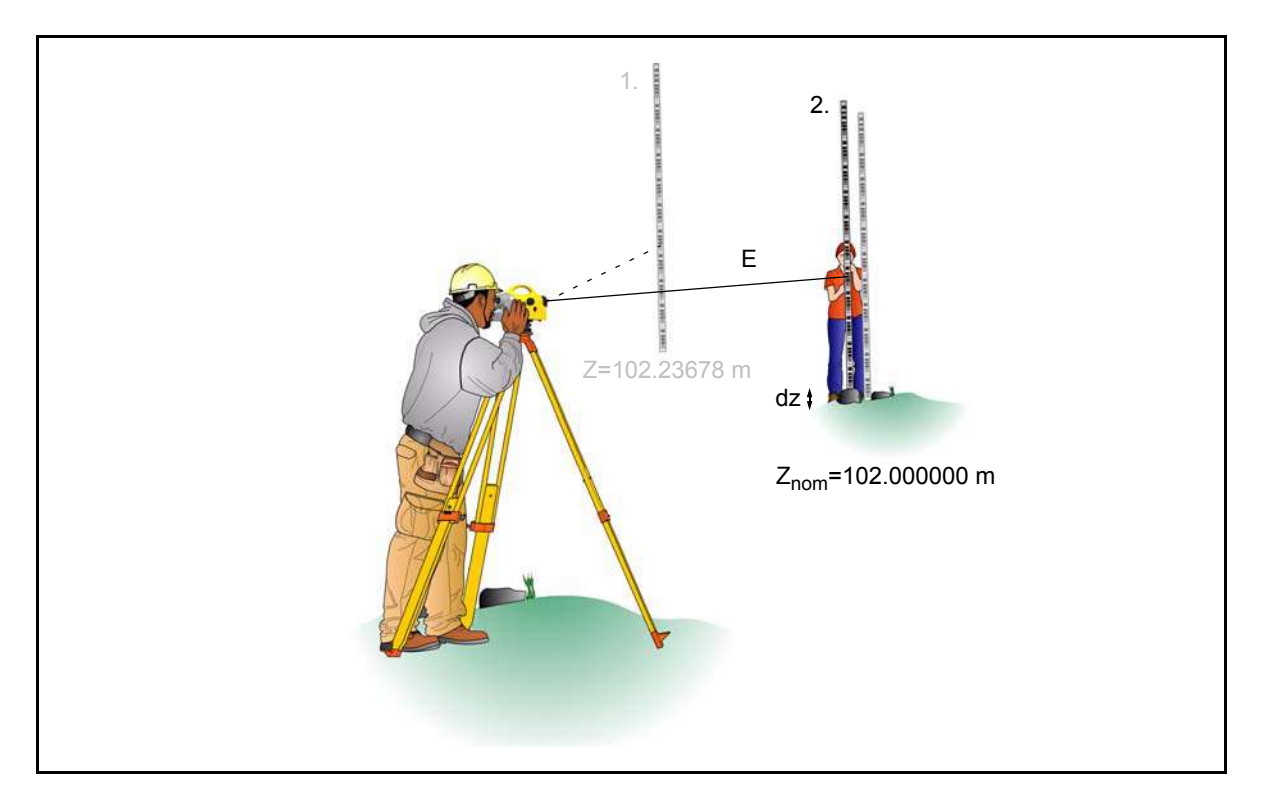

Результат:

dz: Установка высоты (проектная - текущая)

#### **5** Программы измерений

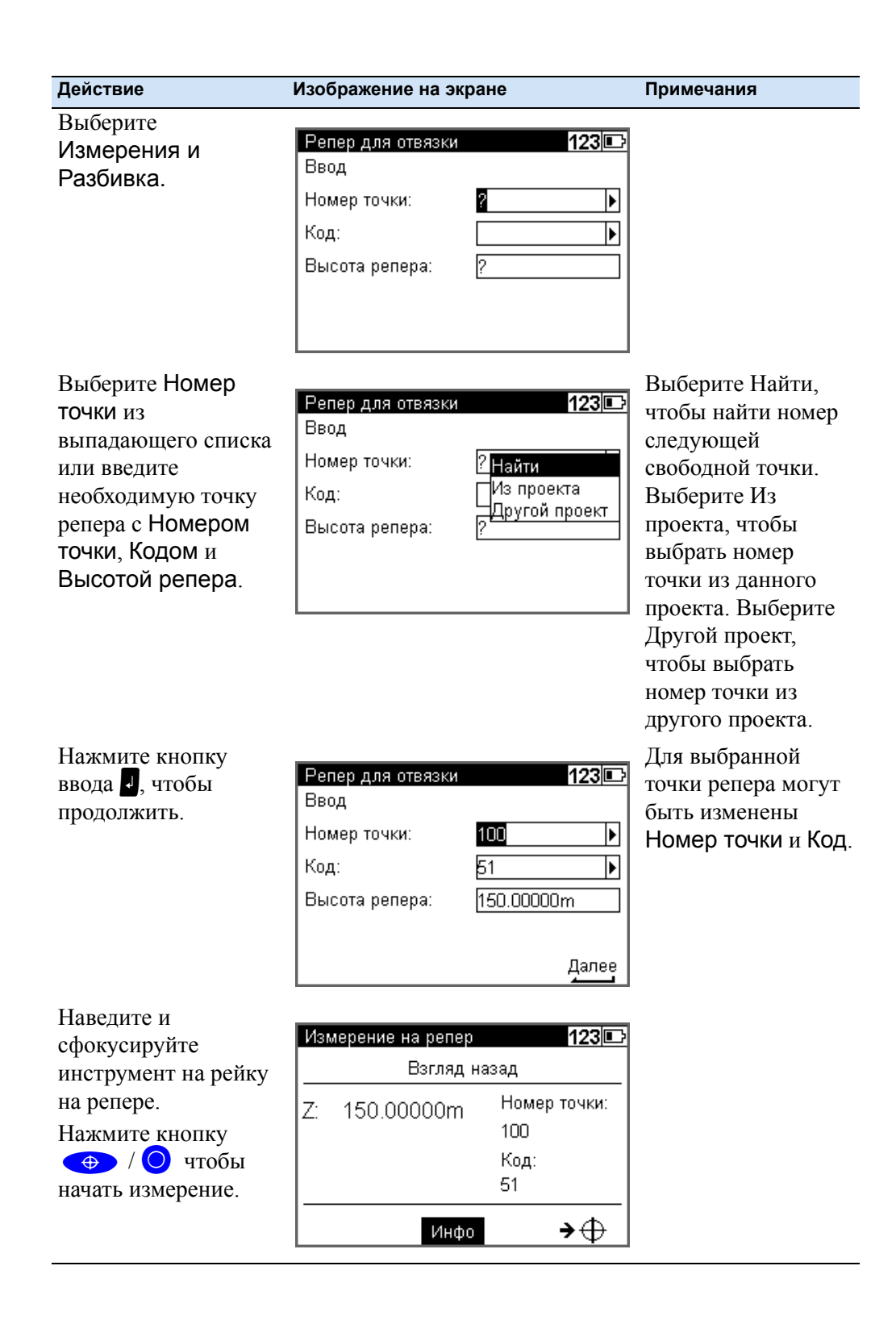

**86** Руководство пользователя Trimble DiNi

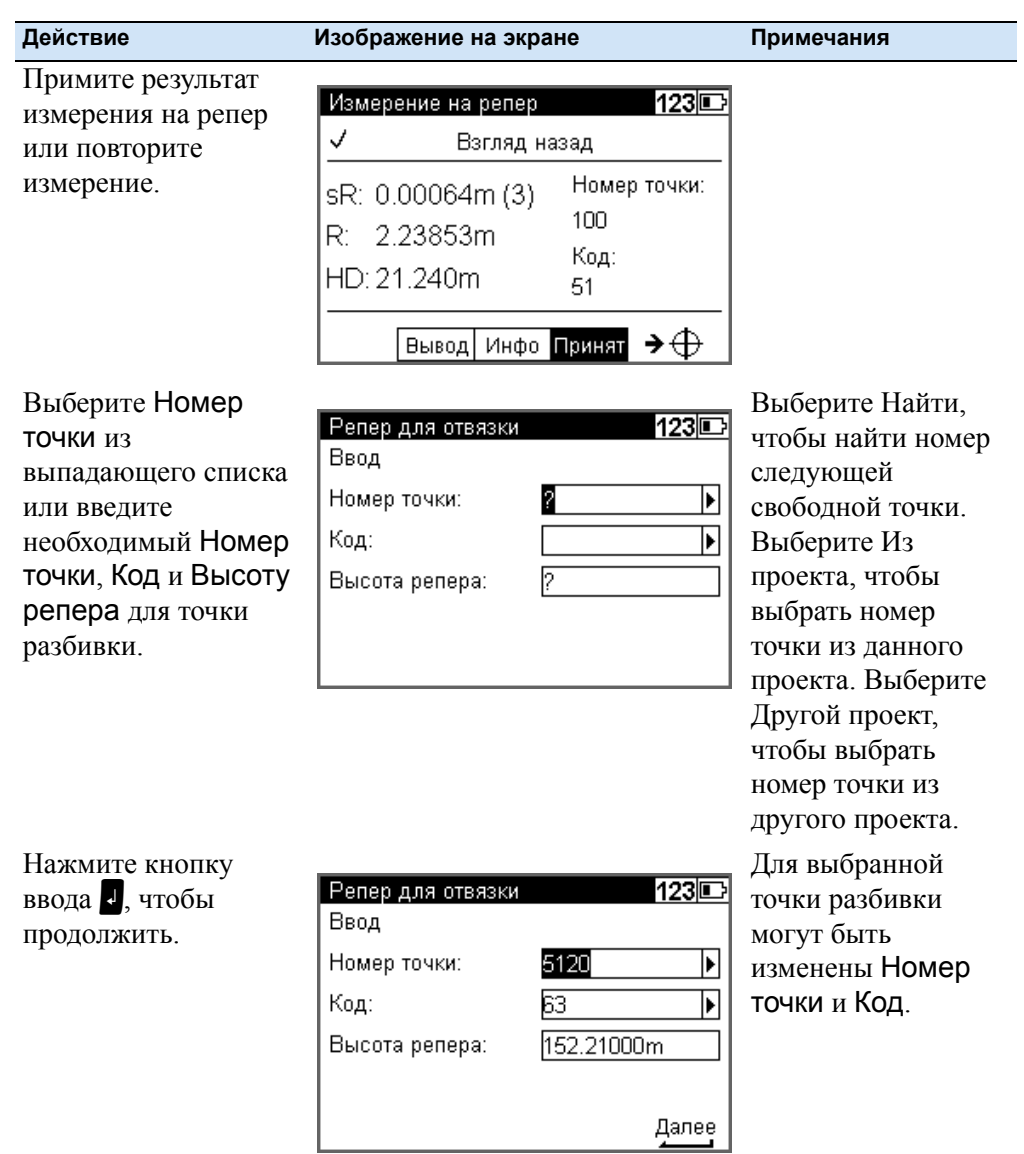

#### **Измерения с помощью цифровых кодов на рейке**

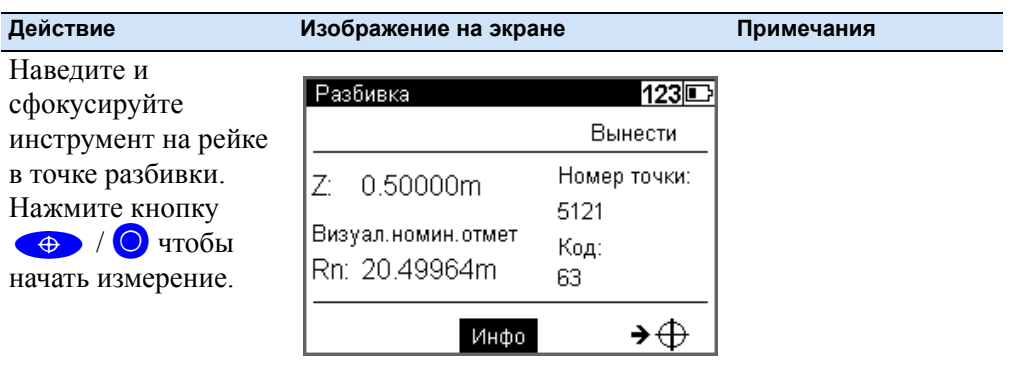

**88** Руководство пользователя Trimble DiNi

Выберите Принять и нажмите кнопку ввода<sup>ј</sup>, чтобы подтвердить и сохранить результат.

#### **Действие Изображение на экране Примечания**

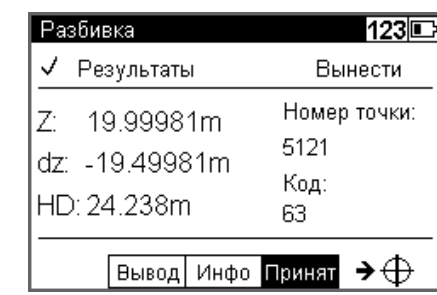

Выберите Стрелку вниз и нажмите  $\Box$ . чтобы вызвать следующую точку разбивки или нажмите кнопку выхода<sup>[sse]</sup>, чтобы ввести следующую точку разбивки или используйте Искать, чтобы задать следующий критерий поиска.

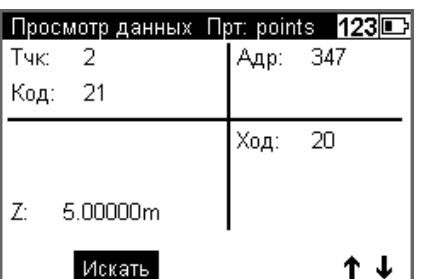

В соответствии со значением отклонения dz, рейку необходимо сместить и повторять измерения до тех пор, пока dz не будет в пределах допуска.

При вызове высот точек разбивки из проекта в памяти инструмента, после подтверждения разбивкипоявляется адрес последней только что разбитой точки. Если высоты были сохранены в проекте в необходимом порядке, следующая для разбивки высота может быть вызвана немедленно после нажатия на кнопке r стрелки вниз и затем Принять. Нажмите кнопку выхода<sup>в</sup>, чтобы вернуться в меню и ввести высоты и начать поиск. Нажмите Искать, чтобы задать критерий поиска для следующей точки разбивки.

#### **Разбивка с использованием метрического деления на рейке**

Поверните рейку стороной с метрическим делением по направлению к наблюдателю и ожидайте инструкций для установки высоты рейки.

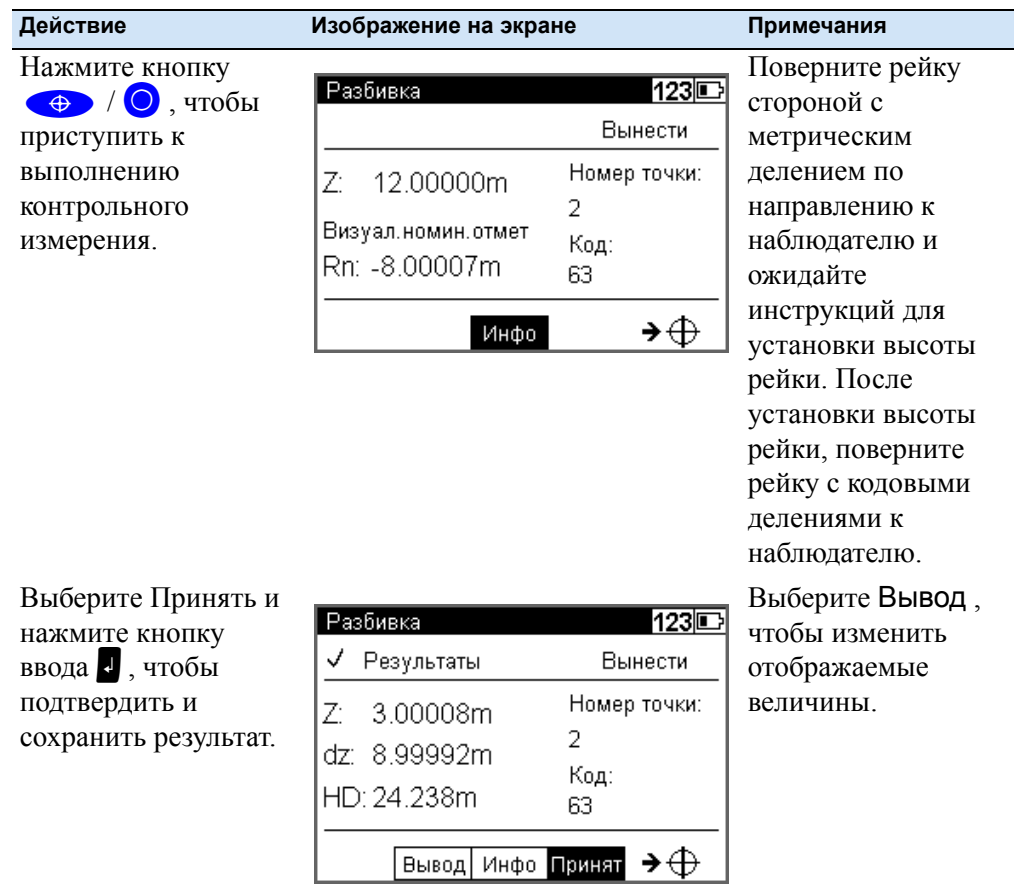

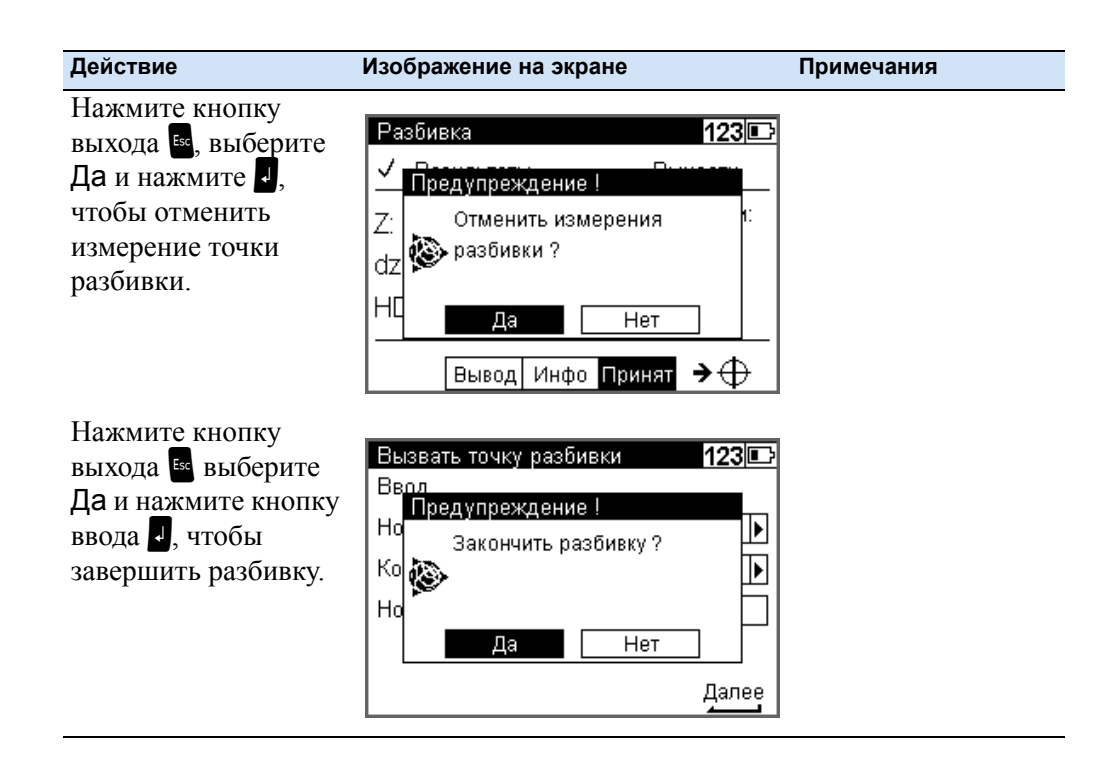

#### <span id="page-105-0"></span>**Уравнивание хода**

#### **Уравнивание хода (только для DiNi 0.3)**

В результате проложения нивелирного хода от одного до другого репера с известными отметками, мы можем сравнить общее превышение, полученное по ходу, с разностью отметок двух реперов.

Программа "уравнивание хода" позволяет распределить получившуюся невязку пропорционально длинам плеч на каждой станции, в результате чего получаются уравненные отметки. Измеренные значения (непосредственные отсчеты по рейке, длины плеч) не изменяются. Отметки промежуточных точек только уточняются в соответствии с отметкой станции.

Уравнивание хода может быть выполнено только если нивелирный ход был завершен и сохранен в памяти вместе со значениями отметок промежуточных точек.

Часто при проложении хода, отметки задних точек визирования еще неизвестны. В этом случае отметки можно ввести при выполнении уравнивания. Возможно также уравнивание замкнутых ходов, начатых и законченных на одном и том же репере.

Требования, предъявляемые при уравнивании хода:

- 1. Весь нивелирный ход должен быть записан в **одном** проекте на PC карте памяти.
- 2. **Всегда** устанавливайте режим записи **RMC**. В противном случае, уравнивание хода не может быть выполнено, так как в проекте не будет строк, зарезервированных для записи полученных значений отметок.
- 3. Нивелирный ход нельзя прерывать до завершения измерения на станции.
- 4. Общее уравнивание последовательных ходов возможно, только если они соединены. (Использовалась функция "продолжить ход"). Такие хода могут располагаться в хронологическом порядке в разных строках проекта. Каждая часть хода начатая с помощью функции "новый ход" может быть уравнена только отдельно.
- 5. Уравнивание хода не включает осреднение значений отсчетов расстояния на заднюю и переднюю рейки.
- 6. Уравнивание хода нельзя повторить.
- 7. Прежде чем приступить к уравниванию хода, убедитесь, что батарея имеет достаточный уровень заряда.
- 8. Данные, сохраненные в памяти, не должны изменяться в промежутке между измерениями и уравниванием. (Перед началом уравнивания хода, нивелирный ход перевычисляется. Программа принимает следующие отличия между действительными и перевычисленными величинами:

Высоты: 0.00002 м

Расстояния: 0.02 м)

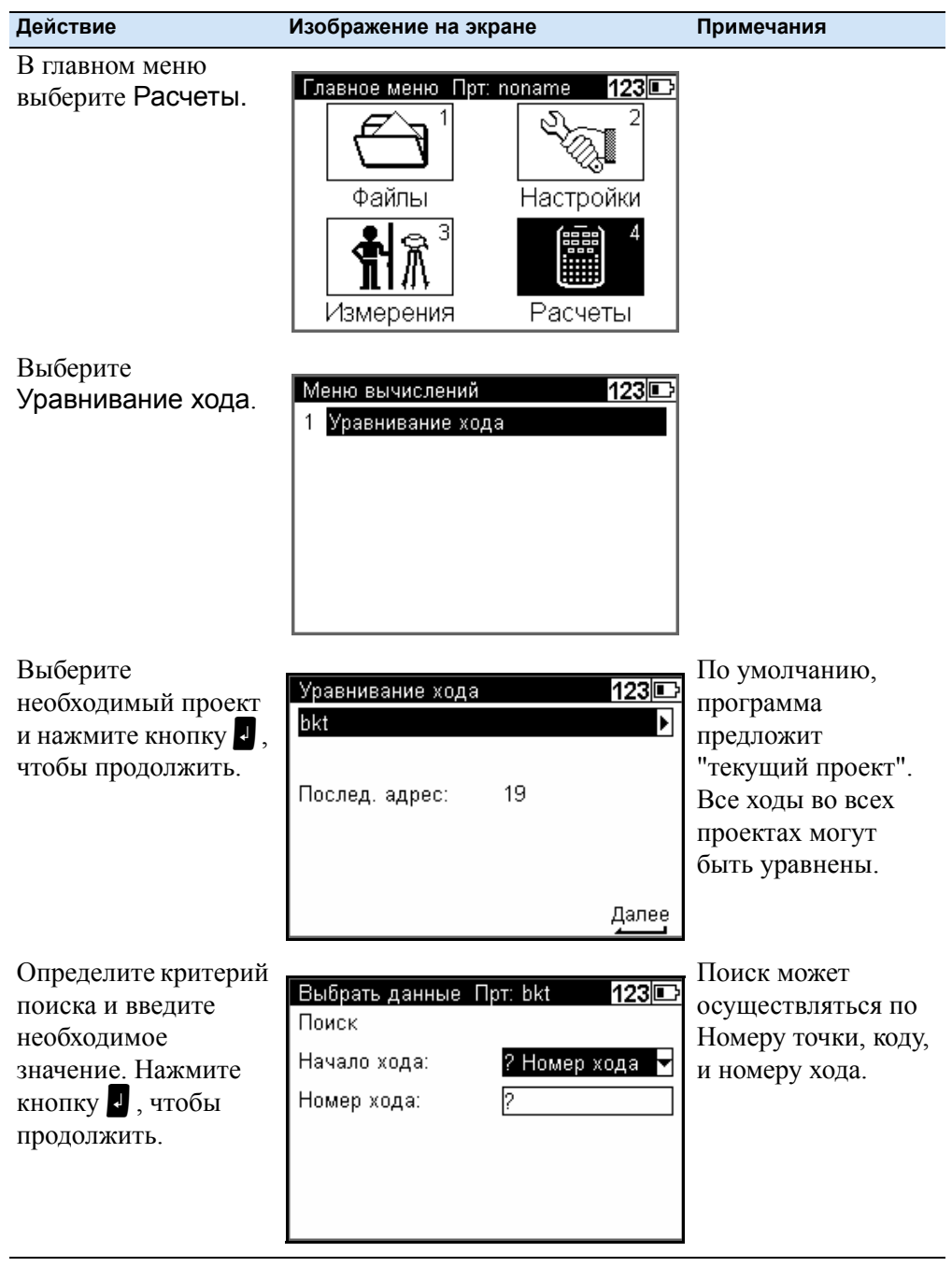

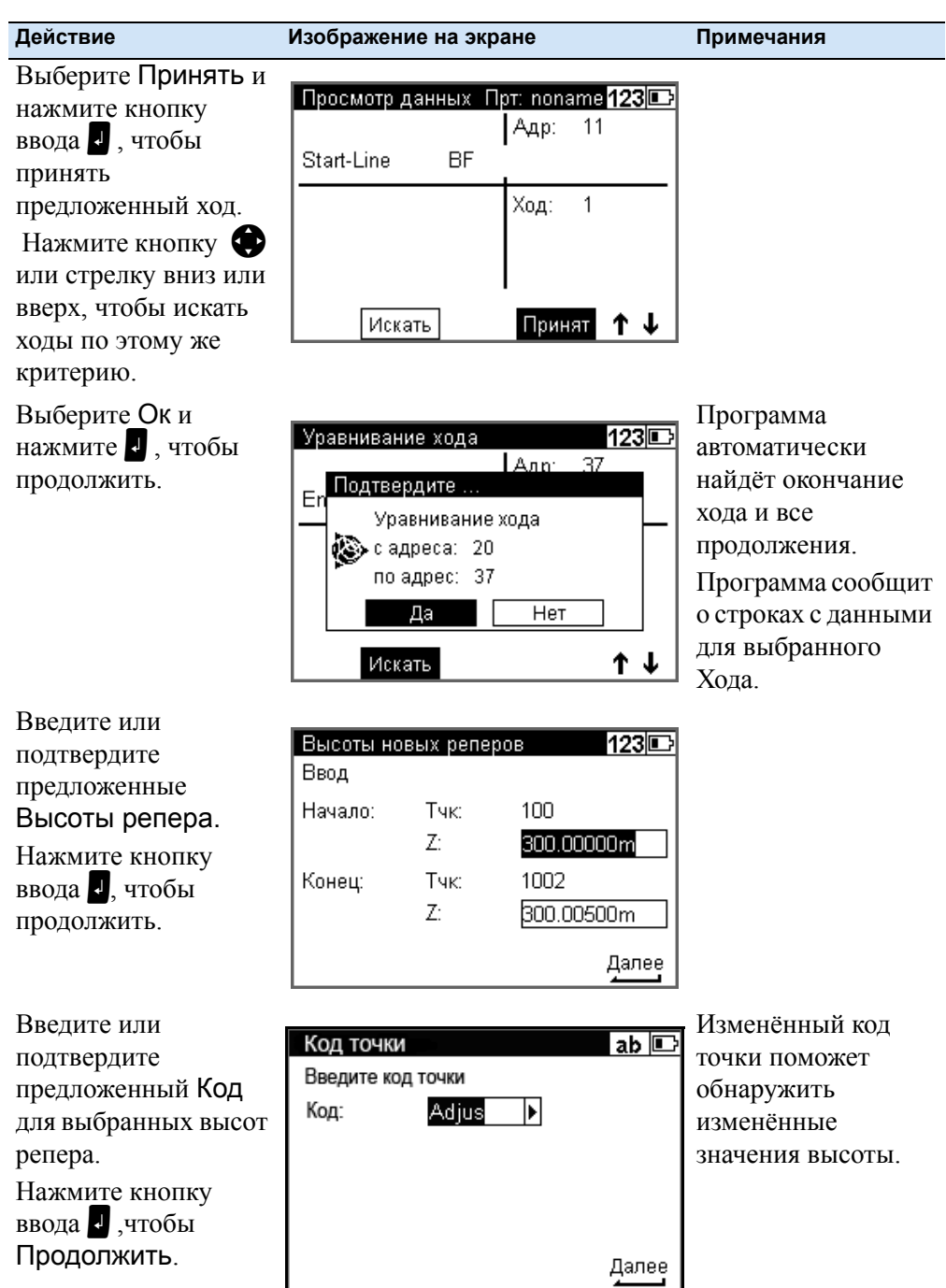
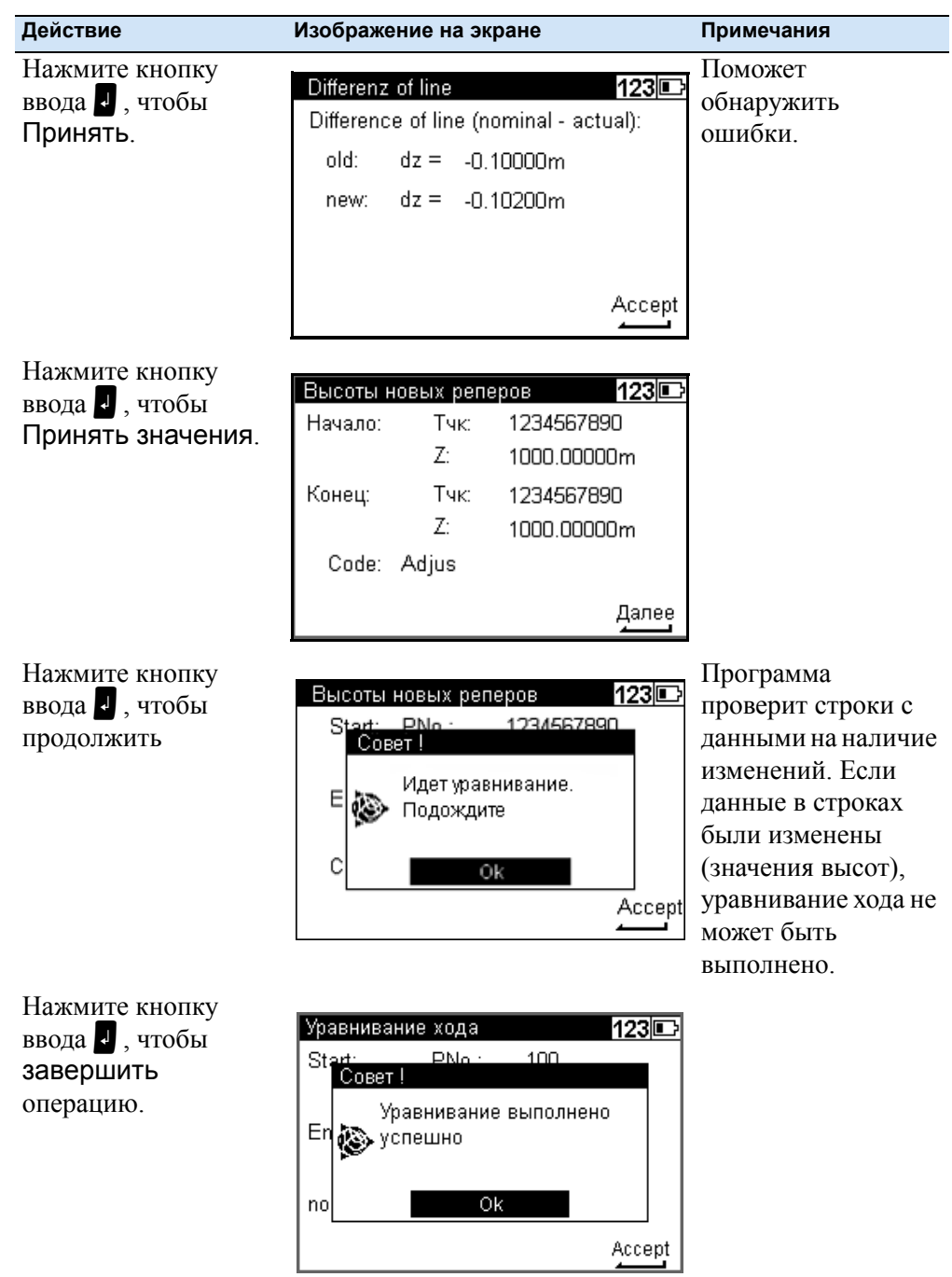

## 5 Программы измерений

## **ГЛАВА**

# 6

## Выполнение измерений

#### В этой главе:

- n Общие правила и Используемые компоненты
- n Советы для выполнения высокоточных измерений

## <span id="page-111-0"></span>**Общие правила и Используемые компоненты**

#### **Высотные измерения с помощью DiNi**

Для определения высоты используется метод осреднения результатов измерений (состоящих из кода и интерполированной величины) по двум из пятнадцати 2-х сантмиметровых интервалов рейки. Для точного распознавания интервалов и закодированной информации, которую они содержат, особенно важно, чтобы изображение рейки было четко сфокусировано на сетке нитей инструмента.

Обычно колебания фокусировки не оказывают существенного влияния на результат измерения.

#### **Линейные измерения с помощью DiNi**

DiNi вычисляет расстояние до реек вместе с определением высот. Это расстояние - горизонтальное проложение между вертикальной осью инструмента и плоскостью оцифровки рейки (не центром ее пятки). Программное обеспечение инструмента позволяет учитывать (при измерении) ширину рейки

#### **Интервал рейки в режиме нивелирования**

Чтобы определить значения высот и расстояния, инструменту необходим только 30-ти сантиметровый участок рейки, расположенный симметрично оси визирования. Для получения высокоточных результатов измерений, этот участок рейки не должен быть закрыт никаким препятствием. Чтобы убедиться в этом, достаточно просто посмотреть в окуляр зрительной трубы. Для длин плеч менее 14 м, необходимый участок рейки больше, чем вы можете увидеть в окуляр. Если этот участок рейки чем-то загорожен (например, ветками), или, если измерение проводится выше или ниже конца рейки, то оцениваемый участок не будет симметричным относительно оси визирования.

Поскольку измерения с большой асимметрией могут привести к снижению точности, измерение прекращается, если препятствия закрывают более чем на несколько сантиметров сетку нитей (сообщение об ошибке: "вне диапазона измерений").

Для измерения расстояний при минимальной длине плеча плюс/минус несколько метров, инструменту необходим участок рейки длиной 10 см. В следствии этого, отрезки длиной приблизительно по 6 см от начала и конца рейки не считываются при измерении коротких длин плеч.

#### **Интервал рейки**

Код рейки состоит из интервалов в 2 см, окрашенных в белый (желтый)/чёрный или пополам в белый (желтый)/чёрный. Для выполнения измерений высоты и расстояния, используются только края 2-х сантиметровых интервалов. Таким

образом, нетрудно выполнить контроль инварных реек. Код точности, состоящий из широких линий в 1 мм используется только для дешифровки в случае измерения длины плеча менее 6 метров.

### **"Залипание" компенсатора**

Если происходит залипание компенсатора, вы не сможете начать измерение. Если залипание произошло в процессе измерения, измерение останавливается и отображается сообщение об ошибке "компенсатор находится вне диапазона".

#### **Условия освещения**

#### *Солнце*

Избегайте попадания прямых солнечных лучей в зрительную трубу. Это может повредить глаза и привести к сбою при выполнении измерения. Если отраженные лучи солнца все же попадают в зрительную трубу (солнце находится низко - близко к горизонту), прикройте зрительную трубу рукой, чтобы затенить ее. В случае отражения лучей от рейки, разверните рейку, чтобы этого избежать.

#### *Яркий свет*

Если измерения выполняются при ярком свете, время выполнения измерений может увеличиться, а точность снизится.

#### *Изменение яркости/переоблучение*

Если изменение яркости во время выполнения измерения приводят к переоблучению (при восходе солнца), процесс измерения автоматически начинается снова.

Если данная ситуация повторяется неоднократно, измерение останавливается, появляется сообщение об ошибке 321 "Большое изменение яркости". Позже вы снова можете начать выполнение измерения.

#### *Сумерки/недостаточная подсветка*

Если в сумерках сигнал измерения слишком слаб для выполнения точных измерений, если участка рейки недостаточно для выполнения измерения или если вы не навелись на рейку, появится сообщение об ошибке "Рейка не читается".

Если освещенности почти хватает для выполнения измерений, время измерений может значительно увеличиться. Если время, необходимое для выполнения измерений превысит 5 сек, то можно ожидать снижения точности полученных данных. В этом случае, рекомендуется дополнительно освещать рейку.

#### *Подсветка рейки*

Если необходимо установить подсветку рейки, мы рекомендуем использовать люминесцентную лампу, которую устанавливают напротив рейки за делениями. Если лампа располагается приблизительно на уровне прохождения луча визирования, используйте лампу 10 Вт (12В, 220 В). Направленный луч, например, при использовании электрической лампы, не рекомендуется к

использованию из-за неравномерной подсветки, возникновения теней или отблесков, которые могут привести к возникновению ошибок при выполнении измерений.

#### *Прерывание измерительного луча*

При дневном освещении кратковременное прерывание измерительного луча не оказывает влияния на измерения из-за своего непродолжительного действия. Если измерительный луч прерван во время работы и данные измерений были утеряны, время, необходимое для выполнения измерения, соответственно увеличится.

#### **Вибрация**

Выводимый на экран отсчет - это осредненное значение, полученное из нескольких измерений. В случае возникновения больших расхождений между отдельными измерениями, измерение не принимается, отображается сообщение об ошибке "СКО вне допуска". Тем самым устраняются только грубые ошибки; оценка качества измеренных данных не выполняется. При наличии вибрации или турбулентности воздуха, высокоточные измерения, во время которых отображаются минимальные стандартные отклонения, не могут быть выполнены.

#### **Повторные измерения**

В некоторых случаях мы рекомендуем использовать опцию повторных измерений. Не приступайте к выполнению измерений при сильной вибрации, например, если рядом проезжает большой грузовик. Это легко проверить визуально.

Телескопическая 5-ти метровая рейка

Инструменты DiNi выполняют измерения с кодовыми рейками длиной до 5 м. Для этого существуют телескопические 5-ти метровые рейки Тd 24 и TD 25. При измерениях, все секции рейки, расположенные ниже измеряемой высоты должны быть выдвинуты и закреплены. Если вы выполняете измерения с помощью рейки, которая частично или полностью выдвинута, например, когда вам необходима не вся длина рейки, убедитесь, что нивелир не направлен на убранную часть рейки. В противном случае, измерения будут выполнены неверно, а полученные результаты недостоверны.

## <span id="page-114-0"></span>**Советы для выполнения высокоточных измерений**

Цифровой нивелир - это оптический нивелир с функциями автоматической записи данных, их сохранения и обработки. Поэтому при использовании цифрового нивелира необходимо обращать внимание на окружающие условия, так чтобы они соответствовали окружающим условиям эксплуатации оптического нивелира.

#### **Подсказки для выполнения точного нивелирования**

- **•** Не подвергайте штатив и инструмент слишком долгому одностороннему солнечному нагреву. Избегайте визирования через поля с интенсивным солнечным светом, например, в полдень.
- **•** Обратите внимание, что при использовании цифровых нивелиров необходимо некоторое время, чтобы адаптироваться к окружающей температуре. При выполнении измерения принимается: Разница температуры в градусах \* 2 = период времени в минутах, необходимый инструменту, чтобы адаптироваться к новой температуре. Чтобы выполнить измерения с нормальной точностью, например, с использованием складных реек, потребуется, по крайней мере, половина указанного выше времени.
- **•** Инструменты DiNi оснащены температурным датчиком. Изменение температуры вдоль линии визирования инструмента определяется и сохраняется на заводе. Инструмент вносит необходимые поправки к линии визирования сразу во время измерения. Внесение поправок доступно только для инструментов, которые полностью адаптированы к окружающей температуре и, следовательно, не требуют дополнительной температурной поправки.
- **•** Выдерживайте абсолютно равными длины плеч для исключения отклонения оси визирования из-за перепадов температур, механических ударов и инструментальных погрешностей (фокусирующих линз).
- **•** Старайтесь избегать длин плеч, которые значительно больше 30м.
- **•** Чтобы обеспечить паспортную точность работы прибора и избежать ошибки компенсатора, необходимо определить нуль-пункт круглого уровня и всегда устанавливать пузырек уровня в нуль-пункт. Используйте один из следующих методов измерений:
	- a. Измерение методом чередования (ЗППЗ, ПЗЗП)
	- b. Измерение без использования метода чередования (ЗППЗ, ЗППЗ) после измерения, повторно юстируйте круглый уровень по направлению вперёд.
- **•** Прежде чем приступить к измерению, убедитесь, что вибрация и удары, например, после прохождения рядом больших грузовиков или при сильном ветре не действуют на инструмент (посмотрите через зрительную трубу или положитесь на собственный опыт).
- **•** Используйте выборочный или автоматический контроль при проложении нивелирного хода. Данная процедура предупредит вас о возможности выполнить измерение повторно, или оставить отсчитанное. При всех этих обстоятельствах считывание все еще может быть возможно, а следующий список поверок позволяет пользователю обеспечить высокую точность при выполнении соответствующих работ.
	- **–** Можно установить предупреждение, чтобы избежать выполнения измерений до нижней отметки рейки (рефракция земли).
	- **–** Можно установить предупреждение, чтобы избежать выполнения измерений до верхней отметки рейки. Данную функцию рекомендуется использовать только при выполнении высокоточных измерений при постоянном измерении на верхнюю часть рейки (например, в туннеле).
	- **–** Вы можете выполнить проверку, чтобы убедиться, что вся необходимая часть рейки (30 см) видима, равно как и пространство около горизонтальной сетки нитей. Данную функцию рекомендуется использовать только при выполнении высокоточных измерений, в случае если часть рейки длиной 30 см может быть частично закрыта.

## **Подземные работы, установка рейки на землю, вертикальное положение, поворот**

Аналогично оптическим нивелирам.

#### **Инварные рейки**

При необходимости, ознакомьтесь с сертификатом рейки, в котором описаны инварные рейки. Рейки должны использоваться, транспортироваться и храниться соответствующим образом. Регулярно выполняйте их калибровку.

### **Советы для выполнения высокоточных измерений - площадное нивелирование**

Для выполнения точного площадного нивелирования, юстировка линии визирования играет важную роль ввиду разных длин плеч. При выполнении нивелирного хода, возможный наклон горизонтальной оси устраняется путём использования одинаковых длин плеч. Чтобы выполнить точное площадное нивелирование, рекомендуется сначала выполнить юстировку инструмента. При выполнении измерений в течение дня, при больших разницах температур в начале и в конце выполнения измерений и сильном солнечном свете, система корректировки внутренней температуры прибора позволяет избежать большей части колебаний линии визирования. Чтобы в этом убедиться, выполните сравнительные измерения до фиксированных точек и повторную юстировку в процессе работ, если это необходимо.

## **ГЛАВА**

# $\overline{\mathbf{7}}$

## Управление данными

## В этой главе:

- n Управление данными
- n Управление проектами
- Редактор  $\mathbf n$
- Передача данных  $\mathbf n$
- Память  $\mathbf n$
- Формат данных  $\mathbf{n}$
- Запись данных и строк данных с  $\mathbf n$ помощью DiNi

## <span id="page-117-0"></span>**Управление данными**

В DiNi используется проектно-ориентированное (файлы) хранение данных. Физически данные сохраняются во внутренней памяти в собственном формате. Данные могут быть переданы с помощью кабеля непосредственно на ПК или на карту памяти USB. Во время передачи данных, формат данных будет изменен на стандартный формат ASCII M5, который может использоваться при работе с нивелирами серии DiNi. В проекте будут содержаться текущие установленные единицы измерения (они могут быть заданы через меню Настройки, Настройки инструмента, Единицы измерения). Это позволяет передавать файл с различными единицами измерениями, заданными пользователем.

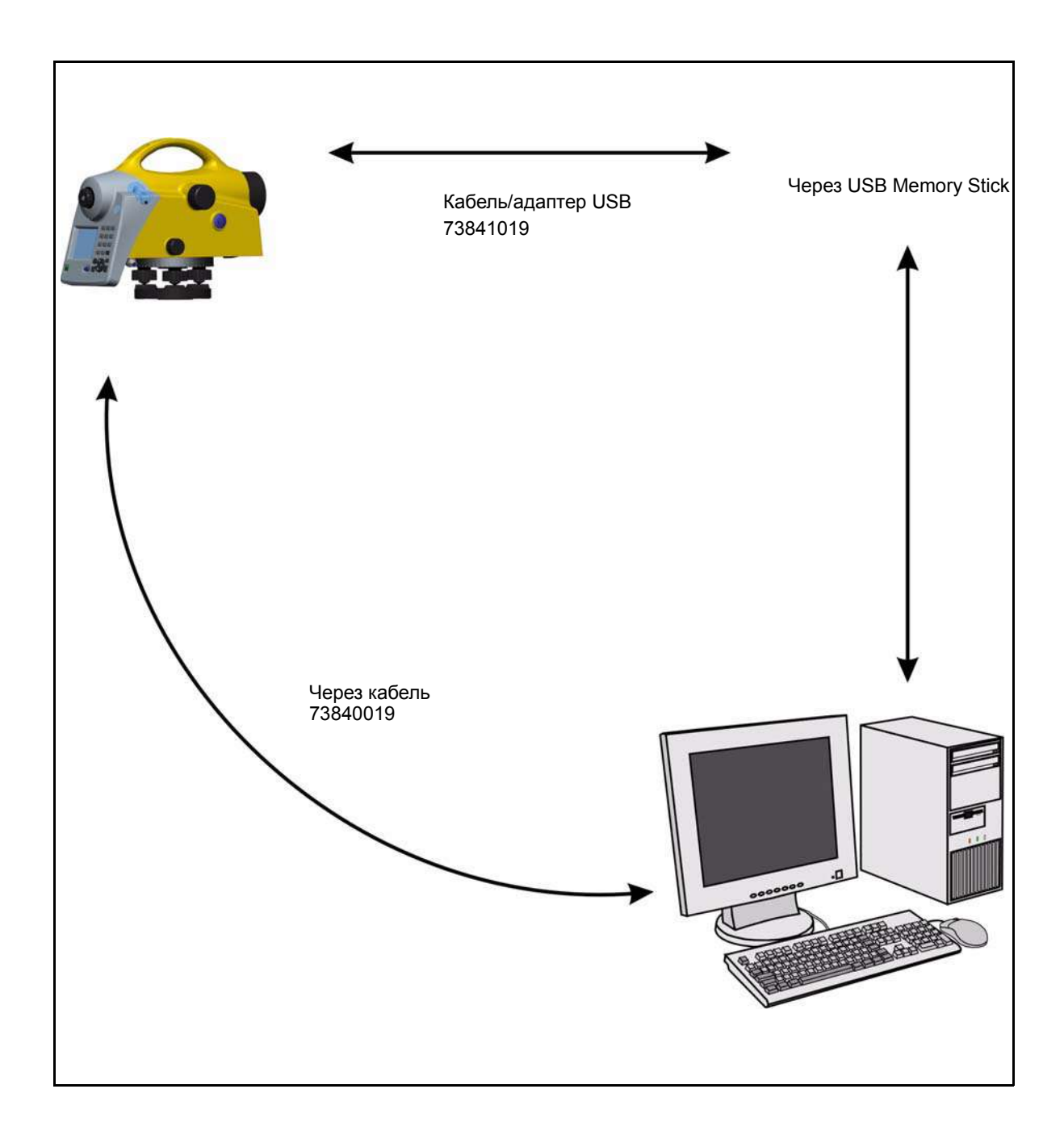

## <span id="page-119-0"></span>Управление проектами

Используйте соответствующие подменю, чтобы выбрать, создать, удалить или переименовать проекты, а также, чтобы скопировать содержимое всего проекта в другой проект.

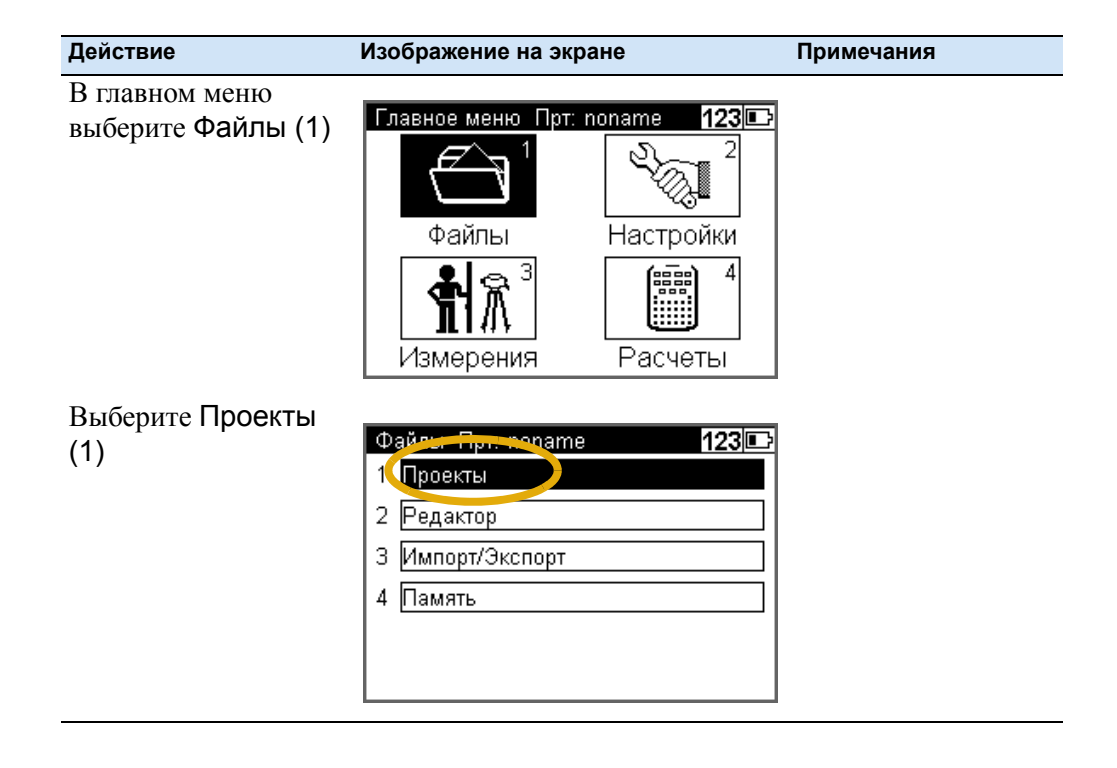

## **Выбор проекта**

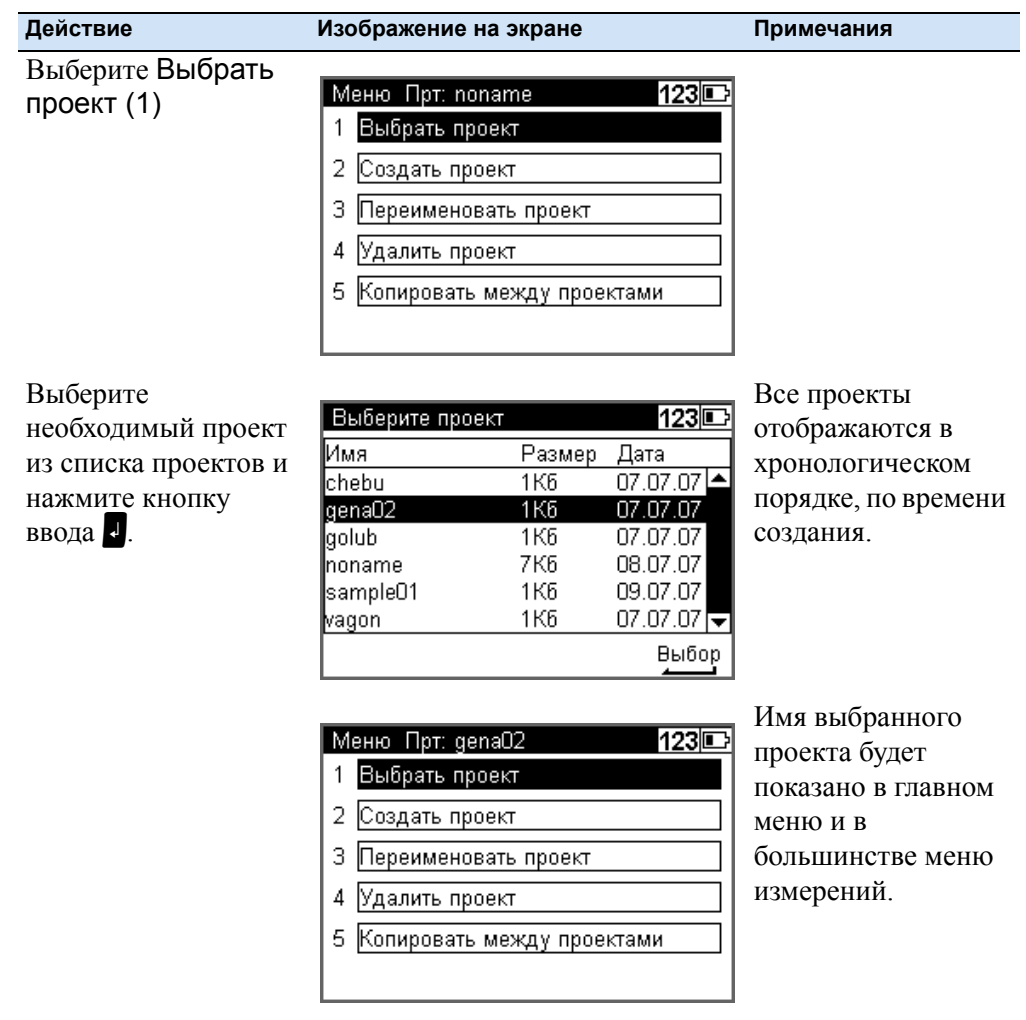

## **Создание проекта**

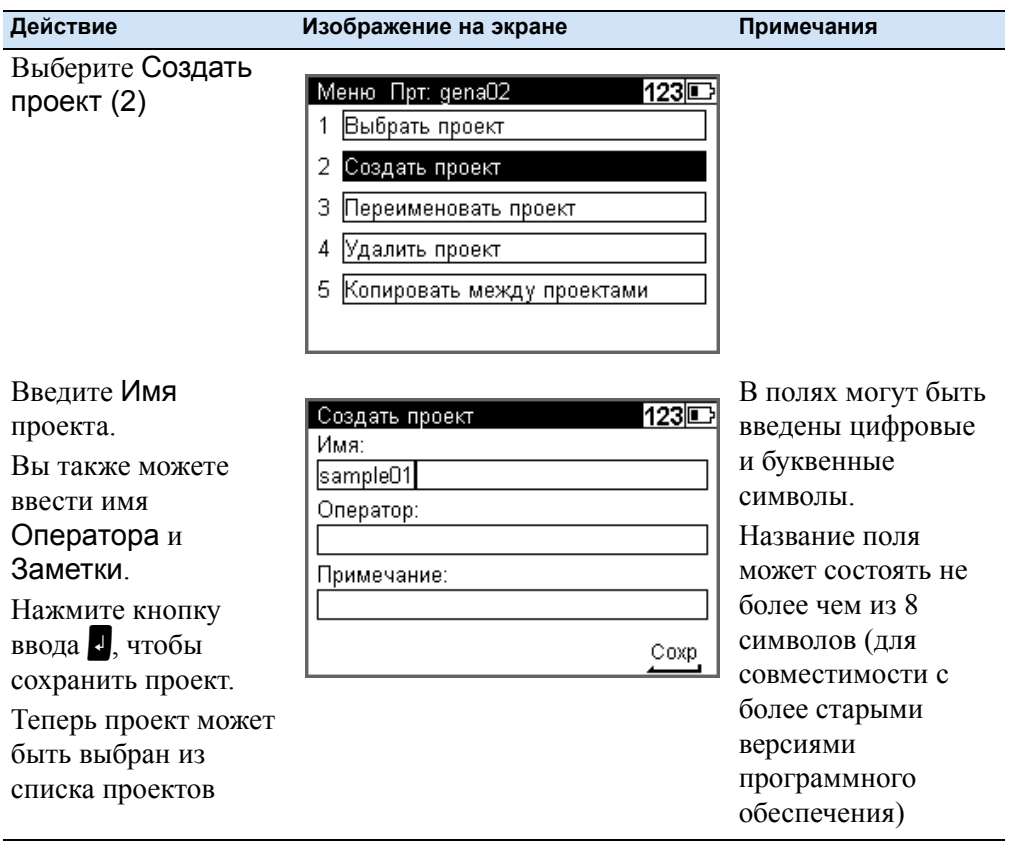

## **Переименование проекта**

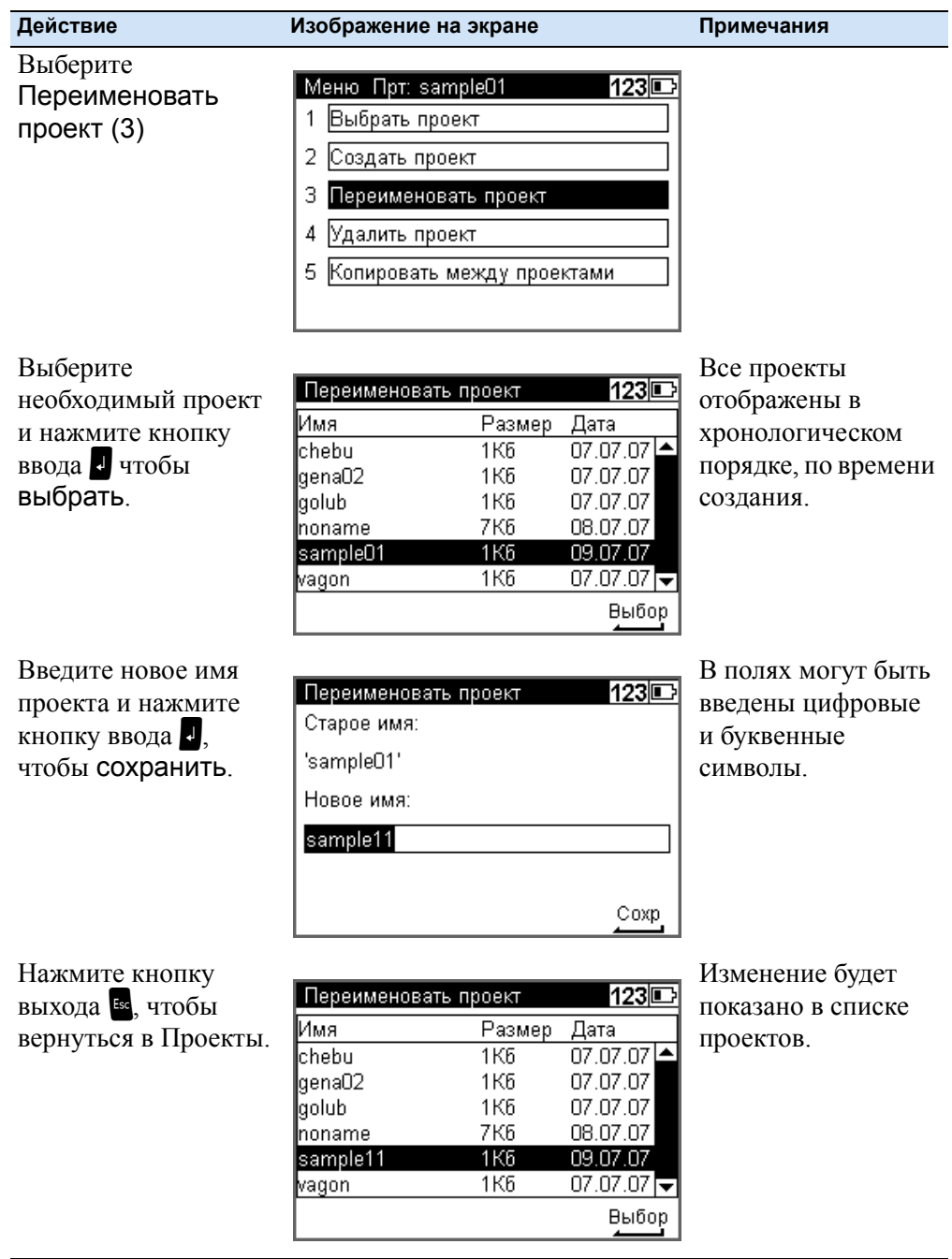

## **Удаление проекта**

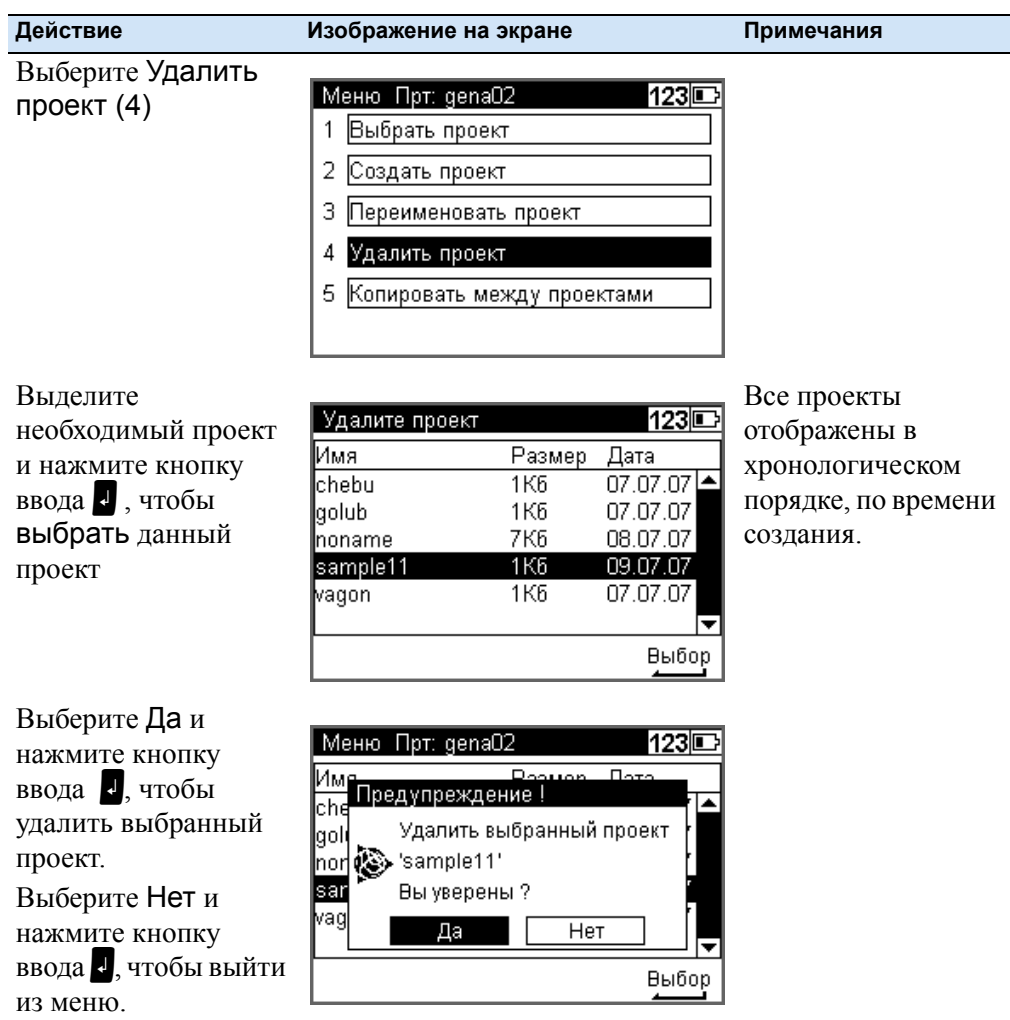

Выберите проект, который должен быть удален следующим или нажмите кнопку выхода<sup>и</sup>, чтобы вернуться в проекты.

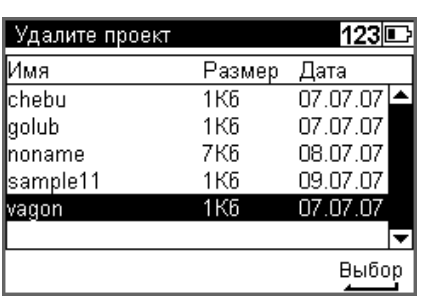

## **Копирование между проектами**

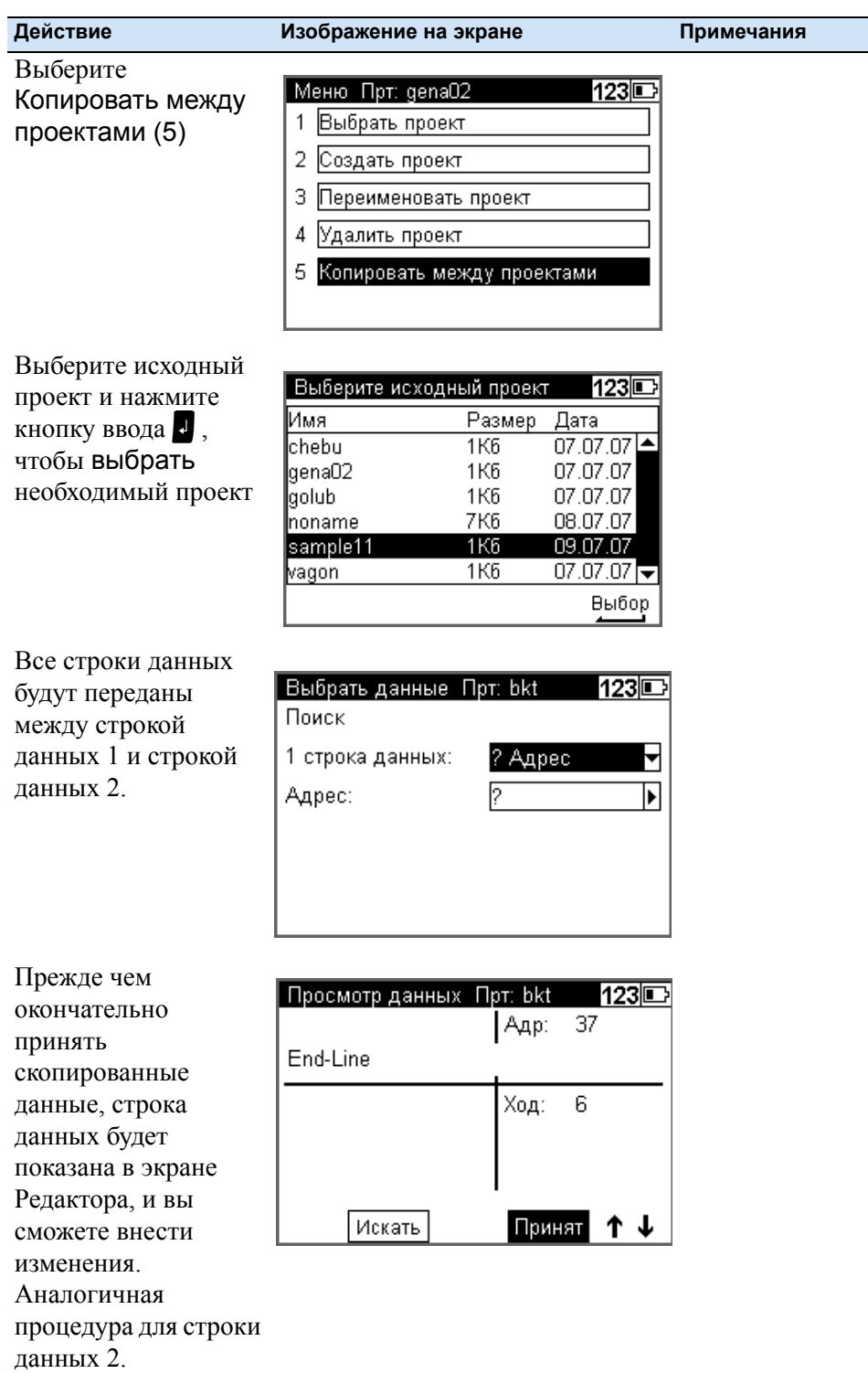

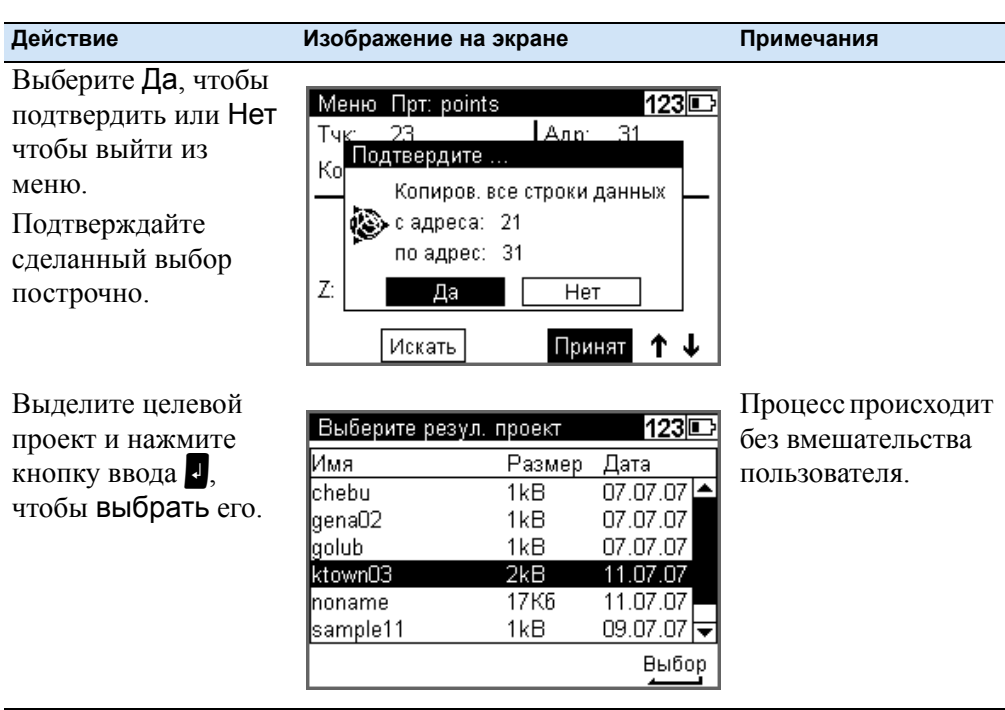

## <span id="page-126-0"></span>**Редактор**

Редактор позволяет искать строки данных для просмотра, изменения и ввода строк данных (Высота, Номер точки и Код); удаления, создания или изменения трех списков кодов.

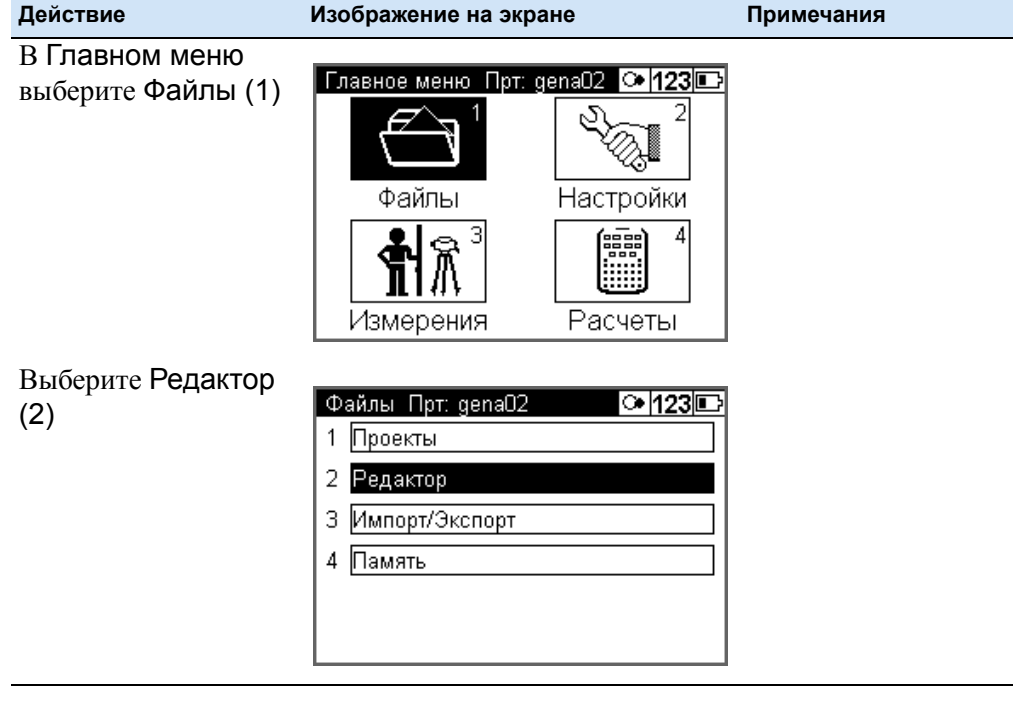

## **Поиск строк данных**

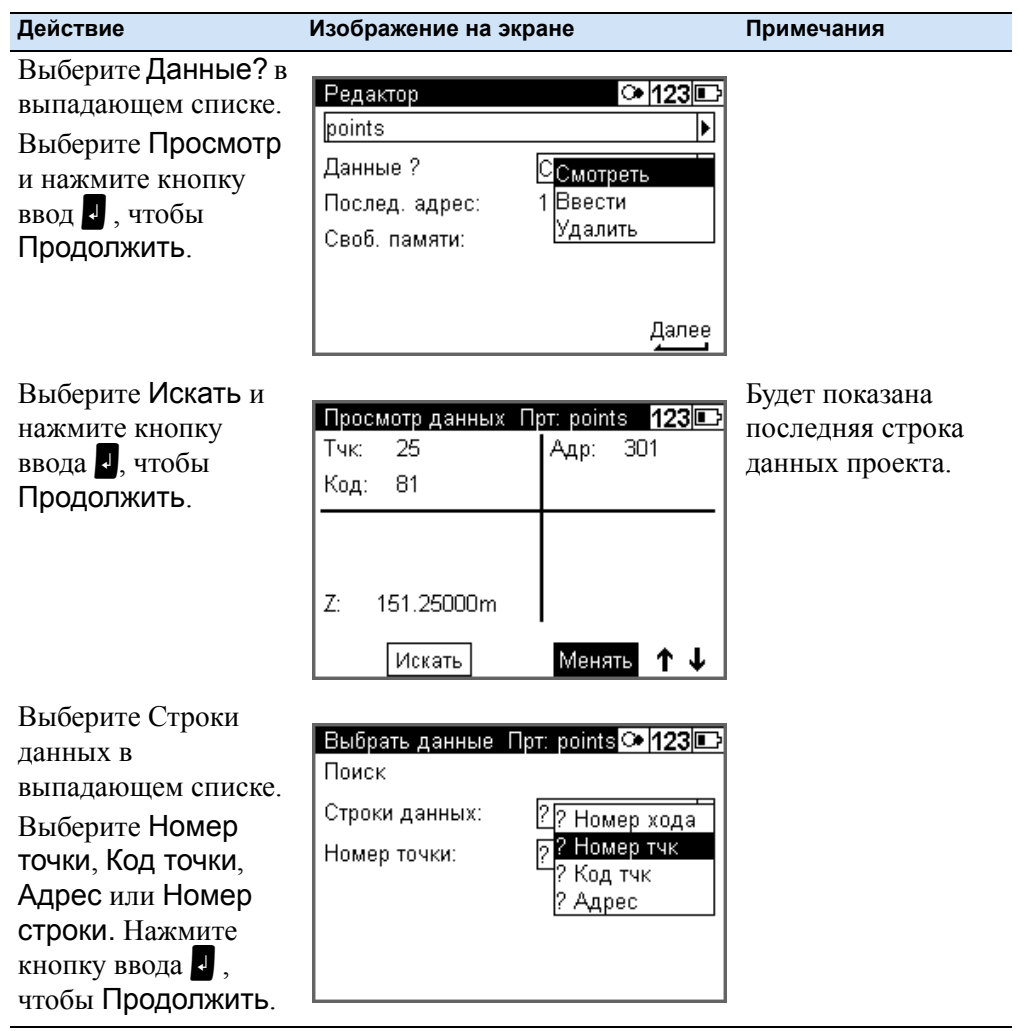

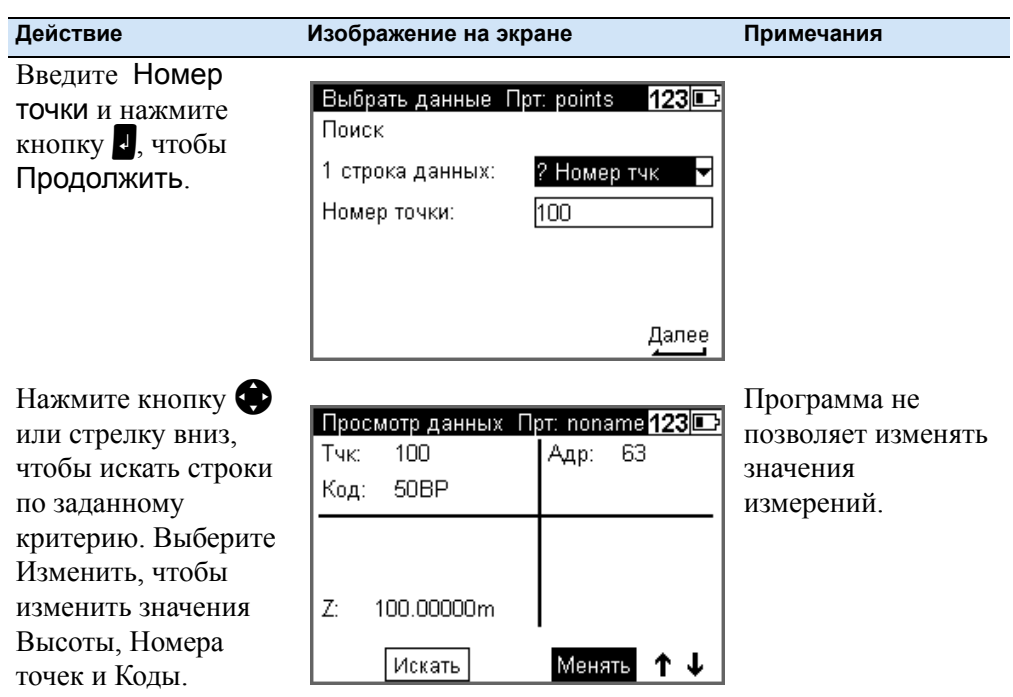

## **Удаление строк данных**

## **Удаление всех данных**

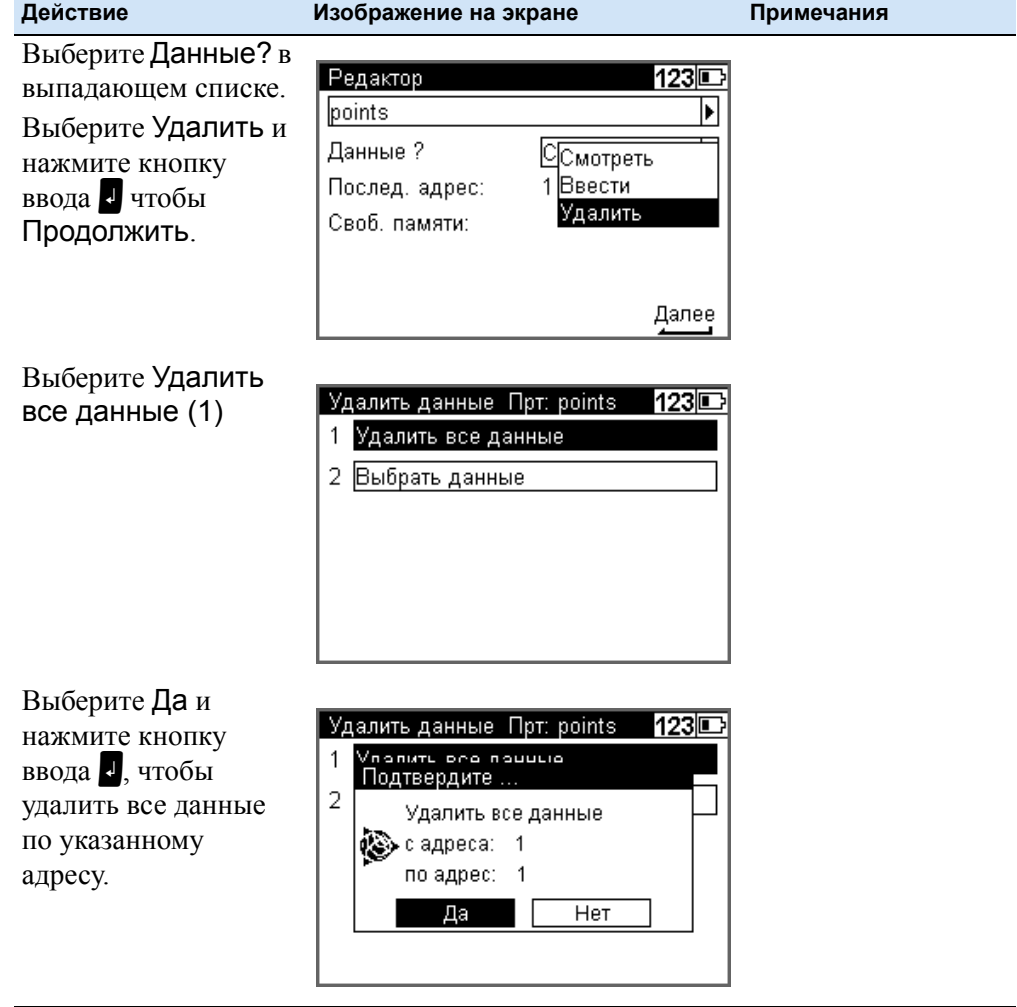

**Удаление выбранных строк данных**

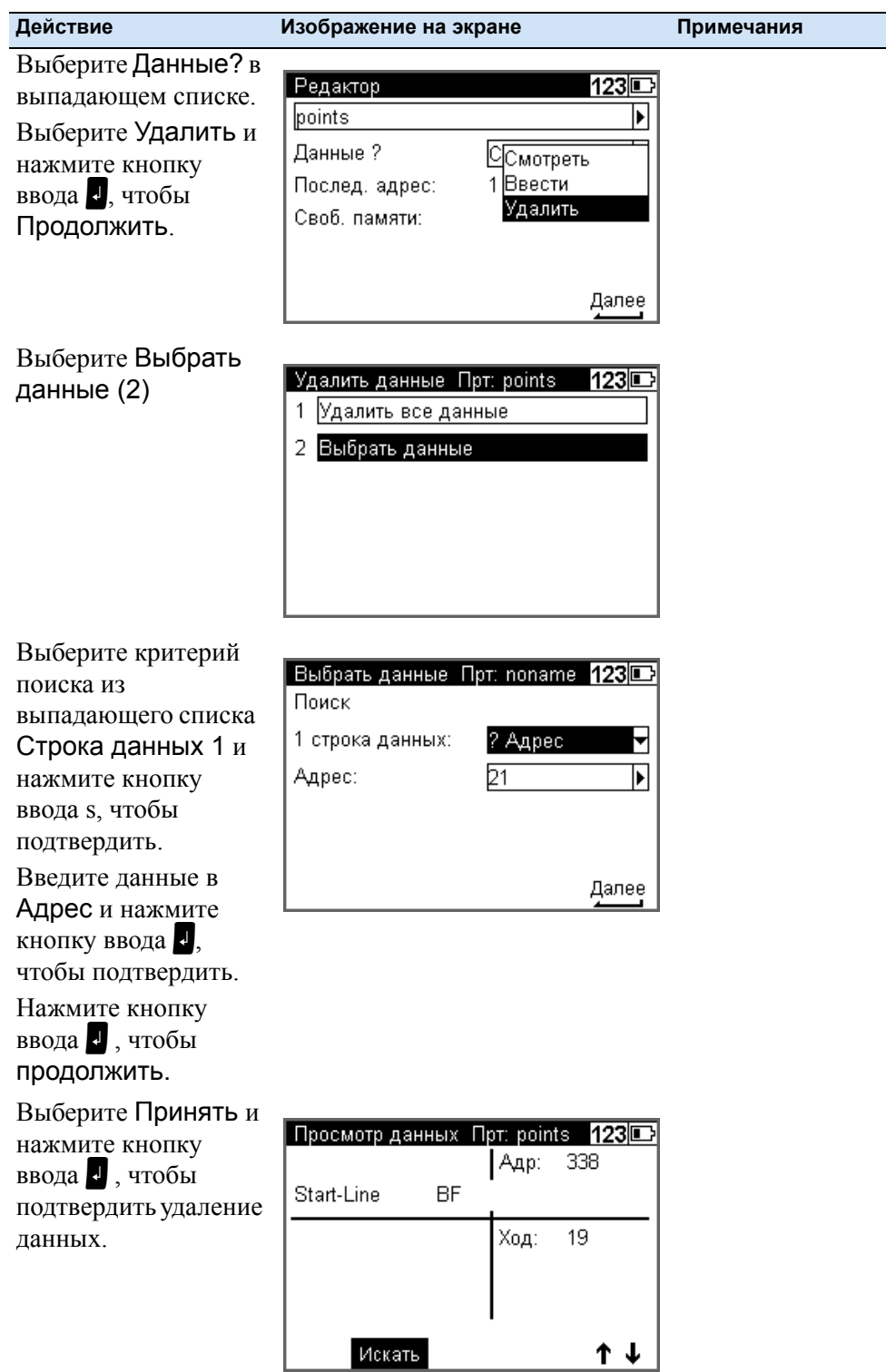

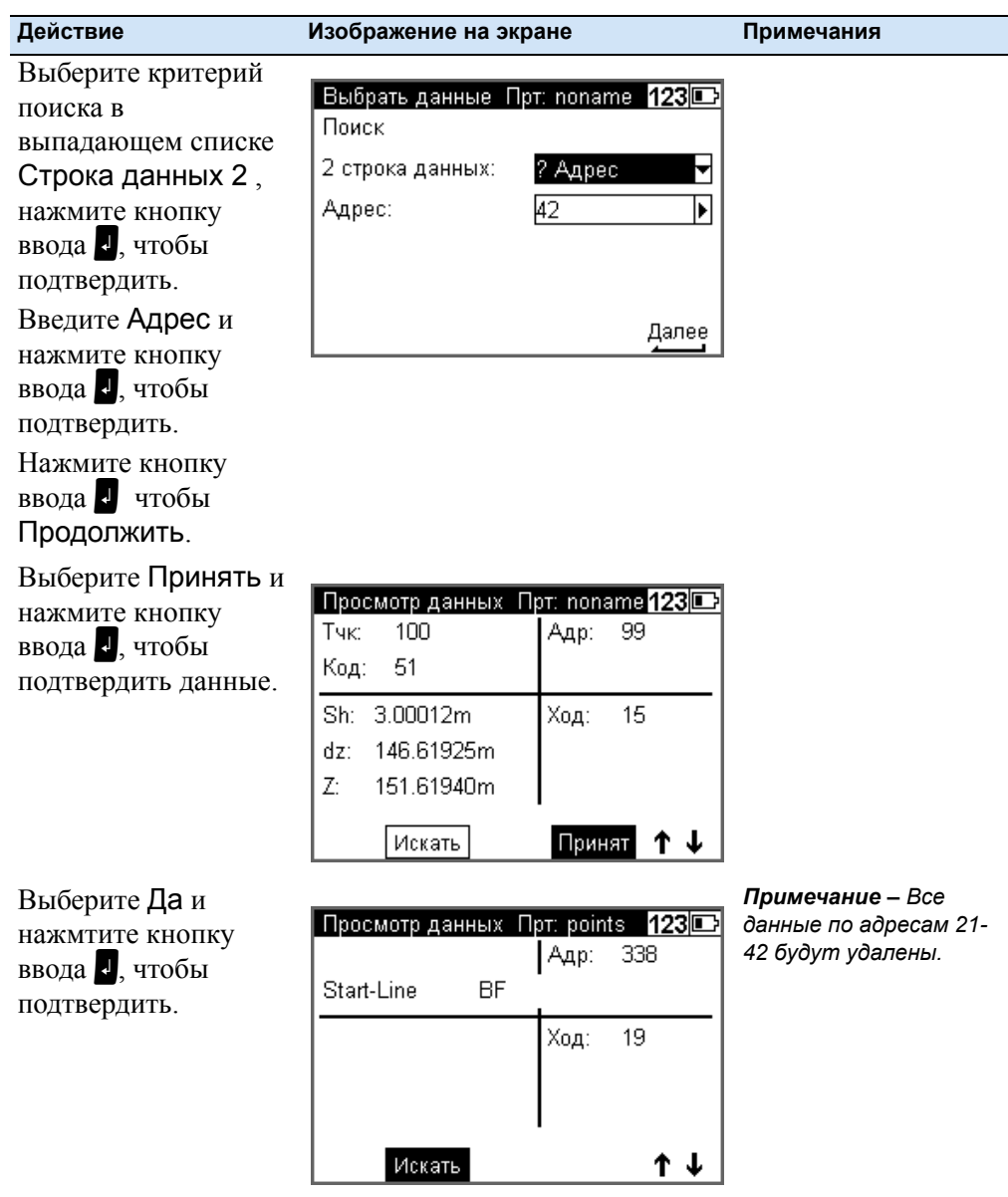

## **Ввод данных в строки данных**

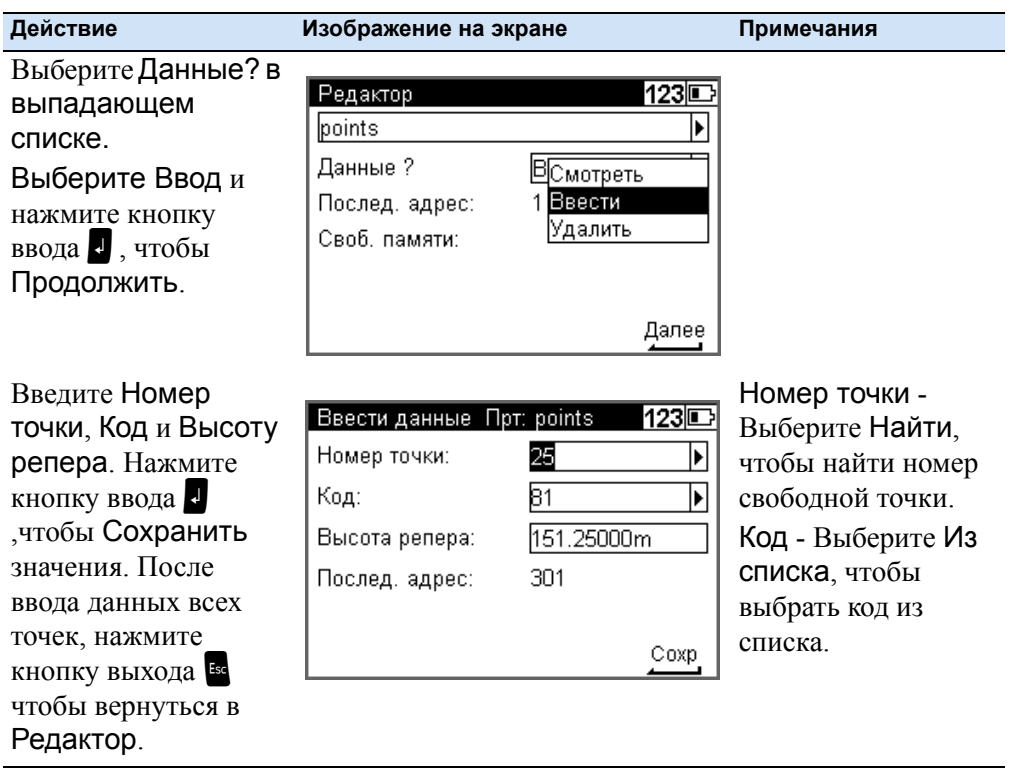

## **Создание или изменение трёх списков кодов**

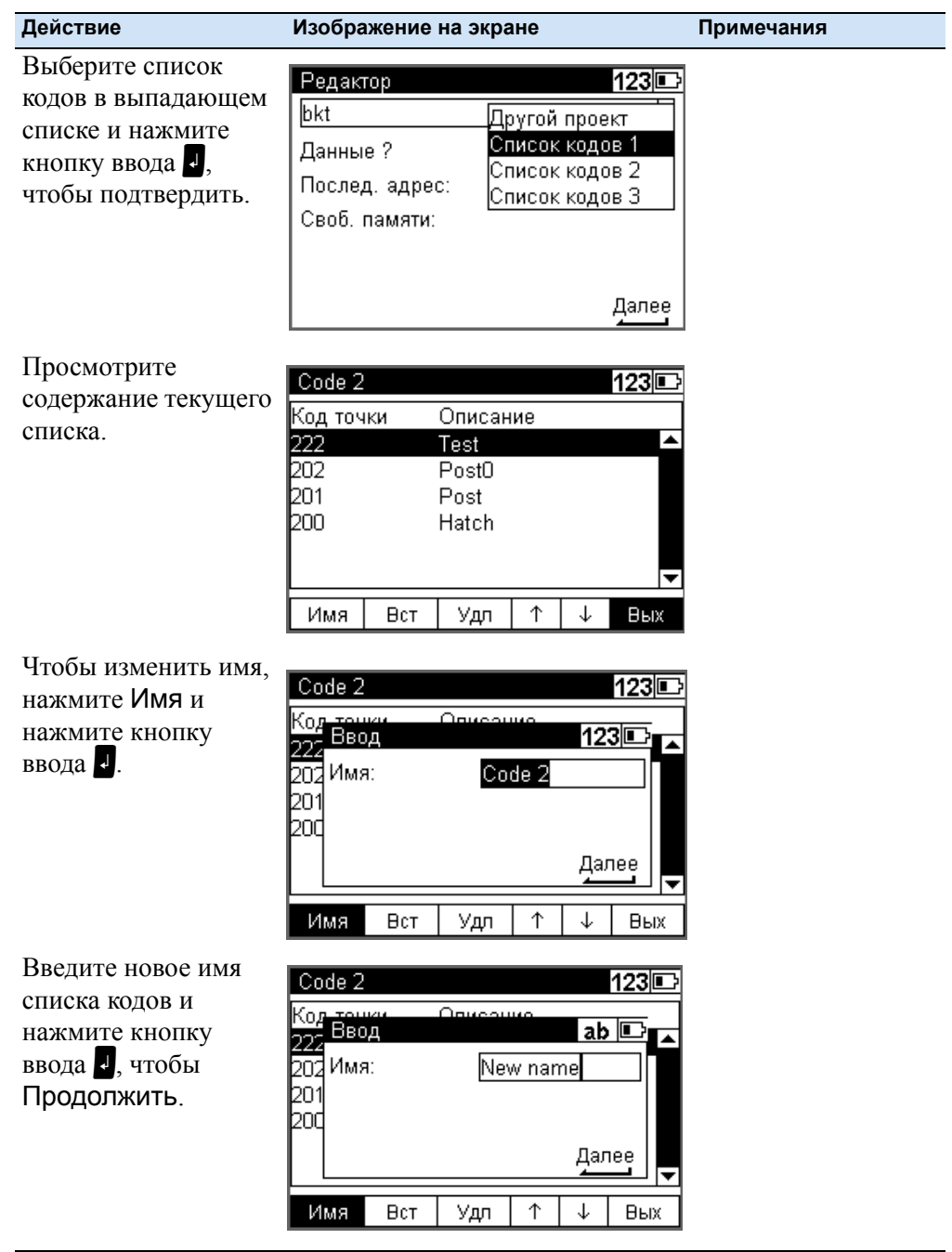

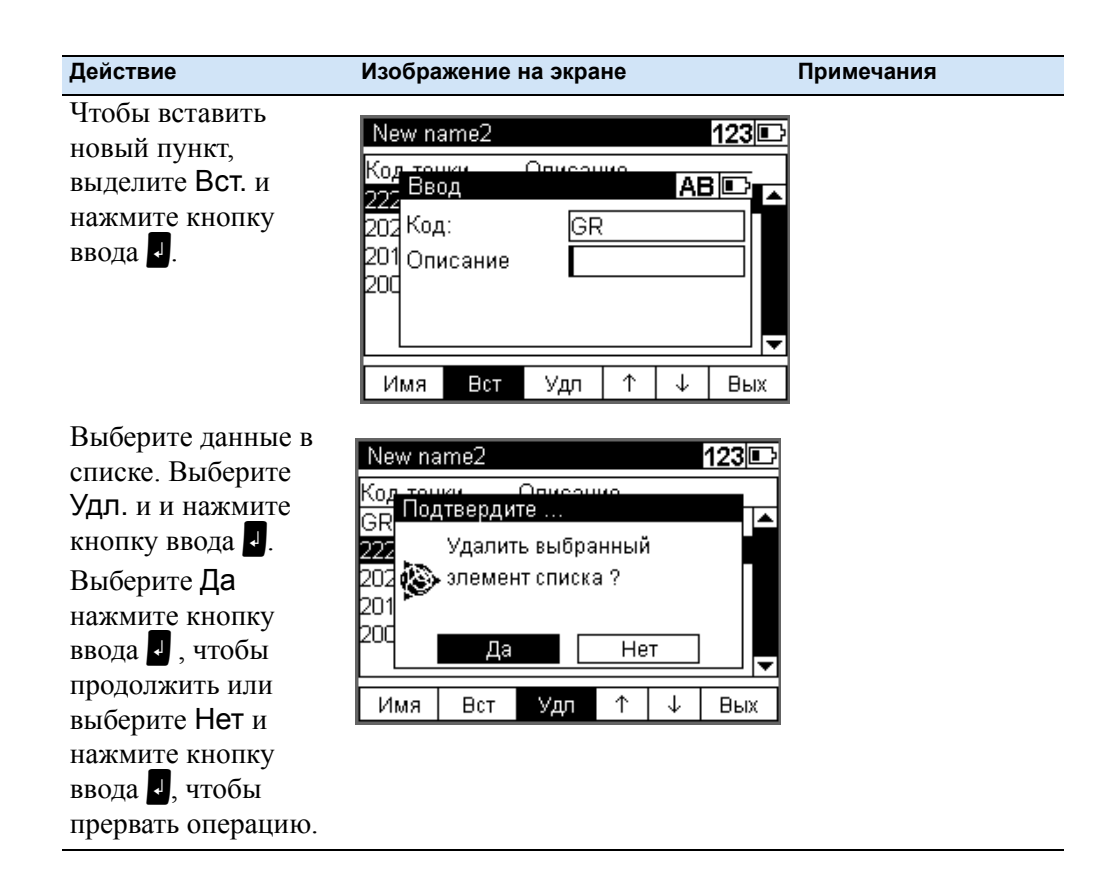

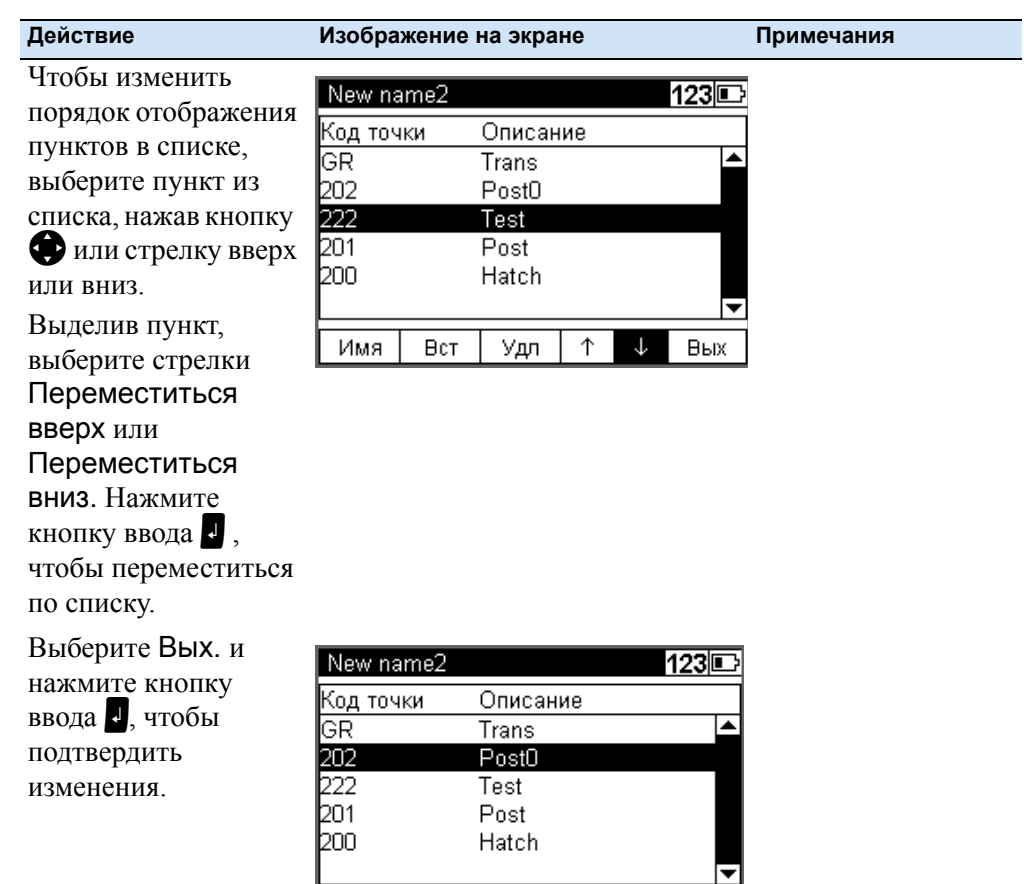

Имя

 $Bcr$ 

Удл

 $\uparrow$   $\downarrow$  BBX

**122** Руководство пользователя Trimble DiNi

## <span id="page-136-0"></span>**Передача данных**

## **Передача данных С DiNi на ПК**

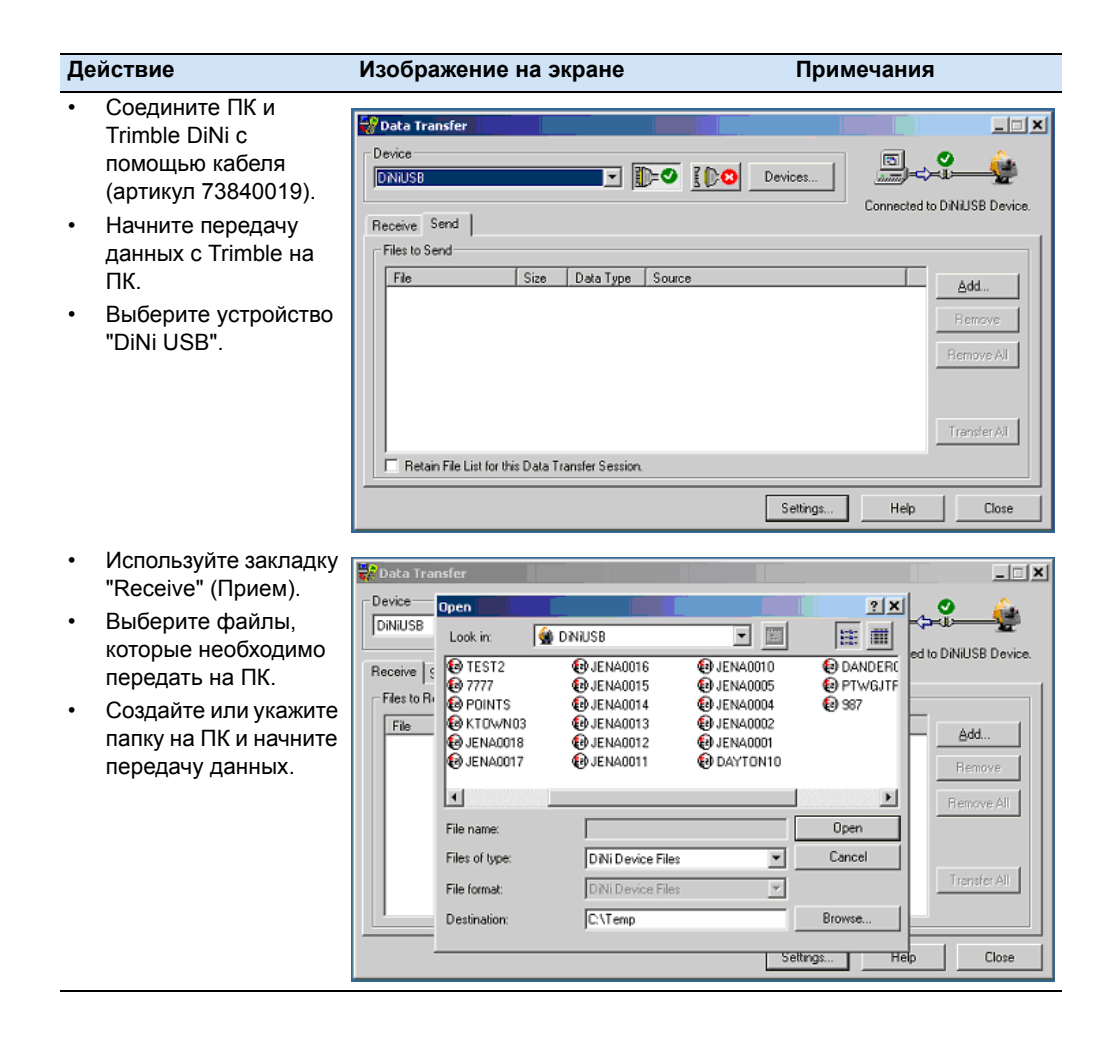

## **Передача данных с ПК на DiNi**

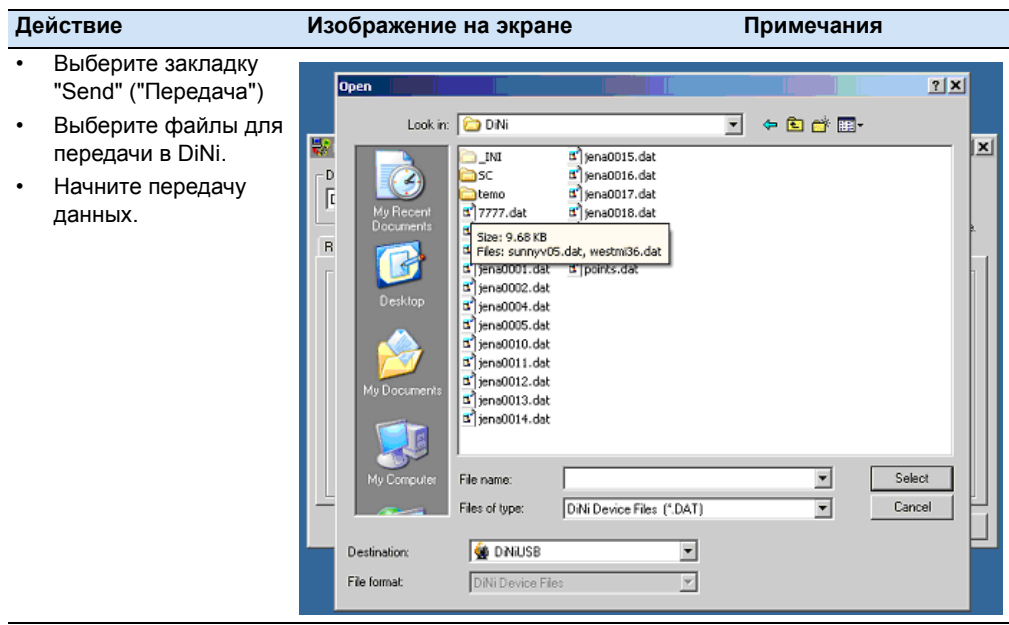

## Передача данных с DiNi на карту памяти USB

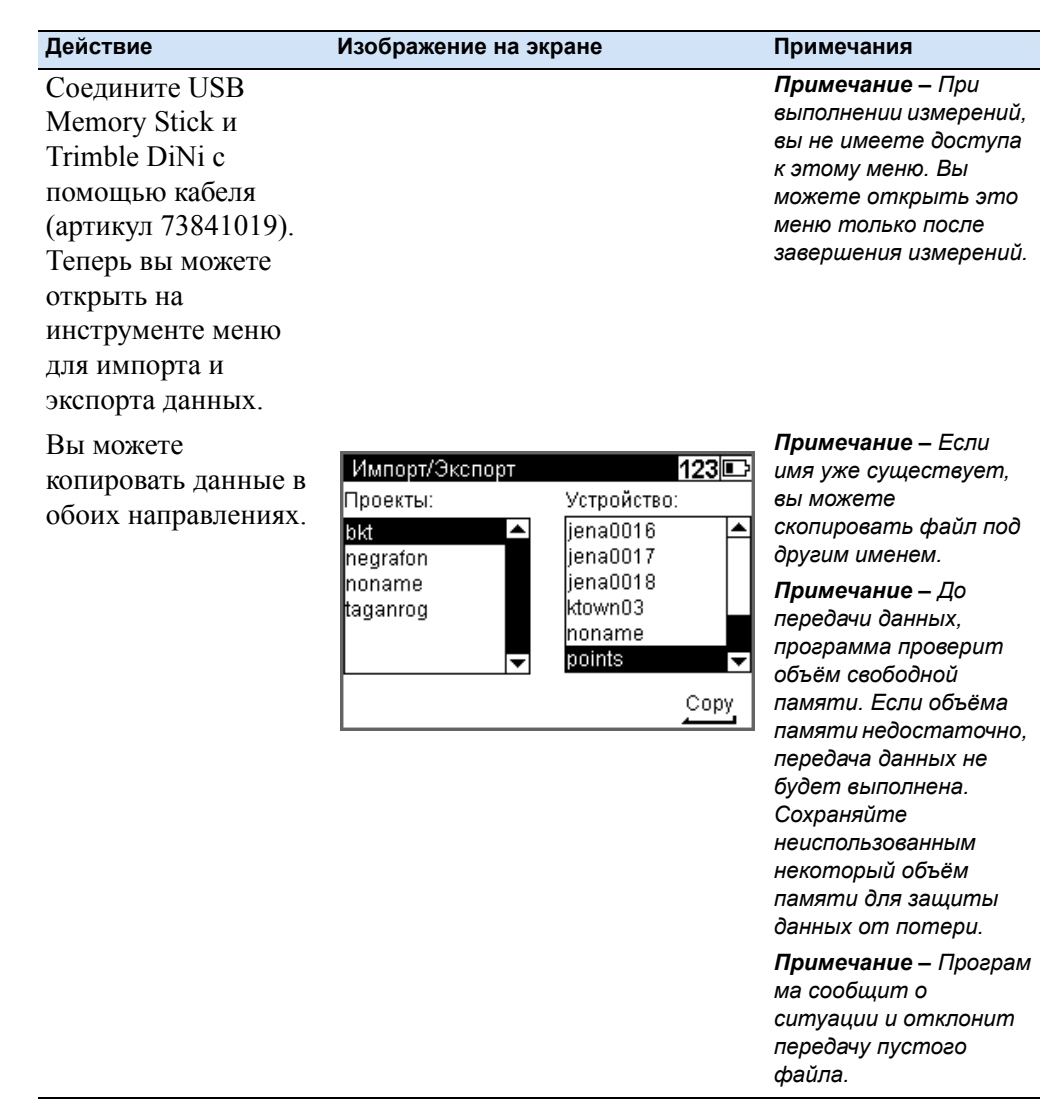

## <span id="page-139-0"></span>Память

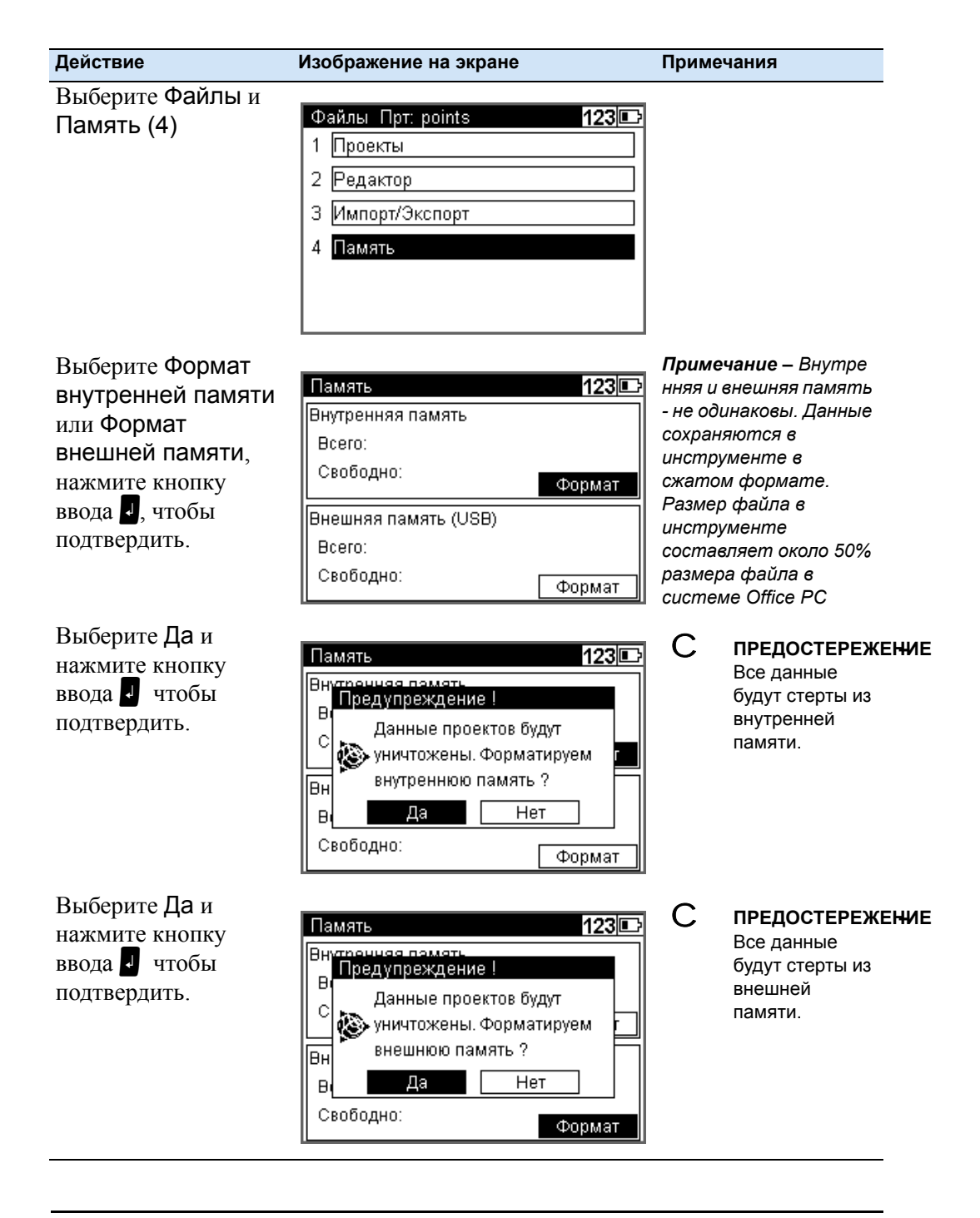

ПРЕДОСТЕРЕЖЕНИЕ - При форматировании карты памяти USB и/или внутренней памяти, все данные будут утеряны.

## <span id="page-140-0"></span>**Формат данных**

#### **Формат записи данных М 5**

Все пять блоков данных начинаются с идентификатора типа. Три числовых блока данных имеют стандартный шаблон, содержащий 14 цифр. Кроме десятичной точки и знака, они включают числовые значения с определенным числом десятичных знаков. Информационный блок описывается 27 символами. Он используется для идентификации точки (PI) и текстовой информации (например, TI).

Адресный блок содержит пять цифр (адреса с 1 по 99999).

#### **Строка данных М5**

Строка данных формата M5 состоит из 121 символа (байта). Умножение этого количества данных на количество сохраненных строк (адресов) дает размер файла проекта в байтах.

В файле формата M5 должно строго соблюдаться положение данных в строках. Пробелы между полями являются значащими символами в файле формата M5 и не должны быть удалены.

Пример, приведенный ниже, описывает строку данных формата M5 по адресу 176 с координатами (YXZ) сохраненными в единицах измерения метры. Первый идентификатор точки - DDKS S402 4201. Колонка 119 включает пробел (нет кода ошибки).

В конце строки включены символы CR, LF (колонки 120 и 121, показанные здесь как $\le$ ).

#### $\overline{7}$ Управление данными

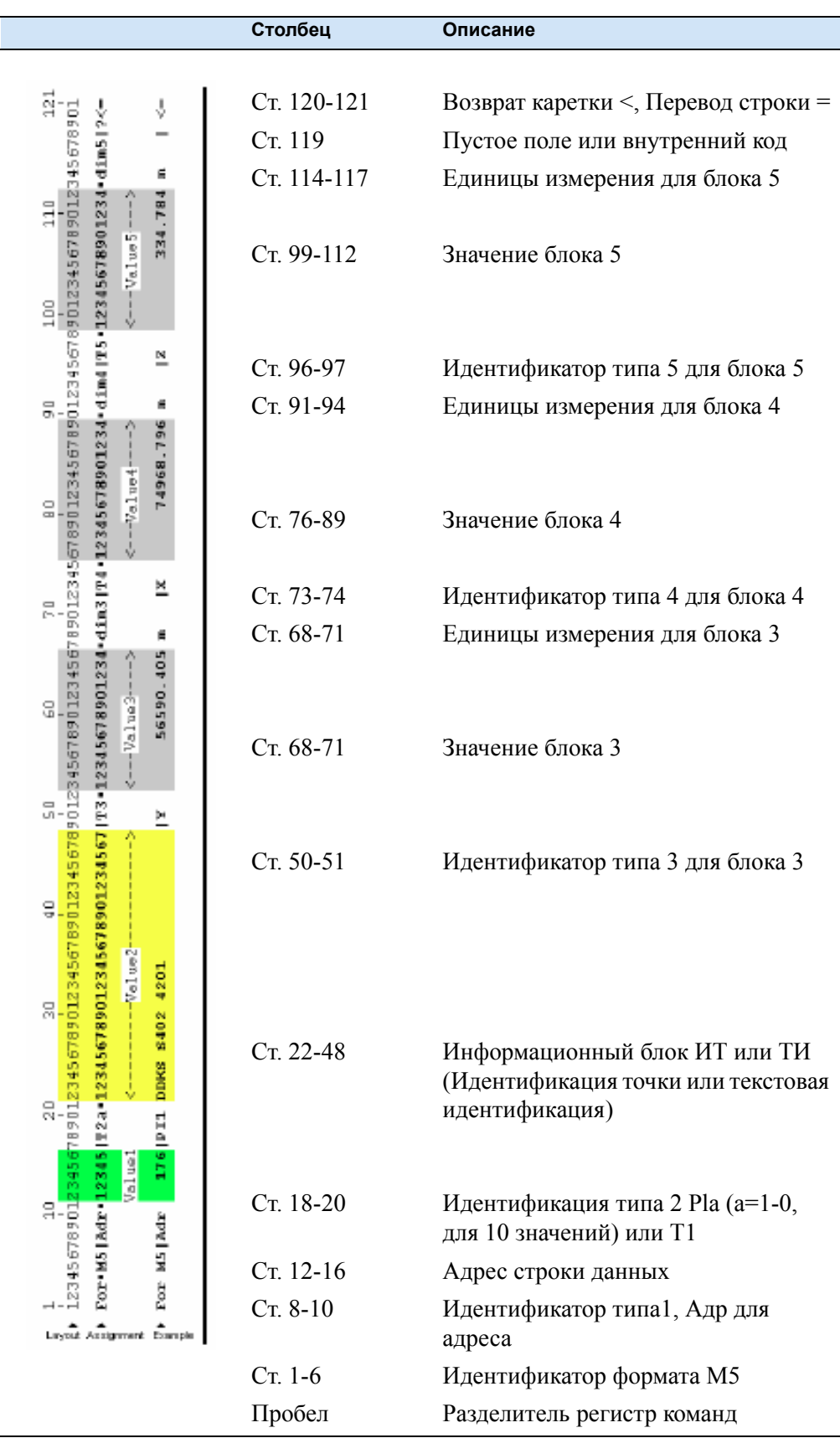

Руководство пользователя Trimble DiNi **129**

#### $\overline{7}$ Управление данными

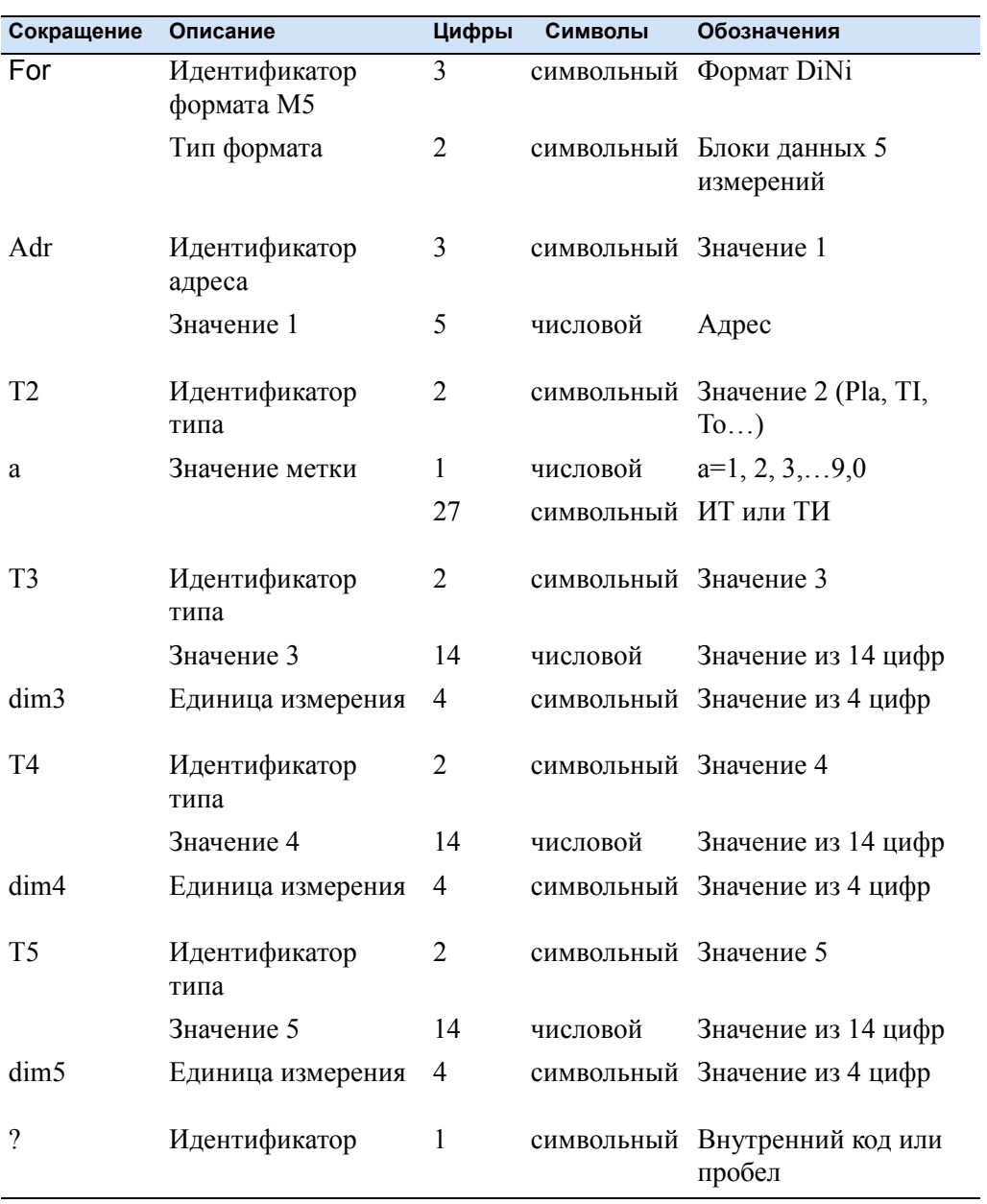

## Объяснение строки данных

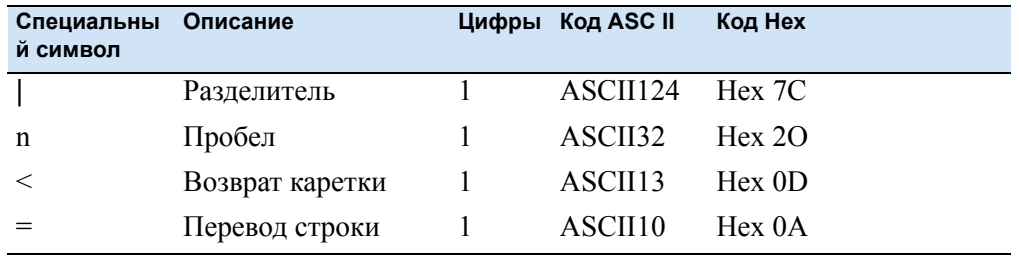

## 130 Руководство пользователя Trimble DiNi
#### **Идентификатор точки PI (ИТ) в формате М5**

Идентификатор PI состоит из 27 символов. Он начинается с колонки 22 и заканчивается в колонке 48 строки данных формата M5. Структура данных внутри PI описывается маркерами. Максимум 10 номеров маркеров с предшествующим им идентификатором типа от PI1 до PI0 (колонки 18, 19, 20), могут быть присвоены PI (в зависимости от инструмента).

#### **Текстовая информация в формате М5**

Текстовая информация состоит из 27 символов и расположена там же, где и PI (ИТ).

#### **Идентификатор типа в формате М5**

Требования к форматам данных меняются каждый год. Для обеспечения обратной совместимости, формат M5 поддерживает идентификаторы типа для всех доступных форматов.

Идентификаторы типа описываются двумя символами (кроме Adr). Если используется только один символ, второй символ остается пустым.

В формате M5 существует пять идентификаторов типа (TK):

- **•** ТК 1: Adr Идентификатор адреса (Значение 1)
- **•** ТК 2: Т2 Идентификатор информации (Значение 2)
- **•** ТК 3: Т3 Идентификатор 3. Поле значения (Значение 3)
- **•** ТК 4: Т4 Идентификатор 4. Поле значения (Значение 4)
- **•** ТК 5: Т5 Идентификатор 5. Поле значения (Значение 5)

Пример:

ИТ для идентификации точки или ТИ для идентификации текста могут использоваться для Т2. для Т3, Т4, Т5, могут использоваться Hz, V или X, Y, Z.

#### **Определение идентификаторов типа**

Идентификаторы типа предназначены для 5 блоков данных с заданными кодами, которые содержат номер или символьное значение блока.

Идентификаторы типа (за исключением Adr) состоят из 2 символов. Если необходим только один символ, второй символ - пробел. Код не зависит от регистра.

# **Идентификаторы типа - CZ форматы М5**

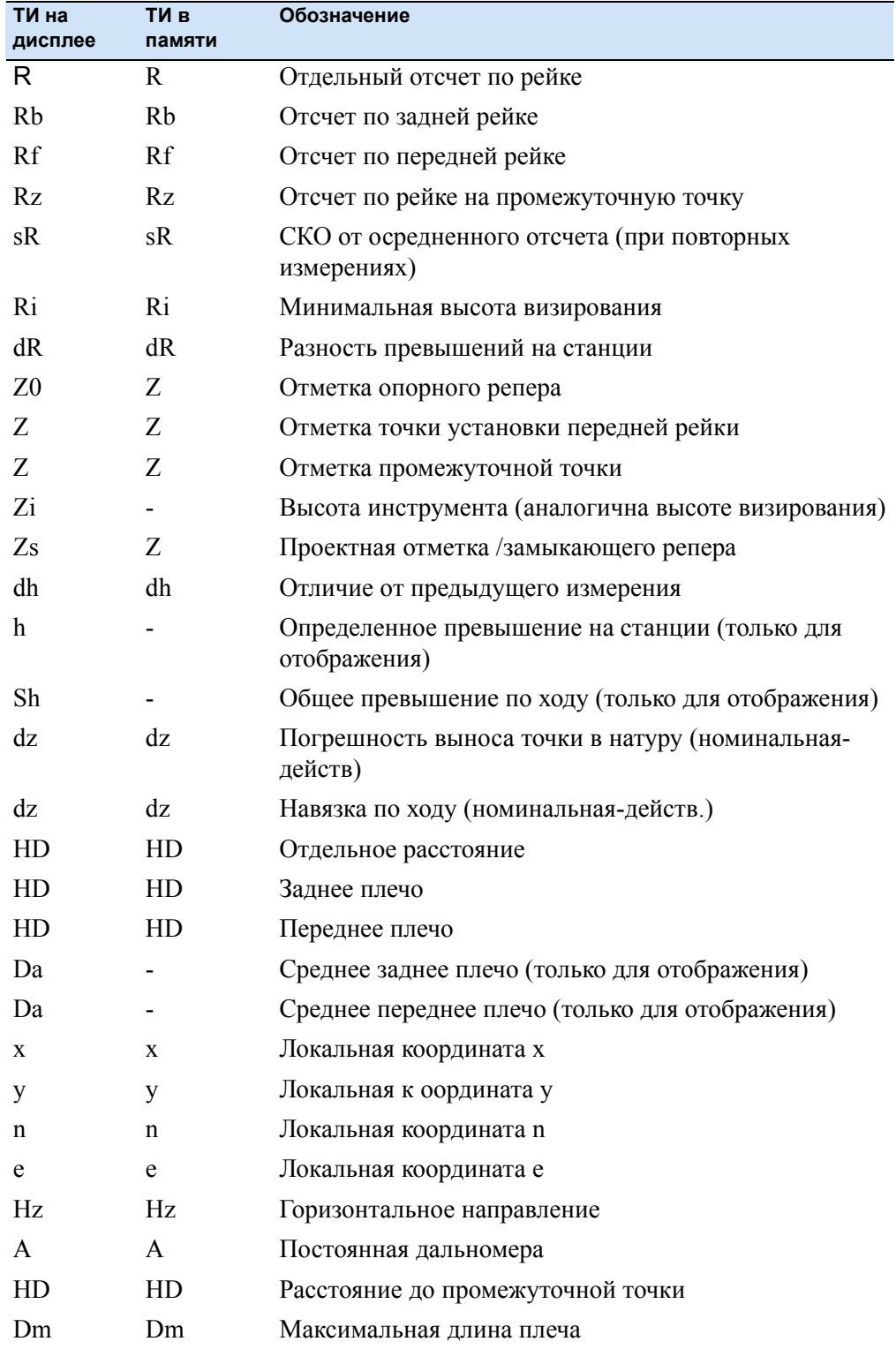

**132** Руководство пользователя Trimble DiNi

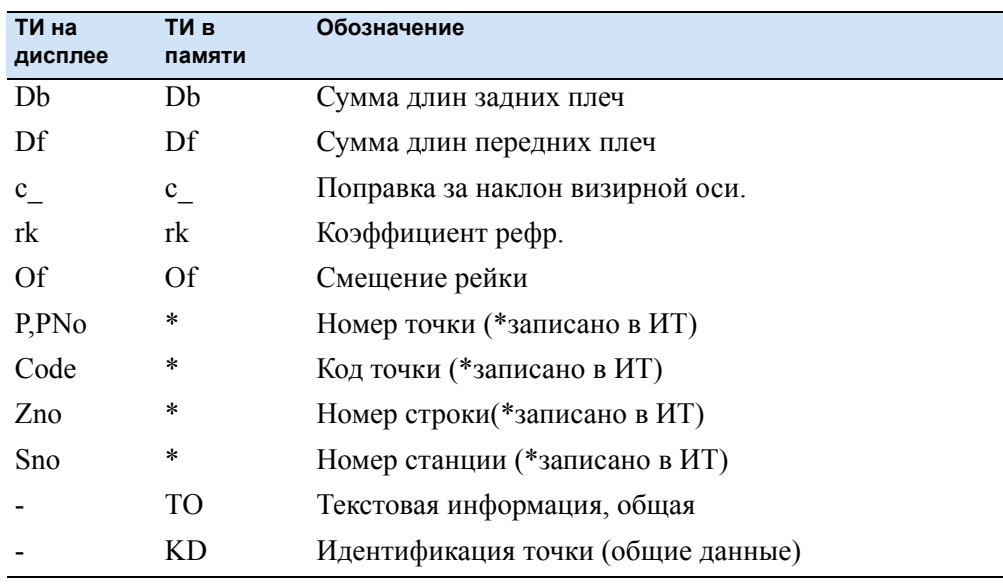

*Примечание – Значения, которые не были ни отображены, ни записаны отмечены (.). Данные Db и Df относятся к последнему измерению станции.*

# **Запись данных и строк данных с помощью DiNi**

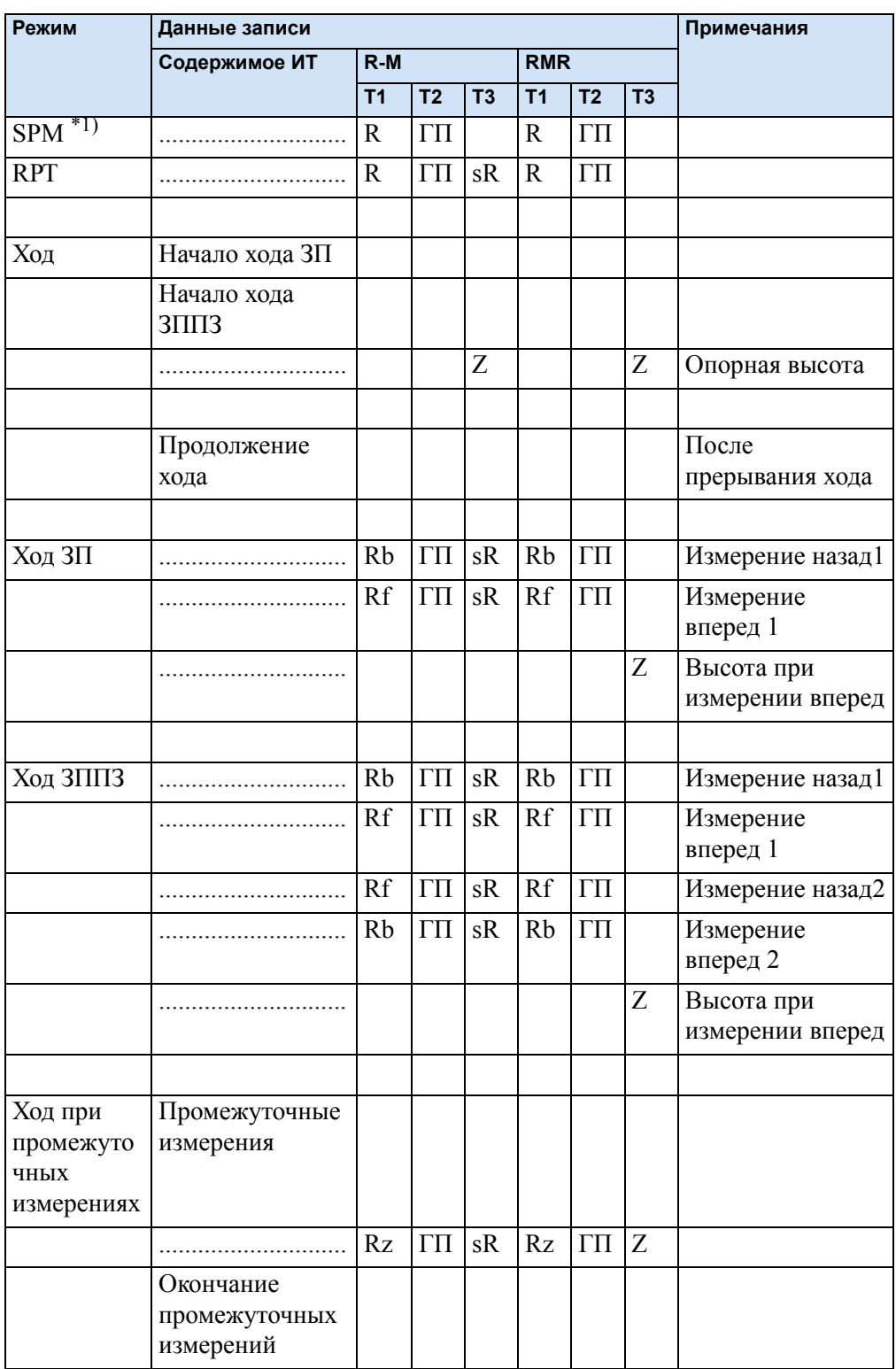

**134** Руководство пользователя Trimble DiNi

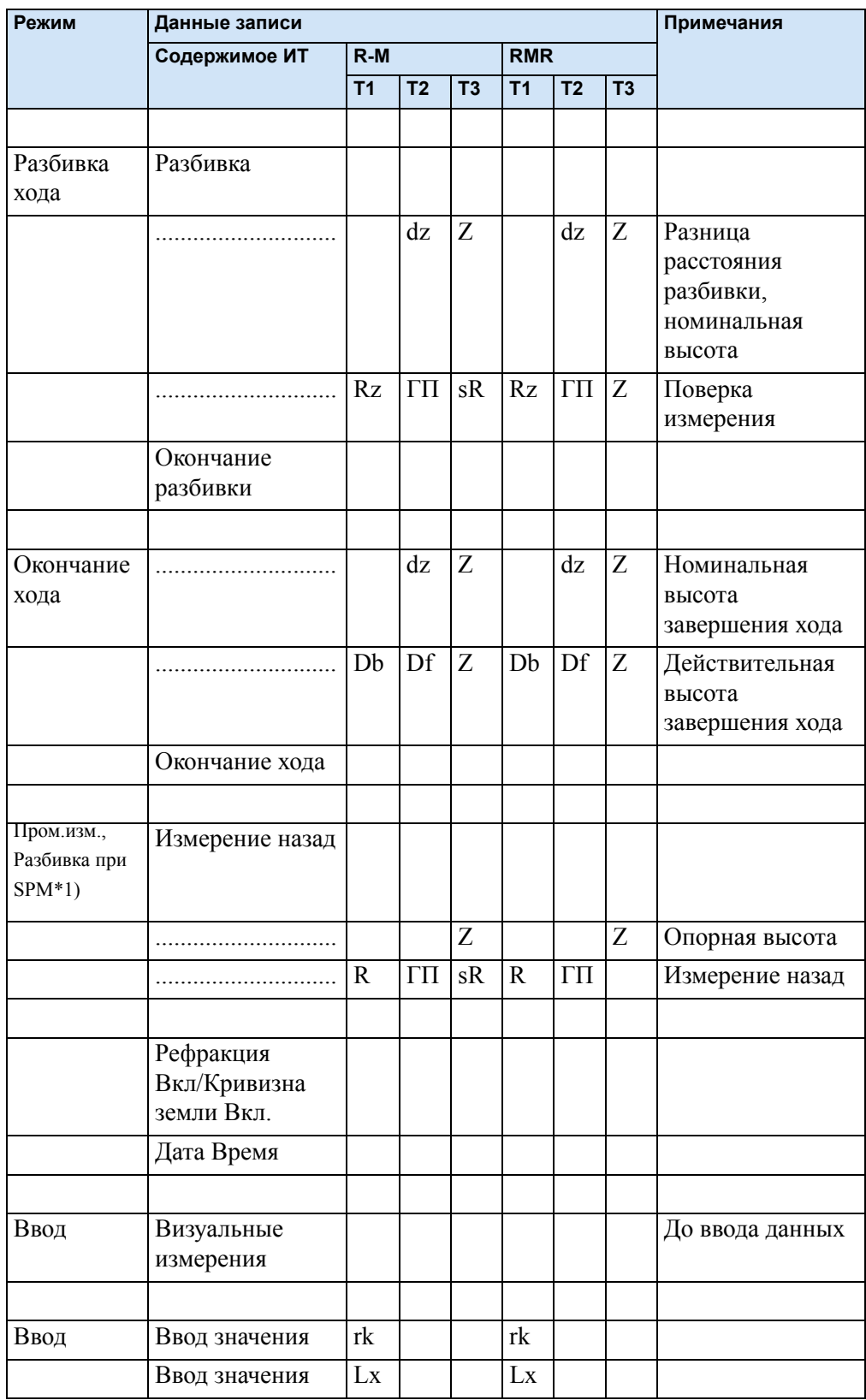

#### 7 Управление данными

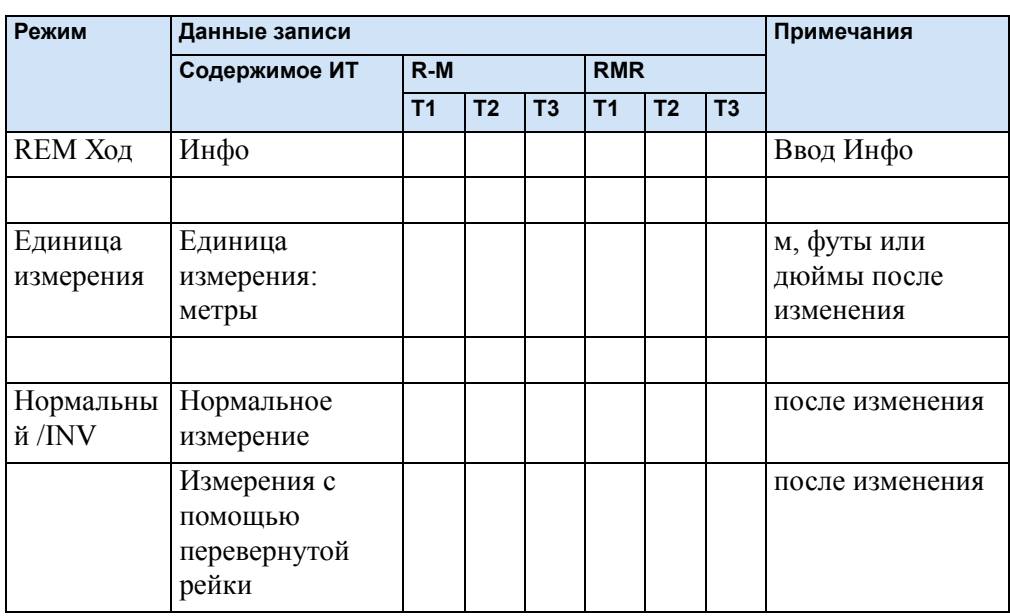

SPM<sup>\*1)</sup>= Одиночное измерение точки

Строка записанных данных "Визуальные измерения" относится к следующему измерению даже, если они не записаны в следующей строке данных.

# **ГЛАВА**

8

# **Юстировка**

#### В этой главе:

- n Юстировка положения визирной оси
- n Круглый уровень
- Юстировка круглого уровня  $\mathbf n$

#### <span id="page-151-0"></span>**Юстировка положения визирной оси**

<span id="page-151-2"></span><span id="page-151-1"></span>Повышенные нагрузки на нивелир в экстремальных условиях измерений, при транспортировке, после длительного хранения, а также из -за больших перепадов температур могут привести к разъюстировке прибора и к ошибочным результатам измерений, особенно при измерении расстояний от прибора до рейки. Если в меню Настройки выбрана Поверка, будут отображены различные методы для устранения таких ошибок.

#### **Вызов функции юстировки**

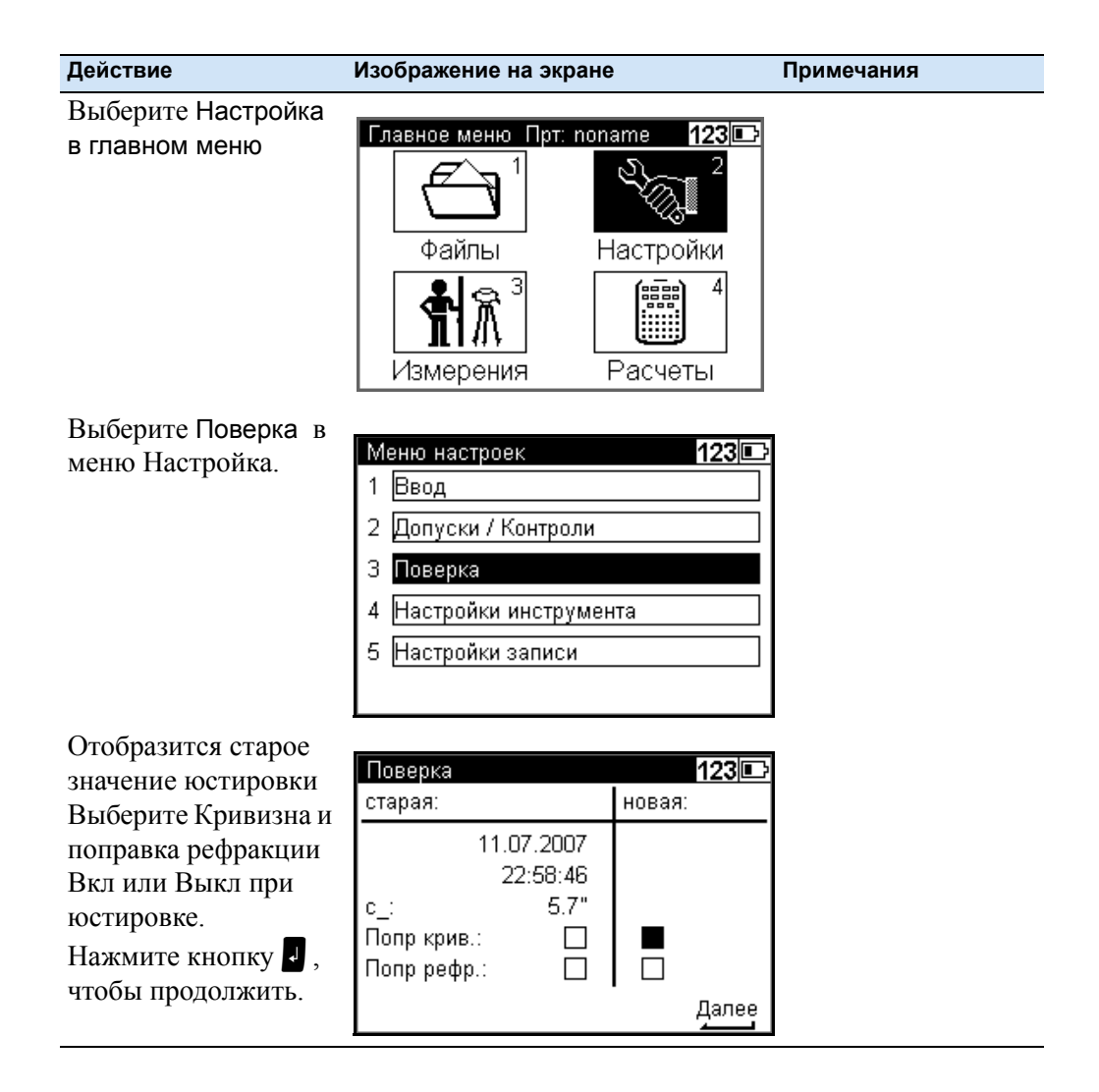

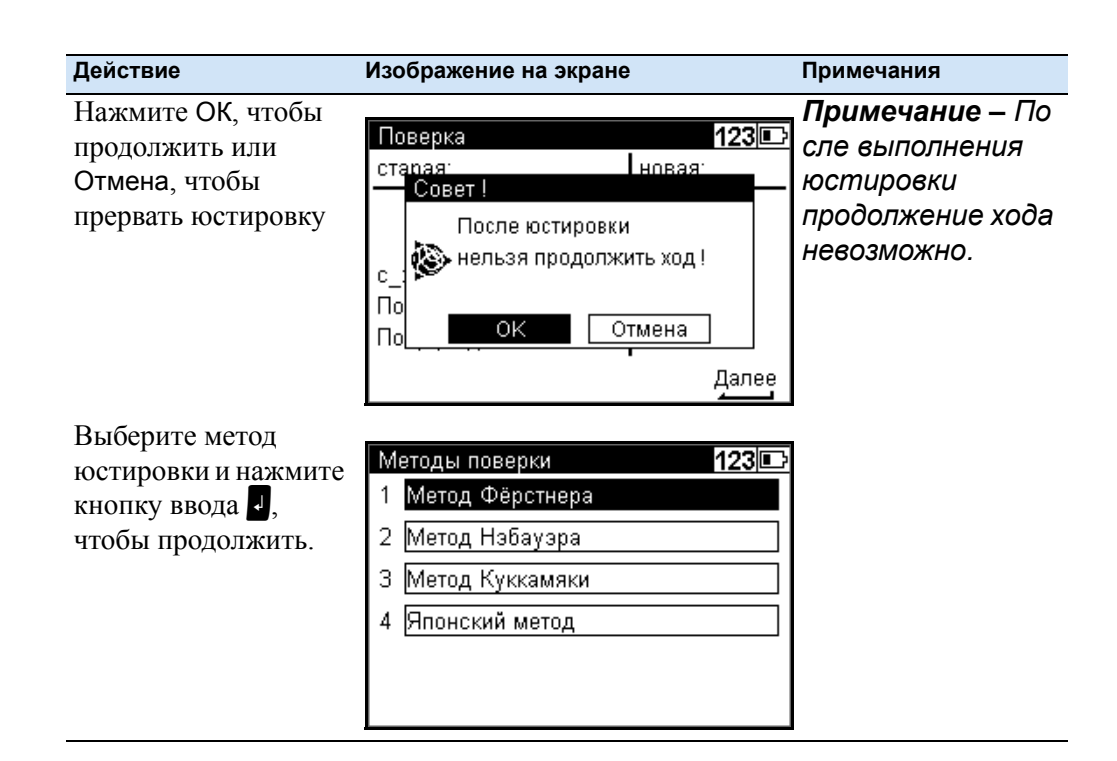

#### **Метод Форстнера**

Установите две рейки (А и В) на расстоянии 45 м друг от друга. Поделите это расстояние примерно на три части и определите две нивелирные станции (1,2) на расстоянии примерно 15 м от реек между ними. Выполните измерения на обе рейки с каждой из этих станций.

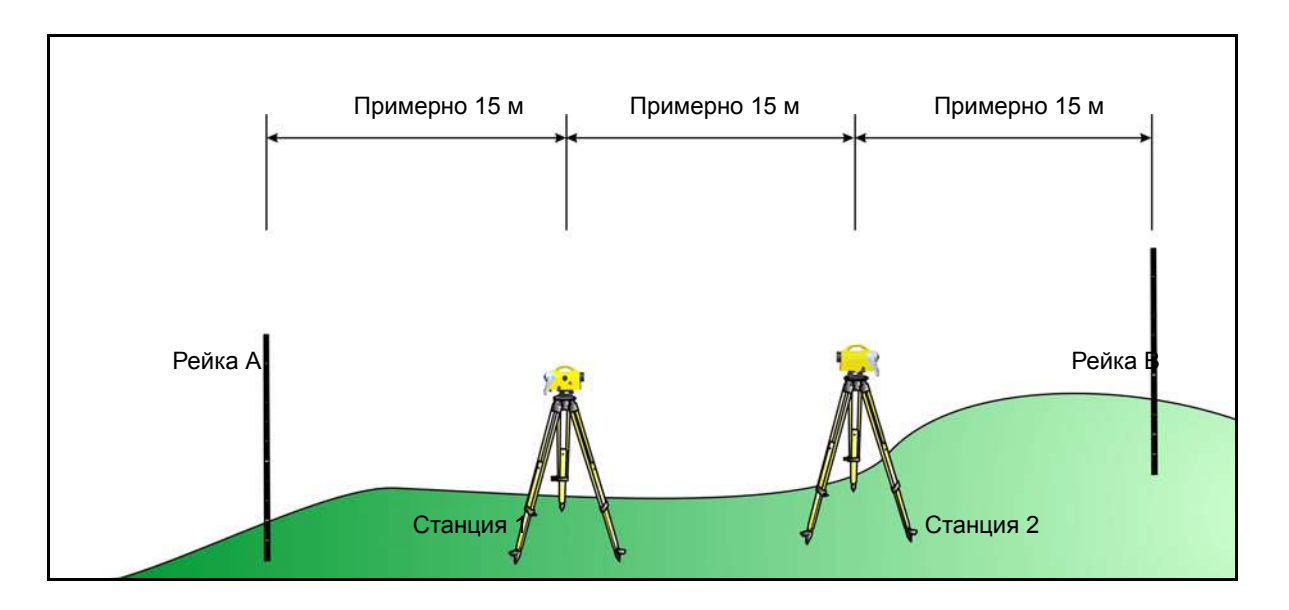

#### **Метод Нобауера**

Разбейте линию примерно 45 м длинной и поделите её примерно на три части. Закрепите две нивелирных станции (1,2) по обе стороны от реек (А, В) установленных на расстоянии 15 м друг от друга, примерно в 15 м от них. Выполните измерения на обе рейки с каждой из этих станций.

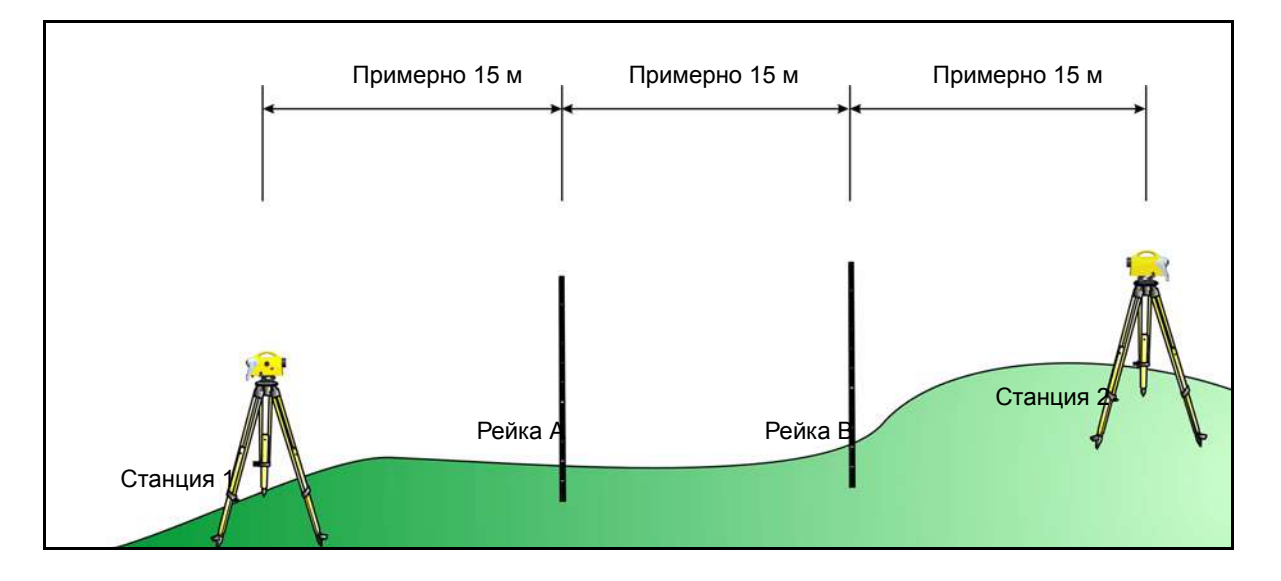

#### **Метод Куккамаки**

На расстоянии примерно 20 м друг от друга установите две рейки (А,В). Затем выполните на обе рейки измерения со станции (1), расположенной посредине между двумя рейками. Повторите измерения со станции (2), которая расположена на продолжении линии, соединяющей обе рейки приблизительно на расстоянии 20 м от вынесенного расстояния.

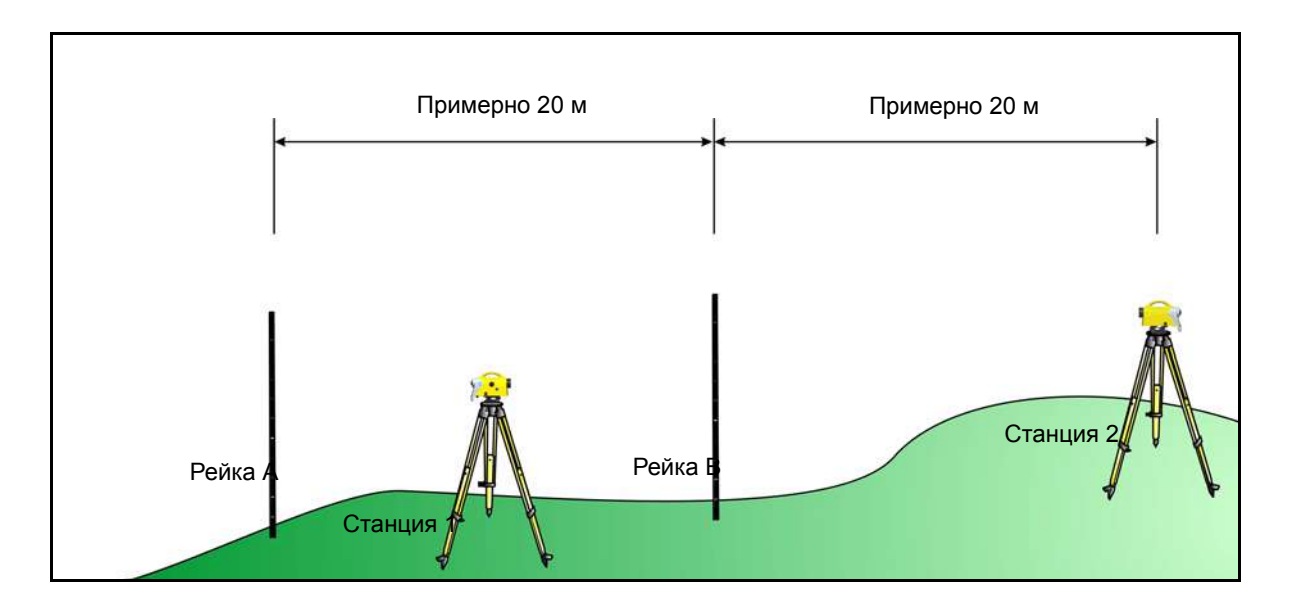

**140** Руководство пользователя Trimble DiNi

#### Японский метод

Этот метод идентичен предыдущему. Отличие состоит в том, что расстояние между рейками должно быть около 30 м, а станция должна быть в 3 м за рейкой  $A_{\cdot}$ 

#### Процесс юстировки

<span id="page-154-0"></span>ПРЕДОСТЕРЕЖЕНИЕ - Прежде чем приступить к процессу юстировки, дайте инструменту время адаптироваться к температуре окружающей среды и убедитесь, что он защищен от перегрева (воздействие солнечного излучения).

ПРЕДОСТЕРЕЖЕНИЕ - Выбрав необходимый метод юстировки, вы можете изменить установки кривизны земли и рефракции. Это невозможно сделать в другом пункте меню DINI.

Изменения настроек кривизны земли и рефракции активизируются, только если вы заранее введёте их в систему. Линия визирования будет установлена соответственно.

Если вы будете выполнять измерения длины плеч, может понадобиться выполнить корректировку значений отсчета по рейке за кривизну земли. Корректировка не выполняется программой оценки. Общее применение поправки за рефракцию противоречиво. Однако, это возможно выполнить с инструментом DiNi. Вы можете изменить коэффициент рефракции в меню Ввод. Если вы установите нулевой коэффициент, поправка за рефракцию не будет активна.

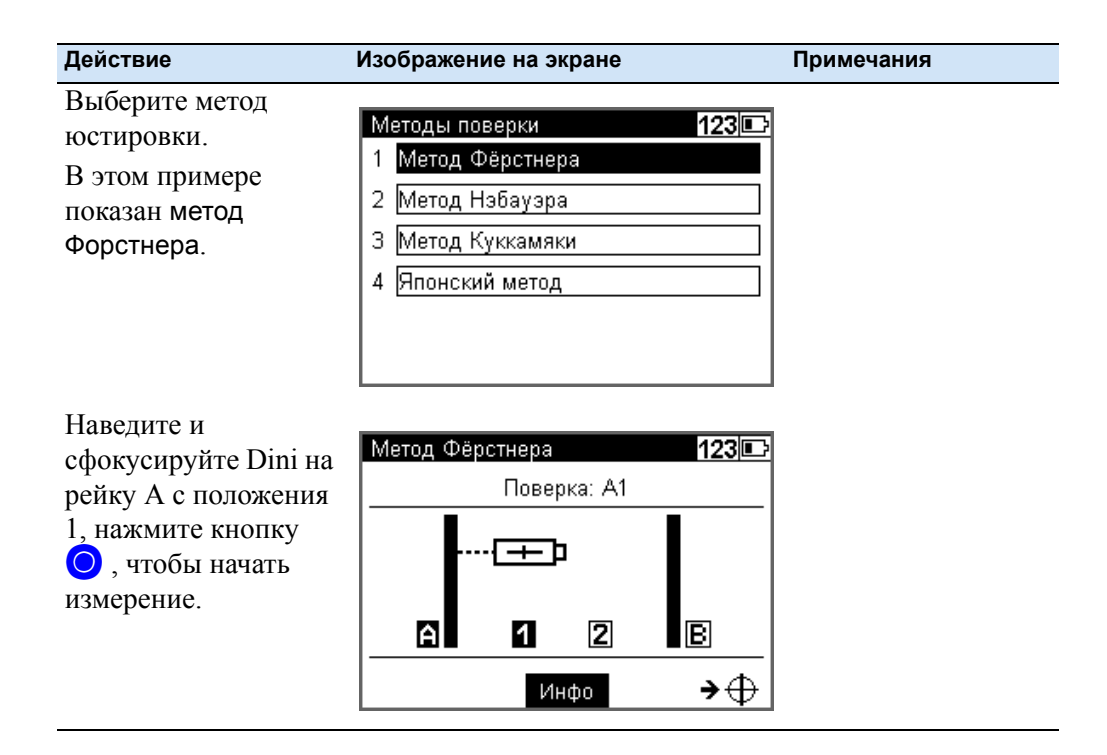

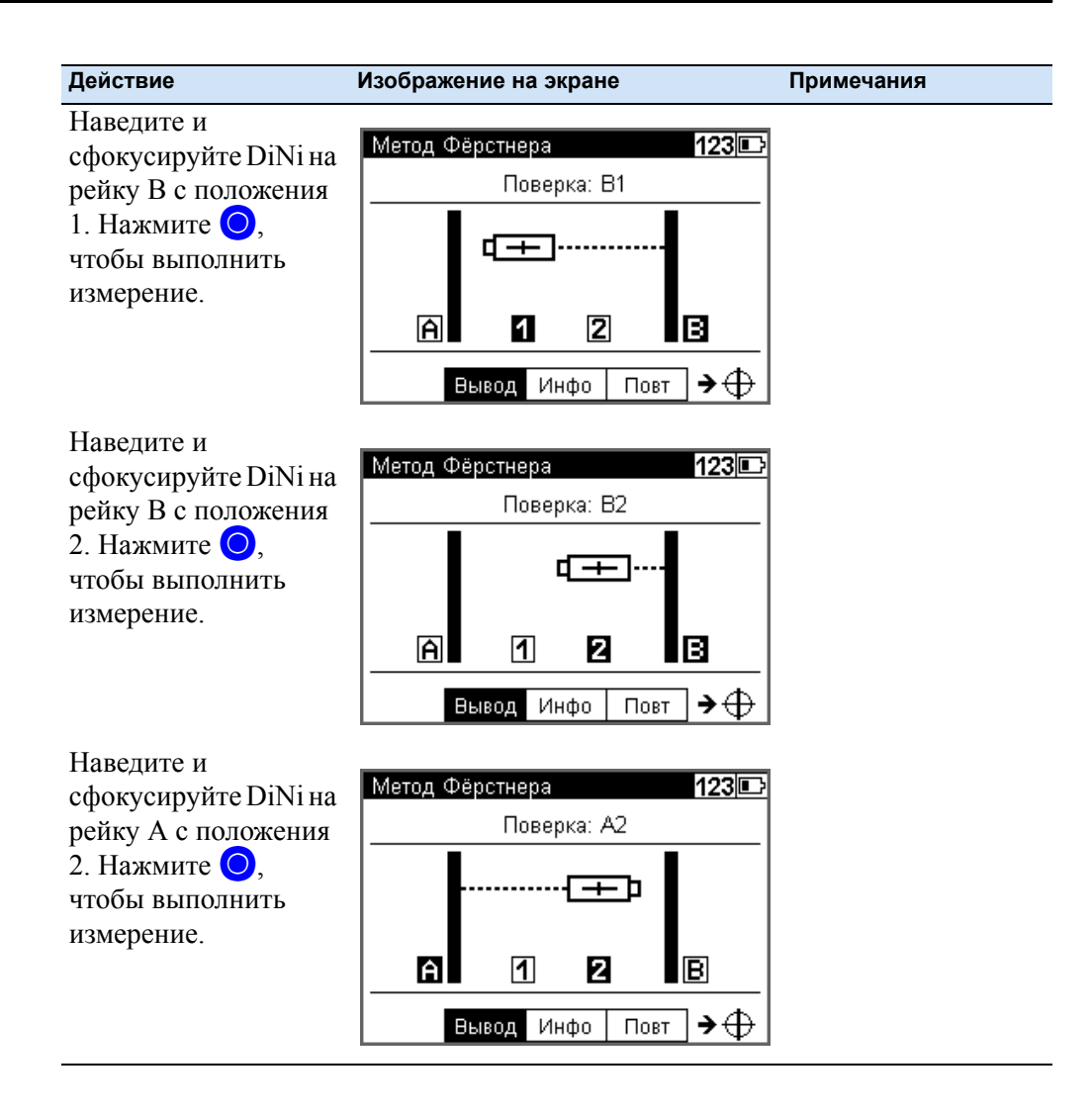

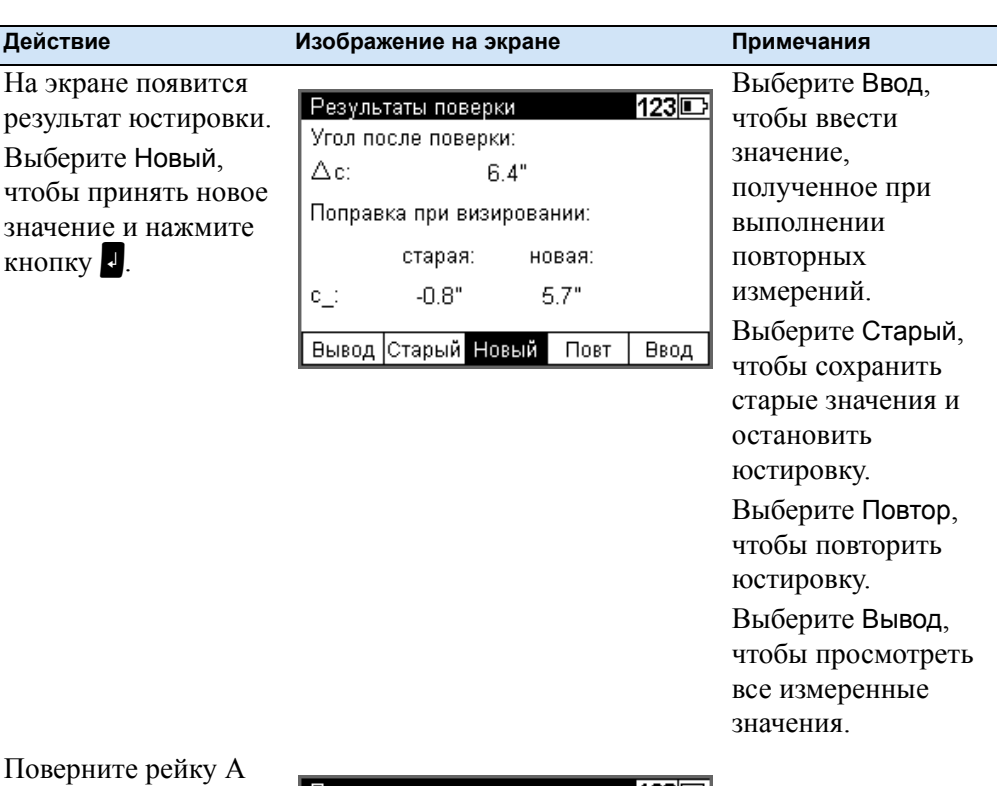

вокруг или замените её на метрическую рейку и сравните отсчеты по рейке с заданным значением R. Если разница превышает 2 мм, выполните юстировку сетки нитей.

Снимите защитную крышку и вращайте фиксирующий винт под окуляром, пока номинальные и действительные отсчеты по рейке не будут одинаковыми.

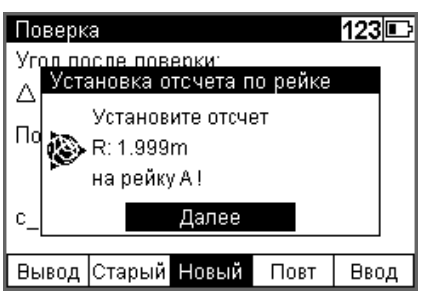

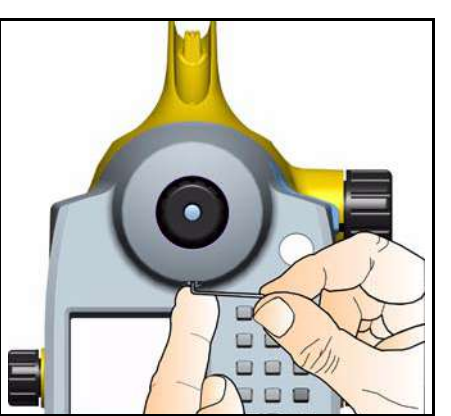

# C **ПРЕДОСТЕРЕЖЕНИЕ –**

После выполнения этой процедуры снова оденьте защитную крышку.

Различные методы юстировки линии визирования требуют для выполнения примерно одинакового времени, и отличаются всего на несколько секунд. Для достижения хорошего результата необходимо обеспечить устойчивую установку инструмента и работу при неизменных окружающих условиях. Мы рекомендуем подготовить хронологическую статистику, которая включает в себя и значения юстировки.

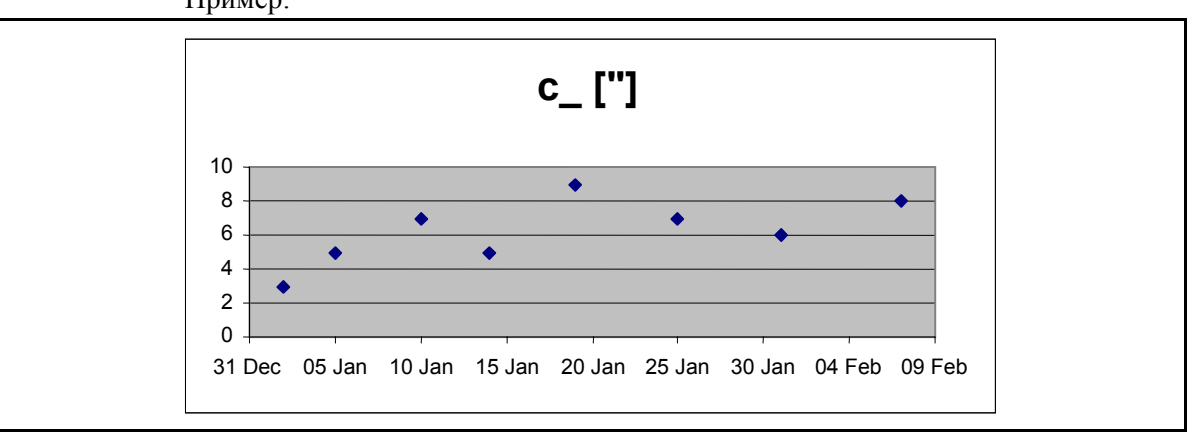

Пример:

# <span id="page-158-0"></span>**Круглый уровень**

<span id="page-158-2"></span>Автоматическое выравнивание компенсатора обеспечивает автоматическое нивелирование линии визирования в пределах рабочего диапазона для визуального наблюдения и внутреннего электронного измерения. При повороте инструмента вокруг вертикальной оси, круглый уровень остаётся в пределах круга нуль-пункта.

<span id="page-158-1"></span>При выполнении высокоточных измерений, пузырек круглого уровня должен быть в центре нуль-пункта. В противном случае необходимо выполнить повторную юстировку.

#### **Поверка круглого уровня**

1. Нивелируйте инструмент с помощью 3 винтов трегера, чтобы пузырек круглого уровня располагался в центре нуль-пункта.

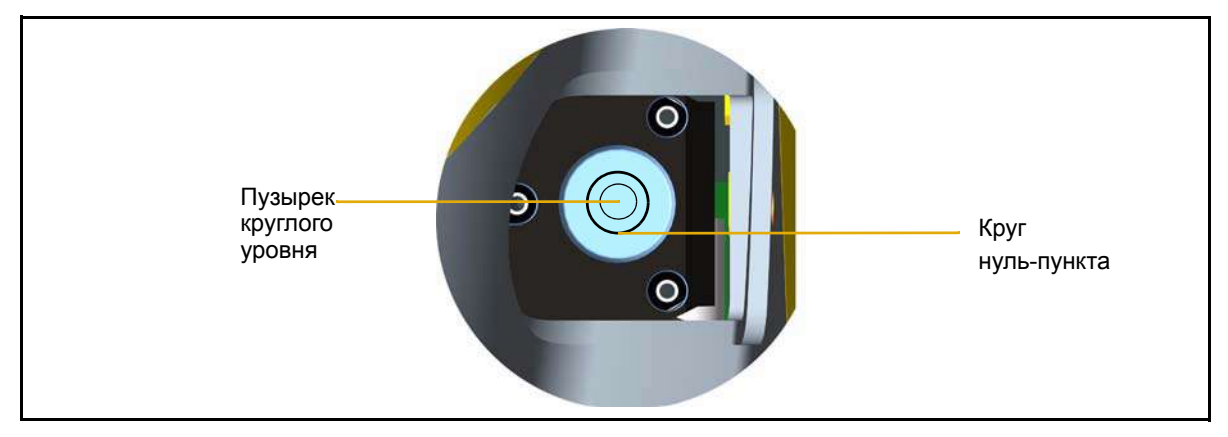

2. Поверните инструмент на 180 градусов вокруг вертикальной оси, при этом пузырек уровня должен остаться в пределах круга нуль-пункта.

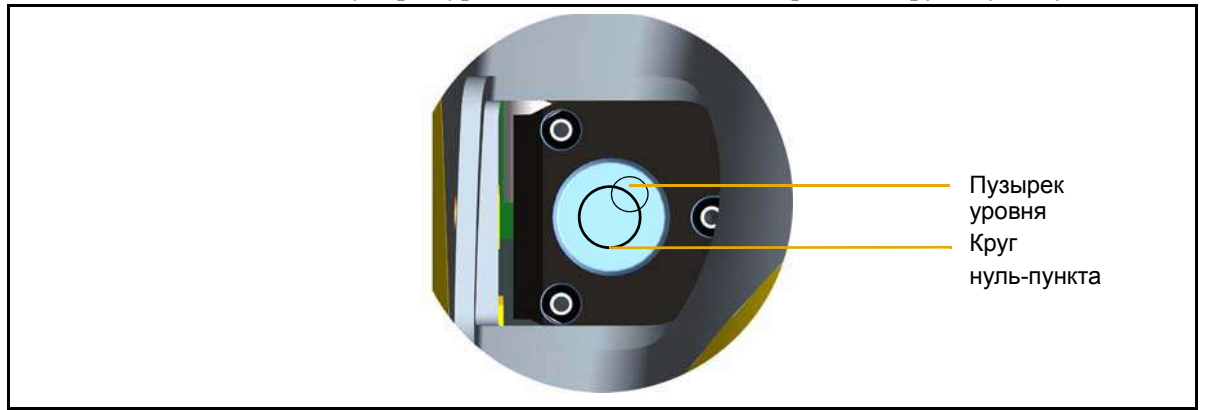

3. Если пузырек уровня вышел за пределы круга, необходимо выполнить юстировку круглого уровня.

# <span id="page-159-0"></span>**Юстировка круглого уровня**

# <span id="page-159-2"></span>**Юстировка круглого уровня**

<span id="page-159-1"></span>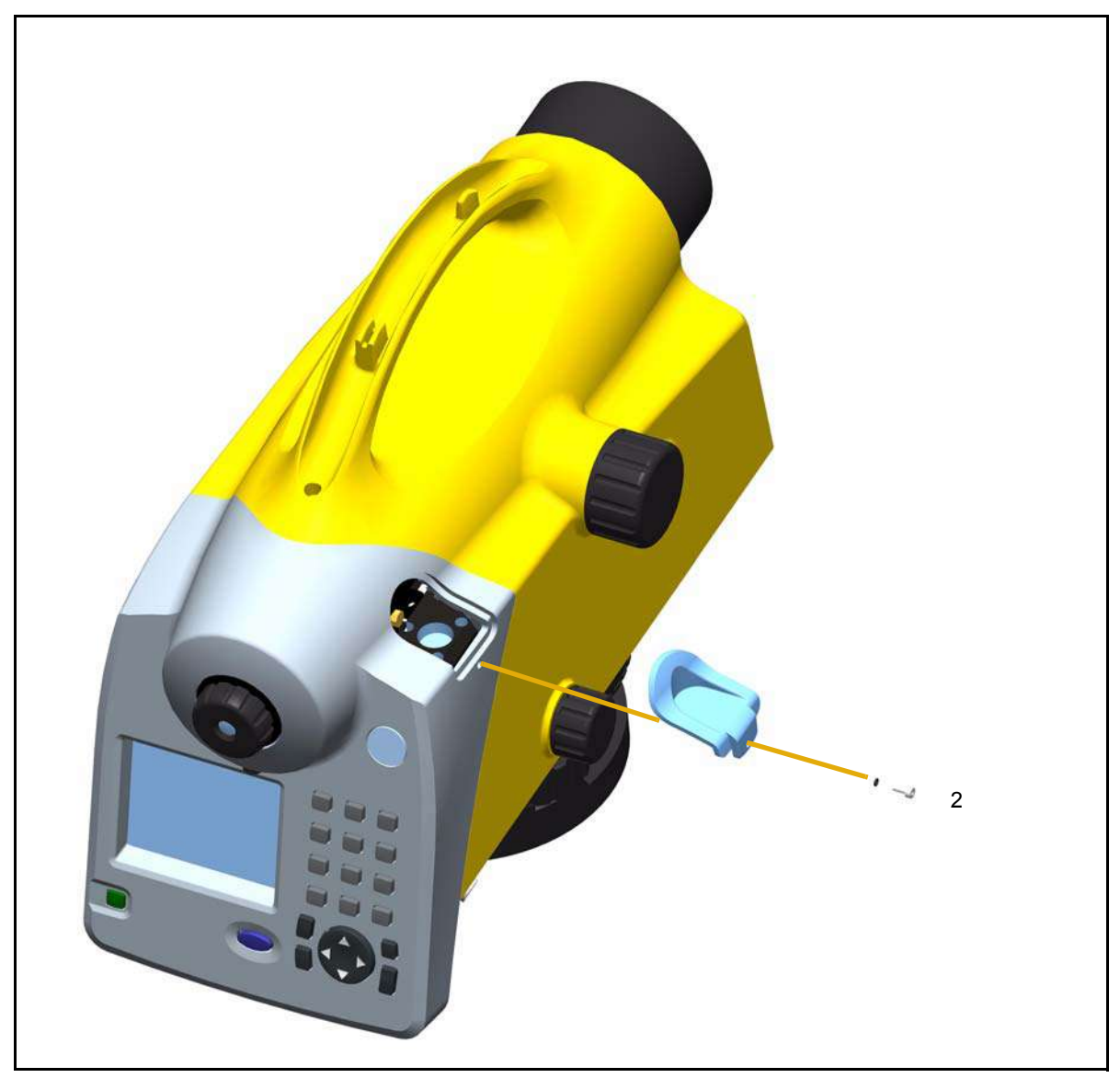

Рисунок 8.4 Снятие защитной крышки с круглого уровня.

#### **Положение 1**

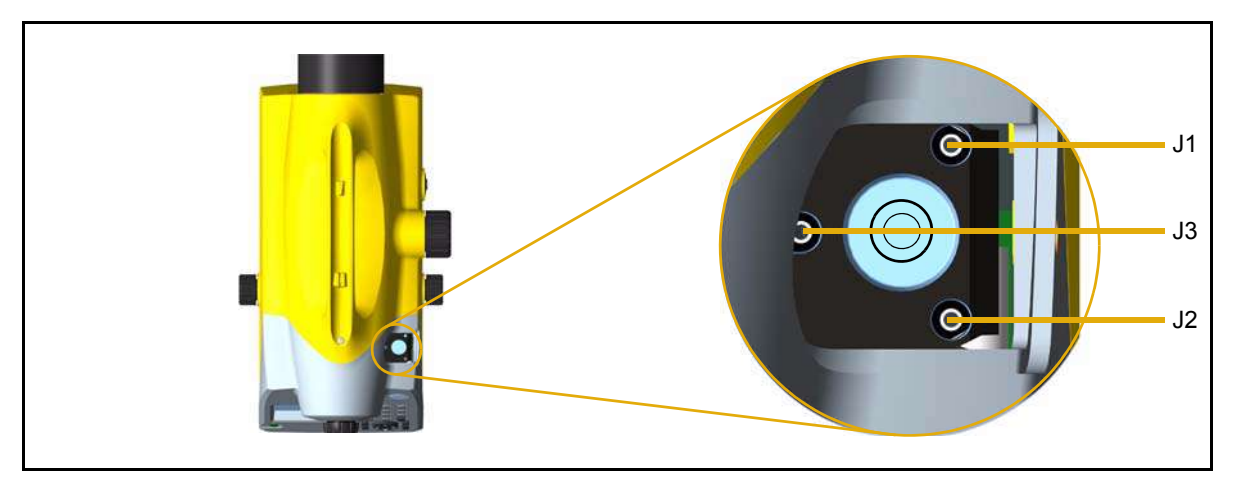

- 1. Открутите винт защитной крышки с помощью отвертки и снимите крышку, см. [Рисунок](#page-159-1) 8.4.
- 2. Нивелируйте инструмент с помощью трех винтов трегера, Положение 1.
- 3. Поверните прибор на 180 вокруг вертикальной оси в положение 2.
- 4. Сместите пузырек на половину расстояния отклонения с помощью винта трегера и на другую половину путем юстировки круглого уровня с помощью юстировочных винтов J1, J2, J3.
- 5. Повторите эту процедуру и проверьте отклонение.
- 6. Снова установите защитную крышку. Убедитесь, что резиновая муфта находится в выемке.

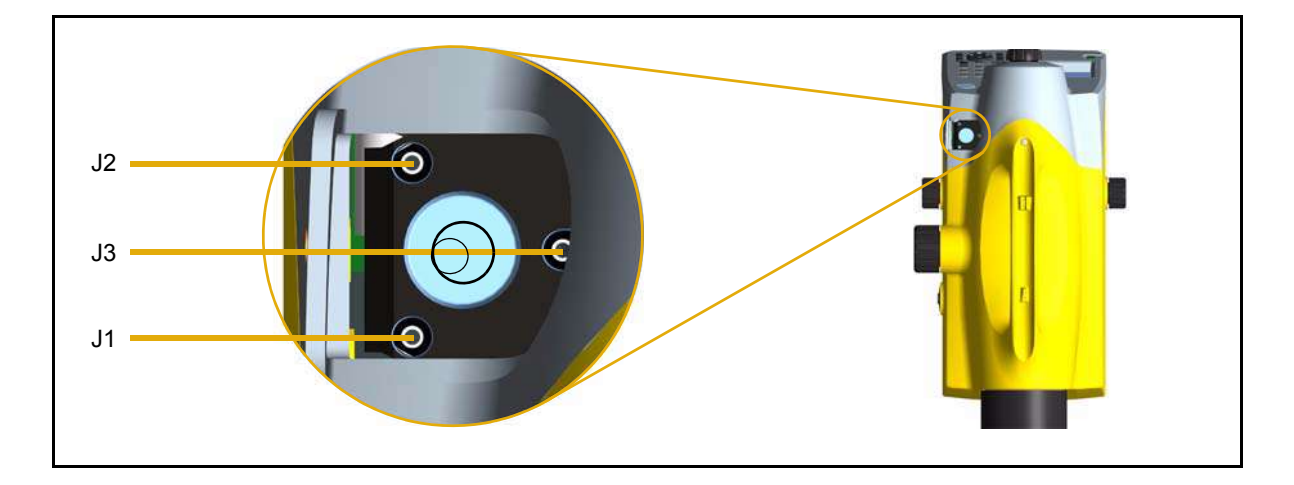

#### **Положение 2**

#### $\pmb{8}$ Юстировка

# ГЛАВА

# $\overline{9}$

# Приложение

#### В этой главе:

- Технические данные  $\mathbf{n}$
- Формулы и Константы  $\mathbf n$
- Обновление  $\mathbf n$

# <span id="page-163-0"></span>**Технические данные**

<span id="page-163-3"></span><span id="page-163-2"></span><span id="page-163-1"></span>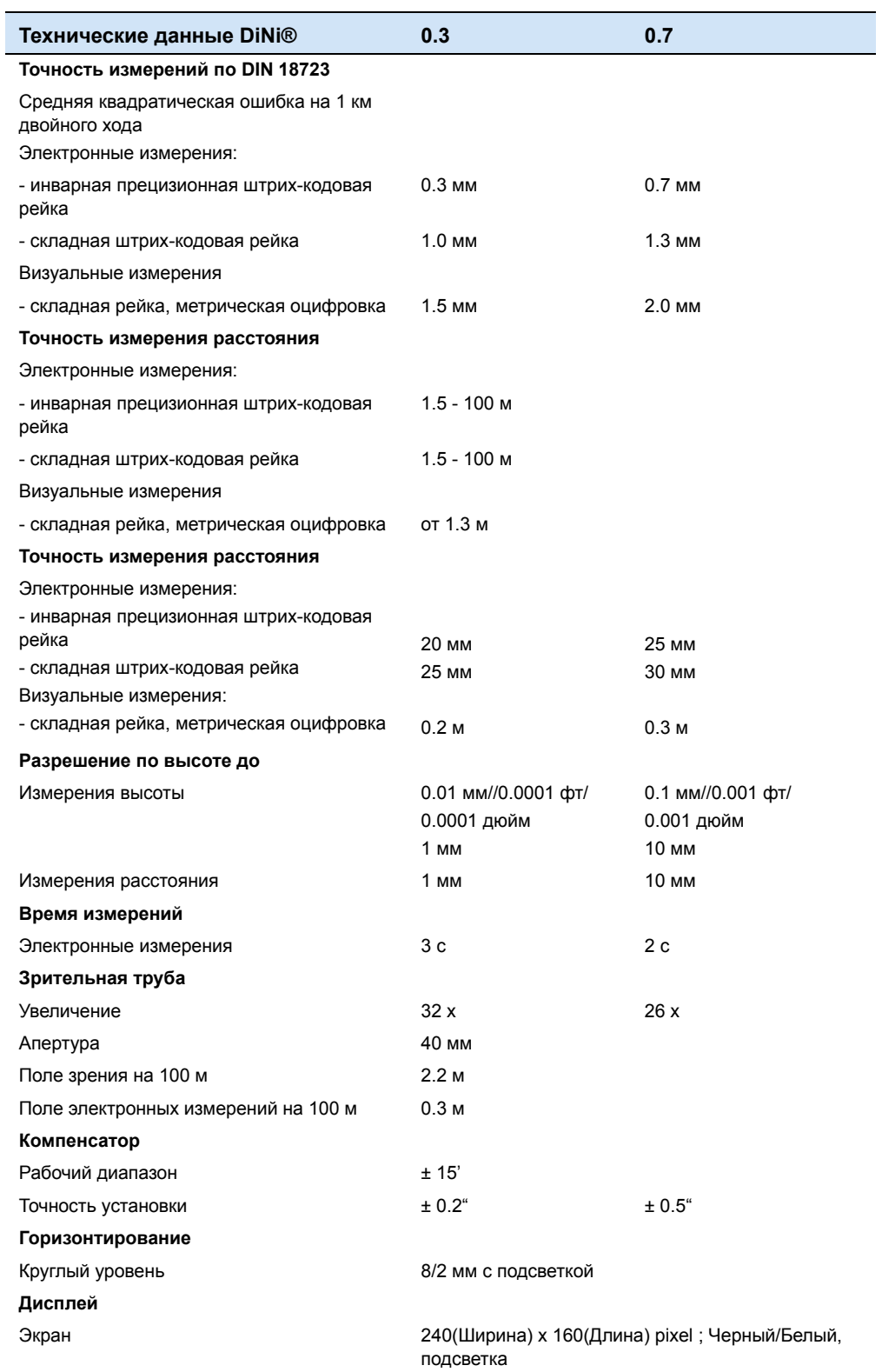

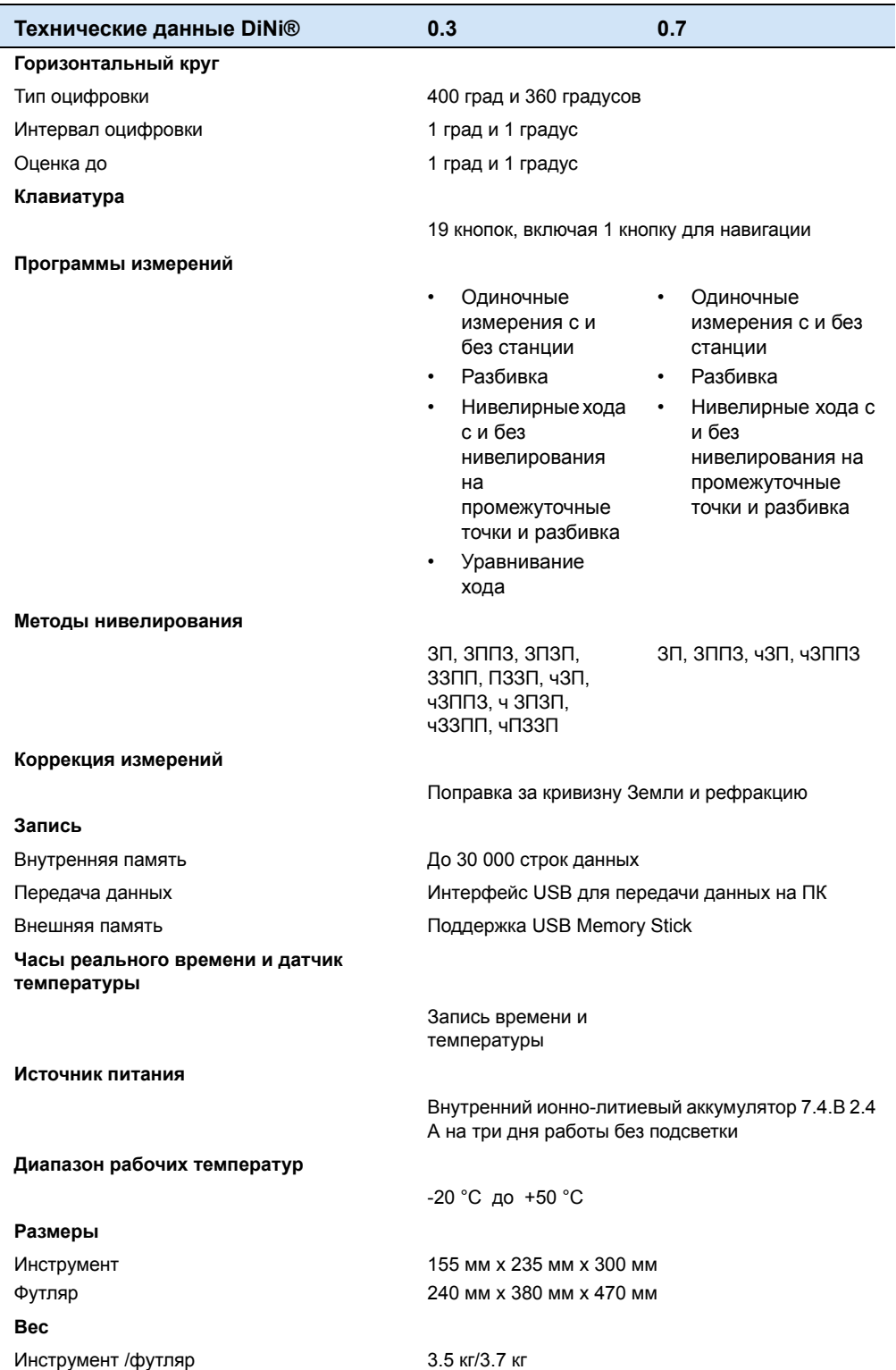

Руководство пользователя Trimble DiNi **151**

## <span id="page-165-0"></span>**Формулы и Константы**

#### **Поправка в отсчет по рейке и длину плеча**

<span id="page-165-2"></span> $L = L_0 \pm L_x - K_1 + K_2 - K_3$  $K_1 = E^2 / (2 * R)$  поправка за кривизну Земли  $K_2 = r k * E^2 / (2 * R)$  поправка за рефракцию  $K_3 = c$  \* Е / 206265" поправка за наклон визирной оси Где: L<sub>o</sub> неисправленный отсчет по рейке E длина плеча c\_ поправка за наклон визирной оси в ["] Lx смещение рейки (+Lx при измерении по нормальной, - Lx при измерении по перевернутой рейке) R радиус земли,  $R = 6380000$  m rk коэффициент рефракции  $E = E_0 + A$ где: Eo - неисправленная длина плеча

<span id="page-165-1"></span>А - постоянная дальномера

#### **Вычисление поправки за наклон визирной оси**

c = (( L<sub>a2</sub> - L<sub>b2</sub> ) - ( L<sub>a1</sub> - L<sub>b1</sub> ))/(( E<sub>a2</sub> - E<sub>b2</sub> ) - ( E<sub>a1</sub>- E<sub>b1</sub> )) \* 206265 ["]

Если перед юстировкой был активизирован ввод поправок за рефракцию и/или кривизну Земли, то сначала исправляется отсчет по рейке (поправки К1 и/или К2).

#### **Разница определения превышения на станции при многократных измерениях на заднюю и переднюю рейки**

<span id="page-165-3"></span> $dL = | (Lb_1 - Lf_1) - (Lb_2 - Lf_2) |$ 

#### **Основные вычисления при уравнивании хода**

Уравнивание хода всегда выполняется на основе измеренных и вычисленных данных, сохраненных при выполнении нивелирного хода. Перед началом уравнивания возможно ввести отметки опорных реперов (начального и конечного), если они не были известны при выполнении хода.

Высоты реек при выполнении нивелирного хода и при выполнении промежуточных измерений изменяются пропорционально пройденному расстоянию. Для станции n, применяются следующие уравнения:

Передняя рейка:

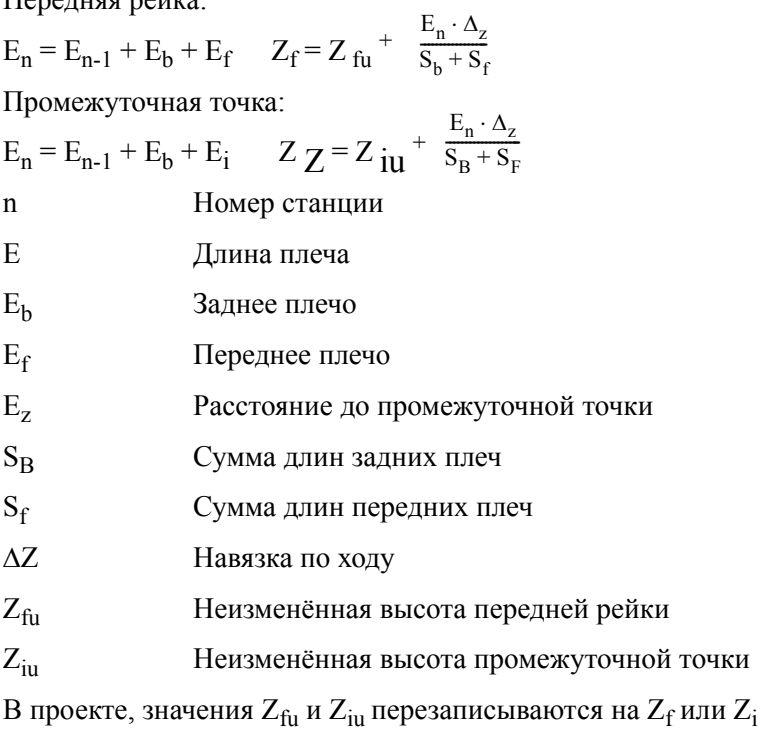

# <span id="page-167-0"></span>**Обновление**

#### **Получение обновлений**

Обновления программного обеспечения доступны в Интернете на нашем сайте. При необходимости, поставщик должен связаться с нами через наш сайт.

- **•** Представленные обновления включают в себя:
- **•** Обновление внутреннего программного обеспечения инструмента
- **•** Загрузка дополнительного языка (могут быть загружены три языка)

Файлы, загруженные с Интернете сайта, должны быть распакованы и скопированы в папку. Следуйте инструкциям.

# Предметный указатель

# A

Австралия примечание для пользователей ii

## Б

батарея безопасность при работе 12, ??-12 батарейный отсек 19 емкость 14 зарядка 13 замена 16 низкий заряд 15 подсоединение 16 уровень заряда 24 утилизация 12 безопасность при работе с батареями iii-v безопасность при работе батарея 12-??

# B

визирная ось юстировка 138 время время работы 14 зарядное устройство 14 время измерения 99, 100, 150 ввод времени 39, 55

# Д

Декларация о соответствии vii единицы измерения 43, 104, 150 Дата и Время 39 Директива Европейского Совета 89/336/ЕЕС ii допуски 20, 40

#### E

Европа примечание для пользователей ii

# 3

Зарядное устройство 7 зарядное устройство индикаторы 13 источник питания 7 описание 13 ящик инструмента 7 Звук Вкл/Выкл 44 защита окружающей среды Европейский Союз v

## $\mathbf{M}$

измерения дополнительные 53 повторные 53, 62, 75

# К

Круглый уровень юстировка 146 поверка 145 описание 145 Кабель кабель USB Memory Stick 125 передача данных 104 ящик инструмента 7 клавиши инструмента 22 линия визирования наклон 30 код ввод 66 код рейки 98 контрастность экрана 58

#### н

настройка запись 45 нивелирный ход 21, 32, 40, 48, 49, 65, 70, 75, 76, 78, 92 Новая Зеландия примечание для пользователей ii

# **О**

одиночное измерение [68](#page-81-0) одиночные измерения [21](#page-34-2) окуляр [18](#page-31-0) ось визирования поправки [152](#page-165-2)

# **П**

примечание для пользователей Европа [ii](#page-1-0) Австралия и Новая Зеландия [ii](#page-1-1) Промежуточные измерения [21](#page-34-1) промежуточные измерения [49,](#page-62-1) [70,](#page-83-1) [75,](#page-88-2) [82](#page-95-0) перевернутая рейка [25,](#page-38-0) [52](#page-65-0) площадное нивелирование [102](#page-115-0) поддержка [2](#page-15-0) поправки за наклон визирной оси [152](#page-165-1)

# **Р**

разбивка [21](#page-34-0) вызов точки разбивки [48](#page-61-1) при выполнении нивелирного хода [76](#page-89-1) цифровая рейка [88](#page-101-0)

# **С**

Сервисное обслуживание [9](#page-22-0) Связь разъем [18](#page-31-1) символ заряд батареи [14](#page-27-3) измерение [25](#page-38-1) компенсатор вне диапазона [30](#page-43-1) перевернутая рейка [25](#page-38-2) подсветка [57](#page-70-0) советы по точным измерениям [34](#page-47-0) список кодов редактирование [120](#page-133-0) создание [120](#page-133-1) строки данных удаление [116–](#page-129-0)[118](#page-131-0)

# **Т**

техническая поддержка [2](#page-15-0) технические данные [150](#page-163-3) температура

адаптация инструмента [35,](#page-48-0) [101,](#page-114-0) [102,](#page-115-1) [138,](#page-151-2)  [141](#page-154-0) датчик [101](#page-114-1) зарядное устройство [13](#page-26-3)

# **У**

уравнивание хода [70,](#page-83-2) [92](#page-105-1) вычисления [152](#page-165-3) упаковка для транспортировки [9](#page-22-1) уход и обслуживание [8](#page-21-1)

# **Ф**

фокусировка винт фокусировки [18](#page-31-2) зрительная труба [37](#page-50-0)

# **Ц**

цифровая рейка [88](#page-101-0)

#### **Ч**

чистка прибора [8](#page-21-0)

#### **Новые доступные методы нивелирования для нивелиров Trimble DiNi 0,3 и 0,7**

Согласно «ГКИНП 03-010-02 Инструкция по нивелированию I, II, III и IV классов» нивелирование I класса производят в прямом и обратном направлениях по двум парам костылей (кольев), образующих две отдельные линии: правую, соответствующую ходу по правым костылям, и левую по левым костылям.

Для цифровых нивелиров Trimble DiNi 0,3 и 0,7 доступен метод выполнения нивелирования по 2м парам костылей.

Метод нивелирования по двум парам костылей основан на одновременном нивелировании 2х линий. Метод Холецкого в основном используется во Франции, а метод измерения 2х точек с одной станции (Single Station Dual Points Method, SSDP) распространен в Китае и России. Оба метода доступны в ПО Trimble DiNi версии 2.1.0.

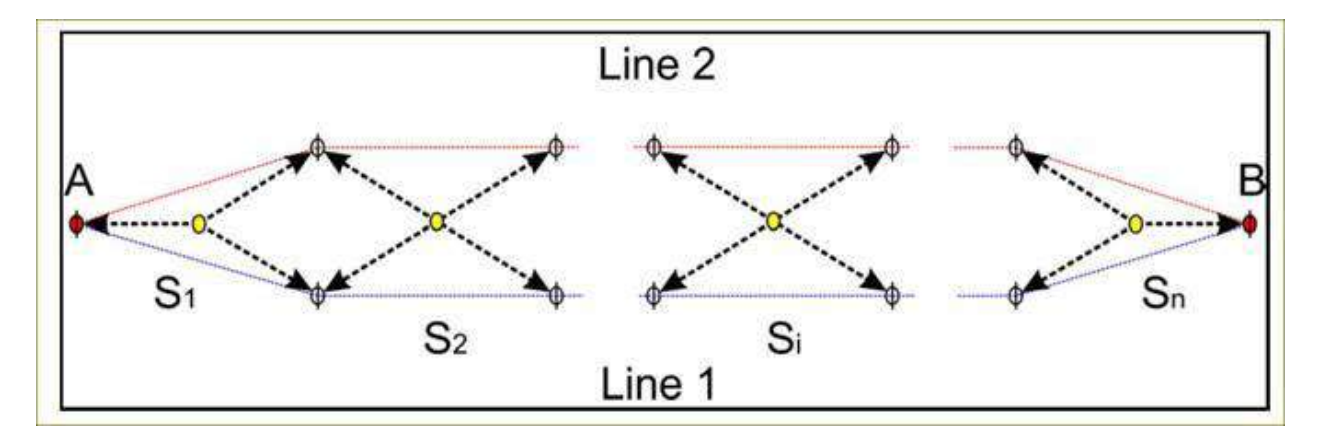

A-Начальная точка секции

B-Конечная точка секции

Sn- Номер станции

O-Инструмент

ᶲ- Рейка

Для метода Холецкого есть два способа наблюдений:

ChSp – упрощенный метод Холецкого (отчет по рейкам берется по часовой стрелке);

ChAd – полный метод Холецкого (отчет берется по часовой и против часовой стрелки).

 Для измерения 2х точек с одной станции (SSDP), распространенного в России, есть следующие способы наблюдений:

HQ- ЗП

HQQH-ЗППЗ

HQHQ- ЗПЗП\*

#### HHQQ-ЗЗПП\*

QHHQ- ПЗЗП\*

Способы наблюдений при методе SSDP аналогичны обычным способам (H означает задняя, Qпередняя в соответствии с написанием на китайском языке).

\*доступно только для Trimble DiNi 03

Для выбора нужного метода измерений необходимо сначала поставить галочку напротив параметра «dual lines ?» в настройках нивелирного хода.

#### **Дополненительная информация**

#### **Новые доступные методы нивелирования для нивелиров Trimble DiNi 0,3 и 0,7**

Согласно «ГКИНП 03-010-02 Инструкция по нивелированию I, II, III и IV классов» нивелирование I класса производят в прямом и обратном направлениях по двум парам костылей (кольев), образующих две отдельные линии: правую, соответствующую ходу по правым костылям, и левую по левым костылям.

Для цифровых нивелиров Trimble DiNi 0,3 и 0,7 доступен метод выполнения нивелирования по 2м парам костылей.

Метод нивелирования по двум парам костылей основан на одновременном нивелировании 2х линий. Метод Холецкого в основном используется во Франции, а метод измерения 2х точек с одной станции (Single Station Dual Points Method, SSDP) распространен в Китае и России. Оба метода доступны в ПО Trimble DiNi версии 2.1.0.

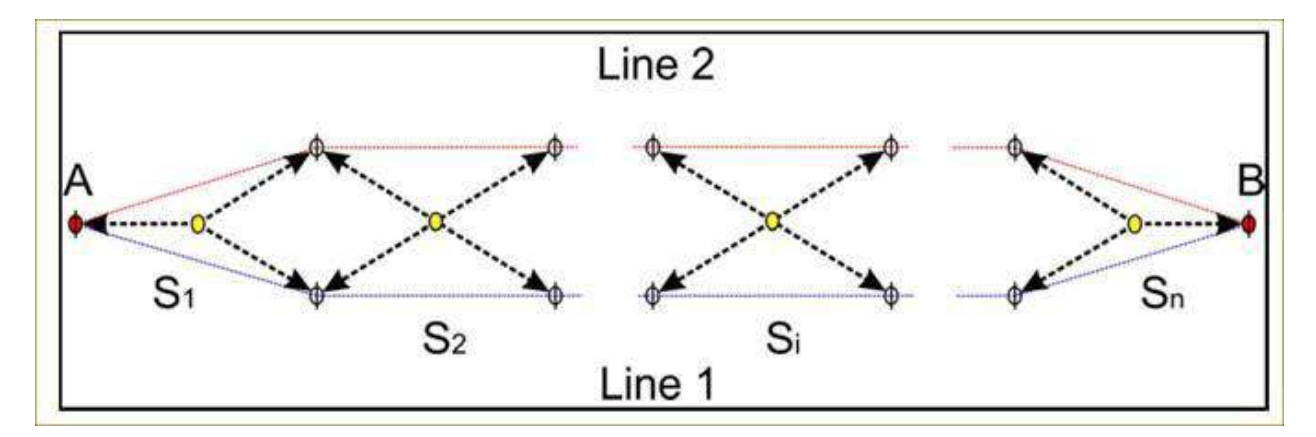

A-Начальная точка секции

B-Конечная точка секции

Sn- Номер станции

O-Инструмент

ᶲ- Рейка

Для метода Холецкого есть два способа наблюдений:

ChSp – упрощенный метод Холецкого (отчет по рейкам берется по часовой стрелке);

ChAd – полный метод Холецкого (отчет берется по часовой и против часовой стрелки).

 Для измерения 2х точек с одной станции (SSDP), распространенного в России, есть следующие способы наблюдений:

HQ- ЗП

HQQH-ЗППЗ

HQHQ- ЗПЗП\*

#### HHQQ-ЗЗПП\*

QHHQ- ПЗЗП\*

Способы наблюдений при методе SSDP аналогичны обычным способам (H означает задняя, Qпередняя в соответствии с написанием на китайском языке).

\*доступно только для Trimble DiNi 03

Для выбора нужного метода измерений необходимо сначала поставить галочку напротив параметра «dual lines ?» в настройках нивелирного хода.